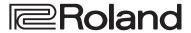

### STREAMING VIDEO SWITCHER

# **V-160HD**

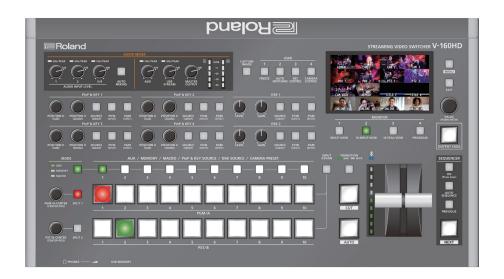

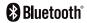

# Contents

| Panel Descriptions 4                                           |
|----------------------------------------------------------------|
| ♦ Top Panel                                                    |
| ◇ Front Panel                                                  |
| ♦ Rear Panel                                                   |
| ♦ Connecting Bluetooth® Devices                                |
| ♦ Connecting a Footswitch                                      |
| Basic Operations                                               |
| ♦ Turning the Power On/Off                                     |
| ♦ Operating the Menu                                           |
| Switching the Monitor View                                     |
| Video Input/Output Settings 12                                 |
| Setting the Video Input/Output Format                          |
| Setting the System Format                                      |
| Setting the Input Format for the HDMI IN 5–8 Connectors 12     |
| ♦ Assigning Video Sources                                      |
| ♦ Adjusting Output Video                                       |
| ♦ Adjusting Input Video                                        |
| ♦ Assigning Video Buses to Output Connectors                   |
| Selecting the Video Sent to the AUX Bus                        |
| ♦ Inputting Copy-Protected (HDCP) Video                        |
| ♦ Specifying a Reference Clock                                 |
|                                                                |
| Video Operations                                               |
| ♦ Switching the Video                                          |
| Setting the Operation Mode                                     |
| Switching in the PGM/PST Mode                                  |
| Switching in the A/B Mode                                      |
| Changing the Functions of the [CUT] and [AUTO] Buttons 19      |
| Switching the Video Automatically (Auto Switching) 20          |
| About the Operation Mode                                       |
| Turning the Auto Switching Function On/Off                     |
| Setting the Operation Mode                                     |
| ♦ Loading a Still Image                                        |
| Loading a Still Image from a USB Flash Drive 22                |
| Capturing a Still Image from Input/Output Video 23             |
| Deleting a Still Image                                         |
| ♦ Saving a Still Image to a USB Flash Drive 24                 |
| ♦ Outputting a Loaded Still Image 25                           |
| ♦ Freezing the Input Video (Freeze)                            |
| ♦ Fading-In/Out the Final Output Video                         |
| Video Composition Operations 27                                |
| ♦ Compositing Video with Split                                 |
| Configuring the Screen Layout                                  |
| Compositing Using SPLIT                                        |
| $\Diamond$ Compositing Video with Picture-in-Picture (PinP) 28 |
| Making Detailed Settings for the Inset Screen                  |
| Key Compositing the Inset Screen                               |

| ♦ Compositing Video with Downstream Keyer (DSK)  About DSK Mode |       |
|-----------------------------------------------------------------|-------|
| Compositing a Caption or Image (Luminance Key)                  |       |
| Compositing a Subject and Background (Chroma Key)               |       |
| Compositing a Still Image with Alpha Channel                    |       |
| Using an External Key                                           |       |
| Osing an external key                                           | 30    |
| Audio Operations                                                | 37    |
| ♦ Adjusting the Input Gain (Sensitivity)                        | 37    |
| ♦ Adjusting the Volume Balance                                  | 38    |
| ♦ Applying Effects to Input Audio                               | 39    |
| Suppressing Echo in a Web Conference System (Echo Canceller)    | 40    |
| Reducing Acoustic Feedback (Anti-Feedback)                      | 40    |
| Changing the Character of a Voice (Voice Changer)               | 41    |
| Correcting a Time Difference Between Video and Audio (Delay)    | 41    |
| ♦ Applying Effects to Output Audio                              | 42    |
| ♦ Interlinking Audio Output to Video Switching                  |       |
| (Audio Follow)                                                  | 43    |
| ♦ Controlling the Volume Automatically (Auto Mixing)            | 43    |
| ♦ Checking a Specific Audio Input (Solo)                        | 44    |
| ♦ Silencing Only Specific Audio (Mute)                          | 44    |
| ♦ Outputting AUX-bus Audio                                      |       |
| Adding Input Audio to an HDMI or SDI Video for Output           |       |
| 3                                                               |       |
| Live Streaming                                                  | 47    |
| $\Diamond$ Outputting Video/Audio to a Computer for Streaming   | 47    |
| Outputting Video and Audio to the Computer                      | 47    |
| Using the Loopback Function                                     | 47    |
| Other Functions                                                 | 48    |
| ♦ Saving/Recalling Settings (Preset Memory)                     |       |
| Saving to a Preset Memory                                       |       |
| Recalling a Preset Memory                                       |       |
| Initializing a Preset Memory                                    |       |
| Renaming a Preset Memory                                        |       |
| ♦ Recording Multiple Operations to Automatically Execute        |       |
| (Macros)                                                        | 50    |
| Recording a Macro                                               | 50    |
| Executing a Macro                                               | 52    |
| Copying Macro Settings                                          | 53    |
| Swapping the Macro Settings                                     | 53    |
| Initializing a Macro                                            | 54    |
| Renaming a Macro                                                |       |
| Saving/Loading the Macro Settings                               | 55    |
| ♦ Combining Preset Memories and Macros for Operations           |       |
| (Sequencer)                                                     |       |
| Recording to the Sequencer                                      |       |
| Running the Sequencer                                           |       |
| Making the Sequencer Run Automatically (Auto Sequence)          |       |
| Saving/Loading the Sequencer Settings                           |       |
|                                                                 |       |
| ♦ Backing Up and Restoring the Unit's Settings                  |       |
|                                                                 | - 113 |

| ♦ Formatting a USB Flash Drive                                                   |
|----------------------------------------------------------------------------------|
| ♦ Assigning Functions to the USER Buttons 65                                     |
| ♦ Controlling an External Recorder's Video Record<br>Start/Stop from the V-160HD |
| ♦ Remotely Controlling a PTZ Camera 66                                           |
| Network Settings on the Camera 66                                                |
| Registering Camera Settings in a Preset                                          |
| Recalling a Preset                                                               |
| ♦ Using a Footswitch                                                             |
| ♦ Using an Expression Pedal                                                      |
| ♦ Control Using the TALLY/GPIO Connector 70                                      |
| Specification of the TALLY/GPIO Connector                                        |
| Inputting a Control Signal                                                       |
| Outputting a Tally Signal                                                        |
| Outputting a Control Signal                                                      |
|                                                                                  |
| ♦ Preventing Unintended Operation (Panel Lock)                                   |
| ♦ Returning to the Factory Settings (Factory Reset)                              |
| ♦ Remotely Controlling the V-160HD                                               |
| Menu List 75                                                                     |
| 1: VIDEO ASSIGN 75                                                               |
| 2: VIDEO INPUT                                                                   |
| 3: VIDEO OUTPUT 77                                                               |
| 4: TRANSITION TIME                                                               |
| 5: MIX/WIPE                                                                      |
| 6: SPLIT                                                                         |
| 7: PinP & KEY 79                                                                 |
| 8: DSK                                                                           |
| 9: AUDIO INPUT 82                                                                |
| 10: AUDIO OUTPUT                                                                 |
| 11: AUDIO FOLLOW                                                                 |
| 12: AUDIO AUTO MIXING                                                            |
| 13: PRESET MEMORY                                                                |
| 14: MACRO 92                                                                     |
| 15: SEQUENCER 93                                                                 |
| 16: STILL IMAGE                                                                  |
| 17: FREEZE                                                                       |
| 18: AUTO SWITCHING                                                               |
| 19: CTL/EXP                                                                      |
| 20: RS-232/TALLY/GPO/GPI                                                         |
| 21: LAN CONTROL                                                                  |
| 22: CAMERA CONTROL                                                               |
| 23: USB MEMORY100                                                                |
| 24: SYSTEM100                                                                    |
| ♦ List of Shortcut Keys104                                                       |
|                                                                                  |

| Appendix              | 105 |
|-----------------------|-----|
| ♦ About Rack Mounting | 105 |
| ♦ Main Specifications | 106 |
| ♦ Dimensions          | 109 |
| ◇ Video Block Diagram | 110 |
| ◇ Audio Block Diagram | 111 |

- The **Bluetooth**® word mark and logos are registered trademarks owned by Bluetooth SIG, Inc. and any use of such marks by Roland is under license.
- QR Code is a registered trademark of DENSO WAVE INCORPORATED in Japan and in other countries.
- Roland is an either registered trademark or trademark of Roland Corporation in the United States and/or other countries.
- Company names and product names appearing in this document are registered trademarks or trademarks of their respective owners.

# **Panel Descriptions**

# **Top Panel**

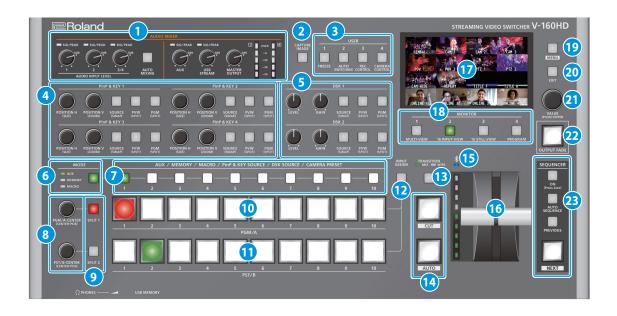

### 1 AUDIO MIXER

#### SIG/PEAK indicators (1, 2, 3/4)

Shows the volume level for the AUDIO IN 1, 2, or 3/4.

| Indicator | Status                                |  |  |
|-----------|---------------------------------------|--|--|
| Red       | Volume is excessive (0 dB or higher)  |  |  |
| Yellow    | Volume is appropriate (-20 – -1 dB).  |  |  |
| Green     | Volume is insufficient (-50– -21 dB). |  |  |

#### AUDIO INPUT LEVEL [1] [2] [3/4] knobs

Adjust the volume of the AUDIO IN 1, 2, or 3/4.

#### [AUTO MIXING] button

Turns the auto-mixing function (used to automatically control the volume) on/off.

#### **SIG/PEAK indicators (AUX, USB STREAM)**

Shows the volume level for the AUX bus and USB output.

#### [AUX] knob

Adjusts the volume of the AUX bus output.

#### [USB STREAM] knob

Adjusts the volume of the USB output.

#### [MASTER OUTPUT] knob

Adjusts the overall volume.

#### Level meter

Indicates the volume level of the overall output.

#### 2 [CAPTURE IMAGE] button

Turns the still image capture mode on/off.

### 3 USER [1]-[4] buttons

These buttons execute pre-assigned functions. With the factory settings, the following functions are assigned.

|          | , , , ,                                                       |
|----------|---------------------------------------------------------------|
| Button   | Explanation                                                   |
| USER [1] | FREEZE                                                        |
| USEK[I]  | Turns the freeze function (freeze the input video) on/off.    |
|          | AUTO SWITCHING                                                |
| USER [2] | Turns the auto switching function (used to automatically      |
|          | switch between videos) on/off.                                |
|          | REC CONTROL                                                   |
| USER [3] | Controls the recorder's video record start/stop if a recorder |
|          | that supports REC control functionality is connected.         |
|          | CAMERA CONTROL                                                |
| USER [4] | Turns the camera control function on/off.                     |
| OSER [4] | When this is on (lit), the 7 CAMERA PRESET [1]–[10]           |
|          | buttons are used to recall the presets.                       |

#### 4 PinP & KEY 1-4

This uses PinP and KEY 1–4 layers to composite video using PinP, or picture-in-picture (p. 28).

#### [POSITION H] knob

Adjusts the horizontal position of the inset screen.

By turning the knob while pressing it, you can adjusts the size of the inset screen.

#### [POSITION V] knob

Adjusts the vertical position of the inset screen.

By turning the knob while pressing it, you can adjust the zoom of the video shown in the inset screen.

#### [SOURCE] button

When this is on (lit), you can select the video source for the inset screens using the 7 PinP & KEY SOURCE [1]–[10] buttons.

#### [PVW] button

Turns the inset screen preview output on/off.

#### [PGM] button

Turns PinP composition on/off.

#### 5 DSK 1, 2

This uses DSK layer 1 or 2 to composite video using a downstream keyer (p. 30).

#### [LEVEL] knob

Adjusts the degree of extraction (transparency) for the key.

#### [GAIN] knob

Adjusts the degree of edge blur (semi-transmissive region) for the key.

#### [SOURCE] button

When this is on (lit), you can select the DSK video source using the 7 PinP & KEY SOURCE [1]–[10] buttons.

#### [PVW] button

Turns the preview output of the DSK compositing result on/off.

#### [PGM] button

This switches DSK composition on or off.

#### 6 [MODE] button

7 Switches the functioning of the AUX / MEMORY / MACRO [1]–[10] buttons. An indicator located at the left of the [MODE] button is lit to indicate the current function.

# 7 AUX / MEMORY / MACRO / PinP & KEY SOURCE / DSK SOURCE / CAMERA PRESET [1]-[10] buttons

The functions of these buttons change as shown in the table below.

| When button is lit | Functions of buttons [1]-[10]                                                                        |  |
|--------------------|----------------------------------------------------------------------------------------------------|--|
|                    | AUX Select the video that is sent to the AUX bus.  MEMORY Recalls the preset memory (the video/audio |  |
| [MODE]             | and other data that is saved). Long-press a button to save the current settings in a preset memory.  |  |
|                    | MACRO                                                                                                |  |
|                    | Executes a macro (a series of recorded operations).                                                  |  |
| PinP & KFY 1–4     | PinP & KEY SOURCE                                                                                    |  |
| [SOURCE]           | Select the video source for the inset screen (p. 28).                                                |  |
| DCK 1 2 [COLIDCE]  | DSK SOURCE                                                                                           |  |
| DSK 1, 2 [SOURCE]  | Selects the DSK video source (p. 30).                                                                |  |
| USER [4]           | CAMERA PRESET                                                                                        |  |
| (CAMERA CONTROL)   | Recalls the registered preset (camera position, focus settings, etc.) from the connected camera.     |  |

#### 8 [PGM/A-CENTER] [PST/B-CENTER] knobs

Adjust the split compositing settings (p. 27).

| Knob           | Explanation                                                                                    |  |  |
|----------------|------------------------------------------------------------------------------------------------|--|--|
| IDCM/A CENTED  | Adjusts the horizontal/vertical position of the video that's shown in the left or upper area.  |  |  |
| [PGM/A-CENTER] | Turn while pressing:                                                                           |  |  |
|                | Adjusts the position of the boundary.                                                          |  |  |
| IDST/D CENTED! | Adjusts the horizontal/vertical position of the video that's shown in the right or lower area. |  |  |
| [PST/B-CENTER] | Turn while pressing:                                                                           |  |  |
|                | Adjusts the position of the boundary.                                                          |  |  |

#### 9 [SPLIT 1] [SPLIT 2] buttons

Turns on/off video compositing using split (p. 27).

#### 10 PGM/A cross-point [1]–[10] buttons

Selects the video to input to bus PGM/A. The selected button lights up.

#### 11 PST/B cross-point [1]-[10] buttons

Selects the video to input to bus PST/B. The selected button lights up.

### 12 [INPUT ASSIGN] button

Press a cross-point button while holding down the [INPUT ASSIGN] button to change the video source for the buttons you pressed. The video source changes in the following order each time you press the button.

#### • [INPUT ASSIGN] + PGM/A cross-point buttons

| STILL 16 → 1 | $\rightarrow$ | SDI 8 → 1 | - | HDMI 8 → 1 |
|--------------|---------------|-----------|---|------------|

#### • [INPUT ASSIGN] + PST/B cross-point buttons

| -          |   |           |          |              |
|------------|---|-----------|----------|--------------|
| HDMI 1 → 8 | - | SDI 1 → 8 | <b>→</b> | STILL 1 → 16 |

#### [TRANSITION] button

Selects the video transition effects (MIX, WIPE). The MIX or WIPE indicator lights to show that it is selected.

#### 14 [CUT] [AUTO] button

Automatically switch between the videos being input to bus PGM/A and PST/B, and send them to the final output.

|             | Button | Explanation                                                             |  |  |
|-------------|--------|-------------------------------------------------------------------------|--|--|
| [CUT] The p |        | The picture switches instantly.                                         |  |  |
|             |        | A transition effect is applied and the video is switched automatically. |  |  |

### (Bluetooth®) indicator

Shows the Bluetooth connection status.

| Lit   | Connected     | Rapid blinking | Now pairing            |
|-------|---------------|----------------|------------------------|
| Unlit | Bluetooth off | Blinking       | Waiting for connection |

You can input audio from an audio device that uses Bluetooth, or use dedicated app on your iPad to remotely control the V-160HD.

#### 16 Video fadei

Manually switch between the videos being input to bus PGM/A and PST/B, and send them to the final output.

#### **Transition indicator**

The indicators light up to show the video fader position. When the video fader is pushed all the way down, only the topmost or bottommost transition indicator lights.

#### 17 Monitor

Shows the input/output video, a loaded still image, or a menu.

\* The same video as that shown on the monitor of this unit is output from the HDMI OUT 3 connector.

#### 18 MONITOR [1]-[4] buttons

Switches between the video to monitor. Both the display from the monitor of this unit and the output video from the HDMI OUT 3 connector switch at the same time.

| Button      | Explanation                                                                                                    |
|-------------|----------------------------------------------------------------------------------------------------|
| MONITOR [1] | MULTI-VIEW  The final output video, preview output video and the videos allocated to the cross-point [1]–[8] buttons are shown in sections of the display. |
| MONITOR [2] | 16 INPUT-VIEW The input video from the HDMI IN connectors and the SDI IN connectors are shown as 16 separate sections on the screen.                       |
| MONITOR [3] | 16 STILL-VIEW Shows the loaded still images in 16 separate sections on the screen.                                                                         |
| MONITOR [4] | PROGRAM Shows the final output video.                                                                                                    |

\* The settings described above are the factory defaults. You can also assign different video to each button.

#### 19 [MENU] button

Switches the menu between visible and hidden. The menu appears on the built-in monitor and the display connected to the HDMI OUT 3 connector.

#### 20 [EXIT] button

Returns you to the menu one level higher.

#### 21 [VALUE] knob

Selects a menu item, or edits the value of a setting. Press this knob to confirm the menu item you selected or the value that you edited.

#### [OUTPUT FADE] button

The final output video and audio fade in/out.

| Lit      | Fade-out completed |  |
|----------|--------------------|--|
| Blinking | Now fading-in/out  |  |
| Unlit    | Normal output      |  |

### 23 SEQUENCER

Use this to execute operations such as macros or recalling preset memories (sequencer function) in the order that you have specified beforehand.

#### [ON] button

Long-press to turn sequencer function on/off.

#### [AUTO SEQUENCE] button

Turns the auto sequence function on/off.

#### [PREVIOUS] button

Returns to the previous operation.

#### [NEXT] button

Advances to the next operation. The button blinks while the operation is executing.

# **Front Panel**

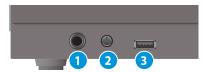

1 PHONES jack

Connect headphones.

2 [PHONES] knob

Adjusts the volume of the headphones.

3 USB MEMORY port

Connect a USB flash drive. Use this to save/load the settings of this unit, and to load/save still images.

\* Never turn off the power or remove the USB flash drive while the USB flash drive is being accessed.

## **Rear Panel**

- To prevent malfunction and equipment failure, always turn down the volume, and turn off all the units before making any connections.
- \* Do not block the cooling-fan intake and exhaust ports on the side panels. If the cooling-fan intake and exhaust ports are blocked, the internal temperatures may rise, causing malfunctions due to excessive heat.

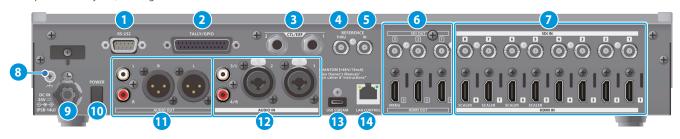

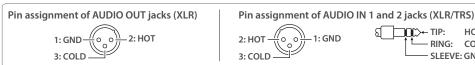

#### 1 RS-232 connector

You can connect this to a computer equipped with an RS-232 connector, and remotely control the V-160HD.

#### **TALLY/GPIO** connector

Use this to connect to devices that have a tally indicator feature, or to connect to devices that have a control signal input/output function.

#### 3 CTL/EXP 1, 2 jacks

Connect footswitches (sold separately: BOSS FS-6, etc.) or expression pedals (sold separately: EV-5, etc.). This is used when using your foot to control operations such as video switching.

Use only the specified expression pedal (sold separately: EV-5, BOSS FV-500L, or FV-500H). By connecting any other expression pedals, you risk causing malfunction and/or damage to the unit.

#### 4 REFERENCE THRU connector

Sends the synchronization signal that is inputted to the V-160HD to an external device that is connected to this unit.

#### 5 REFERENCE IN connector

Connect an external source device for synchronization in order to input a sync signal.

#### 6 HDMI OUT 1–3 connectors, SDI OUT 1–3 connectors

These connectors output video. Choose the connectors that are appropriate for the connected devices.

For each connector, you can change the video bus that is assigned for output from that connector. With the factory settings, the bus assignments are as follows.

| Connector      | Bus                            |
|----------------|--------------------------------|
| SDI/HDMI OUT 1 | PROGRAM (final output video)   |
| SDI/HDMI OUT 2 | PREVIEW (preview output video) |
| SDI/HDMI OUT 3 | MULTI-VIEW                     |

#### HDMI IN 1-8 connectors, SDI IN 1-8 connectors

These connectors input video. Choose the connectors that are adaptor for the connected devices.

The input format is automatically recognized.

#### 8 Ground terminal

Connect this to an external earth or ground if necessary.

#### 9 DC IN jack

Connect the included AC adaptor to this jack.

\* Use the cord hook to secure the cord of the AC adaptor as shown in the illustration. If you have trouble running the cord through, loosen the screw a little on the cord hook.

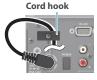

#### 10 [POWER] button

Turns the power on/off.

#### 11 AUDIO OUT jacks (XLR, RCA)

RING:

SLEEVE: GND

COLD

These jacks output audio. Choose the jacks that are appropriate for the connected devices.

For each jack, you can change the audio bus (MASTER OUTPUT, AUX) that is assigned for output from that jack.

#### **12** AUDIO IN 1, 2, 3/L, 4/R jacks

These jacks input audio. Choose the jacks that are appropriate for the connected devices.

#### \* About phantom power

You can supply phantom power (+48 V) from the AUDIO IN 1 and 2 jacks (XLR). Turn on phantom power when you're using a condenser microphone that requires phantom power.

Use the [MENU] button → "AUDIO INPUT" → "AUDIO IN 1" or "AUDIO IN 2" → set "PHANTOM +48V" to "ON."

#### 13 USB STREAM port (USB Type-C°)

- Outputs the audio and video to your computer. This is also used to input audio played on your computer to the V-160HD.
- Use the dedicated app to remotely control the V-160HD from a computer or iPad that is connected.

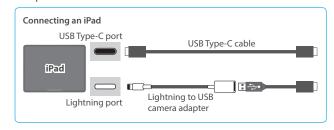

- \* If you are outputting HD video via USB, connect this to a USB 3.0 port of your computer.
- \* If you connect via an extension cable or a USB hub, the computer might not recognize this unit.

#### 14 LAN CONTROL port

- Lets you remotely control the V-160HD by using terminal app, etc.
- Use the dedicated app to remotely control the V-160HD from a computer or iPad that is connected.
- Use the V-160HD to remotely control a camera that is connected.
- Displays a tally on your iOS or Android device (this is the "smart tally" function).

# Connecting Bluetooth® Devices

Use the Bluetooth features of the V-160HD to connect it to your Bluetooth-compatible mobile device. This lets you do the following:

- Input the audio signals from your Bluetooth audio device.
- Use dedicated app "V-160HD Remote" to remotely control the V-160HD from an iPad (p. 74).
  - \* For more on connecting (pairing) with a dedicated app, see the app's Owner's Manual.

### Registering a Bluetooth Audio Device (Pairing)

To connect a Bluetooth device to this unit, you must pair (register) the device with the unit.

Once you pair the device with this unit, there is no need to do it again.

- \* To connect a Bluetooth device that's already paired, refer to "Connecting an Already-Paired Bluetooth Device" on this page.
- \* See the Owner's Manual for the Bluetooth device you want to pair for details on the necessary operations.
- 1. Place the Bluetooth device nearby the V-160HD.
- [MENU] button → "SYSTEM" → "Bluetooth" → select "Bluetooth," and press the [VALUE] knob.

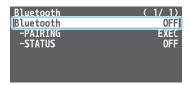

Use the [VALUE] knob to select "ON," and press the [VALUE] knob.

The V-160HD's Bluetooth function turns on.

Use the [VALUE] knob to select "PAIRING," and press the [VALUE] knob.

A confirmation message appears.

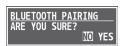

- \* If you decide to cancel, press the [EXIT] button.
- 5. Use the [VALUE] knob to select "YES," and press the [VALUE] knob.

Pairing begins.

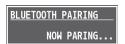

- Turn on the Bluetooth function of the Bluetooth device.
- 7. Display the Bluetooth device screen on your Bluetooth device, and select "Roland V-160HD Audio."

Once pairing is successful, the message on the V-160HD changes to "COMPLETE."

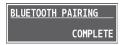

8. Press the [MENU] button to close the menu.

## Connecting an Already-Paired Bluetooth Device

- 1. Turn on the Bluetooth function of the Bluetooth device.
- 2. Turn on the Bluetooth function of the V-160HD.

The onscreen STATUS display on the V-160HD changes to "CONNECTED" when the connection is successful.

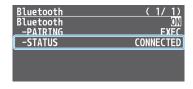

\* If connection does not succeed, select "Roland V-160HD Audio" in the Bluetooth device screen on your Bluetooth device.

#### MEMO

 You can also check the \* (Bluetooth) indicator for the connection status.

| Lit   | Connected     | Rapid blinking | Now pairing            |
|-------|---------------|----------------|------------------------|
| Unlit | Bluetooth off | Blinking       | Waiting for connection |

- Pair again in the following cases:
  - When the pairing data has been deleted from the Bluetooth device
  - When the V-160HD has been reset to its factory-set state (p. 73).
- To remove the Bluetooth connection, deactivate Bluetooth on the V-160HD or on your Bluetooth device.
- You can assign a function to a USER button for switching Bluetooth on/off, or for pairing (p. 65).

# Connecting a Footswitch

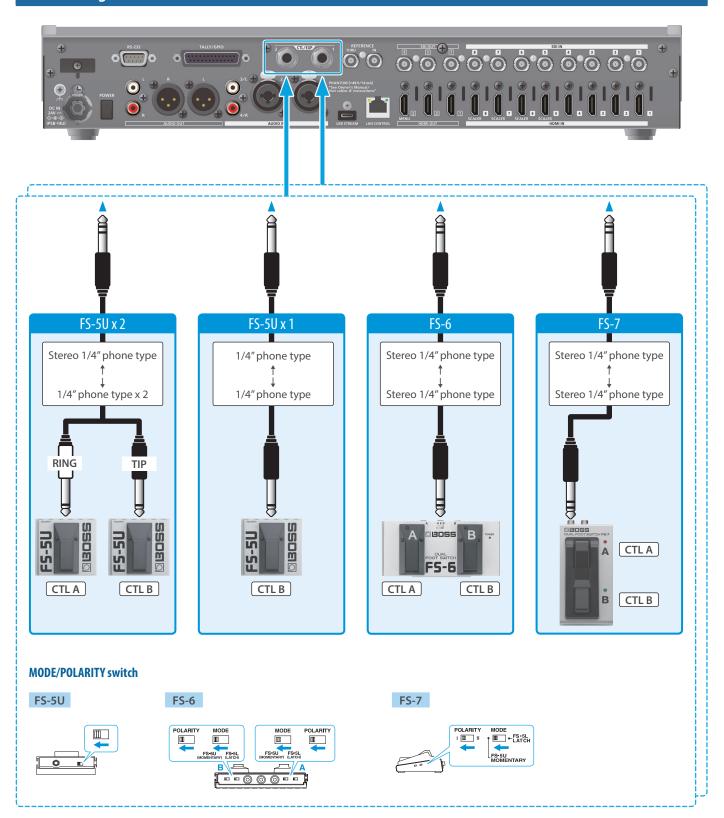

#### NOTE

The BOSS FS-6's A, B, and A&B jacks also act as the power switch. The power turns on when you insert a plug into the jack, and turns off when you remove the plug.

To prevent the batteries from running down, remove the plugs from the jacks when you're not using the BOSS FS-6.

# **Basic Operations**

# Turning the Power On/Off

\* Before turning the unit on/off, always be sure to turn the volume down. Even with the volume turned down, you might hear some sound when switching the unit on/off. However, this is normal and does not indicate a malfunction.

## Turning the Power On

- 1. Make sure that all devices are powered-off.
- Press the V-160HD's [POWER] button to turn on the power.

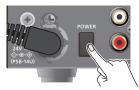

Turn on the power in the order of source devices → output devices.

## Turning the Power Off

- Turn off the power in the order of output devices → source devices.
- Press the V-160HD's [POWER] button to turn off the power.

# Operating the Menu

Here's how to access the menu, and make video/audio settings and settings for this unit.

The menu is also appears on the display connected to the HDMI OUT 3 connector.

1. Press the [MENU] button to display the menu.

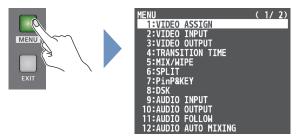

The menu is organized into functions.

2. Turn the [VALUE] knob to select the menu item that you want to edit, and press the [VALUE] knob to confirm.

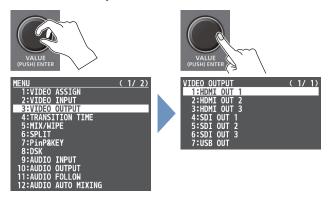

3. Repeat step 2 as needed.

Pressing the [EXIT] button moves you back one level higher.

- **4.** Turn the [VALUE] knob to change the setting value, and then press the [VALUE] knob to confirm.
- By turning the [VALUE] knob while pressing it, you can change the value more greatly.
- Long-pressing the [VALUE] knob returns the current menu item you're setting to its default value.
- 5. Press the [MENU] button to quit the menu.

# Switching the Monitor View

Aside from multi-view display, you can switch between videos to monitor such as the input video or a list of still images, according to your needs.

1. Press one of the MONITOR [1], [2], [3] or [4] buttons.

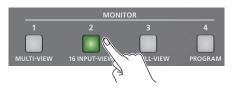

The selected button is lit, and both the display from the monitor of this unit and the output video from the HDMI OUT 3 connector switch at the same time.

\* The display from the monitor of this unit and the output from the HDMI OUT 3 connector always switch together.

#### MONITOR [1] (MULTI-VIEW) button

The final output video, preview output video and the videos allocated to the cross-point [1]–[8] buttons are shown in sections of the display (multi-view).

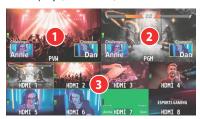

#### 1 PVW (preview) section

Displays the preview output video (the video to be output next).

\* The fade-in/out effect (p. 26) is not reflected here.

#### 2 PGM (program) section

Displays the final output video.

#### 3 Cross-point [1]–[8] button video

Displays the video assigned to each cross-point button.

The final video output and preview output video are displayed with tally frames (red and green).

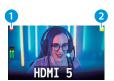

#### REC indicato

If a camera that supports the REC status function is connected, this is shown when the camera's REC button is pressed.

### 2 AUX/SOURCE indicator

This displays as follows.

| Yellow  | PinP & KEY inset screen |  |
|---------|-------------------------|--|
| Magenta | DSK video source        |  |
| Green   | AUX bus video source    |  |

#### MONITOR [2] (16 INPUT-VIEW) button

The input video from the HDMI IN connectors and the SDI IN connectors are shown as 16 separate sections on the screen.

#### **MONITOR [3] (16 STILL-VIEW) button**

Shows the loaded still images in 16 separate sections on the screen.

#### MONITOR [4] (PROGRAM) button

Shows the final output video.

#### Audio level meter indication

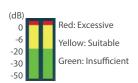

 You can set the audio level meter to show or hide. You can also individually set where each audio level meter in the multi-view is displayed.

Configure the settings of the following menu items from the [MENU] button → "SYSTEM."

| Menu item                  | Explanation                                                                                                |
|----------------------------|----------------------------------------------------------------------------------------------------|
| AUDIO LEVEL METER          | Sets whether to show or hide the audio level meter.                                                        |
| MASTER OUTPUT              |                                                                                                    |
| AUX                        | Sets the display position of the audio level meter<br>When this is "OFF," the level meter is always hidder |
| USB OUT                    |                                                                                                    |
| AUDIO IN/USB/<br>Bluetooth |                                                                                                    |

• The following status marks are shown below the audio level meter.

| MT  | The mute function (p. 44) is on.         |
|-----|------------------------------------------|
| A.F | The audio follow function (p. 43) is on. |

\* This is not shown on this unit's display.

#### МЕМО

 You can change the monitoring videos assigned to the MONITOR [1]–[4] buttons.

To make this setting, use the [MENU] button  $\rightarrow$  "SYSTEM"  $\rightarrow$  "MONITOR SW ASSIGN"  $\rightarrow$  "MONITOR 1 SW" – "MONITOR 4 SW."

#### • Items shown on the monitor

You can individually set whether items like the tally frame, label and so on are shown or hidden.

Configure the settings of the following menu items from the [MENU] button  $\rightarrow$  "SYSTEM."

| Menu item            | Explanation          |
|----------------------|----------------------|
| TALLY FRAME          | Tally frame          |
| AUX/SOURCE INDICATOR | AUX/SOURCE indicator |
| REC INDICATOR        | REC indicator        |
| AUDIO LEVEL METER    | Audio level meter    |
| MULTI-VIEW LABEL     | Label                |

- You can change the label names that are shown in the monitor.
   Edit this from the [MENU] button → "SYSTEM" → "MULTI-VIEW LABEL EDIT."
- For details on the cameras that support the REC status function, refer to the Roland website.

https://proav.roland.com/

# Video Input/Output Settings

# Setting the Video Input/Output Format

Here's how to specify the input/output format as appropriate for the device that's connected.

### **Setting the System Format**

On the V-160HD, the input/output format is determined according to the system format. You set the input/output format to match the connected equipment.

|               | Input format (*1)      | Output format (*2)          |
|---------------|------------------------|-----------------------------|
| System format | HDMI IN 1–4 connectors | HDMI OUT 1 and 2 connectors |
|               | SDI IN 1–8 connectors  | SDI OUT 1–3 connectors      |
| 1080p         | 1080p, 1080i           | 1080p                       |
| 1080i         | 1080p, 1080i           | 1080i                       |
| 720p          | 720p                   | 720p                        |

- (\*1) You can specify separate individual input formats for the HDMI IN 5–8 connectors, regardless of the system format.
  - For details, refer to "Setting the Input Format for the HDMI IN 5–8 Connectors" on this page.
- (\*2) The output format at the HDMI OUT 3 connector is fixed at "1080p."
- [MENU] button → "SYSTEM" → select "SYSTEM FORMAT," and press the [VALUE] knob.

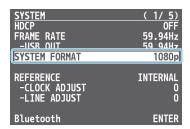

- Use the [VALUE] knob to select "1080p," "1080i," or "720p," and press the [VALUE] knob.
- \* A change in the setting is not applied until you press the [VALUE] knob to confirm.
- 3. Press the [MENU] button to close the menu.

### Internal processing

The V-160HD's internal processing is progressive. Interlaced input video is automatically converted to a progressive signal.

The video might appear jagged at this time, or the video in a PinP inset screen or on the multi-view might waver.

This is due to progressive conversion, and is not a malfunction.

#### About frame rat

The frame rates "59.94 Hz," "60 Hz," and "50 Hz" are supported for output video.

To make this setting, use the [MENU] button  $\rightarrow$  "SYSTEM"  $\rightarrow$  "FRAME RATE."

\* You can set the frame rate for USB output from the [MENU] button
→ "SYSTEM" → FRAME RATE "USB OUT."

# Setting the Input Format for the HDMI IN 5—8 Connectors

Using the factory settings, the EDID assignment for the HDMI IN 5–8 connectors is "INTERNAL" (so that EDID values of all formats that can be input are sent).

To specify an input format of your choice, change the setting of the EDID information being sent so that it matches the incoming video signal.

#### What is EDID?

EDID is data that is transmitted from the V-160HD to the source device when the V-160HD is connected to a source device. EDID contains data such as the formats that can be input to the V-160HD (resolution, color space, color depth) and audio information.

Based on the EDID information that the source device receives, it will output the most appropriate video format to the V-160HD.

[MENU] button → "VIDEO INPUT" → "HDMI IN 5 (SCALER)"–
 "HDMI IN 8 (SCALER) → select "EDID," and press the [VALUE] knob.

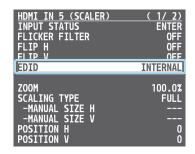

- Use the [VALUE] knob to set the input format (the EDID information to send), and press the [VALUE] knob.
- \* A change in the setting is not applied until you press the [VALUE] knob to confirm.

| Value                                                           |                     |  |
|-----------------------------------------------------------------|---------------------|--|
| INTERNAL (EDID information for all inputtable formats is sent.) |                     |  |
| SXGA+ (1400 x 1050)                                             | UXGA (1600 x 1200)  |  |
| SVGA (800 x 600)                                                | WUXGA (1920 x 1200) |  |
| XGA (1024 x 768)                                                | 720p                |  |
| WXGA (1280 x 800)                                               | 1080i               |  |
| FWXGA (1366 x 768)                                              | 1080p               |  |
| SXGA (1280 x 1024)                                              |                     |  |

3. Press the [MENU] button to close the menu.

# **Assigning Video Sources**

Here's how to assign the video sources (input video and still images) to the cross-point [1]–[10] buttons.

#### Using the buttons

 Press a cross-point button while holding down the [INPUT ASSIGN] button.

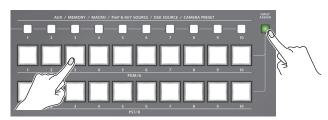

The video source changes in the following order each time you press the button.

#### [INPUT ASSIGN] + PGM/A cross-point buttons

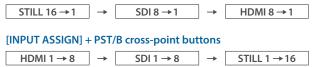

#### Using the menus

1. [MENU] button → "VIDEO ASSIGN" → select "INPUT 1""INPUT 10," and press the [VALUE] knob.

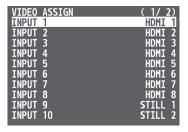

- 2. Use the [VALUE] knob to select the video source, and press the [VALUE] knob.
- 3. Press the [MENU] button to close the menu.

#### MEMO

You can import still images by using the following methods.

- → "Loading a Still Image from a USB Flash Drive" (p. 22)
- → "Capturing a Still Image from Input/Output Video" (p. 23)

# **Adjusting Output Video**

Here's how to adjust the output image appropriately for the device that's receiving the V-160HD's output.

 [MENU] button → "VIDEO OUTPUT" → select "HDMI OUT 1-3" or "SDI OUT 1-3," and press the [VALUE] knob.

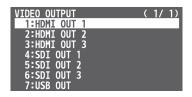

Use the [VALUE] knob to select a menu item shown below, and press the [VALUE] knob.

#### HDMI OUT 1-3

| HDMI OUT 1        | ( 1/ 1)       |
|-------------------|---------------|
| OUTPUT STATUS     | NOT CONNECTED |
| COLOR SPACE       | YPbPr(4:4:4)  |
| DVI-D/HDMI SIGNAL | HDMI          |
| BRIGHTNESS        | 0             |
| CONTRAST          | 0             |
| SATURATION        | 0             |
| RED               | 0             |
| GREEN             | 0             |
| BLUE              | 0             |
| REC CONTROL       | ON            |

| Value             | Explanation                                   |
|-------------------|-----------------------------------------------|
| OUTPUT STATUS     | Shows the format and an HDCP signal presence. |
| COLOR SPACE       | Specifies the color space.                    |
| DVI-D/HDMI SIGNAL | Specifies the type of output signal.          |
| BRIGHTNESS        | Adjusts the brightness.                       |
| CONTRAST          | Adjusts the contrast.                         |
| SATURATION        | Adjusts the saturation.                       |
| RED               | Adjusts the red level.                        |
| GREEN             | Adjusts the green level.                      |
| BLUE              | Adjusts the blue level.                       |

#### SDI OUT 1-3

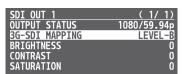

| Value          | Explanation                                           |
|----------------|-------------------------------------------------------|
| OUTPUT STATUS  | Shows the format.                                     |
| 3G-SDI MAPPING | Specifies the mapping structure of the 3G-SDI output. |
| BRIGHTNESS     | Adjusts the brightness.                               |
| CONTRAST       | Adjusts the contrast.                                 |
| SATURATION     | Adjusts the saturation.                               |

- **3.** Use the [VALUE] knob to edit the value of the setting, and press the [VALUE] knob.
- 4. Press the [MENU] button to close the menu.

#### MEMO

You can output a test pattern, useful for adjusting the image quality of a display.

Use the [MENU] button  $\rightarrow$  "SYSTEM"  $\rightarrow$  "TEST PATTERN" to specify the test pattern.

# **Adjusting Input Video**

Here's how to adjust the quality of the input video signals. For the HDMI IN 5–8 connectors, you can also adjust the scaling.

 [MENU] button → "VIDEO INPUT" → select "HDMI IN 1– 8 (SCALER)" or "SDI IN 1–8," and press the [VALUE] knob.

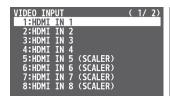

| VIDEO I | NPUT |   |  |  | ( | 2/ | 2) |
|---------|------|---|--|--|---|----|----|
| 9:SDI   |      | 1 |  |  |   |    |    |
| 10:SDI  |      |   |  |  |   |    |    |
| 11:SDI  |      |   |  |  |   |    |    |
| 12:SDI  |      |   |  |  |   |    |    |
| 13:SDI  |      |   |  |  |   |    |    |
| 14:SDI  |      |   |  |  |   |    |    |
| 15:SDI  |      |   |  |  |   |    |    |
| 16:SDI  | IN   | 8 |  |  |   |    |    |

Use the [VALUE] knob to select a menu item shown below, and press the [VALUE] knob.

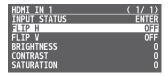

| Menu item    | Explanation                                                        |
|--------------|--------------------------------------------------------------------|
| INPUT STATUS | Displays information about the incoming video.                     |
| FLIP H       | When this is "ON," the video is input with left and right flipped. |
| FLIP V       | When this is "ON," the video is input with top and bottom flipped. |
| BRIGHTNESS   | Adjusts the brightness.                                            |
| CONTRAST     | Adjusts the contrast.                                              |
| SATURATION   | Adjusts the saturation.                                            |

\* The following parameters are only for HDMI IN 5–8 (SCALER).

| FLICKER FILTER | When this is "ON," flickering is reduced.                         |
|----------------|-------------------------------------------------------------------|
| EDID           | Specifies the input format (EDID) (p. 12).                        |
| ZOOM           | Adjusts the zoom ratio.                                           |
| SCALING TYPE   | Specifies the scaling type.                                       |
| MANUAL SIZE H  | Adjusts the horizontal size when scaling type is set to "MANUAL." |
| MANUAL SIZE V  | Adjusts the vertical size when scaling type is set to "MANUAL."   |
| POSITION H     | Adjusts the position in the horizontal direction.                 |
| POSITION V     | Adjusts the position in the vertical direction.                   |
| RED            | Adjusts the red level.                                            |
| GREEN          | Adjusts the green level.                                          |
| BLUE           | Adjusts the blue level.                                           |
|                |                                                                   |

- 3. Use the [VALUE] knob to edit the value of the setting, and press the [VALUE] knob.
- 4. Press the [MENU] button to close the menu.

# **Assigning Video Buses to Output Connectors**

The V-160HD features seven types of video buses. You can respectively assign the video bus you like to the HDMI OUT and SDI OUT connectors as well as the USB STREAM port.

| Video bus     | Explanation                                                                                                    |
|---------------|----------------------------------------------------------------------------------------------------|
| PROGRAM       | Final output video                                                                                                    |
| SUB PROGRAM   | Same video as the PROGRAM bus The SUB PROGRAM bus lets you set whether to display or hide the PinP & key layers and the DSK layers, separately from the PROGRAM bus. |
|               | You can edit the layer settings to output a different video from that of the PROGRAM bus.                                                                            |
| PREVIEW       | Preview output video (the video to be output next)  * The fade-in/out effect (p. 26) is not reflected here.                                                          |
|               | Video of your choice sent to the AUX bus (p. 15)                                                                                                    |
| AUX           | This lets you allocate a separate output that is independent of the final output, such as when you want a specific input video to be a fixed output.                 |
| MULTI-VIEW    | The final output video, preview output video and the videos allocated to the cross-point [1]–[8] buttons (multi-view)                                                |
| 16 INPUT-VIEW | The input video from the HDMI IN and SDI IN connectors (shown as 16 separate sections on the screen)                                                                 |
| 16 STILL-VIEW | Still images loaded into the unit (shown as 16 separate sections on the screen)                                                                                      |

[MENU] button → "VIDEO ASSIGN" → select "HDMI OUT 1-3,"
 "SDI OUT 1-3," or "USB OUT," and press the [VALUE] knob.

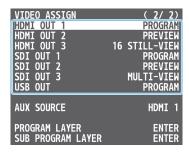

- 2. Use the [VALUE] knob to select the video bus that you want to assign, and press the [VALUE] knob.
- 3. Press the [MENU] button to close the menu.

#### MEMO

- The tally frame, audio level meter, label and so on are shown only for the output from the HDMI OUT 3 connector.
- When you change the video bus assigned to the HDMI OUT 3 connector, the display on the monitor of this unit changes as well.

### About audio outputs assigned to video buses

You can also assign the desired audio buses (MASTER OUTPUT, AUX) for each jack, apart from the video bus (p. 45).

#### • Audio output from the HDMI OUT and SDI OUT connectors

The audio bus assignments automatically change according to the video bus as shown below with the factory settings.

| Video bus          | Audio bus     |
|--------------------|---------------|
| Others besides AUX | MASTER OUTPUT |
| AUX                | AUX           |

# Selecting the Video Sent to the AUX Bus

Here's how to send the video of your choice to the AUX bus. This lets you allocate a separate output that is independent of the final output, such as when you want a specific input video to be a fixed output.

Press the [MODE] button several times to select "AUX"

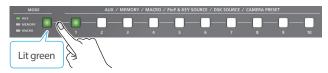

Press a AUX [1]–[10] buttons to select the video that is sent to the AUX bus.

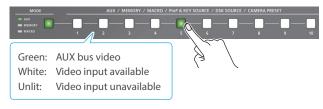

The video is switched for the output connector to which the AUX bus is assigned.

\* When selecting a video not assigned to INPUT 1–10, set this from the [MENU] button → "VIDEO ASSIGN" → "AUX SOURCE."

#### MEMO

- With the default factory settings, the audio is automatically sent to the AUX bus (audio bus) in tandem with the video selection. You can adjust how much audio is sent to the AUX bus.
- Sending the same video as the final output to the AUX bus (AUX link)

You can use the AUX link function to send the same video as the final output video to the AUX bus. The video sent to the AUX bus automatically switches in tandem with the video transitions. From the [MENU] button → "SYSTEM," set the "AUX LINKED PGM" to "AUTO LINK" or "MANUAL LINK" (p. 101).

# Inputting Copy-Protected (HDCP) Video

If you want to input HDCP-protected video from a BD player or other device, you can enable HDCP input.

\* If you want to output copy-protected (HDCP) video or audio, connect a device that supports HDCP.

#### What's HDCP?

HDCP is copyright-protection technology that prevents unlawful copying of content by encoding the path when sending digital signals from a video playback device to a display monitor or other display equipment.

 [MENU] button → "SYSTEM" → select "HDCP," and press the [VALUE] knob.

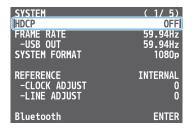

Use the [VALUE] knob to select "ON," and press the [VALUE] knob.

| Value | Explanation                                                                                                    |
|-------|----------------------------------------------------------------------------------------------------|
| ON    | Copy-protected (HDCP) video can be input. HDCP is also added to the video that is output.  * Video/audio from the SDI OUT connectors and the USB STREAM port are not outputted. |
| OFF   | Copy-protected (HDCP) video cannot be input.                                                                                                    |

- \* A change in the setting is not applied until you press the [VALUE] knob to confirm.
- 3. Press the [MENU] button to close the menu.

### Checking for HDCP-capable devices

#### **Source devices**

You can check the HDCP support status of the source device from the menu.

Use the [MENU] button  $\rightarrow$  "VIDEO INPUT"  $\rightarrow$  "HDMI IN 1–8 (SCALER)"  $\rightarrow$  "INPUT STATUS" to display the HDCP status.

When inputting copy-protected (HDCP) video, "DETECT" is displayed.

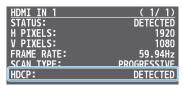

#### **Output devices**

If a device that supports HDCP is connected, "HDCP" is displayed when you press the [MENU] button and select "VIDEO OUTPUT"  $\rightarrow$  "HDMI OUT 1–3"  $\rightarrow$  "OUTPUT STATUS."

# Specifying a Reference Clock

You can specify a clock to which operation of the V-160HD is referenced (a reference clock).

1. [MENU] button → "SYSTEM" → select "REFERENCE," and press the [VALUE] knob.

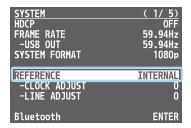

2. Use the [VALUE] knob to specify the reference clock, and press the [VALUE] knob.

| Value    | Explanation                                                                                                    |
|----------|----------------------------------------------------------------------------------------------------|
| INTERNAL | The V-160HD's internal clock is used as the reference clock.                                                                                                    |
| EXTERNAL | A synchronizing signal input via the REFERENCE IN connector is used as the reference clock. Black-burst (frame synchronization), bi-level, and tri-level synchronizing signals are supported.             |
| SDI 1-8  | A signal input via one of the SDI IN 1–8 connectors is used as the reference clock.  The VSYNC (vertical synchronizing) signal output from the V-160HD is synchronized to the VSYNC signal input via SDI. |

#### • When set to "EXTERNAL" or "SDI 1-8"

Adjust the following menu items as needed.

| Menu item    | Explanation                                                                                                    |
|--------------|----------------------------------------------------------------------------------------------------|
| CLOCK ADJUST | This adjusts the phase horizontally.  Adjust this when output is horizontally out of sync with the operation of other devices using the same clock.                   |
| LINE ADJUST  | This adjusts the phase vertically.  Adjust this when output is vertically out of sync with or field-shifted from the operation of other devices using the same clock. |

3. Press the [MENU] button to close the menu.

# **Video Operations**

# Switching the Video

You can switch between the videos of the PGM/A bus and PST/B bus to specify the final output.

## Setting the Operation Mode

There are two operation modes for switching the video: the "PGM/PST mode" and the "A/B mode."

Video on the PGM/A bus

Video on the PST/B bus

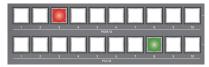

#### PGM/PST mode (factory settings)

The video on the PGM/A bus is always the final output. The video on the PST/B bus is preview output video (the video to be output next). Operating the video fader or the [CUT] or [AUTO] button makes the final video output and the preview output video change places.

#### A/B mode

When you operate the video fader, the video of the bus toward which the video fader is flipped always becomes the final output. The video of the other bus becomes the preview output video (the video that is output next).

When the [CUT] or [AUTO] button is operated, the video on the PGM/A bus and the video on the PST/B bus become the final output in alternation.

 Press the [MENU] button → "SYSTEM" → select "PANEL OPERATION," and press the [VALUE] knob.

| SYSTEM                         | ( 2/ 5)  |
|--------------------------------|----------|
| PANEL OPERATION                | PGM/PST] |
| <b>EFFECTS TRANSITION SYNC</b> | 0FF      |
| EFFECTS SPOT                   | ENABLE   |
| PANEL LOCK                     | ENTER    |
| AUX LINKED PGM                 | 0FF      |
| CUT SW ASSIGN                  |          |
| AUTO SW ASSIGN                 |          |
| OUTPUT FADE ASSIGN             |          |
| -VIDEO FADE                    | BLACK    |
| -AUDIO FADE                    | ENABLE   |
| USER SW ASSIGN                 | ENTER    |
| MONITOR SW ASSIGN              | ENTER    |

- 2. Use the [VALUE] knob to select "A/B" or "PGM/PST," and press the [VALUE] knob.
- 3. Press the [MENU] button to close the menu.

## Switching in the PGM/PST Mode

Here are the steps when selecting "PGM/PST mode" in the operation mode settings.

1. Flip the video fader all the way upward or downward.

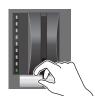

The video on the PGM/A bus is the final output. When the video fader is pushed all the way down, only the topmost or bottommost transition indicator lights.

2. Press a PST/B cross-point [1]–[10] button to select the preview output video (the video to be output next).

You can check the preview output video in the PVW section of the multi-view.

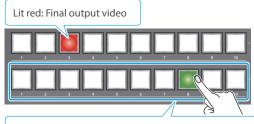

Lit Green: Preview output video (the video to be output next)

**3.** Press the [TRANSITION] button to select the transition effect (MIX, WIPE).

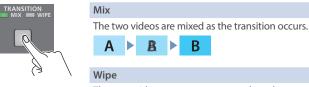

The next video moves across to replace the original video.

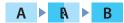

#### Using the buttons to switch

4. Press the [AUTO] or [CUT] button.

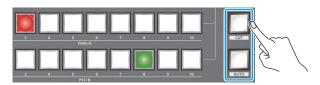

| Button | Explanation                                                                                                    |
|--------|----------------------------------------------------------------------------------------------------|
| [CUT]  | The picture switches instantly.                                                                                                    |
| [AUTO] | The video is switched automatically. The [AUTO] button flashes while the video transition is in progress.  To specify the video transition time, use the [MENU] button |
|        | → "TRANSITION TIME" → "MIX/WIPE TIME."                                                                                                    |

#### Using the fader to switch

**4.** Move the video fader in the direction opposite to the direction in step 1.

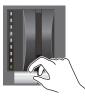

The video is switched according to the movement of the video fader.

#### MEMO

- You can change the transition pattern used for a wipe or mix transition.
  - → "Changing the Mix/Wipe Pattern" (p. 19)
- When you use the [AUTO] or [CUT] button to switch video, the actual output might come to differ from the position of the video fader.

If you operate the video fader in this state, the output does not change until the position of the video fader matches the actual output.

# Switching in the A/B Mode

Here are the steps when selecting "A/B mode" (p. 17) in the operation mode settings.

1. Flip the video fader all the way upward or downward.

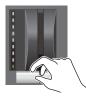

The video of the bus toward which you pull down the video fader becomes the final output.

Press a cross-point [1]-[10] button at the end to which
the video fader is not flipped to select the preview output
video (the video to output next).

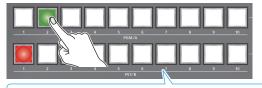

Lit red: Final output video

Lit Green: Preview output video (the video to be output next)

**3.** Press the [TRANSITION] button to select the transition effect (MIX, WIPE).

#### Using the buttons to switch

4. Press the [AUTO] or [CUT] button.

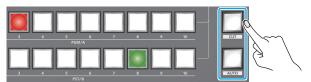

| Button | Explanation                                                                                               |
|--------|----------------------------------------------------------------------------------------------------|
| [CUT]  | The picture switches instantly.                                                                           |
| [AUTO] | The video is switched automatically. The [AUTO] button flashes while the video transition is in progress. |
|        | To specify the video transition time, use the [MENU] button → "TRANSITION TIME" → "MIX/WIPE TIME."        |

#### Using the fader to switch

Move the video fader in the direction opposite to the direction in step 1.

The video is switched according to the movement of the video fader.

#### MEMO

- You can change the transition pattern used for a wipe or mix transition.
  - → "Changing the Mix/Wipe Pattern" (p. 19)
- You can change what happens when you press the [CUT] and [AUTO] buttons.
  - → "Changing the Functions of the [CUT] and [AUTO] Buttons" (p. 19)
- When you use the [AUTO] or [CUT] button to switch video, the actual output might come to differ from the position of the video fader.

If you operate the video fader in this state, the output does not change until the position of the video fader matches the actual output.

## Changing the Mix/Wipe Pattern

You can change the transition pattern by which the mix/wipe occurs and the direction of the wipe.

 [MENU] button → select "MIX/WIPE," and press the [VALUE] knob.

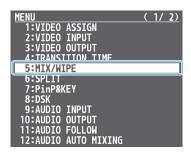

Use the [VALUE] knob to select a menu item shown below, and press the [VALUE] knob.

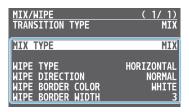

| Menu item         | Explanation                                                           |
|-------------------|-----------------------------------------------------------------------|
| MIX TYPE          | Specifies the transition pattern for mix.                             |
| WIPETYPE          | Specifies the transition pattern for wipe.                            |
| WIPE DIRECTION    | Specifies the direction of wipe.                                      |
| WIPE BORDER COLOR | Specifies the color of the border added to the edge of the wipe area. |
| WIPE BORDER WIDTH | Specifies the width of the border added to the edge of the wipe area. |

- **3.** Use the [VALUE] knob to change the value of the setting, and press the [VALUE] knob.
- 4. Press the [MENU] button to close the menu.

#### MEMO

Operation

You can change the settings of the MIX/WIPE menu by holding down the [TRANSITION] button and turning the [PGM/A-CENTER] or [PST/B-CENTER] knob.

Explanation

WIPE BORDER WIDTH

#### When mix is selected

| орегилоп                                               | Explanation       |  |
|--------------------------------------------------------|-------------------|--|
| [TRANSITION] + [PGM/A-CENTER]                          | MIX TYPE          |  |
| When wipe is selected                                  |                   |  |
| Operation                                              | Explanation       |  |
| [TRANSITION] + [PGM/A-CENTER]                          | WIPE TYPE         |  |
| [TRANSITION] + [PST/B-CENTER]                          | WIPE DIRECTION    |  |
| [TRANSITION] + [PGM/A-CENTER]<br>(Turn while pressing) | WIPE BORDER COLOR |  |
| [TRANSITION] + [PST/B-CENTER]                          | WIDE BODDED WIDTH |  |

(Turn while pressing)

# Changing the Functions of the [CUT] and [AUTO] Buttons

You can change what happens when you press the [CUT] and [AUTO] buttons.

- \* In PGM/PST mode (p. 17), the functions of the [CUT] and [AUTO] buttons are fixed.
- [MENU] button → "SYSTEM" → select "CUT SW ASSIGN" or "AUTO SW ASSIGN," and press the [VALUE] knob.

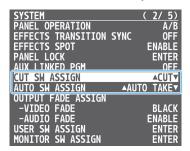

2. Use the [VALUE] knob to select a function of the button, and press the [VALUE] knob.

| Value                | Explanation                                                                                                    |  |  |
|----------------------|----------------------------------------------------------------------------------------------------|--|--|
| <b>CUT SW ASSIGN</b> | CUT SW ASSIGN                                                                                                    |  |  |
| ▲ AUTO TAKE          | When the video of the PST/B bus is selected, switches to the video of the PGM/A bus.                                                    |  |  |
| ▲ AUTO TAKE ▼        | Switches the video between PGM/A bus and PST/B bus.                                                                                     |  |  |
| ▲CUT                 | When the video of the PST/B bus is selected, switches to the video of the PGM/A bus as a cut.                                           |  |  |
| ▲CUT▼                | Switches the video between PGM/A bus and PST/B bus as a cut.                                                                            |  |  |
| ▲TRANSFORM           | When the video of the PST/B bus is selected, switches to the video of the PGM/A bus as a cut only while you're holding down the button. |  |  |
| AUTO SW ASSIGN       |                                                                                                    |  |  |
| AUTO TAKE▼           | When the video of the PGM/A bus is selected, switches to the video of the PST/B bus.                                                    |  |  |
| <b>▲</b> AUTO TAKE ▼ | Switches the video between PGM/A bus and PST/B bus.                                                                                     |  |  |
| CUT▼                 | When the video of the PGM/A bus is selected, switches to the video of the PST/B bus as a cut.                                           |  |  |
| ▲CUT▼                | Switches the video between PGM/A bus and PST/B bus as a cut.                                                                            |  |  |
| TRANSFORM▼           | When the video of the PGM/A bus is selected, switches to the video of the PST/B bus as a cut only while you're holding down the button. |  |  |

3. Press the [MENU] button to close the menu.

# Switching the Video Automatically (Auto Switching)

The video of INPUT 1–10 or of preset memories (p. 48) can be switched automatically (the auto switching function).

You can make operation easier by letting the video switch automatically.

### **About the Operation Mode**

Auto switching provides three operation modes that you can select as appropriate for your situation: "input scan," "preset memory scan," and "BPM sync."

#### Switching at a specified interval (Input scan)

This automatically switches the INPUT 1–10 video when a specified length of time elapses. You can change the duration that each video is shown, and also switch randomly between videos.

This is convenient when you want to switch between video signals of multiple cameras, for example when live-streaming a singer-instrumentalist.

\* If there is no video input, this is skipped.

#### Switching preset memories (Preset memory scan)

This automatically recalls between preset memories 1–30. The video and audio are switched according to the settings that are saved in each preset memory.

\* Preset memories in which no settings have been saved are skipped.

#### Switching in synchronization with the BPM (BPM sync)

This automatically switches the video at specified BPM intervals.

This lets you create video transitions that are synchronized with the music, for example when live-streaming a DJ performance or a musical performance.

## Turning the Auto Switching Function On/Off

 [MENU] button → "AUTO SWITCHING" → select "AUTO SWITCHING," and press the [VALUE] knob.

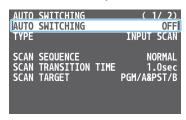

- 2. Use the [VALUE] knob to select "ON" or "OFF."
- 3. Press the [MENU] button to close the menu.

#### MEMO

You can assign the function to a USER button and turn auto switching on/off (p. 65).

The on/off function for auto-switching is assigned to the USER [2] button by factory default.

### Setting the Operation Mode

#### Input scan

 [MENU] button → "AUTO SWITCHING" → select "TYPE," and press the [VALUE] knob.

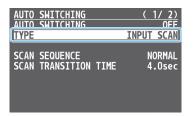

- 2. Use the [VALUE] knob to select "INPUT SCAN," and press the [VALUE] knob.
- Use the [VALUE] knob to select a menu item shown below, and press the [VALUE] knob.

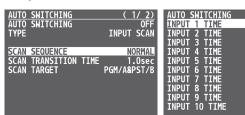

| Menu item            | Explanation                                                             |
|----------------------|-------------------------------------------------------------------------|
|                      | Specifies the order in which video signals are shown.                   |
| SCAN SEQUENCE        | NORMAL:<br>Switches in the order of INPUT 1→10.                         |
|                      | <b>REVERSE:</b> Switches in the order of INPUT $10 \rightarrow 1$ .     |
|                      | RANDOM:<br>Switches randomly.                                           |
| SCAN TARGET          | Sets the video to which auto switching is applied.                      |
|                      | PGM/A & PST/B:<br>Final output video and preview video                  |
|                      | PinP & KEY 1–4: PinP and key layer (inset screen) video                 |
| SCAN TRANSITION TIME | Specifies the video transition time.                                    |
| INPUT 1–10 TIME      | Specifies the time that the video is shown.<br>Turn this "OFF" to skip. |

- **4.** Use the [VALUE] knob to change the value of the setting.
- **5.** Press the [MENU] button to close the menu.

#### Preset memory scan

 [MENU] button → "AUTO SWITCHING" → select "TYPE," and press the [VALUE] knob.

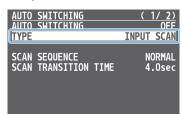

- Use the [VALUE] knob to select "PRESET MEMORY SCAN," and press the [VALUE] knob.
- 3. Use the [VALUE] knob to select a menu item shown below, and press the [VALUE] knob.

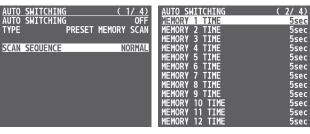

| Menu item        | Explanation                                                                               |
|------------------|-------------------------------------------------------------------------------------------|
| SCAN SEQUENCE    | Specifies the order in which preset memories are switched.                                |
|                  | <b>NORMAL:</b> Switches in the order of preset memory $1 \rightarrow 30$ .                |
|                  | <b>REVERSE:</b> Switches in the order of preset memory $30 \rightarrow 1$ .               |
|                  | RANDOM:                                                                                   |
|                  | Switches randomly.                                                                        |
| MEMORY 1–30 TIME | Specifies the time it takes to switch to the next preset memory. Turn this "OFF" to skip. |

- 4. Use the [VALUE] knob to change the value of the setting.
- **5.** Press the [MENU] button to close the menu.

#### BPM sync

 [MENU] button → "AUTO SWITCHING" → select "TYPE," and press the [VALUE] knob.

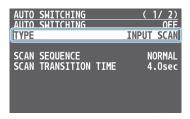

- 2. Use the [VALUE] knob to select "BPM SYNC," and press the [VALUE] knob.
- 3. Use the [VALUE] knob to select a menu item shown below, and press the [VALUE] knob.

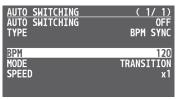

| Menu item | Explanation                                                                                                    |
|-----------|----------------------------------------------------------------------------------------------------|
| BPM       | Specifies the BPM.                                                                                                    |
| MODE      | Specifies how the video is switched.  TRANSITION: The video switches using the currently selected transition effect (mix or wipe). |
|           | CUT: The video switches as a cut.                                                                                                  |
| SPEED     | Specifies the video switching speed as a multiple of the specified BPM.                                                            |

- 4. Use the [VALUE] knob to change the value of the setting.
- **5.** Press the [MENU] button to close the menu.

#### MEMO

By assigning the "BPM TAP" function for auto-switching to a USER button (p. 65), you can set the BPM according to the tempo at which you press the button.

The USER buttons blink in sync with the current BPM setting.

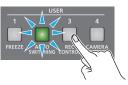

# Loading a Still Image

You can load a still image, and output it in the same way as video (p. 25) or use it as a source for DSK compositing (p. 30). There are two ways to load a still image: you can load from a USB flash drive, or you can capture from input video.

You can save up to sixteen still images in the unit.

\* When still images are saved in the unit, startup takes longer time according to image size and the number of still images saved.

### Loading a Still Image from a USB Flash Drive

Here's how to load a still image from a USB flash drive into the unit.

#### NOTE

- Still images cannot be scaled. In advance, you must prepare still images of the resolution that is appropriate for your output format.
- When using a USB flash drive for the first time, you must format it using the V-160HD (p. 64).
- Never turn off the power or remove the USB flash drive while the message "PLEASE WAIT" is shown.
- Depending on the USB flash drive, recognition of the flash drive might take some time.

### Formats supported for loading

| Format     | Bitmap File (.bmp), 24-bit color, uncompressed PNG file (.png), 24-bit color * Alpha channel supported JPEG File (.jpg), 24-bit color |
|------------|----------------------------------------------------------------------------------------------------|
| Resolution | In conformity with system format                                                                                                    |
| File name  | No more than 64 single-byte alphanumeric characters                                                                                   |
| riie name  | * The extension ".bmp," ".png," or ".jpg" must be added.                                                                              |

### Loading a still image

- Save the still image in the root directory of the USB flash drive.
- Connect the USB flash drive containing the still image to the USB MEMORY port.
- **3.** [MENU] button → "STILL IMAGE" → select "LOAD FROM USB MEMORY," and press the [VALUE] knob.

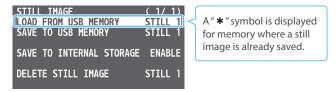

- **4.** Use the [VALUE] knob to select the loading destination for the still image (STILL 1–16), and press the [VALUE] knob.
  - A list of the still images in the USB flash drive is shown.
- Use the [VALUE] knob to select the still image file you want to load, and press the [VALUE] knob.

A confirmation message appears.

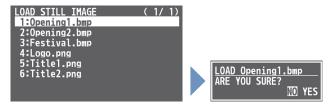

- \* If you decide to cancel, press the [EXIT] button.
- **6.** Use the [VALUE] knob to select "YES," and press the [VALUE] knob.

The still image is loaded into the unit. When the operation is finished, the message "COMPLETE" appears.

- \* Large-size still-image files and PNG files might take some time to load.
- 7. Press the [MENU] button to close the menu.

#### MEMO

You can set the method of saving still images to "temporarily save." When you turn off the power, the loaded still image is deleted.

From the [MENU] button → "STILL IMAGE," set "SAVE TO INTERNAL STORAGE" to "DISABLE," and then load the still image.

## Capturing a Still Image from Input/Output Video

Here's how to capture a still image from the input/output video.

1. Press the [CAPTURE IMAGE] button to turn on (lit).

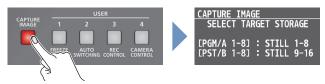

CAPTURE IMAGE screen appears, and the cross-point [1]–[8] buttons blink yellow.

2. Press a PGM/A or PST/B cross-point [1]–[8] button to select a save destination memory (STILL 1–16) for the captured still image.

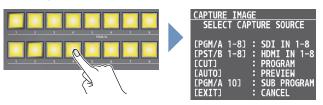

#### Button assignments

| PGM/A cross-point [1]–[8] | STILL 1–8  |
|---------------------------|------------|
| PST/B cross-point [1]–[8] | STILL 9–16 |

- \* If you decide to cancel, press the [EXIT] button.
- 3. Press a button that is blinking red to select the input/output video from which you want to capture.

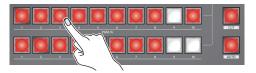

#### Button assignments

| PGM/A cross-point [1]–[8] | SDI IN 1–8      |
|---------------------------|-----------------|
| PST/B cross-point [1]–[8] | HDMI IN 1-8     |
| [CUT]                     | Final output    |
| [AUTO]                    | Preview output  |
| PGM/A cross-point [10]    | SUB PROGRAM bus |

The capture is executed. When the operation is finished, the message "COMPLETE" appears.

**4.** Press the [CAPTURE IMAGE] button to exit the operation.

#### MEMO

 You can set the method of saving still images to "temporarily save." When you turn off the power, the captured still image is deleted.

From the [MENU] button  $\rightarrow$  "STILL IMAGE," set "SAVE TO INTERNAL STORAGE" to "DISABLE," and then capture the image.

- Depending on the format of the input video, completion of still-image capture might take some time.
- If you capture when HDCP (p. 15) is on, the still image that is created is handled in the same way as HDCP-protected video. It cannot be used if HDCP is off.

## **Deleting a Still Image**

Here's how to delete the still image that's saved in the unit.

 [MENU] button → "STILL IMAGE" → select "DELETE STILL IMAGE," and press the [VALUE] knob.

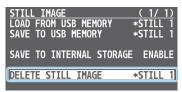

Use the [VALUE] knob to select the still image (ALL, STILL 1–16) you want to delete, and press the [VALUE] knob.
 A confirmation message appears.

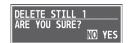

- \* If you decide to cancel, press the [EXIT] button.
- 3. Use the [VALUE] knob to select "YES," and press the [VALUE] knob.

The still image is deleted. When the operation is finished, the message "COMPLETE" appears.

4. Press the [MENU] button to close the menu.

# Saving a Still Image to a USB Flash Drive

Here's how a still image captured from the input/output video (p. 23) can be saved to a USB flash drive.

\* You can't export still images that were created while HDCP (p. 15) was set to "ON."

#### NOTE

- When using a USB flash drive for the first time, you must format it using the V-160HD (p. 64).
- Never turn off the power or remove the USB flash drive while the message "PLEASE WAIT" is shown.
- Depending on the USB flash drive, recognition of the flash drive might take some time.
- 1. Connect the USB flash drive to the USB MEMORY port.
- [MENU] button → "STILL IMAGE" → "SAVE TO USB MEMORY," and press the [VALUE] knob.

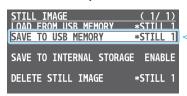

A " \* " symbol is displayed for memory where a still image is already saved.

3. Use the [VALUE] knob to select the memory (STILL 1–16) for the still image that you want to save.

A list of the still images in the USB flash drive is shown.

4. Use the [VALUE] knob to select "NEW FILE...," and press the [VALUE] knob.

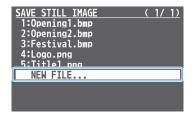

5. Select the file format.

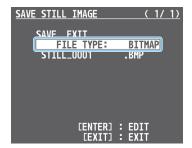

- ① Use the [VALUE] knob to select "FILE TYPE," and press the [VALUE] knob.
- ② Use the [VALUE] knob to select "BITMAP," "PNG," or "JPEG," and press the [VALUE] knob.

#### 6. Enter a file name.

\* You can input up to 16 characters.

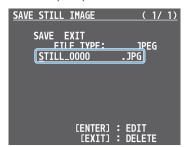

- Use the [VALUE] knob to move the cursor.

  Pressing the [EXIT] button deletes the character at the cursor location.
- ② Press the [VALUE] knob to highlight the character at the cursor location.
- 3 Use the [VALUE] knob to change the character, and press the [VALUE] knob.
- When you finish entering the name, use the [VALUE] knob to select "SAVE," and press the [VALUE] knob.

A confirmation message appears.

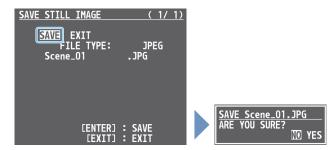

- \* If you decide to cancel, press the [EXIT] button.
- 8. Use the [VALUE] knob to select "YES," and press the [VALUE] knob.

The still image is written to the USB flash drive.

9. Press the [MENU] button to close the menu.

#### MEMO

#### Overwriting a still image

You can overwrite a still image by selecting an existing still image file in step 4 and pressing the [VALUE] knob.

#### Editing the filename and saving the image

When you select an existing still image file in step 4 and long-press the [VALUE] knob, the edit screen appears. Edit the filename and file format as necessary to save it as a different file or in a different format.

# **Outputting a Loaded Still Image**

You can assign a still image to the cross-point [1]–[10] buttons and output it in the same way as with video, or momentarily stop the final output to output the still image.

\* When outputting a still image (.png) with an alpha channel, the alpha channel (transparency) data is ignored.

# Assigning a Still Image to the Cross-point Buttons

A still image loaded into this unit can be assigned to the cross-point [1]–[10] buttons, and output in the same way as video.

- Load a still image into this unit as described by the following procedures.
  - → "Loading a Still Image from a USB Flash Drive" (p. 22)
  - → "Capturing a Still Image from Input/Output Video" (p. 23)
- 2. Assign the still image to a cross-point button by following the steps in "Assigning Video Sources" (p. 13).
- **3.** Follow the steps in "Switching the Video" (p. 17) to output the still image.

### Inserting a Still Image in the Final Output

You can pause the final output, and output a still image of your choice as a cut.

Still images can be directly output without being assigned to the cross-point [1]–[10] buttons.

\* The same still image as the final output is also output to the preview.

Use the following methods to output still images.

#### **Using the USER buttons**

→ "Assigning Functions to the USER Buttons" (p. 65)

#### Using a footswitch

→ "Using a Footswitch" (p. 68)

#### Using an expression pedal

→ "Using an Expression Pedal" (p. 69)

#### Inputting an external control signal (GPI)

→ "Inputting a Control Signal" (p. 70)

#### MEMO

#### Outputting a still image with a fade-in effect

Use the [OUTPUT FADE] button to add a fade-in effect and output the still image.

Assign a still image to the AUX bus (p. 15) and edit the function for the [OUTPUT FADE] button as shown below.

Use the [MENU] button  $\rightarrow$  "SYSTEM"  $\rightarrow$  and set OUTPUT FADE ASSIGN "VIDEO FADE" to "AUX."

# Freezing the Input Video (Freeze)

Here's how to temporarily freeze the input video (freeze function). You can apply transition effects during a video freeze.

### Setting the Operation mode

There are two freeze modes: the "ALL mode" for freezing all input video, and the "SELECT mode" that freezes only the input video you specify. Set the mode that matches your needs.

 [MENU] button → "FREEZE" → select "TYPE," and press the [VALUE] knob.

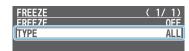

Use the [VALUE] knob to select "ALL" or "SELECT," and press the [VALUE] knob.

| Value  | Explanation                             |
|--------|-----------------------------------------|
| ALL    | Freezes all video that is being input.  |
| SELECT | Freezes only the specified input video. |

#### If "SELECT" is selected

- 3. Use the [VALUE] knob to select "INPUT 1"—"INPUT 10," and press the [VALUE] knob.
- Use the [VALUE] knob to select "ENABLE" or "DISABLE," and press the [VALUE] knob.

| Value   | Explanation                      |
|---------|----------------------------------|
| ENABLE  | The input video freezes.         |
| DISABLE | The input video does not freeze. |

5. Press the [MENU] button to close the menu.

## Freezing the Input Video

 [MENU] button → "FREEZE" → select "FREEZE," and press the [VALUE] knob.

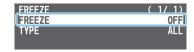

User the [VALUE] knob to select "ON," and press the [VALUE] knob.

The freeze function turns on, and the input video freezes.

3. Press the [MENU] button to close the menu.

#### MEMO

You can assign the freeze function to a USER button and turn it on/off (p. 65).

With the factory settings, the USER [1] button is assigned the freeze function.

# Fading-In/Out the Final Output Video

Here's how to perform a fade-out from the final output video to a black screen, or a fade-in from a black screen to the final output video.

A scene that you don't want to output as video can be changed to a black screen.

- \* The final output video and audio fades in/out together when using the factory default settings.
- \* The fade-in/out effect is applied only to the final output.

#### 1. Press the [OUTPUT FADE] button.

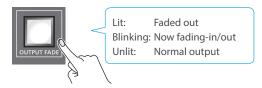

The final output video fades-out to a black screen.

When fade-out is complete, the [OUTPUT FADE] button is lit.

#### 2. To fade-in, press the [OUTPUT FADE] button once again.

The [OUTPUT FADE] button blinks, and final output begins.
When fade-in is complete, the [OUTPUT FADE] button goes dark.

#### MEMO

• You can use a white screen or the video from the AUX bus to add a fade-in/out effect.

To make this setting, use the [MENU] button  $\rightarrow$  "SYSTEM"  $\rightarrow$  OUTPUT FADE ASSIGN "VIDEO FADE."

- To create a fade-in/out effect for the video without changing the volume, set "AUDIO FADE" in "OUTPUT FADE ASSIGN" from the [MENU] button → "SYSTEM" to "DISABLE."
- To specify fade-in/out time, use the [MENU] button →
   "TRANSITION TIME" → "MIX/WIPE TIME."

# **Video Composition Operations**

Split left/right

# Compositing Video with Split

Here's how to composite two videos in dividing the screen into left/right or upper/lower.

#### Positioning a video

Left or upper: Video on the PGM/A bus Right or lower: Video on the PST/B bus

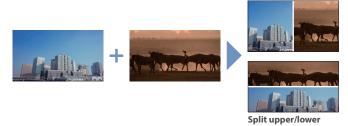

## **Configuring the Screen Layout**

You can configure the screen layout separately for the [SPLIT 1] and [SPLIT 2] buttons.

 [MENU] button → "SPLIT" → "SPLIT 1" or "SPLIT 2" → select "SPLIT TYPE," and press the [VALUE] knob.

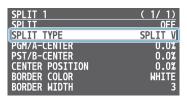

2. Use the [VALUE] knob to select "SPLIT V" or "SPLIT H," and press the [VALUE] knob.

| Value   | Explanation                                                                  |
|---------|------------------------------------------------------------------------------|
| 601 ITV | This vertically crops the center section of the video (split left/right).    |
| SPLIT V | A                                                                            |
| CDUTU   | This horizontally crops the center section of the video (split upper/lower). |
| SPLIT H | A + B B B                                                                    |

3. Press the [MENU] button to quit the menu.

#### MEMO

You can change the color and width of the boundary.

To make this setting, use the [MENU] button  $\rightarrow$  "SPLIT"  $\rightarrow$  "SPLIT 1" or "SPLIT 2"  $\rightarrow$  "BORDER COLOR" and "BORDER WIDTH."

### Compositing Using SPLIT

1. Press a PGM/A cross-point [1]–[10] button to select the video you want to display upper or on the left.

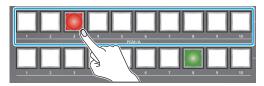

2. Press a PST/B cross-point [1]–[10] button to select the video you want to display lower or on the right.

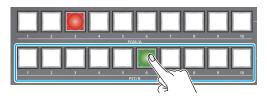

Press the [SPLIT 1] or [SPLIT 2] button to turn on split compositing (lit).

The video you selected in steps 1 and 2 is composited.

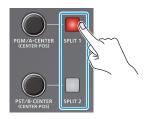

**4.** Use the [PGM/A-CENTER] and [PST/B-CENTER] knob to adjust the position of the video or boundary.

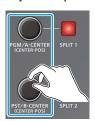

| Knob            | Explanation                                                                                    |
|-----------------|------------------------------------------------------------------------------------------------|
| IDCAM/A CENTER! | Adjusts the horizontal/vertical position of the video that's shown in the left or upper area.  |
| [PGM/A-CENTER]  | Turn while pressing:                                                                           |
|                 | Adjusts the position of the boundary.                                                          |
| IDST/D CENTED!  | Adjusts the horizontal/vertical position of the video that's shown in the right or lower area. |
| [PST/B-CENTER]  | Turn while pressing:                                                                           |
|                 | Adjusts the position of the boundary.                                                          |

5. To turn off split compositing, press the [SPLIT 1] or [SPLIT 2] button once again.

# Compositing Video with Picture-in-Picture (PinP)

Here's how to composite an inset screen onto the background video. You can use PinP & KEY 1–4 at the same time to display four inset screens. This example shows you how to composite video using "PinP & KEY 1." The operation is the same when using "PinP & KEY 2–4."

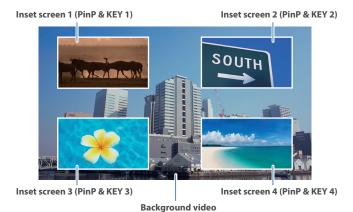

1. Press the PinP & KEY 1 [SOURCE] button to turn it on (the button lights up).

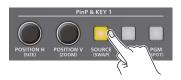

2. Press a PinP & KEY SOURCE [1]–[10] button to select the video you want to make the inset screen.

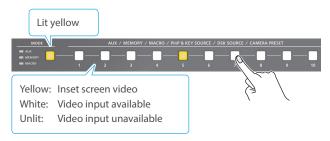

- \* When selecting a video not assigned to INPUT 1–10, set this from the [MENU] button → "PinP & KEY" → "PinP & KEY 1" → "PinP SOURCE."
- 3. Press the PinP & KEY 1 [PVW] button to turn on the inset screen preview output (lit).

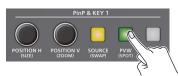

The inset screen appears in the PVW section of the multi-view, allowing you to check the inset screen's location and size.

At this stage, the final output has not yet been changed.

**4.** Use the PinP & KEY 1 [POSITION H] [POSITION V] knobs to adjust the inset screen.

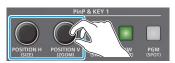

| Knob         | Explanation                                              |
|--------------|----------------------------------------------------------|
|              | Adjusts the horizontal position of the inset screen.     |
| [POSITION H] | Turn while pressing:                                     |
|              | Adjusts the size of the inset screen.                    |
|              | Adjusts the vertical position of the inset screen.       |
| [POSITION V] | Turn while pressing:                                     |
|              | Adjusts the zoom of the video shown in the inset screen. |

Press the PinP & KEY 1 [PGM] button to turn on PinP compositing (lit).

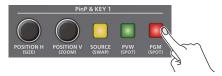

The inset screen is displayed on the final output.

**6.** To turn off PinP compositing, press the PinP & KEY 1 [PGM] button once again.

# Turning PinP/DSK composition on/off in tandem with video transitions

You can make PinP/DSK composition (p. 30) turn on/off in tandem with the video transitions.

From the [MENU] button  $\rightarrow$  "SYSTEM," set "EFFECTS TRANSITION SYNC" to "ON."

After step 4, use the [AUTO] and [CUT] buttons or operate the video fader to switch the video. PinP composition turns on, and the composited result that is previewed is sent to final output.

#### MEMO

• The output video layers are structured as shown in the illustration below.

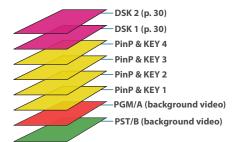

Long-pressing the [PVW] or [PGM] button for each layer shows only the layer that is targeted for the operation while the button is pressed (this is the spot function).

 Set the fade-in/out time for the inset screen from the [MENU] button → "TRANSITION TIME" → "PinP & KEY 1–4 TIME."

PinP only

PinP only

## Making Detailed Settings for the Inset Screen

Detailed settings for size, shape, and border width etc. can be made for the inset screens.

 [MENU] button → "PinP & KEY" → "PinP & KEY 1"-"PinP & KEY 4," and press the [VALUE] knob.

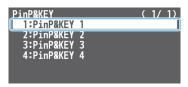

Use the [VALUE] knob to select a menu item shown below, and press the [VALUE] knob.

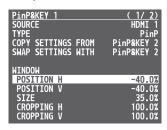

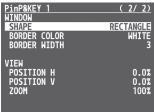

| Menu item    | Explanation                                          |
|--------------|------------------------------------------------------|
| WINDOW       | Adjusts the inset screen.                            |
| POSITION H   | Adjusts the horizontal position.                     |
| POSITION V   | Adjusts the vertical position.                       |
| SIZE         | Adjusts the size.                                    |
| CROPPING H   | Adjusts the horizontal size.                         |
| CROPPING V   | Adjusts the vertical size.                           |
| SHAPE        | Specifies the shape (rectangle, circle, diamond).    |
| BORDER COLOR | Specifies the color of the border.                   |
| BORDER WIDTH | Adjusts the width of the border.                     |
| VIEW         | Adjusts the video that is shown in the inset screen. |
| POSITION H   | Adjusts the horizontal position.                     |
| POSITION V   | Adjusts the vertical position.                       |
| ZOOM         | Adjusts the zoom of the video.                       |

- 3. Use the [VALUE] knob to change the value of the setting.
- **4.** Press the [MENU] button to quit the menu.

#### MEMO

#### **Swapping the settings**

You can change the stacking order of the inset screens by swapping the settings of the other PinP and key layers.

- 1 Hold down the PinP & KEY [SOURCE] button of the swap source layer to make it light up.
- 2 Press a PinP & KEY [SOURCE] button that is blinking to select the swap destination.

This swaps the settings of the layers.

#### **Copying settings**

You can copy settings from other PinP and key layers.

From "COPY SETTINGS FROM" in the PinP & KEY 1–4 menu, select the copy source and press the [VALUE] knob to execute.

## Key Compositing the Inset Screen

This process makes part of the inset screen transparent, and composites the image with the background video.

You can use luminance key with either a black or a white background, or a chroma key with either a blue or green background.

#### **Luminance key**

You can cut out text or an image by turning its black or white portion transparent, and then superimpose it on the background video.

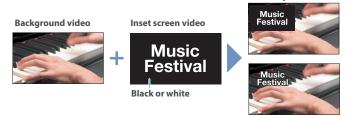

#### **Chroma key**

You can cut out a video by turning its blue or green portion transparent, and then superimpose it on the background video.

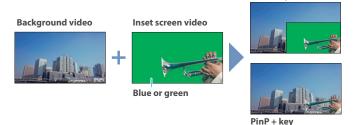

[MENU] button → "PinP & KEY" → "PinP & KEY 1" "PinP & KEY 4 → select "TYPE," and press the [VALUE] knob.

| PinP&KEY 1<br>SOURCE | ( 1/ 2)    |
|----------------------|------------|
| TYPE                 | PinP       |
| COPY SETTINGS FROM   | PinP&KEY 2 |
| SWAP SETTINGS WITH   | PinP&KEY 2 |
| MINDOM               |            |
| POSITION H           | -40.0%     |
| POSITION V           | -40.0%     |
| SIZE                 | 35.0%      |
| CROPPING H           | 100.0%     |
| CROPPING V           | 100.0%     |

2. Use the [VALUE] knob to select the type of PinP compositing, and press the [VALUE] knob.

| Menu item               | Explanation                                                                                                    |
|-------------------------|----------------------------------------------------------------------------------------------------|
| LUMINANCE-<br>WHITE KEY | A combination of PinP and luminance key (white). Makes the white portions of the inset screen transparent, and composites the image with the background.     |
| LUMINANCE-<br>BLACK KEY | A combination of PinP and luminance key (black). Makes the black portions of the inset screen transparent, and composites the image with the background.     |
| CHROMA KEY              | A combination of PinP and chroma key.  Makes the specified key color portions of the inset screen transparent, and composites the image with the background. |

- 3. Select the menu item and adjust the intensity of the effect.
- \* For details on the menu items, refer to "7: PinP & KEY" (p. 79).
- 4. Press the [MENU] button to quit the menu.

# Compositing Video with Downstream Keyer (DSK)

You can further composite titles, subtitles/captions and other video on video composited using split (p. 27) or PinP (p. 28).

There are two DSK series on the V-160HD. DSK layers are shown in front of other layers (→ memo on p. 28).

### **About DSK Mode**

There are three DSK composition modes, "self key," "alpha key" and "external key."

The following video compositing is available according to the DSK mode.

#### Self key

#### Luminance key (p. 31)

You can cut out text or an image by turning its black or white portion transparent, and then superimpose it on the background video  ${\bf v}$ 

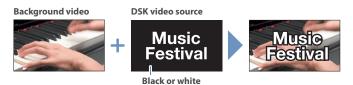

#### Chroma key (p. 33)

You can cut out a video by turning its blue or green portion transparent, and then superimpose it on the background video. You can select a color from the video material to set as the key color.

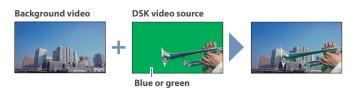

#### Alpha key (p. 35)

Use alpha channels (areas which contain transparency data) to cut out still images and place them against different background video as a composite.

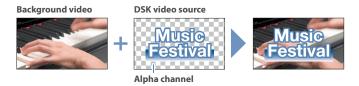

#### External key (p. 36)

Sets the key signal (the shape to be cut out) and the fill video (the video to be composited) separately. This uses the key signal to cut out the fill video and superimpose it on the background video to create the composite.

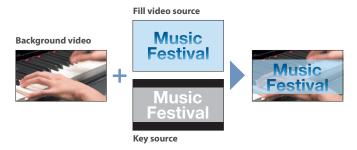

# Compositing a Caption or Image (Luminance Key)

Here's how you can cut out text or image by turning its black or white portion transparent, and then superimpose it on the background video.

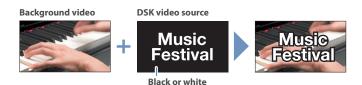

### Setting the DSK mode and DSK type

 [MENU] button → "DSK" → "DSK 1" or "DSK 2 → select "DSK MODE" or "DSK TYPE," and press the [VALUE] knob.

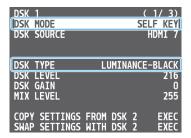

2. Use the [VALUE] knob to change the setting as shown below.

| Menu item | Setting                                                                           |
|-----------|-----------------------------------------------------------------------------------|
| DSK MODE  | SELF KEY                                                                          |
| DSK TYPE  | LUMINANCE-WHITE (Makes white portions transparent according to brightness.)       |
| DSKTIFE   | LUMINANCE-BLACK<br>(Makes black portions transparent according to<br>brightness.) |

3. Press the [MENU] button to quit the menu.

### Compositing using DSK

Here we explain how to use "DSK 1" for compositing images. The operation is the same when using "DSK 2."

1. Press the DSK 1 [SOURCE] button to turn it on (the button lights up).

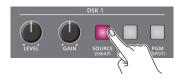

Press a DSK SOURCE [1]–[10] button to select the DSK video source.

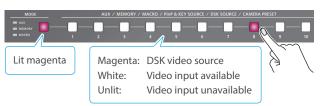

\* When selecting a video not assigned to INPUT 1–10, set this from the [MENU] button → "DSK" → "DSK 1" → "DSK SOURCE."

3. Press the DSK 1 [PVW] button to turn on the preview output (lit).

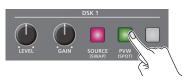

A preview of the composition results is displayed in the PVW section of the multi-view.

At this stage, the final output has not yet been changed.

**4.** Use the DSK 1 [LEVEL] and [GAIN] knob to adjust the degree of effect applied.

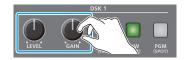

| Knob    | Explanation                                                             |  |
|---------|-------------------------------------------------------------------------|--|
| [LEVEL] | Adjusts the degree of extraction (transparency) for the key.            |  |
| [GAIN]  | Adjusts the degree of edge blur (semi-transmissive region) for the key. |  |

Press the DSK 1 [PGM] button to turn on DSK compositing (lit).

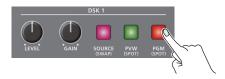

The composition results is sent to final output.

**6.** To turn off DSK compositing, press the DSK 1 [PGM] button once again.

#### MEMO

Set the fade-in/out time for the DSK video to superimpose from the [MENU] button  $\rightarrow$  "TRANSITION TIME"  $\rightarrow$  "DSK 1 TIME" or "DSK 2 TIME."

# Turning DSK/PinP composition on/off in tandem with video transitions

You can make DSK/PinP composition (p. 28) turn on/off in tandem with the video transitions.

From the [MENU] button  $\rightarrow$  "SYSTEM," set "EFFECTS TRANSITION SYNC" to "ON."

After step 4, use the [AUTO] and [CUT] buttons or operate the video fader to switch the video. DSK composition turns on, and the composited result that is previewed is sent to final output.

## Modifying the caption or image

You can fill-in the superimposed caption or image, or add an edge to it. Use the [MENU] button  $\rightarrow$  "DSK"  $\rightarrow$  "DSK 1" or "DSK 2" to make the settings for the following menu items.

| Menu item   | Explanation                                                                                           |
|-------------|----------------------------------------------------------------------------------------------------|
| 11221112    | If this is set to "MATTE," the superimposed caption or video is filled in with the color specified in |
| MATTE COLOR | "MATTE COLOR."                                                                                        |
| EDGE TYPE   | Specifies the type of edge.                                                                           |
| EDGE COLOR  | Specifies the color of the edge.                                                                      |
| EDGE WIDTH  | Specifies the width of the edge.                                                                      |

<sup>\*</sup> This setting is in common with chroma key (p. 33).

# Compositing a Subject and Background (Chroma Key)

Here's how you can cut out a video by turning its blue or green portion transparent, and then superimpose it on the background video. This lets you composite a subject that's photographed against a blue background or green background.

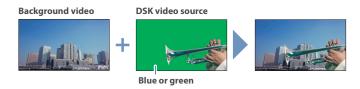

### Setting the DSK mode and DSK type

 [MENU] button → "DSK" → "DSK 1" or "DSK 2 → select "DSK MODE," "DSK TYPE," or "COLOR," and press the [VALUE] knob.

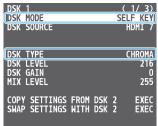

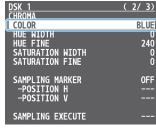

2. Use the [VALUE] knob to change the setting as shown below.

| Menu item | Setting                                                                                                    |
|-----------|----------------------------------------------------------------------------------------------------|
| DSK MODE  | SELF KEY                                                                                                    |
| DSKTYPE   | CHROMA                                                                                                    |
| COLOR     | Specify either "GREEN" or "BLUE" as the key color. You can also specify a color you desire as the key color (p. 34). |

3. Press the [MENU] button to quit the menu.

### **Compositing using DSK**

Here we explain how to use "DSK 1" for compositing videos. The operation is the same when using "DSK 2."

1. Press the DSK 1 [SOURCE] button to turn it on (the button lights up).

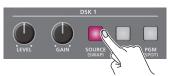

2. Press a DSK SOURCE [1]–[10] button to select the DSK video source.

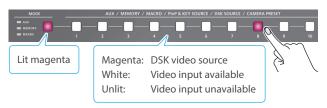

\* When selecting a video not assigned to INPUT 1–10, set this from the [MENU] button → "DSK" → "DSK 1" → "DSK SOURCE."

**3.** Press the DSK 1 [PVW] button to turn on the preview output (lit).

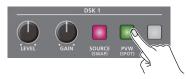

A preview of the composition results is displayed in the PVW section of the multi-view.

At this stage, the final output has not yet been changed.

Use the DSK 1 [LEVEL] and [GAIN] knob to adjust the degree of effect applied.

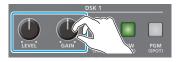

| Knob    | Explanation                                                             |  |
|---------|-------------------------------------------------------------------------|--|
| [LEVEL] | Adjusts the degree of extraction (transparency) for the key.            |  |
| [GAIN]  | Adjusts the degree of edge blur (semi-transmissive region) for the key. |  |

5. Press the DSK 1 [PGM] button to turn on DSK compositing (lit).

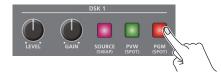

The composition results is sent to final output.

To turn off DSK compositing, press the DSK 1 [PGM] button once again.

#### MEMO

Set the fade-in/out time for the DSK video to superimpose from the [MENU] button  $\rightarrow$  "TRANSITION TIME"  $\rightarrow$  "DSK 1 TIME" or "DSK 2 TIME."

# Turning DSK/PinP composition on/off in tandem with video transitions

You can make DSK/PinP composition (p. 28) turn on/off in tandem with the video transitions.

From the [MENU] button → "SYSTEM," set "EFFECTS TRANSITION SYNC" to "ON."

After step 4, use the [AUTO] and [CUT] buttons or operate the video fader to switch the video. DSK composition turns on, and the composited result that is previewed is sent to final output.

### Finely adjusting the key color

You can make fine adjustments to the key color.

Use the [MENU] button  $\rightarrow$  "DSK"  $\rightarrow$  "DSK 1" or "DSK 2" to make the settings for the following menu items.

| Menu item        | Explanation                                |
|------------------|--------------------------------------------|
| CHROMA           |                                            |
| HUE WIDTH        | Adjusts the hue width.                     |
| HUE FINE         | Adjusts the center position of the hue.    |
| SATURATION WIDTH | Adjusts the saturation width.              |
| SATURATION FINE  | Adjusts the center position of saturation. |

### Modifying the superimposed video

You can fill-in the superimposed video, or add an edge to it. Use the [MENU] button  $\rightarrow$  "DSK"  $\rightarrow$  "DSK 1" or "DSK 2" to make the settings for the following menu items.

| Menu item   | Explanation                                          |
|-------------|------------------------------------------------------|
| FILL TYPE   | If this is set to "MATTE," the superimposed video is |
| MATTE COLOR | filled in with the color specified in "MATTE COLO    |
| EDGE TYPE   | Specifies the type of edge.                          |
| EDGE COLOR  | Specifies the color of the edge.                     |
| EDGE WIDTH  | Specifies the width of the edge.                     |

<sup>\*</sup> This setting is in common with luminance key (p. 31).

# Specifying a desired color as the key color (sampling marker)

You can specify the key color to be made transparent by sampling (detecting) a color from the video (sampling marker function).

You can also specify a key color other than green or blue.

1. [MENU] button → "DSK" → "DSK 1" or "DSK 2 → select "SAMPLING MARKER," and press the [VALUE] knob.

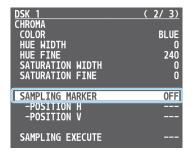

2. Use the [VALUE] knob to select "ON," and press the [VALUE] knob.

The sampling marker ( $\blacksquare$  ) used to sample (detect) the key color is shown on the monitor of this unit and in the HDMI OUT 3 connector's output video.

- 3. Use the [VALUE] knob to select "POSITION H" or "POSITION V," and press the [VALUE] knob.
- **4.** Use the [VALUE] knob to adjust the position of the sampling marker.

| Menu item  | Explanation                      |
|------------|----------------------------------|
| POSITION H | Adjusts the horizontal position. |
| POSITION V | Adjusts the vertical position.   |

5. Use the [VALUE] knob to select "SAMPLING EXECUTE," and press the [VALUE] knob.

A confirmation message appears.

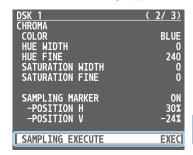

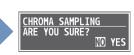

- \* If you decide to cancel, press the [EXIT] button.
- **6.** Use the [VALUE] knob to select "YES," and press the [VALUE] knob.

The key color is sampled.

The "HUE WIDTH," "HUE FINE," "SATURATION WIDTH," and "SATURATION FINE" settings are adjusted automatically.

7. Press the [MENU] button to quit the menu.

## Compositing a Still Image with Alpha Channel

Use alpha channels (areas which contain transparency data) to cut out still images and place them against different background video as a composite.

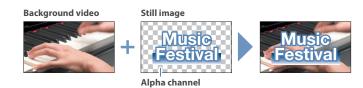

### Setting the DSK mode or a still image to composite

 [MENU] button → "DSK" → "DSK 1" or "DSK 2 → select "DSK MODE" or "DSK SOURCE," and press the [VALUE] knob.

| DSK 1                 | ( 1/ 1)       |
|-----------------------|---------------|
| DSK MODE              | ALPHA KEY     |
| DSK SOURCE            | STILL 1       |
|                       |               |
| DSK TYPE              |               |
| DSK LEVEL             |               |
| DSK GAIN<br>MIX LEVEL | 255           |
| IIIX LLVLL            | 255           |
| COPY SETTINGS FR      |               |
| SWAP SETTINGS WI      | TH DSK 2 EXEC |

2. Use the [VALUE] knob to change the setting as shown below.

| Menu item  | Setting                                       |  |
|------------|-----------------------------------------------|--|
| DSK MODE   | ALPHA KEY                                     |  |
| DSK SOURCE | Specifies the still image with alpha channel. |  |

3. Press the [MENU] button to quit the menu.

#### MEMO

You can also select the still images assigned to INPUT 1–10 as a DSK video source with the buttons.

Press the DSK 1 or DSK 2 [SOURCE] button to turn it on (the button lights), and then select using the DSK SOURCE [1]–[10] buttons.

### Compositing using DSK

In this example, we explain how to composite a still image using "DSK 1." The operation is the same when using "DSK 2."

1. Press the DSK 1 [SOURCE] button to turn it on (the button lights up).

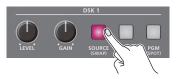

2. Press the DSK 1 [PVW] button to turn on the preview output (lit).

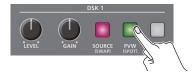

A preview of the composition results is displayed in the PVW section of the multi-view.

At this stage, the final output has not yet been changed.

Press the DSK 1 [PGM] button to turn on DSK compositing (lit).

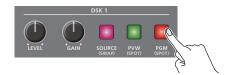

The composition results is sent to final output.

To turn off DSK compositing, press the DSK 1 [PGM] button once again.

#### MEMO

Set the fade-in/out time for the still image to superimpose from the [MENU] button  $\rightarrow$  "TRANSITION TIME"  $\rightarrow$  "DSK 1 TIME" or "DSK 2 TIME."

# Turning DSK/PinP composition on/off in tandem with video transitions

You can make DSK/PinP composition (p. 28) turn on/off in tandem with the video transitions.

From the [MENU] button → "SYSTEM," set "EFFECTS TRANSITION SYNC" to "ON."

After step 2, use the [AUTO] and [CUT] buttons or operate the video fader to switch the video. DSK composition turns on, and the composited result that is previewed is sent to final output.

## **Using an External Key**

This sets the key signal (the shape to be cut out) and the fill video (the video to be composited) separately. With an external key, the key signal is used to cut out the fill video and superimpose it on the background video to create the composite.

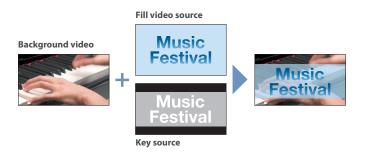

### Setting the DSK mode or key/fill video

1. [MENU] button → "DSK" → "DSK 1" or "DSK 2 → select "DSK MODE," "KEY SOURCE," or "FILL SOURCE," and press the [VALUE] knob.

| DSK 1<br>DSK MODE           | EXT | ΓER | ( 1/ 1)<br>NAL KEYI |
|-----------------------------|-----|-----|---------------------|
| KEY SOURCE<br>FILL SOURCE   |     |     | HDMI 7<br>HDMI 7    |
| DSK TYPE                    |     |     |                     |
| DSK LEVEL<br>DSK GAIN       |     |     |                     |
| MIX LEVEL                   |     |     | 255                 |
| COPY SETTINGS SWAP SETTINGS |     |     | EXEC<br>EXEC        |

2. Use the [VALUE] knob to change the setting as shown below.

| Menu item   | Setting                                       |
|-------------|-----------------------------------------------|
| DSK MODE    | EXTERNAL KEY                                  |
| KEY SOURCE  | Specifies the video to use as the key signal. |
| FILL SOURCE | Specifies the fill video source.              |

3. Press the [MENU] button to quit the menu.

#### MEMO

You can also use the buttons to select the videos assigned to INPUT 1–10 as a fill video source.

Press the DSK 1 or DSK 2 [SOURCE] button to turn it on (the button lights), and then select using the DSK SOURCE [1]–[10] buttons.

### Compositing using DSK

Here we explain how to use "DSK 1" for compositing videos. The operation is the same when using "DSK 2."

1. Press the DSK 1 [SOURCE] button to turn it on (the button lights up).

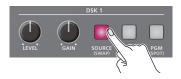

Press the DSK 1 [PVW] button to turn on the preview output (lit).

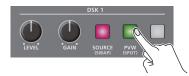

A preview of the composition results is displayed in the PVW section of the multi-view.

At this stage, the final output has not yet been changed.

Press the DSK 1 [PGM] button to turn on DSK compositing (lit).

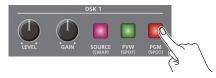

The composition results is sent to final output.

**4.** To turn off DSK compositing, press the DSK 1 [PGM] button once again.

#### MEMO

Set the fade-in/out time for the DSK video to superimpose from the [MENU] button → "TRANSITION TIME" → "DSK 1 TIME" or "DSK 2 TIME."

# Turning DSK/PinP composition on/off in tandem with video transitions

You can make DSK/PinP composition (p. 28) turn on/off in tandem with the video transitions.

From the [MENU] button → "SYSTEM," set "EFFECTS TRANSITION SYNC" to "ON."

After step 2, use the [AUTO] and [CUT] buttons or operate the video fader to switch the video. DSK composition turns on, and the composited result that is previewed is sent to final output.

# **Audio Operations**

# Adjusting the Input Gain (Sensitivity)

Here's how to adjust the input gain so that the AUDIO IN 1 or 2 audio is at the appropriate level.

 Move the AUDIO INPUT LEVEL [1] or [2] knob to a position near "0dB."

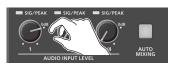

2. Move the [MASTER OUTPUT] knob to a position near "0 dB."

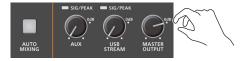

3. [MENU] button → "AUDIO INPUT" → "AUDIO IN 1" or "AUDIO IN 2" → "ANALOG GAIN," and press the [VALUE] knob.

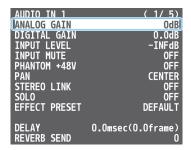

- **4.** Turn the [VALUE] knob fully counter-clockwise, minimizing (0dB) the input gain.
- **5.** While producing the sound that will actually be input, slowly turn the [VALUE] knob clockwise to adjust the input gain.

Raise the input gain as high as possible without allowing the SIG/PEAK indicator of AUDIO INPUT LEVEL 1 or 2 to light red when the loudest sound level occurs.

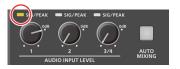

**6.** Press the [MENU] button to close the menu.

### MEMO

#### Stereo link function

You can link AUDIO IN 1 and 2 to operate them as a stereo channel. Use the [MENU] button  $\rightarrow$  "AUDIO INPUT"  $\rightarrow$  "AUDIO IN 1" or "AUDIO IN 2"  $\rightarrow$  set "STEREO LINK" to "ON."

- \* When stereo link is turned on, the settings of AUDIO IN 1 are applied to AUDIO IN 2.
- \* When stereo link is on, the AUDIO INPUT LEVEL [2] knob is disabled.
- \* When phantom power is on and you switch the stereo link setting on/off, phantom power automatically turns off.

#### Adjusting the mic position (pan)

The left/right positioning of the sound is called "pan." If you're using two mics to stream a performance, panning the two mics to left and right will give the sound a more spacious feel.

To make adjustments, use the [MENU] button → "AUDIO INPUT" → "AUDIO IN 1" or "AUDIO IN 2" → "PAN."

### SIG/PEAK indicator

| Indicator                                | Status                                |  |  |
|------------------------------------------|---------------------------------------|--|--|
| Red Volume is excessive (0 dB or higher) |                                       |  |  |
| Yellow                                   | Volume is appropriate (-20 – -1 dB).  |  |  |
| Green                                    | Volume is insufficient (-50– -21 dB). |  |  |

#### Adjusting the digital gain

You can adjust the digital gain for all inputs. Analog gain adjusts the analog sound, and digital gain adjusts the digital sound.

When a high-level audio signal is input to the HDMI or SDI digital audio inputs, distortion may occur due to effect processing.

You can use digital gain to keep the input level down so that there is no impact on effect processing.

# Adjusting the Volume Balance

Here's how to adjust the volume balance of each input and the overall volume.

1. Move the [MASTER OUTPUT] knob to a position near "0dB."

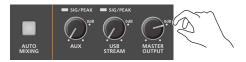

While monitoring the audio via speakers or headphones, adjust the volume balance for the respective inputs.

Raise the volume level of audio you want to make more prominent, for example, an emcee microphone, and lower the volume level for other audio.

When no audio is input, and for audio that is unused, lower the volume level to minimum (-INF dB).

### **AUDIO IN 1-3/4**

① Use the AUDIO INPUT LEVEL [1] [2] [3/4] knobs to adjust the volume.

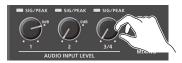

### USB IN, Bluetooth IN, HDMI IN 1–8, SDI IN 1–8

① [MENU] button → "AUDIO INPUT" → "USB IN," "Bluetooth IN,"
"HDMI 1–8," or "SDI 1–8" → select "INPUT LEVEL," and press the
[VALUE] knob.

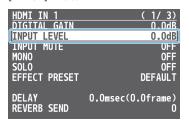

- ② Use the [VALUE] knob to adjust the volume, and press the [VALUE] knob.
- 3 Press the [MENU] button to close the menu.
- Use the [MASTER OUTPUT] knob to adjust the volume of the output.

The level meter will light yellow at the appropriate volume.

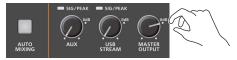

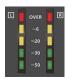

| Indicator | Status                                |
|-----------|---------------------------------------|
| Red       | Volume is excessive (0 dB or higher)  |
| Yellow    | Volume is appropriate (-20 – -1 dB).  |
| Green     | Volume is insufficient (-50– -21 dB). |

\* The SIG/PEAK indicators for AUX and USB STREAM light up in the same manner.

#### MEMO

- With the factory settings, if you use the [OUTPUT FADE] button to fade-in/out the final output video, the output audio also fades-in/out simultaneously (p. 26).
- · Adjusting the volume of the USB output

The volume of the USB output can be adjusted separately. Use the [USB STREAM] knob to make fine adjustments to the volume of the master output.

If the AUX bus is assigned to the USB STREAM port (p. 45), this fine adjusts the volume of the AUX bus.

• You can output a test tone that is useful when making volume adjustments.

Use the [MENU] button  $\rightarrow$  "SYSTEM"  $\rightarrow$  "TEST TONE" to select the test tone that will be output.

# **Applying Effects to Input Audio**

You can apply effects to the input audio to adjust the character of the sound. The following table shows the effects that are available.

| Input audio     | High-pass<br>filter | Echo<br>canceller | Anti-<br>feedback | Noise gate | De-esser | Compressor | Equalizer | Voice<br>changer | Delay | Reverb |
|-----------------|---------------------|-------------------|-------------------|------------|----------|------------|-----------|------------------|-------|--------|
| AUDIO IN 1, 2   | ✓                   | ✓                 | ✓                 | ✓          | ✓        | ✓          | <b>✓</b>  | ✓                | ✓     | 1      |
| AUDIO IN 3/4    | ✓                   | _                 | _                 | ✓          | _        | ✓          | ✓         | _                | ✓     | ✓      |
| USB IN          | ✓                   | _                 | _                 | ✓          | _        | <b>✓</b>   | ✓         | _                | ✓     | ✓      |
| Bluetooth IN    | ✓                   | _                 | _                 | ✓          | _        | <b>✓</b>   | ✓         | _                | ✓     | 1      |
| HDMI IN, SDI IN | ✓                   | _                 | _                 | ✓          | _        | 1          | <b>✓</b>  | _                | ✓     | 1      |

[MENU] button → "AUDIO INPUT" → select "AUDIO IN 1" "SDI IN 8," and press the [VALUE] knob.

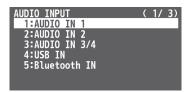

- 2. Using the [VALUE] knob, select the menu item of the effect you want to use, and press the [VALUE] knob.
- \* For details on the menu items, refer to "9: AUDIO INPUT" (p. 82)
- 3. Use the [VALUE] knob to change the value of the setting, and press the [VALUE] knob.
- 4. Press the [MENU] button to close the menu.

### High-pass filter

Cuts off unneeded low-band audio. The cutoff frequency is 80 Hz.

#### Echo canceller (p. 40)

Suppresses the voice echo that can occur when using a web conferencing system that includes a speaker and mic.

### Anti-feedback (p. 40)

Suppresses audio feedback.

#### Noise gate

Eliminates audio that is lower than the specified threshold level. This is effective when the noise that you want to remove is separate from the audio that you want to keep, and can be used to remove hiss or other noise that is heard during periods of silence.

#### •De-essei

Reduces sibilant noise (the sounds you hear when pronouncing "s" words and other hissing sounds).

### Compressor

Audio that exceeds the specified threshold level is compressed. This reduces the difference between the maximum volume and minimum volume, making the audio more comfortable for listening.

#### Equalizer

This is a three-band equalizer. It lets you adjust the volume by boosting or cutting three frequency regions.

### •Voice changer (p. 41)

Transforms the pitch or character of the voice.

### ● Delay (p. 41)

Outputs audio with a delay.

### •Reverb (p. 42)

Adds reverberation to the sound.

### **Using an Effect Preset**

The V-160HD is equipped with effects that are adjusted for specific environments. These are called "effect presets."

The effect presets are created using a combination of three effects (high-pass filter, compressor, equalizer).

Simply by selecting an effect preset, you can easily apply an effect that's appropriate for your situation.

#### MEMO

- If you want to make fine adjustments to a preset, use the AUDIO INPUT menu to edit the high-pass filter, compressor, and equalizer settings.
- You cannot overwrite the effect presets. Use the preset memories to save the settings for presets you've edited (p. 48).
- When you load an effect preset, each preset setting is restored to its default setting (factory defaults).
- 1. [MENU] button → "AUDIO INPUT" → select "AUDIO IN 1""SDI IN 8," and press the [VALUE] knob.
- Use the [VALUE] knob to select "EFFECT PRESET," and press the [VALUE] knob.

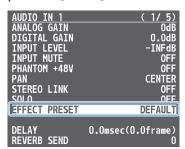

Use the [VALUE] knob to select an effect preset, and press the [VALUE] knob.

|                                         | Value                | Explanation                                 |
|-----------------------------------------|----------------------|---------------------------------------------|
|                                         | DEFAULT              | For line input (default setting)            |
|                                         | MEETING For meetings |                                             |
|                                         | INTERVIEW            | For interviews                              |
| AMBIENT MIC For capturing ambient sound |                      | For capturing ambient sound                 |
|                                         | WINDY FIELD          | For capturing ambient sound in a windy area |

A confirmation message appears.

- \* If you decide to cancel, press the [EXIT] button.
- Use the [VALUE] knob to select "OK," and press the [VALUE] knob.

The effect preset is loaded. When the operation is finished, the message "COMPLETE" appears.

# Suppressing Echo in a Web Conference System (Echo Canceller)

In a conversation using the speaker and mic of a web conference system, an echo can occur when the other person's voice heard through the speaker is picked up by the mic and sent back to the other person.

When you use the echo canceller, the echo component is removed from the voice that is picked up by a mic connected to the V-160HD, so that only your own voice is sent to the other party.

- \* This only works on the input audio from the AUDIO IN 1, 2 jacks.
- [MENU] button → "AUDIO INPUT" → "AUDIO IN 1" or "AUDIO IN 2" → select "ECHO CHANGER," and press the [VALUE] knob.

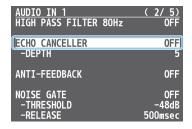

Use the [VALUE] knob to select "ON," and press the [VALUE] knob.

The echo canceller turns on.

- 3. Use the [VALUE] knob to select "DEPTH," and press the [VALUE] knob.
- **4.** Use the [VALUE] knob to adjust the depth (1–10) of the echo canceller, and press the [VALUE] knob.

Use the setting that produces the greatest reduction in the echo.

5. Press the [MENU] button to close the menu.

#### MEMO

- The echo canceller supports rooms that are approximately 20m² (215 sq ft).
- If your own voice returns to you as an echo, you'll need the other party to make echo canceller settings.

### Reducing Acoustic Feedback (Anti-Feedback)

Here's how to reduce the acoustic feedback that can occur when a mic is brought near a speaker.

- \* This only works on the input audio from the AUDIO IN 1, 2 jacks.
- 1. [MENU] button → "AUDIO INPUT" → "AUDIO IN 1" or "AUDIO IN 2" → select "ANTI-FEEDBACK," and press the [VALUE] knob.

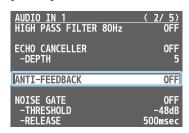

Use the [VALUE] knob to select "ON," and press the [VALUE] knob.

The anti-feedback turns on.

# Changing the Character of a Voice (Voice Changer)

Here's how to modify the pitch or character of the voice that's input from a mic.

You can create transformations such as "from a female to a male voice," "from a male to a female voice," or "robot voice."

- \* This only works on the input audio from the AUDIO IN 1, 2 jacks.
- [MENU] button → "AUDIO INPUT" → "AUDIO IN 1" or "AUDIO IN 2" → select "VOICE CHANGER," and press the [VALUE] knob.

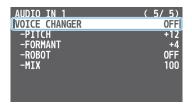

2. Use the [VALUE] knob to select "ON," and press the [VALUE] knob.

The voice changer turns on.

3. Use the [VALUE] knob to select a menu item shown below, and press the [VALUE] knob.

| Menu item | Explanation                                                                                                    |
|-----------|----------------------------------------------------------------------------------------------------|
| PITCH     | Adjusts the pitch of the voice in semitone steps. A setting of "0" is the original pitch.                                                                                                    |
| FORMANT   | Adjusts the character (formant) of the voice. Settings in the negative (–) direction produce a more masculine vocal character, and settings in the positive (+) direction produce a more feminine vocal character. A setting of "0" is the original voice. |
| ROBOT     | When this is "ON," the voice is held at a fixed pitch, creating a mechanical robot-like impression.                                                                                                    |
| MIX       | Adjusts the balance between the unprocessed voice (0) and the voice processed by the effect (100).                                                                                                    |

- **4.** Use the [VALUE] knob to edit the value of the setting, and press the [VALUE] knob.
- 5. Press the [MENU] button to close the menu.

### MEMO

You can assign the function to a USER button and turn voice changer on/off (p. 65).

# Correcting a Time Difference Between Video and Audio (Delay)

If there is a timing discrepancy between the video and audio, you can correct the output timing by delaying the input audio.

1. [MENU] button → "AUDIO INPUT" → "AUDIO IN 1"–
"SDI IN 8" → select "DELAY," and press the [VALUE] knob.

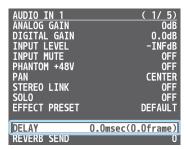

- 2. Use the [VALUE] knob to adjust the delay time of the input audio.
- 3. Press the [MENU] button to close the menu.

### **Applying Reverb**

This adds reverberation to the sound.

\* Reverb is not applied to the audio from the AUX bus.

### Adjusting how much reverb to send

- [MENU] button → "AUDIO INPUT" → select "AUDIO IN 1"-"SDI IN 8," and press the [VALUE] knob.
- Use the [VALUE] knob to select "REVERB SEND," and press the [VALUE] knob.

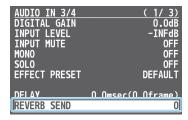

- 3. Use the [VALUE] knob to adjust the amount of sound that is sent to reverb (reverb depth).
- 4. Press the [MENU] button to close the menu.

#### Adjusting how much reverb is returned

[MENU] button → "AUDIO OUTPUT" → "MASTER OUTPUT"
 → select "REVERB," and press the [VALUE] knob.

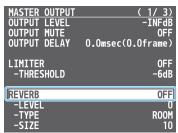

Use the [VALUE] knob to select "ON," and press the [VALUE] knob.

Reverb turns on.

**3.** Use the [VALUE] knob to select "LEVEL," "TYPE," or "SIZE," and press the [VALUE] knob.

| Menu item | Explanation                                                                                                    |
|-----------|----------------------------------------------------------------------------------------------------|
| LEVEL     | Specifies the amount of sound that is returned from the reverb (return level). This adjusts the depth of the overall reverb.                                                   |
| ТҮРЕ      | Specifies the reverb type.  ROOM: Produces the natural-sounding reverberation of a room.  HALL: Produces the reverberation that is typical of a performance in a concert hall. |
| SIZE      | Specifies the size of the room. The larger the value, the longer the reverb time.                                                                                              |

- Use the [VALUE] knob to change the value of the setting, and press the [VALUE] knob.
- 5. Press the [MENU] button to close the menu.

### MEMO

You can assign the function to a USER button and turn reverb on/ off (p. 65).

# **Applying Effects to Output Audio**

Here's how to modify the tonal character by applying effects.

The following table shows the effects that are available.

| Audio bus        | Reverb | Equalizer | Delay    | Multi-band compressor | Limiter  |
|------------------|--------|-----------|----------|-----------------------|----------|
| MASTER<br>OUTPUT | 1      | ✓         | <b>✓</b> | <b>✓</b>              | <b>✓</b> |
| AUX              | _      | _         | ✓        | _                     | <b>✓</b> |

 [MENU] button → "AUDIO OUTPUT" → select "MASTER OUTPUT" or "AUX," and press the [VALUE] knob.

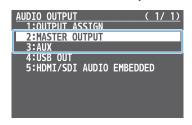

- Using the [VALUE] knob, select the menu item of the effect you want to use, and press the [VALUE] knob.
- \* For details on the menu items, refer to "10: AUDIO OUTPUT" (p. 88).
- 3. Use the [VALUE] knob to change the value of the setting, and press the [VALUE] knob.
- 4. Press the [MENU] button to close the menu.

### • Equalizer

This is a three-band equalizer. It lets you adjust the volume by boosting or cutting three frequency regions.

#### Delay

Outputs audio with a delay. Delaying the output lets you correct timing problems in the audio signal that is input to the output destination device.

### •Multi-band compressor

Applies separate compressors in individual frequency band.

### **●**Limiter

Limits the output volume so that is does not exceed the specified threshold level.

\* Distortion will occur if audio that exceeds the allowable range of the limiter is input.

#### MEMO

### Adjusting the equalizer/delay for the USB output audio

For USB output, you can also apply equalizer and delay effects to fine-tune the sound assigned to the bus.

Adjust the equalizer and delay parameters from the [MENU] button  $\rightarrow$  "AUDIO OUTPUT"  $\rightarrow$  "USB OUT."

# Interlinking Audio Output to Video Switching (Audio Follow)

Here's how the audio output can be automatically switched in tandem with video switching (the audio follow function).

- [MENU] button → select "AUDIO FOLLOW," and press the [VALUE] knob.
- 2. Use the [VALUE] knob to select the input video that you want to use with Audio Follow, and press the [VALUE] knob.

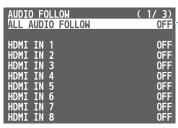

Select "ALL AUDIO FOLLOW" to edit the HDMI IN and SDI IN settings all at once.

**3.** Use the [VALUE] knob to select "ON," and press the [VALUE] knob.

| Value | Explanation                                                                                                    |  |  |  |
|-------|----------------------------------------------------------------------------------------------------|--|--|--|
| ON    | The audio is output only when the video is selected. The audio is automatically muted if another video is selected. |  |  |  |
| OFF   | The audio is always output regardless of the video selection.                                                       |  |  |  |

4. Press the [MENU] button to close the menu.

### Adding an Object for Audio Follow

You can set Audio Follow to apply to the audio from the AUDIO IN, USB IN or Bluetooth IN.

 [MENU] button → "AUDIO FOLLOW" → and select the audio input that will be the object of Audio Follow, and press the [VALUE] knob.

| AUDIO FOLLOW | ( | 3/ 3) |
|--------------|---|-------|
| AUDIO IN 1   |   | 0FF   |
| AUDIO IN 2   |   | 0FF   |
| AUDIO IN 3/4 |   | 0FF   |
| USB IN       |   | 0FF   |
| Bluetooth IN |   | 0FF   |

Use the [VALUE] knob to select one of "INPUT 1"-"INPUT 10," and press the [VALUE] knob.

| Value         | Explanation                                                                                                    |
|---------------|----------------------------------------------------------------------------------------------------|
| INPUT<br>1–10 | For each audio source, these settings specify the input video that will use the audio follow function. Audio is output only when the specified input video is selected. |
| OFF           | The audio is always output regardless of the video selection.                                                                                                    |

3. Press the [MENU] button to close the menu.

### MEMO

The level meter indicates the audio follow setting. The "A.F" symbol is shown to indicate audio for which audio follow is on.

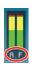

# Controlling the Volume Automatically (Auto Mixing)

The volume adjustments that would normally be done by the operator can be controlled automatically (auto mixing function).

Since this lets you leave the volume adjustments up to the V-160HD, it can be used in situations where there is no dedicated operator. This is especially useful for meetings, discussions, debates, and other situations where multiple microphones are used.

 Press the [AUTO MIXING] button to turn the auto mixing function on (lit).

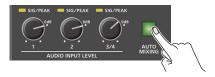

 [MENU] button → select "AUDIO AUTO MIXING," and press the [VALUE] knob.

The AUDIO AUTO MIXING menu appears.

| AUDIO AUTO MIXING | ( 1/ 5) |
|-------------------|---------|
| AUDIO AUTO MIXING | ON      |
| -AUDIO IN 1       | ENABLE  |
| -WEIGHT           | 100%    |
| -AUDIO IN 2       | ENABLE  |
| -WEIGHT           | 100%    |
| -AUDIO IN 3/4     | DISABLE |
| -WEIGHT           | 100%    |
| -USB IN           | DISABLE |
| -WEIGHT           | 100%    |
| -Bluetooth IN     | DISABLE |
| -WEIGHT           | 100%    |
|                   |         |

- **3.** Specify whether the selected audio is affected or is not affected by auto mixing.
  - ① Use the [VALUE] knob to select the audio whose setting you want to specify.
  - ② Use the [VALUE] knob to specify whether the selected audio is affected (ENABLE) or is not affected (DISABLE) by auto mixing, and press the [VALUE] knob.

For audio that does not require auto mixing, such as background music, choose "DISABLE."

**4.** Specify the priority level for volume-level distribution.

If there is audio that you want to make more prominent, such as when you want to raise the volume level of an emcee microphone, raise the weight level of that audio to emphasize it, and lower the weight level for other audio.

- 1 Use the [VALUE] knob to select "WEIGHT," and press the [VALUE] knob.
- ② Use the [VALUE] knob to set the priority level for volume-level distribution (from 0 to 100%), and press the [VALUE] knob.

  When air-conditioner noise or the like is a concern, specify the weight level to a low value.
- 5. Press the [MENU] button to close the menu.
- **6.** To turn the auto mixing function off, press the [AUTO MIXING] button once again.

# Checking a Specific Audio Input (Solo)

Here's how you can temporarily monitor a specific audio input via the headphones (solo function).

- \* The solo function applies to the headphone output. It does not affect output other than the headphones.
- [MENU] button → "AUDIO INPUT" → "AUDIO IN 1" "SDI IN 8" → select "SOLO," and press the [VALUE] knob.

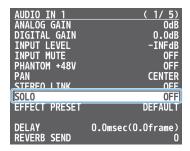

Use the [VALUE] knob to select "ON," and press the [VALUE] knob.

In the headphones, you hear only the audio for which this is on.

3. Press the [MENU] button to close the menu.

# Silencing Only Specific Audio (Mute)

Here's how you can temporarily mute specific audio (the mute function).

### **Muting Input Audio**

[MENU] button → "AUDIO INPUT" → "AUDIO IN 1"-"SDI IN 8"
 → select "INPUT MUTE," and press the [VALUE] knob.

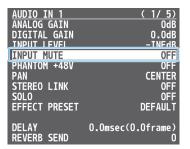

- 2. Use the [VALUE] knob to select "ON," and press the [VALUE] knob.
- 3. Press the [MENU] button to close the menu.

### **Muting Output Audio**

This shows you how to mute the audio from the master output, USB output, and AUX bus.

 [MENU] button → "AUDIO OUTPUT" → select the menu item shown below, and press the [VALUE] knob.

| Master  | "MASTER OUTPUT" → "OUTPUT MUTE" |  |  |  |
|---------|---------------------------------|--|--|--|
| AUX bus | "AUX" → "AUX MUTE"              |  |  |  |
| USB     | "USB OUT" → "USB OUT MUTE"      |  |  |  |

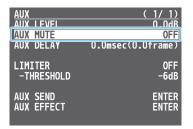

- 2. Use the [VALUE] knob to select "ON," and press the [VALUE] knob.
- 3. Press the [MENU] button to close the menu.

#### MEMO

- You can assign the mute function to a USER button and turn it on/off (p. 65).
- The level meter indicates the mute setting.
   The "MT" symbol is shown to indicate audio for which muting is on.

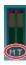

# **Outputting AUX-bus Audio**

The V-160HD has two types audio buses: MASTER OUTPUT and AUX. You can assign a desired bus to each output connector.

| Audio bus        | Explanation                                                                                                    |
|------------------|----------------------------------------------------------------------------------------------------|
| MASTER<br>OUTPUT | All input audio is mixed and output (master output).                                                                                                    |
| AUX              | This mixes and outputs only the input audio that is sent to the AUX bus. This allows you to output audio that is different than the master output.  For example, in a live event, you might output a mix of all audio inputs, while separately outputting a mix of only specific audio inputs (the AUX bus) for recording or streaming. |

### Assigning the AUX Bus

### AUDIO OUT jacks, PHONES jack, USB STREAM port

[MENU] button → "AUDIO OUTPUT" → "OUTPUT ASSIGN"
 → select the output jack, and press the [VALUE] knob.

| OUTPUT ASSIGN  | ( 1/ 1)       |
|----------------|---------------|
| AUDIO OUT(XLR) | MASTER OUTPUT |
| AUDIO OUT(RCA) | MASTER OUTPUT |
| PHONES OUT     | MASTER OUTPUT |
| USB OUT        | MASTER OUTPUT |
| HDMI OUT 1     | AUTO          |
| HDMI OUT 2     | AUTO          |
| HDMI OUT 3     | AUTO          |
| SDI OUT 1      | AUTO          |
| SDI OUT 2      | AUTO          |
| SDI OUT 3      | AUTO          |

2. Use the [VALUE] knob to select "AUX," and press the [VALUE] knob.

| Value         | Explanation                                |
|---------------|--------------------------------------------|
| MASTER OUTPUT | Output the audio of the MASTER OUTPUT bus. |
| AUX           | Output the audio of the AUX bus.           |

3. Press the [MENU] button to close the menu.

### HDMI OUT and SDI OUT connectors

[MENU] button → "AUDIO OUTPUT" → "OUTPUT ASSIGN"
 → select the output connector, and press the [VALUE] knob.

| OUTPUT ASSIGN  | ( 1/ 1)       |
|----------------|---------------|
| AUDIO OUT(XLR) | MASTER OUTPUT |
| AUDIO OUT(RCA) | MASTER OUTPUT |
| PHONES OUT     | MASTER OUTPUT |
| LISR_OUT       | MASTER OUTPUT |
| HDMI OUT 1     | AUTO          |
| HDMI OUT 2     | AUTO          |
| HDMI OUT 3     | AUTO          |
| SDI OUT 1      | AUTO          |
| SDI OUT 2      | AUTO          |
| SDI OUT 3      | AUTO          |

2. Use the [VALUE] knob to select "AUX" or "AUTO," and press the [VALUE] knob.

| Value         | Explanation                                                                         |               |  |
|---------------|-------------------------------------------------------------------------------------|---------------|--|
|               | The audio bus automatically switches according to the video bus assignment (p. 14). |               |  |
| AUTO          | Video bus                                                                           | Audio bus     |  |
|               | Others besides AUX                                                                  | MASTER OUTPUT |  |
|               | AUX                                                                                 | AUX           |  |
| MASTER OUTPUT | Output the audio of the MASTER OUTPUT bus.                                          |               |  |
| AUX           | Output the audio of the AUX bus.                                                    |               |  |

3. Press the [MENU] button to close the menu.

### Sending Audio to the AUX Bus

- \* Use the [AUX] knob to adjust the volume of audio output from the AUX bus.
- [MENU] button → "AUDIO OUTPUT" → "AUX" → select "AUX SEND," and press the [VALUE] knob.

The AUX SEND menu appears.

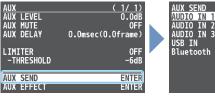

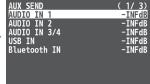

- Use the [VALUE] knob to select the input audio, and press the [VALUE] knob.
- \* You can select HDMI IN and SDI IN by setting "AUX SEND VIDEO" to "MANUAL."

When this is set to "AUTO," the audio is automatically sent to the AUX bus in tandem with the AUX bus video selection.

- 3. Use the [VALUE] knob to adjust the amount that is sent to the AUX bus, and press the [VALUE] knob.
- **4.** Press the [MENU] button to close the menu.

### Setting the character of the sound

You can select whether to send either the original audio or the audio processed with effects to the AUX bus.

 [MENU] button → "AUDIO OUTPUT" → "AUX" → select "AUX EFFECT," and press the [VALUE] knob.

The AUX EFFECT menu appears.

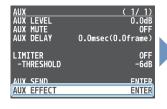

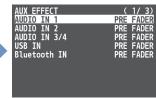

- 2. Use the [VALUE] knob to select the input audio, and press the [VALUE] knob.
- 3. Use the [VALUE] knob to select "DRY," "PRE FADE," or "POST FADER," and press the [VALUE] knob.

| Value   |      | Explanation                                                                                           |
|---------|------|----------------------------------------------------------------------------------------------------|
| DRY     |      | Sends the source audio with no effects applied.                                                       |
| PRE FAI | DER  | Sends the effect-applied audio. The send volume is constant, regardless of the volume (INPUT LEVEL).  |
| POST FA | ADER | Sends the effect-applied audio. The send volume can be changed by adjusting the volume (INPUT LEVEL). |

# Adding Input Audio to an HDMI or SDI Video for Output

The HDMI OUT and SDI OUT connectors support 8-channel embedded audio. You can add input audio (sound) to an HDMI or SDI video that is output.

### Assigning HDMI/SDI embedded audio and sound

You can assign the input audio signal you like to channels 3–8 of  $\mbox{HDMI}$  or  $\mbox{SDI}$  embedded audio.

\* These settings are common for the HDMI OUT 1–3 and SDI OUT 1–3 connectors.

| Embedded-audio | Audio                                     |
|----------------|-------------------------------------------|
| Channel 1      | Maser output (L) or AUX bus (L)           |
| Channel 2      | Maser output (R) or AUX bus (R)           |
| Channel 3/4    | AUDIO IN 1/2                              |
| Channel 5/6    | AUDIO IN 3/4                              |
| Channel 7/8    | USB IN, Bluetooth IN<br>HDMI 1–8, SDI 1–8 |

### As a backup for visual or sound recording...

Digital audio is extracted from the HDMI or SDI embedded audio one channel at a time, so after visual recording or sound recording, you can edit the audio channel by channel.

### For multilingual support...

Taking multilingual narration or other such audio, making it embedded audio and adding it to HDMI video or SDI video lets you later extract and use the digital audio for the required language.

1. [MENU] button → "AUDIO OUTPUT" → select "HDMI/SDI AUDIO EMBEDDED," and press the [VALUE] knob.

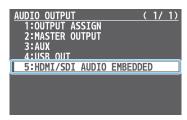

### Assigning the audio

2. Use the [VALUE] knob to select the HDMI or SDI embedded audio channel, and press the [VALUE] knob.

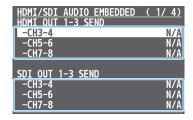

3. Use the [VALUE] knob to select the input audio you wish to assign to the channel, and press the [VALUE] knob.

### Setting the character of the sound

**4.** Use the [VALUE] knob to select the input audio, and press the [VALUE] knob.

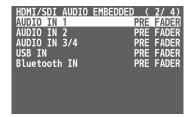

Use the [VALUE] knob to select "DRY," "PRE FADER," or "POST FADER," and press the [VALUE] knob.

|         | Value      | Explanation                                                           |
|---------|------------|-----------------------------------------------------------------------|
|         | OFF        | Audio is not sent.                                                    |
|         | DRY        | Sends the source audio with no effects applied.                       |
|         |            | Sends the effect-applied audio.                                       |
| PRE FAI | PRE FADER  | The send volume is constant, regardless of the volume (INPUT LEVEL).  |
|         |            | Sends the effect-applied audio.                                       |
| P       | POST FADER | The send volume can be changed by adjusting the volume (INPUT LEVEL). |

6. Press the [MENU] button to close the menu.

The audio including channel 3–8 embedded audio is output from the HDMI OUT 1–3 connectors or the SDI OUT 1–3 connectors.

# Live Streaming

# Outputting Video/Audio to a Computer for Streaming

Here's how the video and audio mixed by the V-160HD can be output to a connected computer. You can also input audio that's played back by the computer. By using an internet-connected computer with streaming app, you can distribute content as a live internet stream.

In order for the audio and video from the V-160HD to be correctly viewed on the computer, app that supports the USB video class and USB audio class must be installed on the computer.

\* For the latest operating requirements, refer to the Roland website (https://proav.roland.com/).

### **Outputting Video and Audio to the Computer**

- 1. Using a USB 3.0 cable, connect a USB 3.0 port on the computer to the USB STREAM port on the V-160HD.
- 2. Turn on the power to the V-160HD.
- **3.** Start the computer.

When communication with the computer has been established, the computer recognizes the V-160HD as a USB video device and USB audio device. The first time that the V-160HD is connected to the computer, the standard drivers of the operating system are installed automatically.

- 4. Operate the V-160HD to prepare the video and audio that you want to output to the computer.
- **5.** On your computer, verify the input from the V-160HD.

  Start app that supports the USB video class and audio class, and verify the video and audio that are being input from the V-160HD.

#### MEMO

### If the video is garbled or operation is otherwise unstable

Press the [MENU] button  $\rightarrow$  "VIDEO OUTPUT"  $\rightarrow$  USB OUT"  $\rightarrow$  execute "CONNECTION RESET" to try reconnecting the computer with the V-160HD.

#### Video formats

You can change the USB output video format and compression method from the livestreaming app or other app used at the output destination.

The following video formats are supported.

| USB OUT frame rate | Video formats |            |                  |
|--------------------|---------------|------------|------------------|
| 59.94 Hz           | 1080/59.94p   | 720/59.94p | 640 x 480/59.94p |
| 60Hz               | 1080/60p      | 720/60p    | 640x480/60p      |
| 29.97 Hz           | 1080/29.97p   | 720/29.97p | 640 x 480/29.97p |
| 30 Hz              | 1080/30p      | 720/30p    | 640 x 480/30p    |
| 50 Hz              | 1080/50p      | 720/50p    | 640 x 480/50p    |
| 25 Hz              | 1080/25p      | 720/25p    | 640 x 480/25p    |

<sup>\*</sup> Uncompressed (YUY2) and compressed (Motion JPEG) video are supported.

### **Using the Loopback Function**

Audio from the computer can be input to the V-160HD via USB, mixed with other audio, and returned to the computer (the loopback function).

You can add a narration to music that's played back from your computer and live-stream it, or record it using app on your computer.

### Streaming Video from a Computer

Use the dedicated "Roland Live Streamer" app to stream the video and audio from the USB output of the V-160HD with your computer. For details on operation, refer to the Owner's Manual of "Roland Live Streamer"

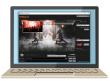

You can download "Roland Live Streamer" from the Roland website.

#### https://proav.roland.com/

\* Compressed (Motion JPEG) video is not supported.

### Capturing Video on the Computer

Using dedicated "Roland Live Recorder" app, the video and audio that are output from the V-160HD via USB can be recorded on your computer.

For details on operation, refer to the Owner's Manual of "Roland Live Recorder."

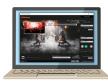

You can download "Roland Live Recorder" from the Roland website.

#### https://proav.roland.com/

\* Compressed (Motion JPEG) video is not supported.

#### What to do when an HD video (1920 x 1080) output via USB changes to SD video (640 x 480)

If you are using a USB cable that doesn't conform to USB 3.0 specs or later, the video output resolution is changed to SD ( $640 \times 480$ ). To output video for streaming to your computer in HD ( $1920 \times 1080$ ), be sure to use a cable that meets the USB 3.0 specs (or later).

\* If you connect via an extension cable or a USB hub, the computer might not recognize the unit.

You can check the status of the connected USB cable by following these steps

[MENU] button → "VIDEO OUTPUT" → select "USB OUT" →
"OUTPUT STATUS," and press the [VALUE] knob.

This shows the status of the USB cable that's connected.

|              | ic status of the osb car |
|--------------|--------------------------|
| USB OUT      | ( 1/ 1)                  |
| OUTPUT STATU | S CONNECTED(3.0)         |
| CONNECTION R | ECET EVEC                |
| CONNECTION R | ESET EXEC                |
|              |                          |
|              |                          |
|              |                          |

| OUTPUT STATUS  | STATUS                   |
|----------------|--------------------------|
| CONNECTED(3.0) | Connected using USB 3.0. |
| CONNECTED(2.0) | Connected using USB 2.0. |
| NOT CONNECTED  | No connection.           |

# Saving/Recalling Settings (Preset Memory)

You can save the current settings, including the video/audio settings and the state of the operating panel, in preset memory and recall those settings for use when necessary. The V-160HD is provided with thirty memories.

### **About the Last Memory function**

The V-160HD has a built-in Last Memory feature. Last Memory is a feature that saves the state of the unit that is in effect immediately before power-down, and automatically restores the state at the next startup. The Last Memory feature is enabled by default.

If you want the unit to recall a preset memory when it starts up, press the [MENU] button  $\rightarrow$  "PRESET MEMORY"  $\rightarrow$  "START UP" to specify the preset memory number.

### Saving to a Preset Memory

### Preset memory 1–10

1. Press the [MODE] button several times to select "MEMORY."

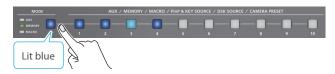

2. Long-press the MEMORY button for the number where you want to save the settings.

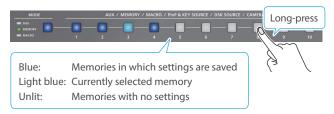

All of the MEMORY [1]–[10] buttons are briefly illuminated in light blue, and the current settings are saved in the selected preset memory.

### Preset memory 11–30

 Press the [MENU] button and select the memory number from "PRESET MEMORY" → "SAVE," and press the [VALUE] knob.

### MEMO

• About preset memories 11–30

You can use the buttons to save or recall preset memories 11–30. Use the [MENU] button → "PRESET MEMORY" → and set "NUMBER OF MEMORY SW" to "30."

The buttons listed below work as memory selection buttons.

| Memory no. | Button                  |
|------------|-------------------------|
| 1–10       | MEMORY [1]–[10] buttons |
| 11-20      | PGM/A [1]–[10] buttons  |
| 21-30      | PST/B [1]=[10] buttons  |

 You can prohibit settings from being saved or initialized (p. 49) to protect the preset memories.

Use the [MENU] button  $\rightarrow$  "PRESET MEMORY"  $\rightarrow$  and set "MEMORY PROTECT" to "ON."

 Since settings related to the system, network and so on are common to the entire unit, they are not saved in a memory.
 For details, refer to "SAVE" in "13: PRESET MEMORY" (p. 91).

### **Recalling a Preset Memory**

#### Preset memory 1–10

1. Press the [MODE] button several times to select "MEMORY."

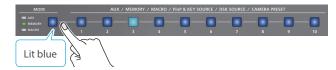

Press the MEMORY button for the number whose setting you want to recall.

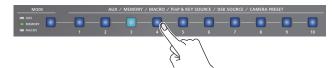

The settings are recalled.

### Preset memory 11–30

 Press the [MENU] button and select the memory number from "PRESET MEMORY" → "LOAD," and press the [VALUE] knob.

### MEMO

 You can choose not to recall a certain setting when recalling a preset memory.

For each item selected using the [MENU] button  $\rightarrow$  "PRESET MEMORY"  $\rightarrow$  "LOAD PARAMETER," you can set whether to recall that setting.

• You can apply video transition effects, make an inset screen fade in and so on when you recall a preset memory.

Configure the settings of the following menu items from the [MENU] button  $\rightarrow$  "PRESET MEMORY."

| 1 | Menu item         | Explanation                                                                                                    |
|---|-------------------|----------------------------------------------------------------------------------------------------|
| F | FADE TIME         | Sets how long the transition to the next video takes when recalling a preset memory.  * The time you set is used for the parameters below. |
|   | MIX/WIPE          | When this is "ON," the transition effect is applied when the preset memory is recalled.                                                    |
|   | PinP & KEY<br>1–4 | When this is "ON," the inset screen fades in when you recall a preset memory that includes a PinP composite.                               |
|   | DSK 1, 2          | When this is "ON," the superimposed caption and video fades in when you recall a preset memory that includes a DSK composite.              |

### **Initializing a Preset Memory**

Here's how you can initialize the settings of a specific preset memory to the factory-set condition.

 [MENU] button → "PRESET MEMORY" → select "INITIALIZE," and press the [VALUE] knob.

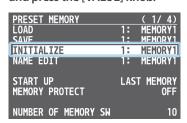

2. Use the [VALUE] knob to select the preset memory (ALL, 1–30) that you want to initialize, and press the [VALUE] knob.

A confirmation message appears.

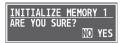

- \* If you decide to cancel, press the [EXIT] button.
- **3.** Use the [VALUE] knob to select "YES," and press the [VALUE] knob.

The preset memory is initialized. When the operation is finished, the message "COMPLETE" appears.

4. Press the [MENU] button to close the menu.

## Renaming a Preset Memory

Here's how to rename a preset memory.

1. [MENU] button → "PRESET MEMORY" → select "NAME EDIT," and press the [VALUE] knob.

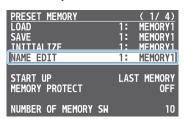

- Use the [VALUE] knob to select the preset memory (1–30) that you want to rename, and then press the [VALUE] knob.
   The PRESET MEMORY NAME screen appears.
- 3. Input the preset memory name.
- \* You can input up to 8 characters.

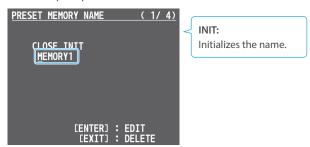

- Use the [VALUE] knob to move the cursor.

  Pressing the [EXIT] button deletes the character at the cursor location.
- ② Press the [VALUE] knob to highlight the character at the cursor location.
- ③ Use the [VALUE] knob to change the character, and press the [VALUE] knob.
- When you have finished inputting the name, use the [VALUE] knob to select "CLOSE," and then press the [VALUE] knob.

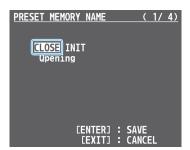

- \* If you decide to cancel, press the [EXIT] button.
- 5. Press the [MENU] button to close the menu.

# Recording Multiple Operations to Automatically Execute (Macros)

This feature lets you record multiple operations and then automatically execute them (as a macro function). You only need to record the macro operation beforehand and then select the macro to perform the series of operations you recorded. This function is useful for executing exactly the same operations, even when a different operator is using the unit.

You can create up to 100 macros.

### Recording a Macro

A single macro can contain up to 10 different operations. You can include a macro within another macro, to make a single macro execute a more complicated set of functions.

- \* The demo macro data in this unit that's available by factory default includes some recorded operations.
- [MENU] button → "MACRO" → select "LIST EDIT," and press the [VALUE] knob.

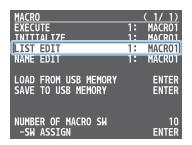

2. Use the [VALUE] knob to select the macro (1–100) you want to edit, and press the [VALUE] knob.

The list of operations recorded in the macro is shown.

Use the [VALUE] knob to select "ADD NEW FUNCTION," and press the [VALUE] knob.

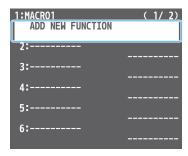

The FUNCTION EDIT menu appears.

Use the [VALUE] knob to select "FUNCTION," and press the [VALUE] knob.

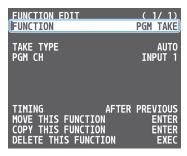

- 5. Select the operation to record to the macro using the [VALUE] knob, and then press the [VALUE] knob.
- \* For details on the operations you can record, see "FUNCTION" in "FUNCTION EDIT" (p. 92).

6. Use the [VALUE] knob to set the related menu item.

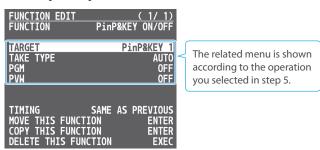

- Use the [VALUE] knob to select "TIMING," and press the [VALUE] knob.
- **8.** Use the [VALUE] knob to set the timing at which the operation is executed, and then press the [VALUE] knob.

| Value            | Explanation                                                                                                    |
|------------------|----------------------------------------------------------------------------------------------------|
| AFTER PREVIOUS   | The function is executed after the preceding one. The next sequential list number is used.                            |
| SAME AS PREVIOUS | Executes the operation at the same time as the preceding one. The same list number as the previous operation is used. |

- \* If you place a function at the beginning of the macro, setting the timing has no effect.
- 9. Press the [EXIT] button to return to the previous screen.

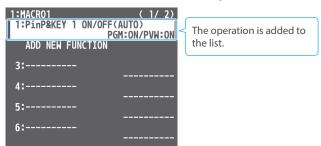

10. Repeat steps 3-9 to finish making the macro.

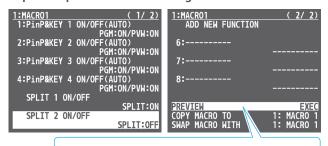

PREVIEW: Press the [VALUE] knob to preview the macro.

### **Editing a macro**

You can edit the contents of a function, change the order in which it is executed, or copy/delete a function either while creating a macro or after the macro is finished.

1. In step 3 of "Recording a Macro" (p. 50), select the function you want to edit in the list, and press the [VALUE] knob.

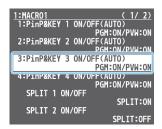

The FUNCTION EDIT menu appears.

2. Edit, move, copy or delete the function.

### Editing the contents of a function

1) Follow steps 4–9 in "Recording a Macro" (p. 50) to edit the contents of the function.

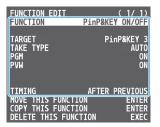

### Moving a function

1 Use the [VALUE] knob to select "MOVE THIS FUNCTION," and press the [VALUE] knob.

MOVE FUNCTION screen appears.

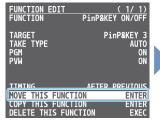

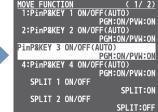

② Use the [VALUE] knob to select where you want to move the function, and then press the [VALUE] knob.

A confirmation message appears.

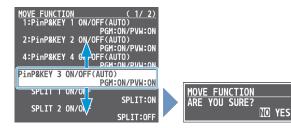

- \* If you decide to cancel, press the [EXIT] button.
- 3 Use the [VALUE] knob to select "YES," and press the [VALUE] knob. The function is moved, and the message "COMPLETE" appears.

### Copying a function

- \* Copying is disabled if the number of recorded functions have reached the limit (10).
- 1 Use the [VALUE] knob to select "COPY THIS FUNCTION," and press the [VALUE] knob.

The COPY FUNCTION screen appears.

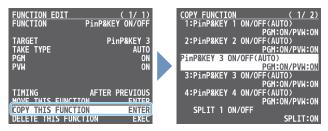

② Use the [VALUE] knob to select where you want to copy the function to, and then press the [VALUE] knob.

A confirmation message appears.

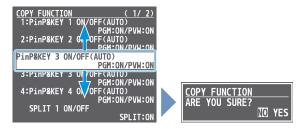

- \* If you decide to cancel, press the [EXIT] button.
- ③ Use the [VALUE] knob to select "YES," and press the [VALUE] knob.

The function is copied, and the message "COMPLETE" appears.

### Deleting a function

1 Use the [VALUE] knob to select "DELETE THIS FUNCTION," and press the [VALUE] knob.

A confirmation message appears.

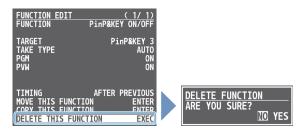

- \* If you decide to cancel, press the [EXIT] button.
- ② Use the [VALUE] knob to select "YES," and press the [VALUE] knob.

The function is deleted, and the message "COMPLETE" appears.

### **Executing a Macro**

### Using the buttons (Macro 1–10)

1. Press the [MODE] button several times to select "MACRO."

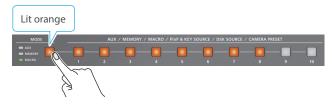

Press the MACRO button corresponding to the number of the macro you wish to execute.

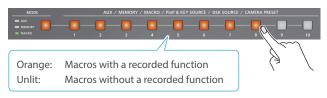

This executes the macro.

### Using the menus

 [MENU] button → "MACRO" → select "EXECUTE," and press the [VALUE] knob.

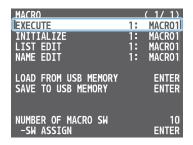

2. Use the [VALUE] knob to select the macro (1–100) that you want to execute, and press the [VALUE] knob.

A confirmation message appears.

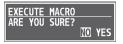

- \* If you decide to cancel, press the [EXIT] button.
- 3. Use the [VALUE] knob to select "YES," and press the [VALUE] knob.

The macro is executed.

**4.** Press the [MENU] button to close the menu.

### MEMO

#### Using the cross-point buttons to select macros

When "MACRO" is selected on the [MODE] button, the cross-point buttons function as macro selection buttons.

Use the [MENU] button  $\rightarrow$  "MACRO"  $\rightarrow$  and set "NUMBER OF MACRO SW" to "30."

#### Changing the macro assigned to a button

You can change the macros assigned to the buttons.

From the [MENU] button  $\rightarrow$  "MACRO"  $\rightarrow$  "SW ASSIGN," specify a macro (1–100) to assign to the respective button, using the menu items shown below.

| Menu item       | Explanation             |
|-----------------|-------------------------|
| MACRO 1-10      | MEMORY [1]–[10] buttons |
| PGM/A 1-10 (*1) | PGM/A [1]–[10] buttons  |
| PST/B 1–10 (*1) | PST/B [1]–[10] buttons  |

(\*1) This can be set if "NUMBER OF MACRO SW" is "30."

### **Copying Macro Settings**

Here's how to copy the settings from one macro to another.

 [MENU] button → "MACRO" → select "LIST EDIT," and press the [VALUE] knob.

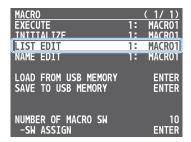

2. Use the [VALUE] knob to select the copy source macro (1–100), and press the [VALUE] knob.

The list of operations recorded in the macro is shown.

**3.** Use the [VALUE] knob to select "COPY MACRO TO," and press the [VALUE] knob.

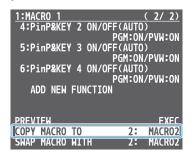

**4.** Use the [VALUE] knob to select the copy destination macro, and then press the [VALUE] knob.

A confirmation message appears.

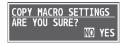

- \* If you decide to cancel, press the [EXIT] button.
- Use the [VALUE] knob to select "YES," and press the [VALUE] knob.

The macro settings are copied. When the operation is finished, the message "COMPLETE" appears.

**6.** Press the [MENU] button to close the menu.

### **Swapping the Macro Settings**

Here's how to swap settings between macros.

 [MENU] button → "MACRO" → select "LIST EDIT," and press the [VALUE] knob.

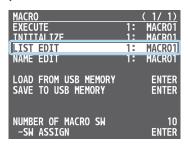

2. Use the [VALUE] knob to select the swap source macro (1–100), and press the [VALUE] knob.

The list of operations recorded in the macro is shown.

Use the [VALUE] knob to select "SWAP MACRO WITH," and press the [VALUE] knob.

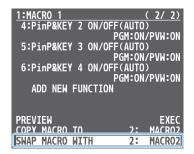

**4.** Use the [VALUE] knob to select the swap destination macro, and press the [VALUE] knob.

A confirmation message appears.

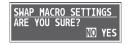

- $^{\ast}\,$  If you decide to cancel, press the [EXIT] button.
- Use the [VALUE] knob to select "YES," and press the [VALUE] knob.

This swaps the settings of the macros. When the operation is finished, the message "COMPLETE" appears.

### Initializing a Macro

You can initialize a macro and completely erase its settings.

 [MENU] button → "MACRO" → select "INITIALIZE," and press the [VALUE] knob.

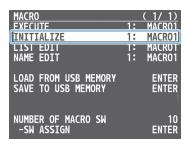

2. Turn the [VALUE] knob to the macro you wish to select (ALL, 1–100), and press the [VALUE] knob.

A confirmation message appears.

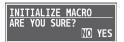

- \* If you decide to cancel, press the [EXIT] button.
- 3. Use the [VALUE] knob to select "YES," and press the [VALUE] knob.

The macro is initialized. When the operation is finished, the message "COMPLETE" appears.

4. Press the [MENU] button to close the menu.

#### MEMO

#### About the macro demo data

Once you perform a factory reset (p. 73), any demo data you have edited or deleted is restored to its factory default settings.

### Renaming a Macro

Here's how to rename a macro.

 [MENU] button → "MACRO" → select "NAME EDIT," and press the [VALUE] knob.

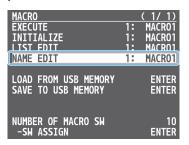

- 2. Use the [VALUE] knob to select the macro (1–100) that you want to rename, and then press the [VALUE] knob.

  The MACRO NAME EDIT screen appears.
- 3. Input the macro name.
- \* You can input up to 8 characters.

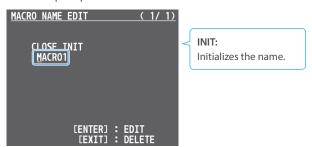

- Use the [VALUE] knob to move the cursor.

  Pressing the [EXIT] button deletes the character at the cursor location.
- ② Press the [VALUE] knob to highlight the character at the cursor location.
- ③ Use the [VALUE] knob to change the character, and press the [VALUE] knob.
- When you have finished inputting the name, use the [VALUE] knob to select "CLOSE," and then press the [VALUE] knob.

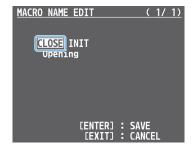

- \* If you decide to cancel, press the [EXIT] button.
- 5. Press the [MENU] button to close the menu.

### Saving/Loading the Macro Settings

You can group together the macro settings (1–100) into a single file (.RMC) and save it to a USB flash drive connected to the USB MEMORY port. You can access the saved macro setting file on the USB flash drive and load it into the unit for use when needed.

### NOTE

- When using a USB flash drive for the first time, you must format it using the V-160HD (p. 64).
- Never turn off the power or remove the USB flash drive while the message "PLEASE WAIT" is shown.
- Depending on the USB flash drive, recognition of the flash drive might take some time.

### Saving a new file

- Connect the USB flash drive to the USB MEMORY port.
- [MENU] button → "MACRO" → select "SAVE TO USB MEMORY," and press the [VALUE] knob.

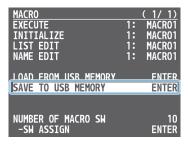

The macro setting files in the USB flash drive are listed.

3. Use the [VALUE] knob to select "NEW FILE...," and press the [VALUE] knob.

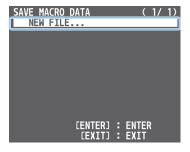

- 4. Enter the file name.
- \* You can enter a text string of up to 16 characters in length.

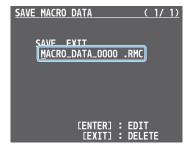

- ① Use the [VALUE] knob to move the cursor.

  Pressing the [EXIT] button deletes the character at the cursor location.
- ② Press the [VALUE] knob to highlight the character at the cursor location.
- ③ Use the [VALUE] knob to change the character, and press the [VALUE] knob.

5. When you finish entering the name, use the [VALUE] knob to select "SAVE," and press the [VALUE] knob.

A confirmation message appears.

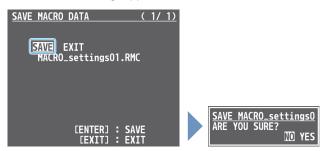

- \* If you decide to cancel, press the [EXIT] button.
- **6.** Use the [VALUE] knob to select "YES," and press the [VALUE] knob.

The macro settings file (.RMC) is saved to the USB flash drive. When the operation is finished, the message "COMPLETE" appears.

7. Press the [MENU] button to close the menu.

### Overwrite-saving

- 1. Connect the USB flash drive to the USB MEMORY port.
- [MENU] button → "MACRO" → select "SAVE TO USB MEMORY," and press the [VALUE] knob.

The macro setting files in the USB flash drive are listed.

3. Use the [VALUE] knob select the macro settings file that you want to overwrite, and press the [VALUE] knob.

A confirmation message appears.

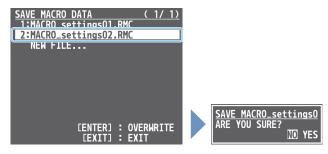

- \* If you decide to cancel, press the [EXIT] button.
- Use the [VALUE] knob to select "YES," and press the [VALUE] knob.

The macro settings file is overwritten. When the operation is finished, the message "COMPLETE" appears.

### Loading

Here's how to load the macro settings that are saved on a USB flash drive. Loading the settings overwrites the current settings for the macros (1–100).

 [MENU] button → "MACRO" → select "LOAD FROM USB MEMORY," and press the [VALUE] knob.

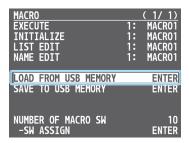

The macro setting files in the USB flash drive are listed.

2. Use the [VALUE] knob to select the macro settings file that you want to load, and press the [VALUE] knob.

A confirmation message appears.

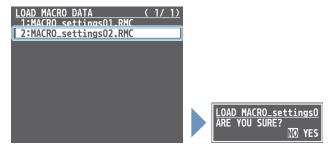

- \* If you decide to cancel, press the [EXIT] button.
- Use the [VALUE] knob to select "YES," and press the [VALUE] knob.

The macro settings are loaded. When the operation is finished, the message "COMPLETE" appears.

# Combining Preset Memories and Macros for Operations (Sequencer)

The sequencer function lets you record functions such as recalling preset memories or macros, and then execute them in the order you specify. This lets you recreate the desired functions like editing the screen layout or inserting a title, by preparing the functions in line with how the events progress and then simply pressing the [NEXT] button. This feature is useful for smoothly carrying out operations at the place where you're working.

### Recording to the Sequencer

Three types of functions can be recorded in the sequencer, including recalling a preset memory, executing a macro and switching between final output videos. Create a list of the functions you want to execute in order.

A list can contain up to 1,000 functions.

### MEMO

The demo data in this unit that's available by factory default includes a list of recorded functions. You can completely erase the contents of this list by initializing it (p. 62).

 [MENU] button → "SEQUENCER" → select "LIST EDIT," and press the [VALUE] knob.

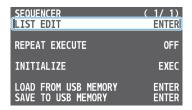

The list of operations recorded in the sequencer is shown.

Use the [VALUE] knob to select "ADD NEW FUNCTION," and press the [VALUE] knob.

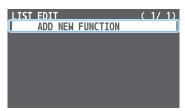

The FUNCTION EDIT menu appears.

**3.** Use the [VALUE] knob to select "FUNCTION," and press the [VALUE] knob.

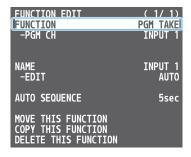

**4.** Use the [VALUE] knob to select the function to record to the sequencer, and then press the [VALUE] knob.

| Value         | Explanation                      |
|---------------|----------------------------------|
| PGM TAKE      | Switches the final output video. |
| PRESET MEMORY | Recalls a preset memory.         |
| MACRO         | Executes a macro.                |

5. Use the [VALUE] knob to set the related menu item.

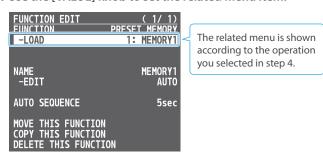

6. Press the [EXIT] button to return to the previous screen.

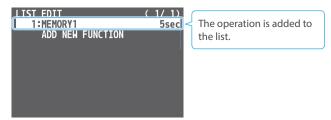

7. Repeat steps 2-6 to finish making the list.

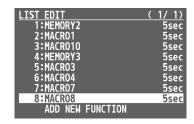

### **Editing** a list

You can edit the contents of a function, change the order in which it is executed, or copy/delete a function while creating a list or after you've finished the list.

1. In step 2 of "Recording to the Sequencer" (p. 57), select the function you want to edit in the list, and press the [VALUE] knob.

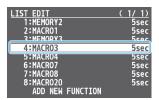

The FUNCTION EDIT menu appears.

2. Edit, move, copy or delete the function.

### Editing the contents of a function

1) Follow steps 3–6 in "Recording to the Sequencer" (p. 57) to edit the contents of the function.

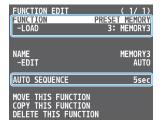

### Moving a function

(1) Use the [VALUE] knob to select "MOVE THIS FUNCTION," and press the [VALUE] knob.

The MOVE FUNCTION screen appears.

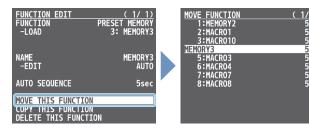

② Use the [VALUE] knob to select where you want to move the function, and then press the [VALUE] knob.

A confirmation message appears.

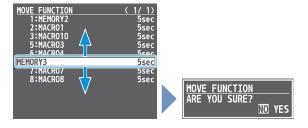

- $^{\ast}\,$  If you decide to cancel, press the [EXIT] button.
- 3 Use the [VALUE] knob to select "YES," and press the [VALUE] knob.
  The function is moved, and the message "COMPLETE" appears.

### Copying a function

① Use the [VALUE] knob to select "COPY THIS FUNCTION," and press the [VALUE] knob.

The COPY FUNCTION screen appears.

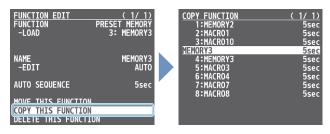

② Use the [VALUE] knob to select where you want to copy the function to, and then press the [VALUE] knob.

A confirmation message appears.

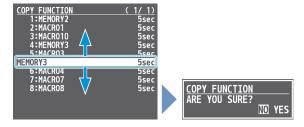

- \* If you decide to cancel, press the [EXIT] button.
- 3 Use the [VALUE] knob to select "YES," and press the [VALUE]

The function is copied, and the message "COMPLETE" appears.

### Deleting a function

1 Use the [VALUE] knob to select "DELETE THIS FUNCTION," and press the [VALUE] knob.

A confirmation message appears.

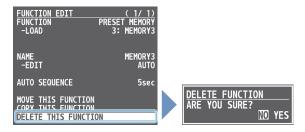

- \* If you decide to cancel, press the [EXIT] button.
- ② Use the [VALUE] knob to select "YES," and press the [VALUE] knob.

The function is deleted, and the message "COMPLETE" appears.

## **Running the Sequencer**

Press the button to make the functions recorded in the sequencer execute one at a time.

1. Long-press the SEQUENCER [ON] button to turn the sequencer function on (the button lights up).

The list of operations recorded in the sequencer is shown.

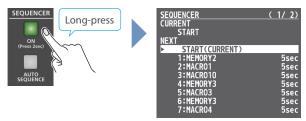

2. Press the [NEXT] button.

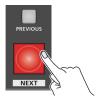

The first function in the list is executed.

The button blinks while the function is executing. When the function ends, the button remains lit.

Press the [NEXT] button at the timing when you want the next function to execute.

The function is executed.

### [PREVIOUS] button

Press the [PREVIOUS] button if you want to return to the state at which the previous function was completed.

- 4. Repeat step 3.
- **5.** Long-press the SEQUENCER [ON] button again to turn the sequencer function off.

### MEMO

### Repeatedly executing a function in the list

You can repeatedly execute functions that are in a list. Once the last function is finished, press the [NEXT] button to execute the function at the beginning of the list.

Use the [MENU] button  $\rightarrow$  "SEQUENCER"  $\rightarrow$  and set "REPEAT EXECUTE" to "ON."

### Executing a function from the middle of the list

Use the [VALUE] knob to select a function from the list, and then press the [VALUE] knob to set the selected function to its completed state. You can press the [NEXT] button to execute the next function afterwards.

### Making the Sequencer Run Automatically (Auto Sequence)

Use the auto sequence feature when you want to make the functions recorded in the sequencer execute automatically.

### Configuring the auto sequence settings

Set the action or function that's executed when the sequencer advances to the next function. You can add some delay time before the next function is executed, or pause the execution of a function.

 [MENU] button → "SEQUENCER" → select "LIST EDIT," and press the [VALUE] knob.

| SEQUENCER            | ( 1/ 1) |
|----------------------|---------|
| LIST EDIT            | Enter   |
| REPEAT EXECUTE       | 0FF     |
| INITIALIZE           | EXEC    |
| LOAD FROM USB MEMORY | ENTER   |
| SAVE TO USB MEMORY   | ENTER   |

The list of operations recorded in the sequencer is shown.

2 Select the function in the list, and press the [VALUE] knob.

| LICT EDIT  |          | 1        | 1 / 1 \       |
|------------|----------|----------|---------------|
| TI21 ENTI  |          | <u> </u> | <u> 1/ 1/</u> |
| 1:MACR001  |          |          | 7sec          |
| 2:MACR002  |          |          | 7sec          |
| 3:MACR003  |          |          | 8sec          |
| 4:MACR004  |          |          | 8sec          |
| 5:MACRO05  |          |          | 5sec          |
| 6:MACROO6  |          |          | 7sec          |
| 7:MACR007  |          |          | 6sec          |
| 8:MACROO8  |          |          | 7sec          |
| 9:MACR009  |          |          | 7sec          |
| 10:MACR010 |          |          | 5sec          |
| ADD NEW    | FUNCTION |          |               |

The FUNCTION EDIT menu appears.

**3.** Use the [VALUE] knob to select "AUTO SEQUENCE," and press the [VALUE] knob.

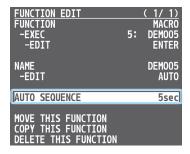

**4.** Use the [VALUE] knob to set the action that's executed when the sequencer advances to the next function, and then press the [VALUE] knob.

| Value    | Explanation                                                                |
|----------|----------------------------------------------------------------------------|
| PAUSE    | Pauses the auto sequence.                                                  |
| AUTO     | Executes the next operation in the sequence.                               |
| 1–120sec | Executes the next operation after delaying for a specified amount of time. |

5. Press the [MENU] button to close the menu.

### Running the auto sequence

 Long-press the SEQUENCER [ON] button to turn the sequencer function on (the button lights up).

The list of operations recorded in the sequencer is shown.

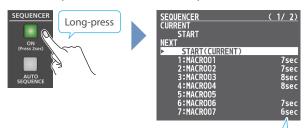

Check which action is executed when the sequencer moves to the next function. When this is set to "PAUSE," this is blank.

2. Press the [AUTO SEQUENCE] button to turn the auto sequence function on (the button lights up).

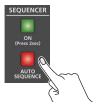

The functions in the list are executed, starting at the beginning. The [NEXT] button blinks while a function is executing.

When the last function is finished, the sequence stops automatically.

### When a function is set to "PAUSE"

When the function is finished, the [AUTO SEQUENCE] button blinks and auto sequence is paused. You can press the [NEXT] button to manually execute the next function.

- \* When executing a function that's set to a value other than "PAUSE," the auto sequence is resumed.
- Press the [AUTO SEQUENCE] button again to turn off the auto sequence.
- **4.** Long-press the SEQUENCER [ON] button again to turn the sequencer function off.

#### MEMO

You can repeatedly execute functions that are in a list. When the last function is finished, the sequencer returns to the beginning. Use the [MENU] button → "SEQUENCER" → and set "REPEAT EXECUTE" to "ON."

## Saving/Loading the Sequencer Settings

You can save the sequencer settings as a single file (.RSQ) to a USB flash drive connected to the USB MEMORY port.

You can access the saved sequence file on the USB flash drive and load it into the unit for use when needed.

### NOTE

- When using a USB flash drive for the first time, you must format it using the V-160HD (p. 64).
- Never turn off the power or remove the USB flash drive while the message "PLEASE WAIT" is shown.
- Depending on the USB flash drive, recognition of the flash drive might take some time.

### Saving a new file

- 1. Connect the USB flash drive to the USB MEMORY port.
- 2. [MENU] button → "SEQUENCER" → select "SAVE TO USB MEMORY," and press the [VALUE] knob.

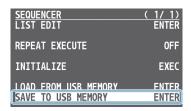

The sequence files in the USB flash drive are listed.

3. Use the [VALUE] knob to select "NEW FILE...," and press the [VALUE] knob.

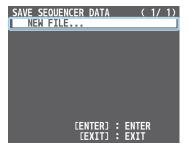

- 4. Enter the file name.
- \* You can enter a text string of up to 16 characters in length.

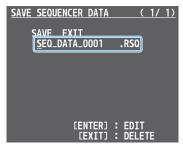

- ① Use the [VALUE] knob to move the cursor.

  Pressing the [EXIT] button deletes the character at the cursor location.
- ② Press the [VALUE] knob to highlight the character at the cursor location.
- ③ Use the [VALUE] knob to change the character, and press the [VALUE] knob.

**5.** When you finish entering the name, use the [VALUE] knob to select "SAVE," and press the [VALUE] knob.

A confirmation message appears.

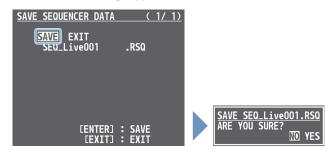

- \* If you decide to cancel, press the [EXIT] button.
- Use the [VALUE] knob to select "YES," and press the [VALUE] knob.

The sequence file (.RSQ) is saved to the USB flash drive. When the operation is finished, the message "COMPLETE" appears.

7. Press the [MENU] button to close the menu.

### Overwrite-saving

- 1. Connect the USB flash drive to the USB MEMORY port.
- 2. [MENU] button → "SEQUENCER" → select "SAVE TO USB MEMORY," and press the [VALUE] knob.

The sequence files in the USB flash drive are listed.

3. Use the [VALUE] knob select the sequence file that you want to overwrite, and press the [VALUE] knob.

A confirmation message appears.

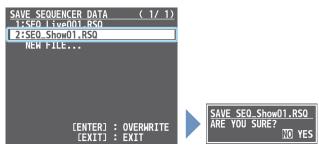

- \* If you decide to cancel, press the [EXIT] button.
- **4.** Use the [VALUE] knob to select "YES," and press the [VALUE] knob.

The sequence file is overwritten. When the operation is finished, the message "COMPLETE" appears.

### Loading

Here's how to load the sequencer settings that are saved on a USB flash drive. When you load settings, the current sequencer settings are overwritten.

1. [MENU] button → "SEQUENCER" → select "LOAD FROM USB MEMORY," and press the [VALUE] knob.

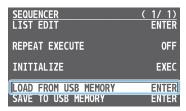

The sequence files in the USB flash drive are listed.

2. Use the [VALUE] knob to select the sequence file that you want to load, and press the [VALUE] knob.

A confirmation message appears.

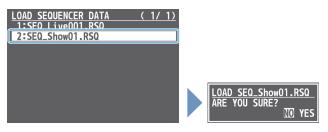

- \* If you decide to cancel, press the [EXIT] button.
- 3. Use the [VALUE] knob to select "YES," and press the [VALUE] knob.

The sequencer settings are loaded. When the operation is finished, the message "COMPLETE" appears.

**4.** Press the [MENU] button to close the menu.

### Initializing the Sequencer

Here's how to initialize the sequencer and erase all the settings.

 [MENU] button → "SEQUENCER" → select "INITIALIZE," and press the [VALUE] knob.

A confirmation message appears.

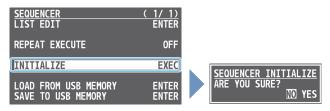

- \* If you decide to cancel, press the [EXIT] button.
- Use the [VALUE] knob to select "YES," and press the [VALUE] knob.

The sequencer is initialized. When the operation is finished, the message "COMPLETE" appears.

3. Press the [MENU] button to close the menu.

### MEMO

#### About the sequencer demo data

Once you perform a factory reset (p. 73), any demo data you have edited or deleted is restored to its factory default settings.

# Backing Up and Restoring the Unit's Settings

You can group together the unit's settings into a single file (.V16) and back up it to a USB flash drive connected to the USB MEMORY port. You can access the backed up setting file on the USB flash drive and restore it into the unit for use when needed.

### NOTE

- When using a USB flash drive for the first time, you must format it using the V-160HD (p. 64).
- Never turn off the power or remove the USB flash drive while the message "PLEASE WAIT" is shown.
- Depending on the USB flash drive, recognition of the flash drive might take some time.

### **Backing Up**

### Saving a new file

- 1. Connect the USB flash drive to the USB MEMORY port.
- [MENU] button → "USB MEMORY" → select "BACKUP ALL SETTINGS," and press the [VALUE] knob.

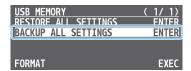

The settings files in the USB flash drive are listed.

Use the [VALUE] knob to select "NEW FILE...," and press the [VALUE] knob.

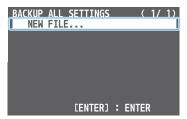

- 4. Enter the file name.
- \* You can enter a text string of up to 16 characters in length.

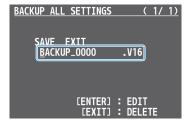

- Use the [VALUE] knob to move the cursor.

  Pressing the [EXIT] button deletes the character at the cursor location.
- 2 Press the [VALUE] knob to highlight the character at the cursor location.
- ③ Use the [VALUE] knob to change the character, and press the [VALUE] knob.

**5.** When you finish entering the name, use the [VALUE] knob to select "SAVE," and press the [VALUE] knob.

A confirmation message appears.

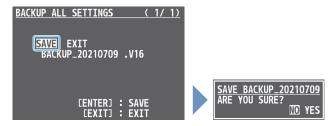

- \* If you decide to cancel, press the [EXIT] button.
- **6.** Use the [VALUE] knob to select "YES," and press the [VALUE] knob.

The settings file (.V16) is backed up on the USB flash drive. When the operation is finished, the message "COMPLETE" appears.

7. Press the [MENU] button to close the menu.

### Overwrite-saving

- 1. Connect the USB flash drive to the USB MEMORY port.
- 2. [MENU] button → "USB MEMORY" → select "BACKUP ALL SETTINGS," and press the [VALUE] knob.

The settings files in the USB flash drive are listed.

Use the [VALUE] knob select the settings file that you want to overwrite, and press the [VALUE] knob.

A confirmation message appears.

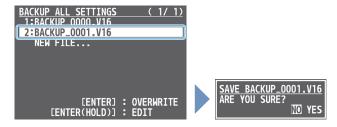

- \* If you decide to cancel, press the [EXIT] button.
- Use the [VALUE] knob to select "YES," and press the [VALUE] knob.

The settings file is overwrite-saved. When the operation is finished, the message "COMPLETE" appears.

5. Press the [MENU] button to close the menu.

#### MEMO

- When you select a settings file in step 3 and long-press the [VALUE] knob, the edit screen appears with the file name preserved.
   Edit the file name as necessary to save it as a different file.
- Some settings are not saved to the file, such as the "TEST PATTERN" and "TEST TONE" settings in the SYSTEM menu.

### Restoring

Here's how to restore this unit's settings that you saved on a USB flash drive. When you restore settings, the current settings are overwritten.

 [MENU] button → "USB MEMORY" → select "RESTORE ALL SETTINGS," and press the [VALUE] knob.

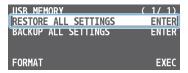

The settings files in the USB flash drive are listed.

Use the [VALUE] knob to select the file you want to restore, and press the [VALUE] knob.

A confirmation message appears.

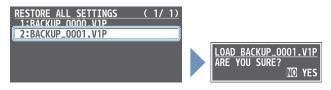

- \* If you decide to cancel, press the [EXIT] button.
- Use the [VALUE] knob to select "YES," and press the [VALUE] knob.

The settings are restored. When the operation is finished, the message "COMPLETE" appears.

4. Press the [MENU] button to close the menu.

# Formatting a USB Flash Drive

The first time that you use a USB flash drive, you must use the V-160HD to format it.

#### NOTE

- A USB flash drive that was not formatted by the V-160HD will not be recognized.
- Never turn off the power or remove the USB flash drive while the message "PLEASE WAIT" is shown.
- When you format a USB flash drive, all data on that USB flash drive is erased. If the drive contains important data, back it up to your computer before you format the drive.
- 1. Connect the USB flash drive to the USB MEMORY port.

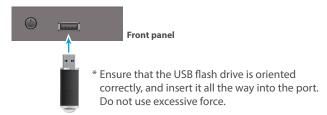

 [MENU] button → "USB MEMORY" → select "FORMAT," and press the [VALUE] knob.

A confirmation message appears.

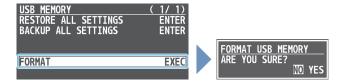

- \* If you decide to cancel, press the [EXIT] button.
- Use the [VALUE] knob to select "YES," and press the [VALUE] knob.

Formatting is executed. When the operation is finished, the message "COMPLETE" appears.

# Assigning Functions to the USER Buttons

You can assign the functions you want to the USER [1]–[4] buttons. By doing this, the function you assigned is executed when you press a USER button.

- \* The functions printed on the operation panel are assigned to the USER buttons by factory default.
- [MENU] button → "SYSTEM" → select "USER SW ASSIGN," and press the [VALUE] knob.

The USER SW ASSIGN menu appears.

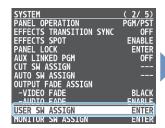

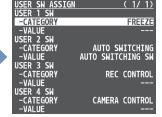

- 2. Use the [VALUE] knob to select USER 1-4 "CATEGORY" and "VALUE," and press the [VALUE] knob.
- 3. Use the [VALUE] knob to select the functions assigned to the USER [1]–[4] buttons and then press the [VALUE] knob.

#### **CATEGORY**

| Menu item          | Explanation                                                                                                    |
|--------------------|----------------------------------------------------------------------------------------------------|
| N/A                | No function is assigned.                                                                                                    |
| FREEZE             | Turns the freeze function on/off.                                                                                                    |
| AUTO SWITCHING     | AUTO SWITCHING SW: Turns the auto switching function on/off.  BPM TAP: When "TYPE" in the AUTO SWITCHING menu is "BPM SYNC," you can set the BPM according to the tempo at which you press the button. The buttons flash in sync with the current BPM setting. |
| INPUT ASSIGN       | Each time you press a button, the video source assigned to the specified cross-point button switches to the following sources in order: $ HDM 1 \rightarrow 8  \rightarrow  SD 1 \rightarrow 8  \rightarrow  STILL 1 \rightarrow 16 $                          |
| STILL OUTPUT       | Pauses the normal output, and previews or final outputs a cut of the still image.                                                                                                    |
| AUDIO INPUT MUTE   | Turns the mute function on/off for the input audio.                                                                                                    |
| AUDIO OUTPUT MUTE  | Turns the mute function on/off for the output audio.                                                                                                    |
| VOICE CHANGER SW   | Turns the voice changer on/off.                                                                                                    |
| REVERB (MOMENTARY) | Reverb turns on only while the button is pressed                                                                                                    |
| REVERB (ALTERNATE) | Turns reverb on/off.                                                                                                    |
| INPUT SCAN         | Each time you press a button, the INPUT 1–10 video changes in order.                                                                                                    |
| MEMORY SCAN        | Each time you press a button, preset memorie: 1–30 are recalled in order.                                                                                                    |
| REC CONTROL        | Controls the recorder's video record start/<br>stop if a recorder that supports REC control<br>functionality is connected (p. 65).                                                                                                    |
| GPO (ONE SHOT)     | Outputs a control signal for 0.5 seconds.                                                                                                    |
| GPO (ALTERNATE)    | The control signal output is switched on/off while the button is pressed.                                                                                                    |
| CAMERA CONTROL     | Turns the camera control function on/off.                                                                                                    |
| Bluetooth CONTROL  | Turns the Bluetooth function on/off.                                                                                                    |

#### **●**VALUE

Configures the detailed settings related to "CATEGORY."

Long-press the button to begin pairing.

4. Press the [MENU] button to close the menu.

# Controlling an External Recorder's Video Record Start/Stop from the V-160HD

Connect a recorder that supports REC control functionality via HDMI to control REC START/STOP on the recorder from the V-160HD (REC control function).

For more about recorders that support the REC control function, refer to the Roland website.

https://proav.roland.com/

### Settings

#### **USER button functions**

To use the REC control function, you need to assign the recorder's video recording start/stop functions to a USER button.

- \* The record start/stop function is assigned to the USER [3] button by factory default.
- Following the steps in "Assigning Functions to the USER Buttons" on this page, assign the "REC CONTROL" function to a USER button.

### Turning REC control on/off

[MENU] button → "VIDEO OUTPUT" → "HDMI OUT 1-3"
 → and set "REC CONTROL" to "ON."

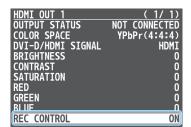

### **Operation**

 Press the USER button to which REC START/STOP is assigned.

Each time you press the button, the recorder switches between video record start/stop.

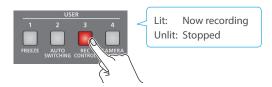

#### NOTE

The lights of the USER buttons show the status of the V-160HD, and are not linked with the recorder's status.

For instance, if the recorder stops recording for some reason while the USER button are lit, these buttons do not automatically go dark in response.

# Remotely Controlling a PTZ Camera

You can connect up to sixteen cameras via the LAN CONTROL port and remotely control them from the V-160HD.

This allows you to control cameras made by JVC, Panasonic, Canon, PTZOptics, and Avonic, and cameras that support VISCA over IP (such as Sony).

\* Refer also to the owner's manual of your camera.

### **Network Settings on the Camera**

In order to control a camera from the V-160HD, you need to make network settings on the camera. You can register up to sixteen cameras.

1. [MENU] button → "CAMERA CONTROL" → select the menu item shown below, and press the [VALUE] knob.

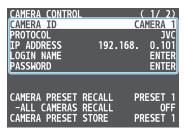

| Menu item            | Explanation                                                                                                    |
|----------------------|----------------------------------------------------------------------------------------------------|
| CAMERA ID            | Selects the camera to be controlled.                                                                              |
| PROTOCOL             | Specifies the camera's protocol.                                                                                  |
| CAMERA IP<br>ADDRESS | Input the camera's IP address.                                                                                    |
|                      | When "PROTOCOL" is "JVC"                                                                                          |
| LOGIN NAME           | Press the [VALUE] knob to display the LOGIN NAME screen. Enter the log-in name needed to connect with the camera. |
|                      | When "PROTOCOL" is "JVC"                                                                                          |
| PASSWORD             | Press the [VALUE] knob to display the PASSWORD screen. Enter the password needed to connect with the camera.      |

- Use the [VALUE] knob to change the value of the setting, and press the [VALUE] knob.
- 3. Press the [MENU] button to close the menu.

### Registering Camera Settings in a Preset

Up to ten sets of settings such as camera position and focus can be registered as presets.

A registered preset can be recalled when needed.

- \* Presets are saved in the camera itself.
- [MENU] button → "CAMERA CONTROL" → select "CAMERA ID," and press the [VALUE] knob.

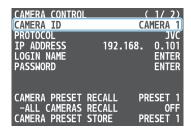

- Use the [VALUE] knob to select the camera that you want to control, and press the [VALUE] knob.
- Use the [VALUE] knob to select the menu item shown below, and press the [VALUE] knob.

| Menu item  | Explanation                                                                                                    |
|------------|----------------------------------------------------------------------------------------------------|
| PAN        | Adjusts the horizontal position. (*1)                                                                                                    |
| TILT       | Adjusts the vertical position. (*1)                                                                                                    |
| SPEED      | Adjusts the speed at which the camera changes direction.                                                                                                   |
| ZOOM       | Adjusts the zoom position. (*1)                                                                                                    |
| FOCUS      | Adjusts the focal point. (*1)                                                                                                    |
| AUTO FOCUS | When this is "ON," the focal point is set automatically.                                                                                                   |
| EXPOSURE   | Specifies the exposure mode.                                                                                                    |
| TALLY CH   | Specifies the connector from which the camera video is input. When the camera video from the V-160HD is the final output, the camera's tally light is lit. |

(\*1) You can control the camera while holding down the [VALUE] knob.

- 4. Use the [VALUE] knob to apply the setting.
- Use the [VALUE] knob to select "CAMERA PRESET STORE," and press the [VALUE] knob.
- Use the [VALUE] knob to select the preset number (PRESET 1-10) in which you want to register the settings, and press the [VALUE] knob.

A confirmation message appears.

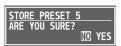

- \* If you decide to cancel, press the [EXIT] button.
- 7. Use the [VALUE] knob to select "YES," and press the [VALUE] knob.

The camera settings are registered in the preset.

### **Recalling a Preset**

This shows you how to recall the presets registered in your camera. You can also recall presets from multiple cameras at the same time.

1. [MENU] button → "CAMERA CONTROL" → select the menu item shown below, and press the [VALUE] knob.

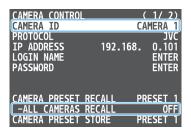

#### Recalling presets from a single camera

| Menu item          | Explanation                                               |
|--------------------|-----------------------------------------------------------|
| CAMERA ID          | Select the camera from which you want to recall a preset. |
| ALL CAMERAS RECALL | Choose "OFF."                                             |

### Recalling from all cameras simultaneously

| Menu item          | Explanation  |
|--------------------|--------------|
| ALL CAMERAS RECALL | Choose "ON." |

- 2. Use the [VALUE] knob to change the value of the setting, and press the [VALUE] knob.
- **3.** Use the [VALUE] knob to select "CAMERA PRESET RECALL," and press the [VALUE] knob.

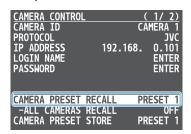

4. Use the [VALUE] knob to select the preset number (PRESET 1–10) that you want to recall, and press the [VALUE] knob.

A confirmation message appears.

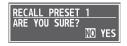

- \* If you decide to cancel, press the [EXIT] button.
- 5. Use the [VALUE] knob to select "YES," and press the [VALUE] knob.

The settings are recalled from the cameras. When the operation is finished, the message "COMPLETE" appears.

**6.** Press the [MENU] button to close the menu.

### Recalling presets with the buttons

By assigning a USER button to the camera control function, you can recall presets using the button.

In this example, we'll explain how to use the USER [4] button to recall presets.

- \* The camera control function is assigned to the USER [4] button by factory default.
- From the [MENU] button → "CAMERA CONTROL," set "ALL CAMERAS RECALL" to "ON" (all cameras) or "OFF" (single camera only).
- 2. Following the steps in "Assigning Functions to the USER Buttons" (p. 65), assign the "CAMERA CONTROL" function to the USER [4] button.
- 3. Press the USER [4] button to turn the camera control function on (lit).

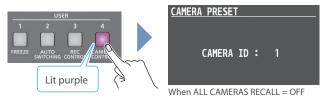

- 4. If this is set to "OFF" in step 1, change the value to "CAMERA ID" with the [VALUE] knob, and select the camera (1–16) from which to recall the presets.
- Press the CAMERA PRESET button for the preset number whose setting you want to recall.

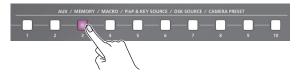

The settings are recalled from the cameras.

**6.** To turn the camera control function off, press the USER [4] button once again.

# Using a Footswitch

You can use a footswitch connected to the CTL/EXP 1 and 2 jacks to control the V-160HD with your foot. You can assign various functions to the footswitch.

[MENU] button → "CTL/EXP" → "CTL/EXP 1" or "CTL/EXP 2"
 → select "CTL/EXP TYPE," and press the [VALUE] knob.

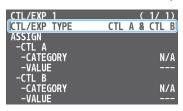

- Set the connected device to "CTL A & CTL B" (the footswitch) using the [VALUE] knob, and press the [VALUE] knob.
- 3. Use the [VALUE] knob to select CTL A or CTL B "CATEGORY" and "VALUE," and press the [VALUE] knob.
- **4.** Use the [VALUE] knob to select the function that you want to assign to CTL A or CTL B of the footswitch, and press the [VALUE] knob.

#### **CATEGORY**

| Value                 | Explanation                                                                                              |
|-----------------------|----------------------------------------------------------------------------------------------------|
| N/A                   | No function is assigned.                                                                                 |
| PGM CH SELECT         | Switches the PGM/A cross-point buttons.                                                                  |
| PST CH SELECT         | Switches the PST/B cross-point buttons.                                                                  |
| AUX CH SELECT         | Switches the video sent to the AUX bus.                                                                  |
| INPUT 1–10 ASSIGN     | Changes the video assigned to INPUT 1–10.                                                                |
| STILL OUTPUT          | Pauses the normal output, and previews or final outputs a cut of the still image.                        |
| PinP & KEY 1–4 SOURCE | Switches the video source of the inset screen.                                                           |
| DSK 1, 2 SOURCE       | Switches the DSK video source.                                                                           |
| SW CONTROL            | This works the same as when you press the button selected in "VALUE."                                    |
| TAKE                  | Switches the video between PGM/A bus and PST/B bus.                                                      |
| AUDIO INPUT MUTE      | Turns the mute function on/off for the input audio.                                                      |
| AUDIO OUTPUT MUTE     | Turns the mute function on/off for the output audio.                                                     |
| AUDIO INPUT SOLO      | Turns the solo function on/off for the input audio.                                                      |
| VOICE CHANGER SW      | Turns the voice changer on/off.                                                                          |
| REVERB (MOMENTARY)    | Reverb turns on only while you press the footswitch.                                                     |
| REVERB (ALTERNATE)    | Turns reverb on/off.                                                                                     |
| OUTPUT FADE           | The final output video fades out to a black screen.                                                      |
| LOAD MEMORY           | Recalls a preset memory.                                                                                 |
| INPUT SCAN            | Each time you press the footswitch, the INPUT 1–10 video changes in order.                               |
| MEMORY SCAN           | Each time you press the footswitch, preset memories 1–30 are recalled in order.                          |
| MACRO EXECUTE         | Executes a macro (a series of recorded operations).                                                      |
| SEQUENCER             | When the sequencer function is on, this works the same as when you press the button selected in "VALUE." |
| GPO (ONE SHOT)        | Outputs a control signal for 0.5 seconds.                                                                |
| GPO (ALTERNATE)       | The control signal output is switched on/off with each press of the footswitch.                          |

●VALUE

Configures the detailed settings related to "CATEGORY."

5. Press the [MENU] button to close the menu.

### MEMO

- See "Connecting a Footswitch" (p. 9) for how to connect a footswitch to this unit.
- If a single-pedal type footswitch such as the BOSS FS-5U is connected using a phone cable (mono), the function assigned by "CTL B" is enabled.

# **Using an Expression Pedal**

You can use an expression pedal connected to the CTL/EXP 1 and 2 jacks to control the V-160HD with your foot.

# Adjusting the Pedal (Pedal Calibration)

The first time you use an expression pedal, you must calibrate (adjust) the pedal so that it will operate optimally.

In some cases, an expression pedal might no longer operate optimally due to the passage of time or changes in the operating conditions. If you notice problems such as slight movements of the pedal causing a major change in volume, or if the video fails to switch when you press the pedal, you should execute calibration.

[MENU] button → "CTL/EXP" → "CTL/EXP 1" or "CTL/EXP 2"
 → select "CTL/EXP TYPE," and press the [VALUE] knob.

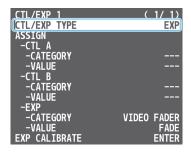

- 2. Set the connected device to "EXP" (the expression pedal) using the [VALUE] knob, and press the [VALUE] knob.
- Use the [VALUE] knob to select "EXP CALIBRATE," and press the [VALUE] knob.

EXP CALIBRATE screen appears.

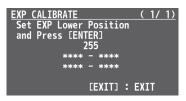

- **4.** As directed by the screen, step on the pedal in the fully heel-down position, and press the [VALUE] knob.
- As directed by the screen, step on the pedal in the fully toe-down position, and press the [VALUE] knob.

When the "COMPLETE" indication appears, calibration is completed.

6. Press the [MENU] button to close the menu.

### MEMO

You should normally use the EV-5 with its minimum volume knob left in the zero position. If you change the position of the minimum volume knob, you must execute pedal calibration.

### Assigning a Function to the Pedal

You can assign various functions to the expression pedal.

[MENU] button → "CTL/EXP" → "CTL/EXP 1" or "CTL/EXP 2"
 → select "CTL/EXP TYPE," and press the [VALUE] knob.

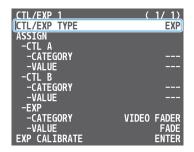

- Set the connected device to "EXP" (the expression pedal) using the [VALUE] knob, and press the [VALUE] knob.
- 3. Use the [VALUE] knob to select EXP "CATEGORY" and "VALUE," and press the [VALUE] knob.
- Use the [VALUE] knob to select the function that you want to assign to the expression pedal, and press the [VALUE] knob.

### **CATEGORY**

| Value              | Explanation                                                                                        |
|--------------------|----------------------------------------------------------------------------------------------------|
| N/A                | No function is assigned.                                                                           |
| VIDEO FADER        | FADE:                                                                                              |
|                    | Operates the video fader.                                                                          |
|                    | <b>▲</b> CUT <b>▼</b> :                                                                            |
|                    | Switches the video between PGM/A bus and PST/B bus as a cut.                                       |
| STILL OUTPUT       | Pauses the normal output, and previews or final outputs a cut of the still image.                  |
| AUDIO INPUT LEVEL  | Adjusts the input volume.                                                                          |
| AUDIO OUTPUT LEVEL | Adjusts the output volume.                                                                         |
| VOICE CHANGER MIX  | Adjusts the balance between the unprocessed voice (0) and the voice processed by the effect (100). |
| REVERB LEVEL       | Adjusts the amount of sound that is returned from the reverb (return level).                       |

#### **●VALUE**

Configures the detailed settings related to "CATEGORY."

# Control Using the TALLY/GPIO Connector

You can use control signals inputted to the TALLY/GPIO connector via GPI to remotely control the V-160HD from an external device. Also, you can output tally signals or GPO control signals from the TALLY/GPIO connector.

### Specification of the TALLY/GPIO Connector

### **Pin layout**

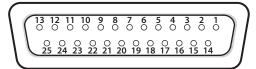

DB-25 type (female)

### **Tally output**

| Trigger method | Open collector |
|----------------|----------------|
| Maximum input  | 12 V/120 mA    |

### **Control input**

| Trigger method   | No-voltage contact (make-contact) triggering |  |
|------------------|----------------------------------------------|--|
| Contact capacity | DC 24 V 0.1 A or higher                      |  |
| Input method     | Photocoupler                                 |  |

### Pin assignments

| Pin no. | Pin name     | Function (default value) |
|---------|--------------|--------------------------|
| 1       | TALLY/GPO 1  | PGM HDMI 1               |
| 2       | TALLY/GPO 2  | PST HDMI 1               |
| 3       | TALLY/GPO 3  | PGM HDMI 2               |
| 4       | TALLY/GPO 4  | PST HDMI 2               |
| 5       | TALLY/GPO 5  | PGM HDMI 3               |
| 6       | TALLY/GPO 6  | PST HDMI 3               |
| 7       | TALLY/GPO 7  | PGM HDMI 4               |
| 8       | TALLY/GPO 8  | PST HDMI 4               |
| 9       | TALLY/GPO 9  | PGM HDMI 5               |
| 10      | TALLY/GPO 10 | PST HDMI 5               |
| 11      | TALLY/GPO 11 | PGM HDMI 6               |
| 12      | TALLY/GPO 12 | PST HDMI 6               |
| 13      | TALLY/GPO 13 | PGM HDMI 7               |
| 14      | TALLY/GPO 14 | PST HDMI 7               |
| 15      | TALLY/GPO 15 | PGM HDMI 8               |
| 16      | TALLY/GPO 16 | PST HDMI 8               |
| 17      | GND          |                          |
| 18      | GPI 1        | Not assigned             |
| 19      | GPI 2        | Not assigned             |
| 20      | GPI 3        | Not assigned             |
| 21      | GPI 4        | Not assigned             |
| 22      | GPI 5        | Not assigned             |
| 23      | GPI 6        | Not assigned             |
| 24      | GPI 7        | Not assigned             |
| 25      | GPI 8        | Not assigned             |

### Inputting a Control Signal

When an external control signal is input, the functions assigned to GPI 1–8 are executed.

 [MENU] button → "RS-232/TALLY/GPO/GPI" → "GPI" → select GPI 1–8 "CATEGORY" and "VALUE," and press the [VALUE] knob.

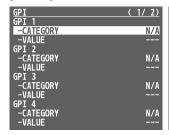

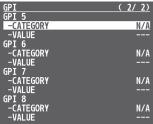

2. Use the [VALUE] knob to select the functions assigned to GPI 1–8, and then press [VALUE].

#### **CATEGORY**

|                       | CATEGORY                                                                                                 |  |
|-----------------------|----------------------------------------------------------------------------------------------------|--|
| Value                 | Explanation                                                                                              |  |
| N/A                   | No function is assigned.                                                                                 |  |
| PGM CH SELECT         | Switches the PGM/A cross-point buttons.                                                                  |  |
| PST CH SELECT         | Switches the PST/B cross-point buttons.                                                                  |  |
| AUX CH SELECT         | Switches the video sent to the AUX bus.                                                                  |  |
| INPUT 1–10 ASSIGN     | Changes the video assigned to INPUT 1–10.                                                                |  |
| STILL OUTPUT          | Pauses the normal output, and previews or final outputs a cut of the still image.                        |  |
| PinP & KEY 1–4 SOURCE | Switches the video source of the inset screen.                                                           |  |
| DSK 1, 2 SOURCE       | Switches the DSK video source.                                                                           |  |
| SW CONTROL            | This works the same as when you press the button selected in "VALUE."                                    |  |
| TAKE                  | Switches the video between PGM/A bus and PST/B bus.                                                      |  |
| AUDIO INPUT MUTE      | Turns the mute function on/off for the input audio.                                                      |  |
| AUDIO OUTPUT MUTE     | Turns the mute function on/off for the output audio.                                                     |  |
| AUDIO INPUT SOLO      | Turns the solo function on/off for the input audio.                                                      |  |
| VOICE CHANGER SW      | Turns the voice changer on/off.                                                                          |  |
| REVERB (MOMENTARY)    | Reverb turns on only while a control signal is input.                                                    |  |
| REVERB (ALTERNATE)    | Turns reverb on/off.                                                                                     |  |
| OUTPUT FADE           | The final output video fades out to a black screen.                                                      |  |
| LOAD MEMORY           | Recalls a preset memory.                                                                                 |  |
| INPUT SCAN            | Each time a control signal is input, the INPUT 1–10 video changes in order.                              |  |
| MEMORY SCAN           | Each time a control signal is input preset memories 1–30 are recalled in order.                          |  |
| MACRO EXECUTE         | Executes a macro (a series of recorded operations).                                                      |  |
| SEQUENCER             | When the sequencer function is on, this works the same as when you press the button selected in "VALUE." |  |
| GPO (ONE SHOT)        | Outputs a control signal for 0.5 seconds.                                                                |  |
| GPO (ALTERNATE)       | The control signal output is switched on/off each time a control signal is input.                        |  |

#### **OVALUE**

Configures the detailed settings related to "CATEGORY."

# **Outputting a Tally Signal**

Pins 1–16 of the TALLY/GPIO connector can be used to output a tally. A tally signal is output from the connector pins whenever a crosspoint button is selected.

[MENU] button → "RS-232/TALLY/GPO/GPI" → "TALLY/GPO"
 → select "TALLY/GPO 1"-"TALLY/GPO 16," and press the [VALUE] knob.

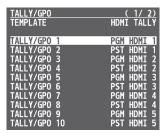

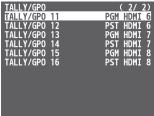

2. Use the [VALUE] knob to select the tally signal assigned to the connector pins and then press the [VALUE] knob.

| Value        | Explanation                             |
|--------------|-----------------------------------------|
| PGM HDMI 1–8 | Final output selection is HDMI IN 1–8   |
| PGM SDI 1–8  | Final output selection is SDI IN 1–8    |
| PST HDMI 1–8 | Preview output selection is HDMI IN 1–8 |
| PST SDI 1–8  | Preview output selection is SDI IN 1–8  |

3. Press the [MENU] button to close the menu.

### MEMO

Use a settings template to change the assignments for the connector pins all at once.

Select a template from "TEMPLATE" in the TALLY/GPO menu and then press the [VALUE] knob to apply the settings.

### **Outputting a Control Signal**

You can use connector pins 1–16 of the TALLY/GPIO connector as GPOs to output control signals.

### Assigning the GPOs

You can assign pins 1-16 of the TALLY/GPIO connector to the GPOs (1-16) in order to output control signals.

[MENU] button → "RS-232/TALLY/GPO/GPI" → "TALLY/GPO"
 → select "TALLY/GPO 1"-"TALLY/GPO 16," and press the
 [VALUE] knob.

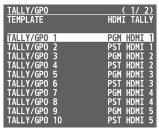

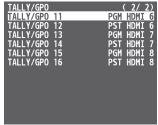

- Use the [VALUE] knob to select one of "GPO 1"-"GPO 16," and press the [VALUE] knob.
- 3. Press the [MENU] button to close the menu.

#### MEMO

Use a settings template to change the assignments for the connector pins all at once.

Select a template from "TEMPLATE" in the TALLY/GPO menu and then press the [VALUE] knob to apply the settings.

### Outputting a control signal

Control signals are outputted when you operate a USER button, footswitch or other control to which a GPO output function has been assigned.

### **Using the USER buttons**

The USER buttons light up while control signals are being output.

→ "Assigning Functions to the USER Buttons" (p. 65)

### **Using a footswitch**

→ "Using a Footswitch" (p. 68)

### Inputting an external control signal (GPI)

→ "Inputting a Control Signal" (p. 70)

## **Using Smart Tally**

Roland's own Smart Tally system turns your smart device or computer that's connected to the V-160HD into a tally box. This lets you access your smart device or computer via a wireless LAN access point to display a tally on that device.

### Connecting via a Wireless LAN Router

Connect your Wi-Fi enabled smart device or computer to the wireless LAN router via Wi-Fi.

- \* If you connect multiple smart devices or computers, operation might be slower.
- Use a LAN cable to connect the LAN port on your wireless LAN master device to the LAN CONTROL port on the V-160HD.

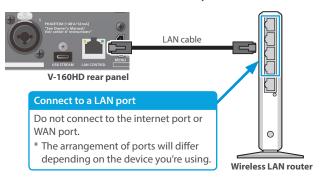

Turn on the wireless LAN master device, and connect your smart device or computer via wireless LAN (Wi-Fi).

Enable the DHCP function of the wireless LAN router.

- \* For details on how to connect the wireless LAN (Wi-Fi), refer to the manual of the device that you're using.
- 3. Power-on the V-160HD.
- **4.** [MENU] button → "LAN CONTROL" → set "CONFIGURE" to "USING DHCP," and press the [VALUE] knob.

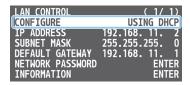

The IP address, subnet mask, and default gateway are obtained automatically.

Use the [VALUE] knob to select "INFORMATION," and press the [VALUE] knob.

The LAN INFORMATION screen appears.

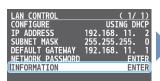

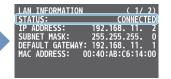

When "STATUS" indicates "CONNECTED," the connection settings are complete.

### MEMO

If you fix the IP address, you'll always be able to start Smart Tally with the same IP address.

For details on how to specify a fixed IP address, refer to the manual of the wireless LAN router that you're using.

### **Starting Smart Tally**

1. From the V-160HD's [MENU] button → "LAN CONTROL" → select "INFORMATION," and press the [VALUE] knob.

The LAN INFORMATION screen appears.

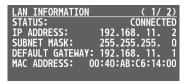

- 2. Start a browser on your smart device or computer.
- 3. In the URL input field of your browser, enter the IP address that's shown in the LAN INFORMATION screen to access the website.

The Smart Tally settings screen appears.

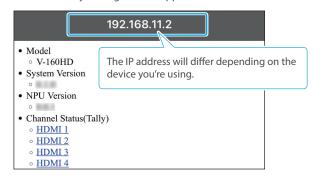

- You can also access the website by scanning a QR code. Turn the [VALUE] knob clockwise at the screen in step 1 to display the QR code.
- **4.** In "Channel Status(Tally)," select the video source that you want to assign to the smart device or computer.

The device's display switches to the tally information screen.

This shows the tally information corresponding to the video source output from the V-160HD.

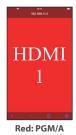

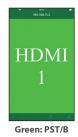

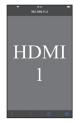

Gray: Not selected

#### NOTE

- Depending on the network conditions, the wireless LAN (Wi-Fi) communication speed or connection might be unstable, so that the tally indication is not displayed correctly. In this case, reload the page.
- Depending on the version of the browser that you're using, the tally indication might not be displayed correctly. Use the latest version of the browser whenever possible.

# Preventing Unintended Operation (Panel Lock)

You can disable operation of the panel's buttons and knobs to prevent unintended operations (Panel Lock function).

 [MENU] button → "SYSTEM" → select "PANEL LOCK," and press the [VALUE] knob.

The PANEL LOCK menu appears.

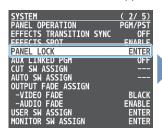

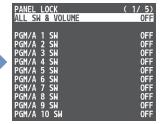

2. Use the [VALUE] knob to select a target for panel lock, and press the [VALUE] knob.

| Menu item             | Explanation                                        |
|-----------------------|----------------------------------------------------|
| ALL SW & VOLUME       | The following settings are turned on/off together. |
| PGM/A 1–10 SW         | PGM/A cross-point [1]–[10] buttons                 |
| PST/B 1–10 SW         | PST/B cross-point [1]–[10] buttons                 |
| INPUT ASSIGN SW       | [INPUT ASSIGN] button                              |
| CUT SW                | [CUT] button                                       |
| AUTO SW               | [AUTO] button                                      |
| MODE SW               | [MODE] button                                      |
| AUX SW                | AUX [1]–[10] buttons                               |
| MEMORY SW             | MEMORY [1]–[10] buttons                            |
| MACRO SW              | MACRO [1]–[10] buttons                             |
| TRANSITION SW         | [TRANSITION] button                                |
| VIDEO FADER           | Video fader                                        |
| SPLIT BLOCK           | [SPLIT 1] [SPLIT 2] buttons                        |
| SPLII BLOCK           | [PGM/A-CENTER] [PST/B-CENTER] knobs                |
| SEQUENCER BLOCK       | Buttons in the SEQUENCER section                   |
| PinP & KEY 1–4 BLOCK  | Buttons and knobs in the PinP & KEY sections       |
| DSK 1, 2 BLOCK        | Buttons and knobs in the DSK sections              |
| MONITOR 1-4 SW        | MONITOR [1]–[4] buttons                            |
| OUTPUT FADE SW        | [OUTPUT FADE] button                               |
| CAPTURE IMAGE SW      | [CAPTURE IMAGE] button                             |
| USER 1–4 SW           | USER [1]–[4] buttons                               |
| AUDIO IN 1-3/4 VOLUME | AUDIO INPUT LEVEL [1] [2] [3/4] knob               |
| AUTO MIXING SW        | [AUTO MIXING] button                               |
| AUX VOLUME            | [AUX] knob                                         |
| USB STREAM VOLUME     | [USB STREAM] knob                                  |
| MASTER OUTPUT VOLUME  | [MASTER OUTPUT] knob                               |

- **3.** Use the [VALUE] knob to specify whether panel lock is enable (ON) or disable (OFF), and press the [VALUE] knob.
- 4. Press the [MENU] button to close the menu.

#### MEMO

The [MENU] button blinks when you try to operate a locked button, knob or other control.

# Returning to the Factory Settings (Factory Reset)

Here's how you can return the settings of the V-160HD to their factory-set state.

If following the procedures described in this manual does not cause the result you expect, try executing a factory reset.

#### NOTE

- When you execute a factory reset, all the settings you've made as well as the data saved on the V-160HD (preset memory, macros, sequencer, and still images) is lost.
- Do not turn off the power while the message "PLEASE WAIT" is shown.
- [MENU] button → "SYSTEM" → select "FACTORY RESET," and press the [VALUE] knob.

A confirmation message appears.

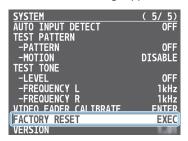

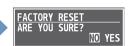

- \* If you decide to cancel, press the [EXIT] button.
- Use the [VALUE] knob to select "YES," and press the [VALUE] knob.

Factory reset is executed. When the operation is finished, the message "COMPLETE" appears.

**3.** Press the [MENU] button to close the menu.

#### Remotely Controlling the V-160HD

To remotely control the V-160HD, you can use an external device to send control signals to the unit (p. 70), use a dedicated app, or use LAN/RS-232 commands.

# Using the dedicated apps "V-160HD RCS" and "V-160HD Remote"

Dedicated apps are available for computers ("V-160HD RCS") and for the iPad ("V-160HD Remote").

These apps can be downloaded from the Roland website.

#### https://proav.roland.com/

\* For details on operation, refer to the Owner's Manual of "V-160HD RCS" or "V-160HD Remote."

#### V-160HD RCS

Use the dedicated "V-160HD RCS" app to operate the V-160HD from your computer.

You can connect either wirelessly or via cable.

#### Wireless connection

• Connection via wireless LAN master device (Wi-Fi)

#### Wired connection (via cable)

- USB connection (USB Type-C cable)
- LAN connection (LAN cable)
- RS-232 connection (RS-232 cable)

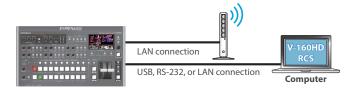

#### V-160HD Remote

Use the dedicated "V-160HD Remote" app to operate the V-160HD from your iPad.

You can connect either wirelessly or via cable.

#### Wireless connection

- Bluetooth connection
- Connection via wireless LAN master device (Wi-Fi)

#### Wired connection (via cable)

USB connection (USB Type-C cable, Lightning to USB camera adapter)

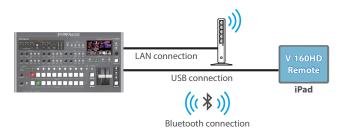

#### LAN/RS-232 command

The V-160HD support two types of remote-interface communication: LAN and RS-232.

Using the LAN CONTROL port or RS-232 connector to send specific commands to the V-160HD from a controlling device lets you operate the V-160HD.

See "Remote Control Guide" (PDF) for details on each interface and for a list of LAN/RS-232 commands.

https://proav.roland.com/manuals/

#### MEMO

#### MIDI implementation

The V-160HD supports MIDI remote control.

See "MIDI Implementation" in the "Remote Control Guide" (PDF) for details.

### 1: VIDEO ASSIGN

| Menu item         | Value (bold text: default                                                                                                    | value)             | Explanation                                                                                          |                                                                                                    |
|-------------------|----------------------------------------------------------------------------------------------------|--------------------|----------------------------------------------------------------------------------------------------|----------------------------------------------------------------------------------------------------|
| INPUT 1–10        | HDMI 1–8, SDI 1–8, S The default values ar INPUT 1: HDMI 1 INPUT 2: HDMI 2 INPUT 3: HDMI 3 INPUT 4: HDMI 4 INPUT 5: HDMI 5 INPUT 6: HDMI 6 INPUT 7: HDMI 7 INPUT 8: HDMI 8 INPUT 9: STILL 1 INPUT 10: STILL 2 |                    | Sets the vide buttons.                                                                               | eo source (input video and still images) to assign to the cross-point [1]–[10]                                                                                    |
|                   | l .                                                                                                    | _                  | signed to "HD<br>Final output                                                                        | DMI OUT 1–3 connectors.  DMI OUT 3," the display on the monitor of this unit changes as well.  video. This is the default setting for "HDMI OUT 1."  AM bus video |
| LIDMI OUT 1 2     | PREVIEW                                                                                                    |                    | Preview out                                                                                          | put video. This is the default setting for "HDMI OUT 2."                                                                                                    |
| HDMI OUT 1–3      | AUX                                                                                                    |                    | AUX bus vid                                                                                          | eo                                                                                                    |
|                   | MULTI-VIEW                                                                                                    |                    | Multi-view. T                                                                                        | This is the default setting for "HDMI OUT 3."                                                                                                    |
|                   | 16 INPUT-VIEW                                                                                                    |                    | on the scree                                                                                         | <u> </u>                                                                                                    |
|                   | 16 STILL-VIEW                                                                                                    |                    | Still images                                                                                         | loaded into the unit (shown as 16 separate sections on the screen)                                                                                                |
|                   | Specifies the video b                                                                                                    | us that is assig   | gned to the SE                                                                                       | DI OUT 1–3 connectors.                                                                                                    |
|                   | PROGRAM                                                                                                    |                    | Final output                                                                                         | video. This is the default setting for "SDI OUT 1."                                                                                                    |
|                   | SUB PROGRAM                                                                                                    |                    | SUB PROGRAM bus video                                                                                |                                                                                                    |
|                   | PREVIEW                                                                                                    |                    | Preview output video. This is the default setting for "SDI OUT 2."                                   |                                                                                                    |
| SDI OUT 1–3       | AUX                                                                                                    |                    | AUX bus vid                                                                                          | eo                                                                                                    |
|                   | MULTI-VIEW                                                                                                    |                    | Multi-view. 7                                                                                        | This is the default setting for "SDI OUT 3."                                                                                                    |
|                   | 16 INPUT-VIEW                                                                                                    |                    | The input video from the HDMI IN and SDI IN connectors (shown as 16 separate sections on the screen) |                                                                                                    |
|                   | 16 STILL-VIEW                                                                                                    |                    | Still images                                                                                         | loaded into the unit (shown as 16 separate sections on the screen)                                                                                                |
|                   | Specifies the video b                                                                                                    | us that is assig   | gned to the US                                                                                       | SB STREAM port.                                                                                                    |
|                   | PROGRAM                                                                                                    |                    | Final output                                                                                         | video.                                                                                                    |
|                   | SUB PROGRAM                                                                                                    |                    | SUB PROGRA                                                                                           | AM bus video                                                                                                    |
|                   | PREVIEW                                                                                                    |                    | Preview output video.                                                                                |                                                                                                    |
| USB OUT           | AUX                                                                                                    |                    | AUX bus video                                                                                        |                                                                                                    |
|                   | MULTI-VIEW                                                                                                    |                    | Multi-view.                                                                                          |                                                                                                    |
|                   | 16 INPUT-VIEW                                                                                                    |                    | The input vio                                                                                        | deo from the HDMI IN and SDI IN connectors (shown as 16 separate sections n)                                                                                      |
|                   | 16 STILL-VIEW                                                                                                    |                    |                                                                                                    | loaded into the unit (shown as 16 separate sections on the screen)                                                                                                |
| AUX SOURCE        | <b>HDMI 1</b> –8, SDI 1–8, S                                                                                                    | TILL 1–16          | When "AUX"                                                                                           | rideo that is sent to the AUX bus.<br>is selected on the [MODE] button, you can use the AUX [1]–[10] buttons to<br>deo that is sent to the AUX bus.               |
|                   | ENTER                                                                                                    |                    | Displays the PROGRAM LAYER menu.                                                                     |                                                                                                    |
|                   | Menu item                                                                                                    | Value              |                                                                                                    | Explanation                                                                                                    |
| PROGRAM LAYER     | PinP & KEY 1–4                                                                                                    | DISABLE, EN        | ABLE                                                                                                 | Sets whether each layer is displayed (ENABLE) or hidden (DISABLE) in the                                                                                          |
|                   | DSK 1, 2                                                                                                    | DISABLE, EN        |                                                                                                    | final output video.                                                                                                    |
|                   | ENTER                                                                                                    | ,                  | 1                                                                                                    | SUB PROGRAM LAYER menu.                                                                                                    |
|                   | Menu item                                                                                                    | Value              |                                                                                                    | Explanation                                                                                                    |
| SUB PROGRAM LAYER | PinP & KEY 1–4                                                                                                    | DISABLE, EN        | ABLE                                                                                                 | Sets whether each layer is displayed (ENABLE) or hidden (DISABLE) in the                                                                                          |
|                   | DSK 1, 2                                                                                                    | DISABLE, <b>EN</b> | ABLE                                                                                                 | SUB PROGRAM bus video.                                                                                                    |
|                   |                                                                                                    | <u> </u>           |                                                                                                    |                                                                                                    |

#### 2: VIDEO INPUT

| Menu item                | Value (bold text: default value)                                                                                                    | Explanation                                                                                                    |
|--------------------------|----------------------------------------------------------------------------------------------------|----------------------------------------------------------------------------------------------------|
| HDMI IN 1–4              | Adjusts the video that is input from                                                                                                    | n the HDMI IN 1–4 connectors.                                                                                                    |
| INPUT STATUS             | ENTER                                                                                                    | Displays information about the incoming video (format, size, etc.).                                                                                                    |
| FLIP H                   | OFF, ON                                                                                                    | When this is "ON," the video is input with left and right flipped.                                                                                                    |
| FLIP V                   | OFF, ON                                                                                                    | When this is "ON," the video is input with top and bottom flipped.                                                                                                    |
| BRIGHTNESS               | -32 <b>-0</b> -31                                                                                                    | Adjusts the brightness.                                                                                                    |
| CONTRAST                 | -32 <b>-0</b> -31                                                                                                    | Adjusts the contrast.                                                                                                    |
| SATURATION               | -32 <b>-0</b> -31                                                                                                    | Adjusts the saturation.                                                                                                    |
| HDMI IN 5–8 (SCALER)     | Adjusts the video that is input from                                                                                                    |                                                                                                    |
| INPUT STATUS             | ENTER                                                                                                    | Displays information about the incoming video (format, size, etc.).                                                                                                    |
| FLICKER FILTER           | OFF, ON                                                                                                    | When this is "ON," flickering is reduced.                                                                                                    |
| FLIP H                   | OFF, ON                                                                                                    | When this is "ON," the video is input with left and right flipped.                                                                                                    |
| FLIP V                   | OFF, ON                                                                                                    | When this is "ON," the video is input with top and bottom flipped.                                                                                                    |
| EDID (*1)                | INTERNAL SVGA (800 x 600) XGA (1024 x 768) WXGA (1280 x 800) FWXGA (1366 x 768) SXGA (1280 x 1024) SXGA+ (1400 x 1050) UXGA (1600 x 1200) WUXGA (1920 x 1200) 720p, 1080i, 1080p | Specifies the input format (EDID).  When this is "INTERNAL," EDID information for all formats that can be input to the V-160HD will be transmitted.  What is EDID?  EDID is data that is transmitted from the V-160HD to the source device when the V-160HD is connected to a source device. EDID contains data such as the formats that can be input to the V-160HD (resolution, color space, color depth) and audio information.  Based on the EDID information that the source device receives, it will output the most appropriate video format to the V-160HD. |
| ZOOM                     | 10.0 <b>–100.0</b> –1000.0% (*2)                                                                                                    | Adjusts the zoom ratio.                                                                                                    |
| 200111                   | Specifies the scaling type.                                                                                                    | Trajusts the 20011 tutlo.                                                                                                    |
|                          | FULL                                                                                                    | Always displays the picture expanded to full screen, irrespective of the aspect ratio of the input video.  Enlarges or reduces the incoming video to a full-screen view while keeping the aspect ratio                                                                                                    |
| SCALING TYPE             | LETTERBOX                                                                                                    | unchanged.                                                                                                    |
|                          | CROP                                                                                                    | Enlarges or reduces the incoming video so that the output picture has no blank margins while keeping the aspect ratio unchanged. Video extending beyond the borders is cut off.                                                                                                    |
|                          | DOT BY DOT                                                                                                    | Performs no scaling.                                                                                                    |
|                          | MANUAL                                                                                                    | Scale according to the "MANUAL SIZE H" and "MANUAL SIZE V" settings below.                                                                                                    |
| MANUAL SIZE H (*3)       | -2000- <b>0-</b> 2000 (*2)                                                                                                    | Adjusts the horizontal size.                                                                                                    |
| MANUAL SIZE V (*3)       | -2000- <b>0</b> -2000 (*2)                                                                                                    | Adjusts the vertical size.                                                                                                    |
| POSITION H               | -1920 <b>-0</b> -1920                                                                                                    | Adjusts the position in the horizontal direction.                                                                                                    |
| POSITION V<br>BRIGHTNESS | -1200 <b>-0</b> -1200                                                                                                    | Adjusts the position in the vertical direction.                                                                                                    |
| CONTRAST                 | -32 <b>-0</b> -31<br>-32 <b>-0</b> -31                                                                                                    | Adjusts the brightness.  Adjusts the contrast.                                                                                                    |
| SATURATION               | -32- <b>0</b> -31                                                                                                    | Adjusts the contrast.  Adjusts the saturation.                                                                                                    |
| RED                      | -64- <b>0</b> -63                                                                                                    | Adjusts the saturation.  Adjusts the red level.                                                                                                    |
| GREEN                    | -64- <b>0</b> -63                                                                                                    | Adjusts the red level.  Adjusts the green level.                                                                                                    |
| BLUE                     | -64- <b>0</b> -63                                                                                                    | Adjusts the blue level.                                                                                                    |
| SDI IN 1–8               | Adjusts the video that is input from                                                                                                    | ,                                                                                                    |
| INPUT STATUS             | ENTER ENTER                                                                                                    | Adjusts the brightness.                                                                                                    |
| FLIP H                   | OFF, ON                                                                                                    | Adjusts the contrast.                                                                                                    |
| FLIP V                   | OFF, ON                                                                                                    | Adjusts the saturation.                                                                                                    |
| BRIGHTNESS               | -32 <b>-0</b> -31                                                                                                    | Adjusts the saturation.  Adjusts the red level.                                                                                                    |
| CONTRAST                 | -32 <b>-0</b> -31                                                                                                    | Adjusts the real level.                                                                                                    |
| SATURATION               | -32 <b>-0</b> -31                                                                                                    | Adjusts the green level.  Adjusts the blue level.                                                                                                    |
| SATURATION               | -34 <b>-0</b> -31                                                                                                    | Aujusts the blue level.                                                                                                    |

 $<sup>(\</sup>mbox{\tt *1})$  A change in the setting is not applied until you press the [VALUE] knob to confirm.

 $<sup>(^*2)\</sup> The\ valid\ range\ of\ setting\ values\ depends\ on\ conditions\ such\ as\ the\ input/output\ format.$ 

<sup>(\*3)</sup> This can be set if "SCALING TYPE" is "MANUAL."

# 3: VIDEO OUTPUT

| Menu item         | Value (bold text: default value)                                       | Explanation                                                                                                    |
|-------------------|------------------------------------------------------------------------|----------------------------------------------------------------------------------------------------|
| HDMI OUT 1-3      | Adjusts the video that is output f                                     | from the HDMI OUT 1–3 connectors.                                                                                                    |
| OUTPUT STATUS     | _                                                                      | Shows the format and an HDCP signal presence. If there is no connection, "NOT CONNECTED" is shown.                                                                                                    |
| COLOR SPACE       | <b>YPbPr (4: 4: 4)</b> , YPbPr (4: 2: 2),<br>RGB (0–255), RGB (16–235) | Specifies the color space.                                                                                                    |
| DVI-D/HDMI SIGNAL | HDMI, DVI-D                                                            | Specifies the type of output signal.                                                                                                    |
| BRIGHTNESS        | -64- <b>0</b> -63                                                      | Adjusts the brightness.                                                                                                    |
| CONTRAST          | -64- <b>0</b> -63                                                      | Adjusts the contrast.                                                                                                    |
| SATURATION        | -64- <b>0</b> -63                                                      | Adjusts the saturation.                                                                                                    |
| RED               | -64- <b>0</b> -63                                                      | Adjusts the red level.                                                                                                    |
| GREEN             | -64- <b>0</b> -63                                                      | Adjusts the green level.                                                                                                    |
| BLUE              | -64- <b>0</b> -63                                                      | Adjusts the blue level.                                                                                                    |
|                   |                                                                        | Turns the REC control on/off. When this is "ON," REC START/STOP commands can be sent to a recorder that supports REC control functionality.                                                                                                    |
| REC CONTROL       | OFF, <b>ON</b>                                                         | To use the REC control function, the REC START/STOP functions must be assigned to the USER button. From the SYSTEM menu → "USER SW ASSIGN" → "USER 1 SW"—"USER 4 SW," set "CATEGORY" to "REC CONTROL."                                         |
| SDI OUT 1–3       | Adjusts the video that is output f                                     | from the SDI OUT 1–3 connectors.                                                                                                    |
| OUTPUT STATUS     | _                                                                      | Shows the format.  * When "HDCP" in the SYSTEM menu is "ON," "HDCP MASKED" is displayed, and video/audio is not outputted from the SDI OUT connectors.                                                                                         |
| 3G-SDI MAPPING    | LEVEL-A, <b>LEVEL-B</b>                                                | Specifies the mapping structure of the 3G-SDI output.                                                                                                    |
| BRIGHTNESS        | -64 <b>-0</b> -63                                                      | Adjusts the brightness.                                                                                                    |
| CONTRAST          | -64 <b>-0</b> -63                                                      | Adjusts the contrast.                                                                                                    |
| SATURATION        | -64 <b>-0</b> -63                                                      | Adjusts the saturation.                                                                                                    |
|                   | Adjusts the video that is output f                                     | from the USB STREAM port.                                                                                                    |
| USB OUT           | * You can edit the USB output vio                                      | deo format and compression method from the livestreaming app or other app used at the                                                                                                    |
|                   | output destination.                                                    |                                                                                                    |
| OUTPUT STATUS     | _                                                                      | Indicates whether the connection uses USB 2.0 (HIGH SPEED) or USB 3.0 (SUPER SPEED). If not connected to a computer, this indicates "NOT CONNECTED."  * When "HDCP" in the SYSTEM menu is "ON," "HDCP MASKED" is displayed, and video/audio is |
|                   |                                                                        | not outputted from the USB STREAM port.                                                                                                    |
|                   |                                                                        | Sets the output destination formats that can be selected from the livestreaming app.                                                                                                    |
| OUTPUT FORMAT     | YUY2 & MJPEG, YUY2                                                     | YUY2 & MJPEG: YUY2 and MJPEG are selectable.                                                                                                    |
|                   |                                                                        | YUY2: Only YUY2 is selectable.                                                                                                    |
| CONNECTION RESET  | EXEC                                                                   | Reconnects the computer and the V-160HD when the video is garbled or when operation is otherwise unstable.                                                                                                    |

### 4: TRANSITION TIME

| Menu item          | Value (bold text: default value) | Explanation                                                                                            |
|--------------------|----------------------------------|----------------------------------------------------------------------------------------------------|
| MIX/WIPE TIME      | 0.0- <b>1.0</b> -4.0sec          | Specifies the video transition time.                                                                   |
| PinP & KEY 1–4TIME | 0.0- <b>1.0</b> -4.0sec          | For PinP compositing, specifies the fade-in/out time for the inset screen.                             |
| DSK 1, 2 TIME      | 0.0- <b>1.0</b> -4.0sec          | For DSK compositing, specifies the fade-in/out time for the overlay caption or video.                  |
| OUTPUT FADE TIME   | 0.0 <b>–1.0</b> –4.0sec          | Sets the time it takes for the video and audio to fade in/out when you press the [OUTPUT FADE] button. |

### 5: MIX/WIPE

| Menu item         | Value (bold text: default value)                                         | Explanation                                                                                                    |
|-------------------|--------------------------------------------------------------------------|----------------------------------------------------------------------------------------------------|
|                   | Selects the transition effect. You can also use the [TRANSITION          | ] button to switch between MIX and WIPE.                                                                                                    |
| TRANSITION TYPE   | MIX                                                                      | The two videos are mixed as the transition occurs.                                                                                                    |
|                   | WIPE                                                                     | The next video moves across to replace the original video.                                                                                                    |
|                   | Specifies the transition pattern for                                     | mix.                                                                                                    |
|                   | MIX                                                                      | The two videos are mixed as the transition occurs.                                                                                                    |
| MIX TYPE          | MIX I YPE FAM                                                            | Video transitions are made with the luminance levels of the two video streams maintained unchanged. This is an abbreviation of "full additive mix."                                |
|                   | NAM                                                                      | The two video streams are compared, and transitions are made with display during transition starting with levels of high luminance. This is an abbreviation of "non-additive mix." |
|                   | Specifies the transition pattern for                                     | wipe.                                                                                                    |
| WIPETYPE          | HORIZONTAL VERTICAL                                                      | UPPER LEFT UPPER RIGHT LOWER LEFT LOWER RIGHT H-CENTER V-CENTER                                                                                                    |
| WIPE DIRECTION    | NORMAL, REVERSE, ROUND TRIP                                              | Specifies the direction of wipe.                                                                                                    |
| WIPE BORDER COLOR | <b>WHITE</b> , YELLOW, CYAN, GREEN, MAGENTA, RED, BLUE, BLACK, SOFT EDGE | Specifies the color of the border added to the edge of the wipe area. When this is set to "SOFT EDGE," the wipe border is blurred.                                                 |
| WIPE BORDER WIDTH | 0- <b>3</b> -14                                                          | Specifies the width of the border added to the edge of the wipe area.                                                                                                    |

### 6: SPLIT

| Menu item       | Value (bold text: default value)                              | Explanation                                                                                                    |
|-----------------|---------------------------------------------------------------|----------------------------------------------------------------------------------------------------|
| SPLIT 1, 2      | These are the detailed settings for                           | r the split composite.                                                                                                    |
| SPLIT           | OFF, ON                                                       | Turns the split composition on/off. You can also use the [SPLIT 1] or [SPLIT 2] button to turn this on/off.                                      |
|                 | These parameters configure the s                              | plit screen layout.                                                                                                    |
| SPLIT TYPE      | SPLITV                                                        | This vertically crops the center section of the video (split left/right).  A B B B B B B B B B B B B B B B B B B                                 |
|                 | SPLIT H                                                       | This horizontally crops the center section of the video (split upper/lower).  A + B B B B                                                        |
|                 |                                                               | When at SPLIT V Adjusts the horizontal position of the video placed on the left. You can also adjust this by turning the [PGM/A-CENTER] knob.    |
| PGM/A-CENTER    | -50.0 <b>-0.0</b> -50.0%                                      | When at SPLIT H  Adjusts the horizontal position of the video placed above.  You can also adjust this by turning the [PST/B-CENTER] knob.        |
|                 |                                                               | * This positions the PGM/A bus video to the left or upper side.                                                                                  |
|                 |                                                               | When at SPLIT V  Adjusts the horizontal position of the video placed on the right.  You can also adjust this by turning the [PGM/A-CENTER] knob. |
| PST/B-CENTER    | -50.0- <b>0.0</b> -50.0%                                      | When at SPLIT H Adjusts the horizontal position of the video placed below. You can also adjust this by turning the [PST/B-CENTER] knob.          |
|                 |                                                               | * This positions the PST/B bus video to the right or lower side.                                                                                 |
| CENTER POSITION | -50.0 <b>-0.0</b> -50.0%                                      | Adjusts the position of the boundary. You can adjust this by turning the [PGM/A-CENTER] or [PST/B-CENTER] knob while pressing it.                |
| BORDER COLOR    | <b>WHITE</b> , YELLOW, CYAN, GREEN, MAGENTA, RED, BLUE, BLACK | Specifies the color of the border.                                                                                                    |
| BORDER WIDTH    | 0- <b>3</b> -14                                               | Adjusts the width of the border.                                                                                                    |

# 7: PinP & KEY

| Menu item             | Value (bold text: default value)                       | Explanation                                                                                                    |
|-----------------------|--------------------------------------------------------|----------------------------------------------------------------------------------------------------|
| PinP & KEY 1–4        | These are the detailed settings for                    | PinP and key composition for each PinP and key layer.                                                                                 |
| PinP & KEY SOURCE     | HDMI 1-8, SDI 1-8, STILL 1-16                          | Specifies the video source of the inset screen.                                                                                       |
|                       | Specifies the type of PinP composi                     | ting.                                                                                                    |
|                       | PinP                                                   | Composites the inset screen on top of the background video.                                                                           |
|                       |                                                        | A combination of PinP and luminance key (white).                                                                                      |
|                       | LUMINANCE-WHITE KEY                                    | Makes the white portions of the inset screen transparent, and composites the image with the background.                               |
| TYPE                  |                                                        | A combination of PinP and luminance key (black).                                                                                      |
|                       | LUMINANCE-BLACK KEY                                    | Makes the black portions of the inset screen transparent, and composites the image with the background.                               |
|                       |                                                        | A combination of PinP and chroma key.                                                                                                 |
|                       | CHROMA KEY                                             | Makes the specified key color portions of the inset screen transparent, and composites the image with the background.                 |
| COPY SETTINGS FROM    | PinP & KEY 1–4                                         | Specifies the copy source for the PinP and key settings.                                                                              |
| COPT SETTINGS FROM    | FILL OVER 1-4                                          | Press the [VALUE] knob to copy the settings.                                                                                          |
| SWAP SETTINGS WITH    | PinP & KEY 1–4                                         | Specifies the swap destination for the PinP and key settings.                                                                         |
|                       | This different                                         | Press the [VALUE] knob to swap the settings.                                                                                          |
| When TYPE = PinP      |                                                        |                                                                                                    |
| WINDOW                | Adjusts the inset screen.                              |                                                                                                    |
| POSITION H            | -50.0- <b>-40.0</b> -50.0%                             | Adjusts the horizontal position of the inset screen.                                                                                  |
|                       |                                                        | You can also adjust this by turning the [POSITION H] knob.                                                                            |
| POSITION V            | -50.0- <b>-40.0</b> -50.0%                             | Adjusts the vertical position of the inset screen.                                                                                    |
|                       |                                                        | You can also adjust this by turning the [POSITION V] knob.                                                                            |
| SIZE                  | 0.0- <b>35.0</b> -100.0%                               | Adjusts the size of the inset screen.                                                                                                 |
| CDODDING              | 0.0.400.00/                                            | You can adjust this by turning the [POSITION H] knob while pressing it.                                                               |
| CROPPING H            | 0.0-100.0%                                             | Adjusts the horizontal size of the inset screen.                                                                                      |
| CROPPING V            | 0.0-100.0%                                             | Adjusts the vertical size of the inset screen.                                                                                        |
| SHAPE                 | RECTANGLE, CIRCLE, DIAMOND WHITE, YELLOW, CYAN, GREEN, | Specifies the shape of the inset screen.                                                                                              |
| BORDER COLOR          | MAGENTA, RED, BLUE, BLACK,                             | Specifies the color of the border for the inset screen.                                                                               |
|                       | SOFT EDGE                                              | When this is set to "SOFT EDGE," the edge of the inset screen is blurred.                                                             |
| BORDER WIDTH          | 0- <b>3</b> -14                                        | Adjusts the width of the border for the inset screen.                                                                                 |
| VIEW                  | Adjusts the video that is shown in                     | the inset screen.                                                                                                    |
| POSITION H            | -50.0 <b>-0.0</b> -50.0%                               | Adjusts the horizontal position at which the inset screen is shown.                                                                   |
| POSITION V            | -50.0 <b>-0.0</b> -50.0%                               | Adjusts the vertical position at which the inset screen is shown.                                                                     |
| ZOOM                  | 100-400%                                               | Adjusts the zoom of the video shown in the inset screen.                                                                              |
| 200W                  | 100-400%                                               | You can adjust this by turning the [POSITION V] knob while pressing it.                                                               |
| When TYPE = LUMINANC  | E-WHITE KEY or LUMINANCE-BLAC                          | K KEY                                                                                                    |
| WINDOW                | Adjusts the inset screen.                              |                                                                                                    |
| POSITION H            | -50.0- <b>-40.0</b> -50.0%                             | Adjusts the horizontal position of the inset screen.                                                                                  |
|                       | 23.070                                                 | You can also adjust this by turning the [POSITION H] knob.                                                                            |
| POSITION V            | -50.0- <b>-40.0</b> -50.0%                             | Adjusts the vertical position of the inset screen.                                                                                    |
|                       | 30.0 40.0 30.0/0                                       | You can also adjust this by turning the [POSITION V] knob.                                                                            |
| SIZE                  | 0.0- <b>35.0</b> -100.0%                               | Adjusts the size of the inset screen.                                                                                                 |
| CDODDING              |                                                        | You can adjust this by turning the [POSITION H] knob while pressing it.                                                               |
| CROPPING H            | 0.0-100.0%                                             | Adjusts the horizontal size of the inset screen.                                                                                      |
| CROPPING V            | 0.0-100.0%                                             | Adjusts the vertical size of the inset screen.                                                                                        |
| VIEW                  | Adjusts the video that is shown in t                   | ·                                                                                                    |
| POSITION H            | -50.0 <b>-0.0</b> -50.0%                               | Adjusts the horizontal position at which the inset screen is shown.                                                                   |
| POSITION V            | -50.0 <b>-0.0</b> -50.0%                               | Adjusts the vertical position at which the inset screen is shown.                                                                     |
| ZOOM                  | 100-400%                                               | Adjusts the zoom of the video shown in the inset screen.                                                                              |
| KEY LEVEL             | 0_64_255                                               | You can adjust this by turning the [POSITION V] knob while pressing it.  Adjusts the degree of extraction (transparency) for the key. |
|                       | 0-64-255                                               | Adjusts the degree of extraction (transparency) for the key.  Adjusts the degree of edge blur (semi-transmissive region) for the key. |
| KEY GAIN<br>MIX LEVEL | 0-255                                                  | Adjusts the degree of edge blur (semi-transmissive region) for the key.  Adjusts the key's overall density (output level).            |
| IVIIA LEVEL           | 0-255                                                  | Aujusts the key's overall density (output level).                                                                                     |

| Menu item             | Value (bold text: default value)   | Explanation                                                                                                    |
|-----------------------|------------------------------------|----------------------------------------------------------------------------------------------------|
| When TYPE = CHROMA    | (EY                                |                                                                                                    |
| WINDOW                | Adjusts the inset screen.          |                                                                                                    |
| POSITION H            | -50.0- <b>-40.0</b> -50.0%         | Adjusts the horizontal position of the inset screen.                                                                                                    |
| POSITION II           | -30.040.0-30.0%                    | You can also adjust this by turning the [POSITION H] knob.                                                                                                    |
| POSITION V            | -50.0- <b>-40.0</b> -50.0%         | Adjusts the vertical position of the inset screen.                                                                                                    |
|                       | 30.0 40.0 30.070                   | You can also adjust this by turning the [POSITION V] knob.                                                                                                    |
| SIZE                  | SIZE 10.0-35.0-100.0%              | Adjusts the size of the inset screen.                                                                                                    |
|                       | 0.0 33.0 100.070                   | You can adjust this by turning the [POSITION H] knob while pressing it.                                                                                                    |
| CROPPING H            | 0.0-100.0%                         | Adjusts the horizontal size of the inset screen.                                                                                                    |
| CROPPING V            | 0.0-100.0%                         | Adjusts the vertical size of the inset screen.                                                                                                    |
| VIEW                  | Adjusts the video that is shown in | ,                                                                                                    |
| POSITION H            | -50.0 <b>-0.0</b> -50.0%           | Adjusts the horizontal position at which the inset screen is shown.                                                                                                    |
| POSITION V            | -50.0 <b>-0.0</b> -50.0%           | Adjusts the vertical position at which the inset screen is shown.                                                                                                    |
| ZOOM                  | 100-400%                           | Adjusts the zoom of the video shown in the inset screen.                                                                                                    |
|                       | 100 40070                          | You can adjust this by turning the [POSITION V] knob while pressing it.                                                                                                    |
| KEY LEVEL             | 0- <b>64</b> -255                  | Adjusts the degree of extraction (transparency) for the key.                                                                                                    |
| KEY GAIN              | 0-255                              | Adjusts the degree of edge blur (semi-transmissive region) for the key.                                                                                                    |
| MIX LEVEL             | 0- <b>255</b>                      | Adjusts the key's overall density (output level).                                                                                                    |
| CHROMA                | Make detailed settings for chroma  | key.                                                                                                    |
| COLOR                 | GREEN, <b>BLUE</b>                 | Specifies green or blue as the key color (the color to be removed). If you want a color other than green or blue to turn transparent, use "SAMPLING MARKER" to specify the key color. |
| HUE WIDTH             | -30 <b>-0</b> -30                  | Adjusts the hue width for the key color.                                                                                                    |
| HUE FINE              | 0- <b>240</b> -360                 | Adjusts the center position of the hue for the key color.                                                                                                    |
| SATURATION WIDTH      | -128- <b>0</b> -127                | Adjusts the saturation width for the key color.                                                                                                    |
| SATURATION FINE       | 0-255                              | Adjusts the center position of saturation for the key color.                                                                                                    |
| CAMPLING MARKER       | OFF ON                             | When this is "ON," a sampling marker ( ) is shown for you to sample (detect) the key color.                                                                                           |
| SAMPLING MARKER       | OFF, ON                            | When you execute sampling, the setting automatically turns "OFF."                                                                                                    |
| POSITION H (*4)       | -50 <b>-0</b> -50%                 | Adjusts the horizontal position of the sampling marker.                                                                                                    |
| POSITION V (*4)       | -50 <b>-0</b> -50%                 | Adjusts the vertical position of the sampling marker.                                                                                                    |
| CAMPLING EVECUTE      |                                    | Executes key color sampling.                                                                                                    |
| SAMPLING EXECUTE (*4) | EXEC                               | The "HUE WIDTH," "HUE FINE," "SATURATION WIDTH," and "SATURATION FINE" settings are adjusted automatically.                                                                           |

<sup>(\*4)</sup> This can be set if "SAMPLING MARKER" is "ON."

### 8: DSK

| Menu item                          | Value (bold text: default value)                                 | Explanation                                                                                                    |
|------------------------------------|------------------------------------------------------------------|----------------------------------------------------------------------------------------------------|
| DSK 1, 2                           | These settings configure the DSA                                 | C composite details for each DSK layer.                                                                                                    |
|                                    | Sets the DSK mode.                                               |                                                                                                    |
|                                    | SELF KEY                                                         | Uses the luminance key (brightness) and chroma key (color) to cut out the video image and create a composite by overlaying the video on a background video.                                                                                     |
| DSK MODE                           | ALPHA KEY                                                        | Uses alpha channels (areas which contain transparency data) to cut out still images and place them against different background video as a composite.                                                                                           |
|                                    | EXTERNAL KEY                                                     | Sets the key signal (the shape to be cut out) and the fill video (the video to be composited) separately (external key). This uses the key signal to cut out the fill video and superimpose it on the background video to create the composite. |
|                                    | <b>HDMI</b> 1– <b>7</b> –8, SDI 1–8, STILL 1–16                  |                                                                                                    |
| DSK SOURCE                         | * When DSK MODE = SELF KEY                                       | Specifies the source of the caption or video that is overlaid.                                                                                                    |
| D3K 300KCE                         | <b>STILL 1</b> –16                                               | specifies the source of the capiton of video that is overlaid.                                                                                                    |
|                                    | * When DSK MODE = ALPHA KEY                                      |                                                                                                    |
| KEY SOURCE (*5)                    |                                                                  | Sets the video to use as the key signal (the shape to be cut out).                                                                                                    |
| FILL SOURCE (*5)                   |                                                                  | Specifies the fill video (the video to be composited) source.                                                                                                    |
|                                    | Specifies the DSK type used duri                                 |                                                                                                    |
|                                    | LUMINANCE-WHITE                                                  | Composite using luminance key.                                                                                                    |
|                                    |                                                                  | Makes white portions transparent according to brightness.                                                                                                    |
| DSKTYPE (*6)                       | LUMINANCE-BLACK                                                  | Composite using luminance key.                                                                                                    |
|                                    |                                                                  | Makes black portions transparent according to brightness.                                                                                                    |
|                                    | CHROMA                                                           | Composite using chroma key.                                                                                                    |
|                                    |                                                                  | Makes the specified key color transparent according to hue.                                                                                                    |
| DSK LEVEL (*6)                     | 0- <b>64</b> -255                                                | Adjusts the degree of extraction (transparency) for the key.                                                                                                    |
| DSK GAIN (*6)                      | <b>0</b> –255                                                    | Adjusts the degree of edge blur (semi-transmissive region) for the key.                                                                                                    |
| MIX LEVEL                          | 0- <b>255</b>                                                    | Adjusts the key's overall density (output level).                                                                                                    |
| COPY SETTING FROM DSK 2 (or DSK 1) | EXEC                                                             | Copies the other DSK settings.                                                                                                    |
| SWAP SETTING WITH DSK 2 (or DSK 1) | EXEC                                                             | Exchanges the settings of DSK 1 and DSK 2.                                                                                                    |
| CHROMA (*7)                        | Make detailed settings for chrom                                 | na key.                                                                                                    |
| COLOR                              | GREEN, <b>BLUE</b>                                               | Specifies green or blue as the key color. If you want a color other than green or blue to turn transparent, use "SAMPLING MARKER" to specify the key color.                                                                                     |
| HUE WIDTH                          | -30 <b>-0</b> -30                                                | Adjusts the hue width for the key color.                                                                                                    |
| HUE FINE                           | 0- <b>240</b> -360                                               | Adjusts the center position of the hue for the key color.                                                                                                    |
| SATURATION WIDTH                   | -128 <b>-0</b> -127                                              | Adjusts the saturation width for the key color.                                                                                                    |
| SATURATION FINE                    | <b>0</b> –255                                                    | Adjusts the center position of saturation for the key color.                                                                                                    |
| SAMPLING MARKER                    | OFF, ON                                                          | When this is "ON," a sampling marker ( = = ) is shown for you to sample (detect) the key color. When you execute sampling, the setting automatically turns "OFF."                                                                               |
| POSITION H (*8)                    | -50 <b>-0</b> -50%                                               | Adjusts the horizontal position of the sampling marker.                                                                                                    |
| POSITION V (*8)                    | -50 <b>-0</b> -50%                                               | Adjusts the vertical position of the sampling marker.                                                                                                    |
| SAMPLING EXECUTE (*8)              | EXEC                                                             | Executes key color sampling. The "HUE WIDTH," "HUE FINE," "SATURATION WIDTH," and "SATURATION FINE" settings are adjusted automatically.                                                                                                    |
|                                    | Sets the fill material type (the vic                             | deo used for key compositing).                                                                                                    |
| FILL TYPE                          | BUS                                                              | Uses the video specified in "DSK SOURCE."                                                                                                    |
| 11221112                           | MATTE                                                            | Uses the internal color matte (a single-color image). The superimposed caption or video is filled in with the matte color. Specify the matte color using the "MATTE COLOR" setting below.                                                       |
| MATTE COLOR (*9)                   | WHITE, YELLOW, CYAN, GREEN,<br>MAGENTA, <b>RED</b> , BLUE, BLACK | Specifies the matte color.                                                                                                    |
| EDGE TYPE                          | <b>OFF</b> , BORDER, DROP, SHADOW, OUTLINE                       | Specifies the type of edge applied to the superimposed caption or video.                                                                                                    |
| EDGE COLOR                         | WHITE, YELLOW, CYAN, GREEN,<br>MAGENTA, RED, BLUE, <b>BLACK</b>  | Specifies the color of the edge applied to the superimposed caption or video.                                                                                                    |
| EDGE WIDTH                         | 0- <b>3</b> -14                                                  | Specifies the width of the edge applied to the superimposed caption or video.                                                                                                    |

<sup>(\*5)</sup> This can be set if "DSK MODE" is "EXTERNAL KEY."

<sup>(\*6)</sup> This can be set if "DSK MODE" is "SELF KEY."

<sup>(\*7)</sup> This can be set if "KEY TYPE" is "CHROMA."

<sup>(\*8)</sup> This can be set if "SAMPLING MARKER" is "ON."

<sup>(\*9)</sup> This can be set if "FILL TYPE" is "MATTE."

#### 9: AUDIO INPUT

| Menu item             | Value (bold text: default value)                                                                                      | Explanation                                                                                                    |
|-----------------------|----------------------------------------------------------------------------------------------------|----------------------------------------------------------------------------------------------------|
| AUDIO IN 1, 2         | Adjusts the audio that is inp                                                                                         | ut from the AUDIO IN 1 and 2 jacks.                                                                                                    |
| AUDIO IN 1/2 (LINKED) | * "AUDIO IN 1/2 (LINKED)" is                                                                                          | shown when "STEREO LINK" is "ON."                                                                                                    |
| ANALOG GAIN           | <b>0</b> –64dB                                                                                                    | Adjusts the input gain (sensitivity) in the analog domain.                                                                                                    |
| DIGITAL GAIN          | -42.0 <b>-0.0</b> -42.0dB                                                                                             | Adjusts the input gain (sensitivity) in the digital domain (after conversion from analog to digital).                                                                                                    |
| INPUT LEVEL           | -INF- <b>0.0</b> -10.0dB                                                                                              | Adjusts the input volume.                                                                                                    |
|                       |                                                                                                    | This can also be adjusted by the AUDIO INPUT LEVEL [1] or [2] knob. (*10)                                                                                                    |
| INPUT MUTE            | OFF, ON                                                                                                    | Turns the mute function on/off. When this is "ON," the input audio is temporarily silenced.                                                                                                    |
| PHANTOM +48V          | OFF, ON                                                                                                    | Turns the phantom power on/off. When this is "ON," phantom power is supplied via the AUDIO IN jacks (XLR).  * Changing "STEREO LINK" settings automatically turns "PHANTOM +48V" settings "OFF."                                                                     |
| PAN (*11)             | LEFT-CENTER-RIGHT                                                                                                    | Adjusts the stereo position (pan).                                                                                                    |
| STEREO LINK           | OFF, ON                                                                                                    | Turns the stereo link function on/off. When this is "ON," AUDIO IN 1 and 2 are linked, and operate as a stereo channel.  * When stereo link is turned on, the settings of AUDIO IN 1 are applied to AUDIO IN 2.                                                      |
| SOLO                  | OFF, ON                                                                                                    | Turns the solo function on/off. Only the audio for which this is "ON" is heard in the headphones.  * The solo function applies to the headphone output. It does not affect output other than the headphones.                                                         |
|                       |                                                                                                    | gh-pass filter, compressor, and equalizer).                                                                                                    |
|                       |                                                                                                    | preset, the settings of each effect are overwritten.                                                                                                    |
|                       | DEFAULT                                                                                                    | For line input (default setting)                                                                                                    |
| EFFECT PRESET         | MEETING                                                                                                    | For meetings                                                                                                    |
|                       | INTERVIEW                                                                                                    | For interviews                                                                                                    |
|                       | AMBIENT MIC WINDY FIELD                                                                                               | For capturing ambient sound                                                                                                    |
| <u> </u>              |                                                                                                    | For capturing ambient sound in a windy area  Adjusts the delay time of the audio.                                                                                                    |
| DELAY                 | <b>0.0</b> –500msec ( <b>0</b> –25.0/29.9/30.0frame)                                                                  |                                                                                                    |
| DEVEDD CEND           | <u> </u>                                                                                                    | Effect Outputs audio with a delay.                                                                                                    |
| REVERB SEND           | <b>0</b> –127                                                                                                    | Adjusts the amount of audio sent to reverb.                                                                                                    |
| HIGH PASS FILTER 80Hz | OFF, ON                                                                                                    | Turns the high-pass filter on/off.  Effect Cuts off unneeded low-band audio. The cutoff frequency is 80 Hz.                                                                                                    |
|                       |                                                                                                    | Turns the echo canceller on/off.                                                                                                    |
| ECHO CANCELLER        | OFF, ON                                                                                                    | Effect Suppresses the voice echo that can occur when using a web conferencing system that includes a speaker and mic.                                                                                                    |
| DEPTH                 | 1- <b>5</b> -10                                                                                                    | Adjusts the depth of the echo canceller.                                                                                                    |
| ANTI-FEEDBACK         | OFF, ON                                                                                                    | Turns the anti-feedback on/off.  Effect Suppresses audio feedback.                                                                                                    |
|                       |                                                                                                    | Turns the noise gate on/off.                                                                                                    |
| NOISE GATE            | OFF, ON                                                                                                    | Eliminates audio that is lower than the specified threshold level. This is effective when the noise that you want to remove is separate from the audio that you want to keep, and can be used to remove hiss or other noise that is heard during periods of silence. |
| THRESHOLD             | -80- <b>-48</b> -0dB                                                                                                  | Specifies the level used as the threshold for removing audio. Audio below the level set here is removed.                                                                                                    |
| RELEASE               | 30 <b>–500</b> –5000msec                                                                                              | Adjusts the length of time until the audio is fully attenuated after audio falls below the threshold.                                                                                                    |
|                       |                                                                                                    | Turns the de-esser on/off.                                                                                                    |
| DE-ESSER              | OFF, ON                                                                                                    | Effect Reduces sibilant noise (the sounds you hear when pronouncing "s" words and other hissing sounds).                                                                                                    |
| SENS                  | 0- <b>80</b> -100                                                                                                    | Adjusts the sensitivity with which sibilants are detected.                                                                                                    |
| DEPTH                 | 0- <b>64</b> -100                                                                                                    | Adjusts the intensity of the effect.                                                                                                    |
|                       |                                                                                                    | Turns the compressor on/off.                                                                                                    |
| COMPRESSOR            | OFF, ON                                                                                                    | Audio that exceeds the specified threshold level is compressed. This reduces the difference between the maximum volume and minimum volume, making the audio more comfortable for listening.                                                                          |
| THRESHOLD             | -50- <b>-8</b> -0dB                                                                                                   | Specifies the level used as the threshold at which the compressor is applied. Compression is applied to audio that exceeds the threshold.                                                                                                    |
| RATIO                 | 1.00:1,1.12:1,1.25:1,1.40:1,<br>1.60:1,1.80:1,2.00:1, <b>2.50:1</b> ,<br>3.20:1,4.00:1,5.60:1,8.00:1,<br>16.0:1,INF:1 |                                                                                                    |
| ATTACK                | 0.0- <b>30</b> -100msec                                                                                               | Specifies the time until compression starts when audio exceeding the threshold is input.                                                                                                    |
| RELEASE               | 30 <b>–250</b> –5000msec                                                                                              | Adjusts the length of time until compression ends after audio falls below the threshold.                                                                                                    |
| MAKEUP GAIN           | -40- <b>0</b> -40dB                                                                                                   | Adjusts the final output volume level after applying the compressor.                                                                                                    |

<sup>(\*10)</sup> The AUDIO INPUT LEVEL [2] knob is disabled when "STEREO LINK" is "ON."

<sup>(\*11)</sup> This can be set if "STEREO LINK" is "OFF."

| Menu item                                     | Value (bold text: default value)                                                                                                    | Explanation                                                                                                    |
|-----------------------------------------------|----------------------------------------------------------------------------------------------------|----------------------------------------------------------------------------------------------------|
| F0114117FD                                    | OFF ON                                                                                                    | Turns the equalizer on/off.                                                                                                    |
| EQUALIZER                                     | OFF, ON                                                                                                    | Effect Adjusts the volume for each frequency band.                                                                                                    |
| Hi GAIN                                       | -15.0- <b>0.0</b> -15.0dB                                                                                                    | Boosts or attenuates the high band.                                                                                                    |
| Hi FREQUENCY                                  | 1.00- <b>10.0</b> -20.0kHz                                                                                                    | Adjusts the center frequency when changing the volume in the high band.                                                                                                    |
| Mid GAIN                                      | -15.0 <b>-0.0</b> -15.0dB                                                                                                    | Boosts or attenuates the middle band.                                                                                                    |
| Mid FREQUENCY                                 | 20Hz- <b>2.00kHz</b> -20.0kHz                                                                                                    | Adjusts the center frequency when changing the volume in the middle band.                                                                                                    |
| Mid Q                                         | 0.5- <b>1.0</b> -16.0                                                                                                    | Adjusts the width of the frequency band when boosting or attenuating the middle band.                                                                                                    |
| Lo GAIN                                       |                                                                                                    | Boosts or attenuates the low band.                                                                                                    |
|                                               | -12.0 <b>-0.0</b> -12.0dB                                                                                                    |                                                                                                    |
| Lo FREQUENCY                                  | 20Hz- <b>100Hz</b> -2.00kHz                                                                                                    | Adjusts the center frequency when changing the volume in the low band.                                                                                                    |
| VOICE CHANGER                                 | OFF, ON                                                                                                    | Turns the voice changer on/off.                                                                                                    |
|                                               | <u> </u>                                                                                                    | Effect Transforms the pitch or character of the voice.                                                                                                    |
| PITCH                                         | -12- <b>+12</b>                                                                                                    | Adjusts the pitch of the voice in semitone steps. A setting of "0" is the original pitch.                                                                                                    |
| FORMANT                                       | -10- <b>+4</b> - +10                                                                                                    | Adjusts the character (formant) of the voice. Settings in the negative (–) direction produce a more masculine vocal character, and settings in the positive (+) direction produce a more feminine vocal character. A setting of "0" is the original voice.                                                                                                    |
| ROBOT                                         | OFF, ON                                                                                                    | When this is "ON," the voice is held at a fixed pitch, creating a mechanical robot-like impression.                                                                                                    |
| MIX                                           | 0-100                                                                                                    | Adjusts the balance between the unprocessed voice (0) and the voice processed by the effect (100).                                                                                                    |
| AUDIO IN 3/4                                  | Adjusts the audio that is inp                                                                                                    | ut from the AUDIO IN 3/L and 4/R jacks.                                                                                                    |
| DIGITAL GAIN                                  | -42.0- <b>0.0</b> -42.0dB                                                                                                    | Adjusts the digital gain.                                                                                                    |
| INDUTTER                                      | INIE 100 IS                                                                                                    | Adjusts the input volume.                                                                                                    |
| INPUT LEVEL                                   | -INF-10.0dB                                                                                                    | This can also be adjusted by the AUDIO INPUT LEVEL [3/4] knob.                                                                                                    |
| INPUT MUTE                                    | OFF, ON                                                                                                    | Turns the mute function on/off. When this is "ON," the input audio is temporarily silenced.                                                                                                    |
|                                               | Converts the input audio fro                                                                                                    |                                                                                                    |
|                                               | OFF                                                                                                    | Sends the stereo input audio without change.                                                                                                    |
| MONO                                          | L ONLY                                                                                                    | The audio of the L channel is sent to both L and R.                                                                                                    |
|                                               | RONLY                                                                                                    | The audio of the R channel is sent to both L and R.                                                                                                    |
|                                               | LR MIX                                                                                                    | The audio of the L channel and R channel is mixed, and sent to both L and R.                                                                                                    |
|                                               | ERIVITA                                                                                                    | Turns the solo function on/off. Only the audio for which this is "ON" is heard in the headphones.                                                                                                    |
| SOLO                                          | OFF, ON                                                                                                    | * The solo function applies to the headphone output. It does not affect output other than the headphones.                                                                                                    |
|                                               | Specifies an effect preset (hi                                                                                                    | gh-pass filter, compressor, and equalizer).                                                                                                    |
|                                               | When you change an effect                                                                                                    | preset, the settings of each effect are overwritten.                                                                                                    |
|                                               | DEFAULT                                                                                                    | For line input (default setting)                                                                                                    |
| EFFECT PRESET                                 | MEETING                                                                                                    | For meetings                                                                                                    |
|                                               | INTERVIEW                                                                                                    | For interviews                                                                                                    |
|                                               | AMBIENT MIC                                                                                                    | For capturing ambient sound                                                                                                    |
|                                               | WINDY FIELD                                                                                                    | For capturing ambient sound in a windy area                                                                                                    |
|                                               | <b>0.0</b> –500msec                                                                                                    | Adjusts the delay time of the audio.                                                                                                    |
| DELAY                                         | ( <b>0</b> –25.0/29.9/30.0frame)                                                                                                    | Effect Outputs audio with a delay.                                                                                                    |
| DEVEDD CEND                                   | <u>'</u>                                                                                                    | Adjusts the amount of audio sent to reverb.                                                                                                    |
| REVERB SEND                                   | <b>0</b> –127                                                                                                    | •                                                                                                    |
| HIGH PASS FILTER                              | OFF, ON                                                                                                    | Turns the high-pass filter on/off.                                                                                                    |
| 80Hz                                          |                                                                                                    | Effect Cuts off unneeded low-band audio. The cutoff frequency is 80 Hz.                                                                                                    |
|                                               |                                                                                                    | Turns the noise gate on/off.                                                                                                    |
| NOISE GATE                                    |                                                                                                    | Eliminates audio that is lower than the specified threshold level. This is effective when the                                                                                                    |
| NOISE GATE                                    | OFF, ON                                                                                                    | Effect  Effect  noise that you want to remove is separate from the audio that you want to keep, and can be used to remove hiss or other noise that is heard during periods of silence.                                                                                                    |
| THRESHOLD                                     | <b>OFF</b> , ON -80- <b>-48</b> -0dB                                                                                                    | Effect noise that you want to remove is separate from the audio that you want to keep, and can                                                                                                    |
|                                               |                                                                                                    | be used to remove hiss or other noise that is heard during periods of silence.  Specifies the level used as the threshold for removing audio. Audio below the level set here is                                                                                                    |
| THRESHOLD                                     | -80- <b>-48</b> -0dB                                                                                                    | Effect noise that you want to remove is separate from the audio that you want to keep, and can be used to remove hiss or other noise that is heard during periods of silence.  Specifies the level used as the threshold for removing audio. Audio below the level set here is removed.                                                                                                    |
| THRESHOLD                                     | -80- <b>-48</b> -0dB                                                                                                    | Effect noise that you want to remove is separate from the audio that you want to keep, and can be used to remove hiss or other noise that is heard during periods of silence.  Specifies the level used as the threshold for removing audio. Audio below the level set here is removed.  Adjusts the length of time until the audio is fully attenuated after audio falls below the threshold.                                                                                                    |
| THRESHOLD                                     | -80- <b>-48</b> -0dB<br>30- <b>500</b> -5000msec                                                                                                | Effect noise that you want to remove is separate from the audio that you want to keep, and can be used to remove hiss or other noise that is heard during periods of silence.  Specifies the level used as the threshold for removing audio. Audio below the level set here is removed.  Adjusts the length of time until the audio is fully attenuated after audio falls below the threshold.  Turns the compressor on/off.  Audio that exceeds the specified threshold level is compressed. This reduces the difference between the maximum volume and minimum volume, making the audio more                                                                                                    |
| THRESHOLD RELEASE COMPRESSOR                  | -80 <b>48</b> -0dB<br>30- <b>500</b> -5000msec<br><b>OFF</b> , ON                                                                               | Effect noise that you want to remove is separate from the audio that you want to keep, and can be used to remove hiss or other noise that is heard during periods of silence.  Specifies the level used as the threshold for removing audio. Audio below the level set here is removed.  Adjusts the length of time until the audio is fully attenuated after audio falls below the threshold.  Turns the compressor on/off.  Audio that exceeds the specified threshold level is compressed. This reduces the difference between the maximum volume and minimum volume, making the audio more comfortable for listening.  Specifies the level used as the threshold at which the compressor is applied. Compression is applied                                                                                                    |
| THRESHOLD RELEASE COMPRESSOR                  | -80 <b>48</b> -0dB  30- <b>500</b> -5000msec <b>OFF</b> , ON  -50 <b>8</b> -0dB                                                                 | Effect noise that you want to remove is separate from the audio that you want to keep, and can be used to remove hiss or other noise that is heard during periods of silence.  Specifies the level used as the threshold for removing audio. Audio below the level set here is removed.  Adjusts the length of time until the audio is fully attenuated after audio falls below the threshold.  Turns the compressor on/off.  Audio that exceeds the specified threshold level is compressed. This reduces the difference between the maximum volume and minimum volume, making the audio more comfortable for listening.  Specifies the level used as the threshold at which the compressor is applied. Compression is applied                                                                                                    |
| THRESHOLD  RELEASE  COMPRESSOR  THRESHOLD     | -8048-0dB  30-500-5000msec  OFF, ON  -508-0dB  1.00:1,1.12:1,1.25:1,1.40:1,1.60:1,1.80:1,2.00:1,2.50:1,3.20:1,4.00:1,5.60:1,8.00:1,             | Effect noise that you want to remove is separate from the audio that you want to keep, and can be used to remove hiss or other noise that is heard during periods of silence.  Specifies the level used as the threshold for removing audio. Audio below the level set here is removed.  Adjusts the length of time until the audio is fully attenuated after audio falls below the threshold.  Turns the compressor on/off.  Audio that exceeds the specified threshold level is compressed. This reduces the difference between the maximum volume and minimum volume, making the audio more comfortable for listening.  Specifies the level used as the threshold at which the compressor is applied. Compression is applied to audio that exceeds the threshold.                                                                                                    |
| THRESHOLD RELEASE  COMPRESSOR THRESHOLD RATIO | -8048-0dB  30-500-5000msec  OFF, ON  -508-0dB  1.00:1,1.12:1,1.25:1,1.40:1,1.60:1,1.80:1,2.00:1,2.50:1,3.20:1,4.00:1,5.60:1,8.00:1,1.60:1,INF:1 | Effect noise that you want to remove is separate from the audio that you want to keep, and can be used to remove hiss or other noise that is heard during periods of silence.  Specifies the level used as the threshold for removing audio. Audio below the level set here is removed.  Adjusts the length of time until the audio is fully attenuated after audio falls below the threshold.  Turns the compressor on/off.  Audio that exceeds the specified threshold level is compressed. This reduces the difference between the maximum volume and minimum volume, making the audio more comfortable for listening.  Specifies the level used as the threshold at which the compressor is applied. Compression is applied to audio that exceeds the threshold.  Specifies the degree of compression applied to the audio. The state in which no compression is applied is defined as "1." |

| Menu item                                                                                                    | Value (bold text: default value)                                                                                                    | Explanation                                                                                                    |  |  |
|----------------------------------------------------------------------------------------------------|----------------------------------------------------------------------------------------------------|----------------------------------------------------------------------------------------------------|--|--|
|                                                                                                    |                                                                                                    | Turns the equalizer on/off.                                                                                                    |  |  |
| EQUALIZER                                                                                                    | OFF, ON                                                                                                    | Effect Adjusts the volume for each frequency band.                                                                                                    |  |  |
| Hi GAIN                                                                                                    | -15.0- <b>0.0</b> -15.0dB                                                                                                    | Boosts or attenuates the high band.                                                                                                    |  |  |
| Hi FREQUENCY                                                                                                    | 1.00 <b>–10.0</b> –20.0kHz                                                                                                    | Adjusts the center frequency when changing the volume in the high band.                                                                                                    |  |  |
| Mid GAIN                                                                                                    | -15.0 <b>-0.0</b> -15.0dB                                                                                                    | Boosts or attenuates the middle band.                                                                                                    |  |  |
| Mid FREQUENCY                                                                                                    | 20Hz- <b>2.00kHz</b> -20.0kHz                                                                                                    | Adjusts the center frequency when changing the volume in the middle band.                                                                                                    |  |  |
| Mid Q                                                                                                    | 0.5- <b>1.0</b> -16.0                                                                                                    | Adjusts the width of the frequency band when boosting or attenuating the middle band.                                                                                                    |  |  |
| Lo GAIN                                                                                                    | -12.0 <b>-0.0</b> -12.0dB                                                                                                    | Boosts or attenuates the low band.                                                                                                    |  |  |
| Lo FREQUENCY                                                                                                    | 20Hz- <b>100Hz</b> -2.00kHz                                                                                                    | Adjusts the center frequency when changing the volume in the low band.                                                                                                    |  |  |
| USB IN                                                                                                    | Adjusts the audio that is inp                                                                                                    | ut from the USB STREAM port.                                                                                                    |  |  |
| DIGITAL GAIN                                                                                                    | -42.0- <b>0.0</b> -42.0dB                                                                                                    | Adjusts the digital gain.                                                                                                    |  |  |
| INPUT LEVEL                                                                                                    | -INF- <b>0.0</b> -10.0dB                                                                                                    | Adjusts the input volume.                                                                                                    |  |  |
| INPUT MUTE                                                                                                    | OFF, ON                                                                                                    | Turns the mute function on/off. When this is "ON," the input audio is temporarily silenced.                                                                                                    |  |  |
|                                                                                                    | Converts the input audio fro                                                                                                    | m stereo to mono.                                                                                                    |  |  |
|                                                                                                    | OFF                                                                                                    | Sends the stereo input audio without change.                                                                                                    |  |  |
| MONO                                                                                                    | L ONLY                                                                                                    | The audio of the L channel is sent to both L and R.                                                                                                    |  |  |
|                                                                                                    | R ONLY                                                                                                    | The audio of the R channel is sent to both L and R.                                                                                                    |  |  |
|                                                                                                    | LR MIX                                                                                                    | The audio of the L channel and R channel is mixed, and sent to both L and R.                                                                                                    |  |  |
|                                                                                                    |                                                                                                    | Turns the solo function on/off. Only the audio for which this is "ON" is heard in the headphones.                                                                                                    |  |  |
| SOLO                                                                                                    | OFF, ON                                                                                                    | * The solo function applies to the headphone output. It does not affect output other than the                                                                                                    |  |  |
|                                                                                                    | Specifies an offeet procest (hi                                                                                                    | headphones. gh-pass filter, compressor, and equalizer).                                                                                                    |  |  |
|                                                                                                    |                                                                                                    | preset, the settings of each effect are overwritten.                                                                                                    |  |  |
|                                                                                                    | <b>DEFAULT</b>                                                                                                    | For line input (default setting)                                                                                                    |  |  |
| EFFECT PRESET                                                                                                    | MEETING                                                                                                    | For meetings                                                                                                    |  |  |
| LITECTTICSLI                                                                                                    | INTERVIEW                                                                                                    | For interviews                                                                                                    |  |  |
|                                                                                                    | AMBIENT MIC                                                                                                    | For capturing ambient sound                                                                                                    |  |  |
|                                                                                                    | WINDY FIELD                                                                                                    | For capturing ambient sound in a windy area                                                                                                    |  |  |
|                                                                                                    | <b>0.0</b> –500msec                                                                                                    | Adjusts the delay time of the audio.                                                                                                    |  |  |
| DELAY                                                                                                    | ( <b>0</b> –25.0/29.9/30.0frame)                                                                                                    | Effect Outputs audio with a delay.                                                                                                    |  |  |
| REVERB SEND                                                                                                    | <b>0</b> –127                                                                                                    | Adjusts the amount of audio sent to reverb.                                                                                                    |  |  |
|                                                                                                    |                                                                                                    | Turns the high-pass filter on/off.                                                                                                    |  |  |
| HIGH PASS FILTER 80Hz                                                                                                    | OFF, ON                                                                                                    | Effect Cuts off unneeded low-band audio. The cutoff frequency is 80 Hz.                                                                                                    |  |  |
|                                                                                                    |                                                                                                    | Turns the noise gate on/off.                                                                                                    |  |  |
|                                                                                                    |                                                                                                    |                                                                                                    |  |  |
|                                                                                                    |                                                                                                    | Fliminates audio that is lower than the specified threshold level. This is effective when the                                                                                                    |  |  |
| NOISE GATE                                                                                                    | OFF, ON                                                                                                    | Eliminates audio that is lower than the specified threshold level. This is effective when the noise that you want to remove is separate from the audio that you want to keep, and can                                                                                                    |  |  |
| NOISE GATE                                                                                                    | OFF, ON                                                                                                    |                                                                                                    |  |  |
|                                                                                                    | <b>OFF</b> , ON<br>-80- <b>-48</b> -0dB                                                                                                    | be used to remove hiss or other noise that is heard during periods of silence.  Specifies the level used as the threshold for removing audio. Audio below the level set here is                                                                                                    |  |  |
| THRESHOLD                                                                                                    | -80- <b>-48</b> -0dB                                                                                                    | noise that you want to remove is separate from the audio that you want to keep, and can be used to remove hiss or other noise that is heard during periods of silence.  Specifies the level used as the threshold for removing audio. Audio below the level set here is removed.                                                                                                    |  |  |
|                                                                                                    |                                                                                                    | Effect noise that you want to remove is separate from the audio that you want to keep, and can be used to remove hiss or other noise that is heard during periods of silence.  Specifies the level used as the threshold for removing audio. Audio below the level set here is removed.  Adjusts the length of time until the audio is fully attenuated after audio falls below the threshold.                                                                                                    |  |  |
| THRESHOLD                                                                                                    | -80- <b>-48</b> -0dB                                                                                                    | Effect noise that you want to remove is separate from the audio that you want to keep, and can be used to remove hiss or other noise that is heard during periods of silence.  Specifies the level used as the threshold for removing audio. Audio below the level set here is removed.  Adjusts the length of time until the audio is fully attenuated after audio falls below the threshold.  Turns the compressor on/off.                                                                                                    |  |  |
| THRESHOLD                                                                                                    | -80- <b>-48</b> -0dB                                                                                                    | Effect noise that you want to remove is separate from the audio that you want to keep, and can be used to remove hiss or other noise that is heard during periods of silence.  Specifies the level used as the threshold for removing audio. Audio below the level set here is removed.  Adjusts the length of time until the audio is fully attenuated after audio falls below the threshold.  Turns the compressor on/off.  Audio that exceeds the specified threshold level is compressed. This reduces the                                                                                                    |  |  |
| THRESHOLD                                                                                                    | -80- <b>-48</b> -0dB<br>30- <b>500</b> -5000msec                                                                                                    | Effect noise that you want to remove is separate from the audio that you want to keep, and can be used to remove hiss or other noise that is heard during periods of silence.  Specifies the level used as the threshold for removing audio. Audio below the level set here is removed.  Adjusts the length of time until the audio is fully attenuated after audio falls below the threshold.  Turns the compressor on/off.                                                                                                    |  |  |
| THRESHOLD  RELEASE  COMPRESSOR                                                                                                    | -80- <b>-48</b> -0dB<br>30- <b>500</b> -5000msec<br><b>OFF</b> , ON                                                                                                    | Effect noise that you want to remove is separate from the audio that you want to keep, and can be used to remove hiss or other noise that is heard during periods of silence.  Specifies the level used as the threshold for removing audio. Audio below the level set here is removed.  Adjusts the length of time until the audio is fully attenuated after audio falls below the threshold.  Turns the compressor on/off.  Audio that exceeds the specified threshold level is compressed. This reduces the difference between the maximum volume and minimum volume, making the audio more                                                                                                    |  |  |
| THRESHOLD                                                                                                    | -80- <b>-48</b> -0dB<br>30- <b>500</b> -5000msec                                                                                                    | Effect noise that you want to remove is separate from the audio that you want to keep, and can be used to remove hiss or other noise that is heard during periods of silence.  Specifies the level used as the threshold for removing audio. Audio below the level set here is removed.  Adjusts the length of time until the audio is fully attenuated after audio falls below the threshold.  Turns the compressor on/off.  Audio that exceeds the specified threshold level is compressed. This reduces the difference between the maximum volume and minimum volume, making the audio more comfortable for listening.                                                                                                    |  |  |
| THRESHOLD  RELEASE  COMPRESSOR                                                                                                    | -8048-0dB<br>30-500-5000msec<br>OFF, ON<br>-508-0dB<br>1.00:1,1.12:1,1.25:1,1.40:1,                                                                                                    | Effect noise that you want to remove is separate from the audio that you want to keep, and can be used to remove hiss or other noise that is heard during periods of silence.  Specifies the level used as the threshold for removing audio. Audio below the level set here is removed.  Adjusts the length of time until the audio is fully attenuated after audio falls below the threshold.  Turns the compressor on/off.  Audio that exceeds the specified threshold level is compressed. This reduces the difference between the maximum volume and minimum volume, making the audio more comfortable for listening.  Specifies the level used as the threshold at which the compressor is applied. Compression is applied                                                                                                    |  |  |
| THRESHOLD  RELEASE  COMPRESSOR                                                                                                    | -8048-0dB<br>30-500-5000msec<br>OFF, ON<br>-508-0dB<br>1.00:1,1.12:1,1.25:1,1.40:1,<br>1.60:1,1.80:1,2.00:1,2.50:1,                                                                                                    | Effect noise that you want to remove is separate from the audio that you want to keep, and can be used to remove hiss or other noise that is heard during periods of silence.  Specifies the level used as the threshold for removing audio. Audio below the level set here is removed.  Adjusts the length of time until the audio is fully attenuated after audio falls below the threshold.  Turns the compressor on/off.  Audio that exceeds the specified threshold level is compressed. This reduces the difference between the maximum volume and minimum volume, making the audio more comfortable for listening.  Specifies the level used as the threshold at which the compressor is applied. Compression is applied to audio that exceeds the threshold.                                                                                                    |  |  |
| THRESHOLD  RELEASE  COMPRESSOR  THRESHOLD                                                                                                    | -8048-0dB 30-500-5000msec  OFF, ON  -508-0dB 1.00:1,1.12:1,1.25:1,1.40:1,1.60:1,1.80:1,2.00:1,2.50:1,3.20:1,4.00:1,5.60:1,8.00:1,                                                                                                    | Effect noise that you want to remove is separate from the audio that you want to keep, and can be used to remove hiss or other noise that is heard during periods of silence.  Specifies the level used as the threshold for removing audio. Audio below the level set here is removed.  Adjusts the length of time until the audio is fully attenuated after audio falls below the threshold.  Turns the compressor on/off.  Audio that exceeds the specified threshold level is compressed. This reduces the difference between the maximum volume and minimum volume, making the audio more comfortable for listening.  Specifies the level used as the threshold at which the compressor is applied. Compression is applied to audio that exceeds the threshold.                                                                                                    |  |  |
| THRESHOLD RELEASE  COMPRESSOR THRESHOLD RATIO                                                                                                    | -8048-0dB<br>30-500-5000msec<br>OFF, ON<br>-508-0dB<br>1.00:1,1.12:1,1.25:1,1.40:1,<br>1.60:1,1.80:1,2.00:1,2.50:1,<br>3.20:1,4.00:1,5.60:1,8.00:1,<br>16.0:1,1.NF:1                                                                                                    | Effect noise that you want to remove is separate from the audio that you want to keep, and can be used to remove hiss or other noise that is heard during periods of silence.  Specifies the level used as the threshold for removing audio. Audio below the level set here is removed.  Adjusts the length of time until the audio is fully attenuated after audio falls below the threshold.  Turns the compressor on/off.  Audio that exceeds the specified threshold level is compressed. This reduces the difference between the maximum volume and minimum volume, making the audio more comfortable for listening.  Specifies the level used as the threshold at which the compressor is applied. Compression is applied to audio that exceeds the threshold.  Specifies the degree of compression applied to the audio. The state in which no compression is applied is defined as "1."                                                                                                    |  |  |
| THRESHOLD RELEASE  COMPRESSOR THRESHOLD RATIO ATTACK                                                                                                    | -8048-0dB 30-500-5000msec  OFF, ON  -508-0dB 1.00:1,1.12:1,1.25:1,1.40:1, 1.60:1,1.80:1,2.00:1,2.50:1, 3.20:1,4.00:1,5.60:1,8.00:1, 16.0:1,INF:1 0.0-30-100msec                                                                                                    | Effect noise that you want to remove is separate from the audio that you want to keep, and can be used to remove hiss or other noise that is heard during periods of silence.  Specifies the level used as the threshold for removing audio. Audio below the level set here is removed.  Adjusts the length of time until the audio is fully attenuated after audio falls below the threshold.  Turns the compressor on/off.  Audio that exceeds the specified threshold level is compressed. This reduces the difference between the maximum volume and minimum volume, making the audio more comfortable for listening.  Specifies the level used as the threshold at which the compressor is applied. Compression is applied to audio that exceeds the threshold.  Specifies the degree of compression applied to the audio. The state in which no compression is applied is defined as "1."  Specifies the time until compression starts when audio exceeding the threshold is input.                                                                                                    |  |  |
| THRESHOLD  RELEASE  COMPRESSOR  THRESHOLD  RATIO  ATTACK RELEASE                                                                                                    | -8048-0dB  30-500-5000msec  OFF, ON  -508-0dB  1.00:1,1.12:1,1.25:1,1.40:1, 1.60:1,1.80:1,2.00:1,2.50:1, 3.20:1,4.00:1,5.60:1,8.00:1, 16.0:1,INF:1  0.0-30-100msec  30-250-5000msec                                                                                                    | Effect noise that you want to remove is separate from the audio that you want to keep, and can be used to remove hiss or other noise that is heard during periods of silence.  Specifies the level used as the threshold for removing audio. Audio below the level set here is removed.  Adjusts the length of time until the audio is fully attenuated after audio falls below the threshold.  Turns the compressor on/off.  Audio that exceeds the specified threshold level is compressed. This reduces the difference between the maximum volume and minimum volume, making the audio more comfortable for listening.  Specifies the level used as the threshold at which the compressor is applied. Compression is applied to audio that exceeds the threshold.  Specifies the degree of compression applied to the audio. The state in which no compression is applied is defined as "1."  Specifies the time until compression starts when audio exceeding the threshold is input.  Adjusts the length of time until compression ends after audio falls below the threshold.                                                                                                    |  |  |
| THRESHOLD RELEASE  COMPRESSOR THRESHOLD RATIO ATTACK                                                                                                    | -8048-0dB 30-500-5000msec  OFF, ON  -508-0dB 1.00:1,1.12:1,1.25:1,1.40:1, 1.60:1,1.80:1,2.00:1,2.50:1, 3.20:1,4.00:1,5.60:1,8.00:1, 16.0:1,INF:1 0.0-30-100msec                                                                                                    | Effect noise that you want to remove is separate from the audio that you want to keep, and can be used to remove hiss or other noise that is heard during periods of silence.  Specifies the level used as the threshold for removing audio. Audio below the level set here is removed.  Adjusts the length of time until the audio is fully attenuated after audio falls below the threshold.  Turns the compressor on/off.  Audio that exceeds the specified threshold level is compressed. This reduces the difference between the maximum volume and minimum volume, making the audio more comfortable for listening.  Specifies the level used as the threshold at which the compressor is applied. Compression is applied to audio that exceeds the threshold.  Specifies the degree of compression applied to the audio. The state in which no compression is applied is defined as "1."  Specifies the time until compression starts when audio exceeding the threshold is input.  Adjusts the length of time until compression ends after audio falls below the threshold.  Adjusts the final output volume level after applying the compressor.                                                                                                    |  |  |
| THRESHOLD  RELEASE  COMPRESSOR  THRESHOLD  RATIO  ATTACK RELEASE                                                                                                    | -8048-0dB  30-500-5000msec  OFF, ON  -508-0dB  1.00:1,1.12:1,1.25:1,1.40:1, 1.60:1,1.80:1,2.00:1,2.50:1, 3.20:1,4.00:1,5.60:1,8.00:1, 16.0:1,INF:1  0.0-30-100msec  30-250-5000msec                                                                                                    | Effect noise that you want to remove is separate from the audio that you want to keep, and can be used to remove hiss or other noise that is heard during periods of silence.  Specifies the level used as the threshold for removing audio. Audio below the level set here is removed.  Adjusts the length of time until the audio is fully attenuated after audio falls below the threshold.  Turns the compressor on/off.  Audio that exceeds the specified threshold level is compressed. This reduces the difference between the maximum volume and minimum volume, making the audio more comfortable for listening.  Specifies the level used as the threshold at which the compressor is applied. Compression is applied to audio that exceeds the threshold.  Specifies the degree of compression applied to the audio. The state in which no compression is applied is defined as "1."  Specifies the time until compression starts when audio exceeding the threshold is input.  Adjusts the length of time until compression ends after audio falls below the threshold.                                                                                                    |  |  |
| THRESHOLD RELEASE  COMPRESSOR  THRESHOLD  RATIO  ATTACK RELEASE MAKEUP GAIN  EQUALIZER                                                                                 | -8048-0dB 30-500-5000msec  OFF, ON  -508-0dB 1.00:1,1.12:1,1.25:1,1.40:1,1.60:1,1.80:1,2.00:1,2.50:1,3.20:1,4.00:1,5.60:1,8.00:1,16.0:1,INF:1 0.0-30-100msec 30-250-5000msec -40-0-40dB  OFF, ON                                                                                                    | Effect noise that you want to remove is separate from the audio that you want to keep, and can be used to remove hiss or other noise that is heard during periods of silence.  Specifies the level used as the threshold for removing audio. Audio below the level set here is removed.  Adjusts the length of time until the audio is fully attenuated after audio falls below the threshold.  Turns the compressor on/off.  Audio that exceeds the specified threshold level is compressed. This reduces the difference between the maximum volume and minimum volume, making the audio more comfortable for listening.  Specifies the level used as the threshold at which the compressor is applied. Compression is applied to audio that exceeds the threshold.  Specifies the degree of compression applied to the audio. The state in which no compression is applied is defined as "1."  Specifies the time until compression starts when audio exceeding the threshold is input.  Adjusts the length of time until compression ends after audio falls below the threshold.  Adjusts the final output volume level after applying the compressor.  Turns the equalizer on/off.  Effect Adjusts the volume for each frequency band.                                                                                                    |  |  |
| THRESHOLD RELEASE  COMPRESSOR  THRESHOLD  RATIO  ATTACK RELEASE MAKEUP GAIN  EQUALIZER Hi GAIN                                                                         | -8048-0dB 30-500-5000msec  OFF, ON  -508-0dB 1.00:1,1.12:1,1.25:1,1.40:1, 1.60:1,1.80:1,2.00:1,2.50:1, 3.20:1,4.00:1,5.60:1,8.00:1, 16.0:1,INF:1 0.0-30-100msec 30-250-5000msec -40-0-40dB                                                                                                    | Effect noise that you want to remove is separate from the audio that you want to keep, and can be used to remove hiss or other noise that is heard during periods of silence.  Specifies the level used as the threshold for removing audio. Audio below the level set here is removed.  Adjusts the length of time until the audio is fully attenuated after audio falls below the threshold.  Turns the compressor on/off.  Audio that exceeds the specified threshold level is compressed. This reduces the difference between the maximum volume and minimum volume, making the audio more comfortable for listening.  Specifies the level used as the threshold at which the compressor is applied. Compression is applied to audio that exceeds the threshold.  Specifies the degree of compression applied to the audio. The state in which no compression is applied is defined as "1."  Specifies the time until compression starts when audio exceeding the threshold is input.  Adjusts the length of time until compression ends after audio falls below the threshold.  Adjusts the final output volume level after applying the compressor.  Turns the equalizer on/off.  Effect Adjusts the volume for each frequency band.  Boosts or attenuates the high band.                                                                                                    |  |  |
| THRESHOLD RELEASE  COMPRESSOR  THRESHOLD  RATIO  ATTACK RELEASE MAKEUP GAIN  EQUALIZER                                                                                 | -8048-0dB 30-500-5000msec  OFF, ON  -508-0dB 1.00:1,1.12:1,1.25:1,1.40:1, 1.60:1,1.80:1,2.00:1,2.50:1, 3.20:1,4.00:1,5.60:1,8.00:1, 16.0:1,INF:1 0.0-30-100msec 30-250-5000msec -40-0-40dB  OFF, ON -15.0-0.0-15.0dB                                                                                                    | Effect noise that you want to remove is separate from the audio that you want to keep, and can be used to remove hiss or other noise that is heard during periods of silence.  Specifies the level used as the threshold for removing audio. Audio below the level set here is removed.  Adjusts the length of time until the audio is fully attenuated after audio falls below the threshold.  Turns the compressor on/off.  Audio that exceeds the specified threshold level is compressed. This reduces the difference between the maximum volume and minimum volume, making the audio more comfortable for listening.  Specifies the level used as the threshold at which the compressor is applied. Compression is applied to audio that exceeds the threshold.  Specifies the degree of compression applied to the audio. The state in which no compression is applied is defined as "1."  Specifies the time until compression starts when audio exceeding the threshold is input.  Adjusts the length of time until compression ends after audio falls below the threshold.  Adjusts the final output volume level after applying the compressor.  Turns the equalizer on/off.  Effect Adjusts the volume for each frequency band.                                                                                                    |  |  |
| THRESHOLD RELEASE  COMPRESSOR  THRESHOLD  RATIO  ATTACK RELEASE MAKEUP GAIN  EQUALIZER  HI GAIN HI FREQUENCY                                                           | -8048-0dB 30-500-5000msec  OFF, ON  -508-0dB 1.00:1,1.12:1,1.25:1,1.40:1, 1.60:1,1.80:1,2.00:1,2.50:1, 3.20:1,4.00:1,5.60:1,8.00:1, 16.0:1,INF:1 0.0-30-100msec 30-250-5000msec -40-0-40dB  OFF, ON  -15.0-0.0-15.0dB 1.00-10.0-20.0kHz                                                                                                    | be used to remove hiss or other noise that you want to keep, and can be used to remove hiss or other noise that is heard during periods of silence.  Specifies the level used as the threshold for removing audio. Audio below the level set here is removed.  Adjusts the length of time until the audio is fully attenuated after audio falls below the threshold.  Turns the compressor on/off.  Audio that exceeds the specified threshold level is compressed. This reduces the difference between the maximum volume and minimum volume, making the audio more comfortable for listening.  Specifies the level used as the threshold at which the compressor is applied. Compression is applied to audio that exceeds the threshold.  Specifies the degree of compression applied to the audio. The state in which no compression is applied is defined as "1."  Specifies the time until compression starts when audio exceeding the threshold is input.  Adjusts the length of time until compression ends after audio falls below the threshold.  Adjusts the final output volume level after applying the compressor.  Turns the equalizer on/off.  Effect Adjusts the volume for each frequency band.  Boosts or attenuates the high band.  Adjusts the center frequency when changing the volume in the high band.  Boosts or attenuates the middle band.                                                                                        |  |  |
| THRESHOLD  RELEASE  COMPRESSOR  THRESHOLD  RATIO  ATTACK RELEASE MAKEUP GAIN  EQUALIZER  HI GAIN HI FREQUENCY MID GAIN                                                 | -8048-0dB  30-500-5000msec  OFF, ON  -508-0dB  1.00:1,1.12:1,1.25:1,1.40:1, 1.60:1,1.80:1,2.00:1,2.50:1, 3.20:1,4.00:1,5.60:1,8.00:1, 16.0:1,INF:1  0.0-30-100msec  30-250-5000msec -40-0-40dB  OFF, ON  -15.0-0.0-15.0dB  1.00-10.0-20.0kHz -15.0-0.0-15.0dB                                                                                       | be used to remove hiss or other noise that is heard during periods of silence.  Specifies the level used as the threshold for removing audio. Audio below the level set here is removed.  Adjusts the length of time until the audio is fully attenuated after audio falls below the threshold.  Turns the compressor on/off.  Audio that exceeds the specified threshold level is compressed. This reduces the difference between the maximum volume and minimum volume, making the audio more comfortable for listening.  Specifies the level used as the threshold at which the compressor is applied. Compression is applied to audio that exceeds the threshold.  Specifies the degree of compression applied to the audio. The state in which no compression is applied is defined as "1."  Specifies the time until compression starts when audio exceeding the threshold is input.  Adjusts the length of time until compression ends after audio falls below the threshold.  Adjusts the final output volume level after applying the compressor.  Turns the equalizer on/off.  Effect Adjusts the volume for each frequency band.  Boosts or attenuates the high band.  Adjusts the center frequency when changing the volume in the high band.                                                                                                    |  |  |
| THRESHOLD  RELEASE  COMPRESSOR  THRESHOLD  RATIO  ATTACK RELEASE MAKEUP GAIN  EQUALIZER  HI GAIN HI FREQUENCY MID GAIN MID FREQUENCY                                   | -8048-0dB  30-500-5000msec  OFF, ON  -508-0dB  1.00:1,1.12:1,1.25:1,1.40:1, 1.60:1,1.80:1,2.00:1,2.50:1, 3.20:1,4.00:1,5.60:1,8.00:1, 16.0:1,INF:1  0.0-30-100msec 30-250-5000msec -40-0-40dB  OFF, ON  -15.0-0.0-15.0dB  1.00-10.0-20.0kHz -15.0-0.0-15.0dB  20Hz-2.00kHz-20.0kHz                                                                  | be used to remove hiss or other noise that you want to keep, and can be used to remove hiss or other noise that is heard during periods of silence.  Specifies the level used as the threshold for removing audio. Audio below the level set here is removed.  Adjusts the length of time until the audio is fully attenuated after audio falls below the threshold.  Turns the compressor on/off.  Audio that exceeds the specified threshold level is compressed. This reduces the difference between the maximum volume and minimum volume, making the audio more comfortable for listening.  Specifies the level used as the threshold at which the compressor is applied. Compression is applied to audio that exceeds the threshold.  Specifies the degree of compression applied to the audio. The state in which no compression is applied is defined as "1."  Specifies the time until compression ends after audio falls below the threshold.  Adjusts the length of time until compression ends after audio falls below the threshold.  Adjusts the final output volume level after applying the compressor.  Turns the equalizer on/off.  Effect Adjusts the volume for each frequency band.  Boosts or attenuates the high band.  Adjusts the center frequency when changing the volume in the high band.  Boosts or attenuates the middle band.  Adjusts the center frequency when changing the volume in the middle band.                     |  |  |
| THRESHOLD  RELEASE  COMPRESSOR  THRESHOLD  RATIO  ATTACK RELEASE MAKEUP GAIN  EQUALIZER  HI GAIN HI FREQUENCY MID GAIN  MID FREQUENCY MID GAIN  MID FREQUENCY MID GAIN | -8048 - 0 dB  30 - 500 - 5000 msec  OFF, ON  -508 - 0 dB  1.00:1,1.12:1,1.25:1,1.40:1, 1.60:1,1.80:1,2.00:1,2.50:1, 3.20:1,4.00:1,5.60:1,8.00:1, 16.0:1,INF:1  0.0 - 30 - 100 msec 30 - 250 - 5000 msec -40 - 0 - 40 dB  OFF, ON  -15.0 - 0.0 - 15.0 dB  1.00 - 10.0 - 20.0 kHz -15.0 - 0.0 - 15.0 dB  20 Hz - 2.00 kHz - 20.0 kHz 0.5 - 1.0 - 16.0 | be used to remove hiss or other noise that you want to keep, and can be used to remove hiss or other noise that is heard during periods of silence.  Specifies the level used as the threshold for removing audio. Audio below the level set here is removed.  Adjusts the length of time until the audio is fully attenuated after audio falls below the threshold.  Turns the compressor on/off.  Audio that exceeds the specified threshold level is compressed. This reduces the difference between the maximum volume and minimum volume, making the audio more comfortable for listening.  Specifies the level used as the threshold at which the compressor is applied. Compression is applied to audio that exceeds the threshold.  Specifies the degree of compression applied to the audio. The state in which no compression is applied is defined as "1."  Specifies the time until compression starts when audio exceeding the threshold is input.  Adjusts the length of time until compression ends after audio falls below the threshold.  Adjusts the final output volume level after applying the compressor.  Turns the equalizer on/off.  Effect Adjusts the volume for each frequency band.  Boosts or attenuates the high band.  Adjusts the center frequency when changing the volume in the high band.  Boosts or attenuates the middle band.  Adjusts the width of the frequency band when boosting or attenuating the middle band. |  |  |

| Menu item             | Value (bold text: default value)                                                                                      | Explanation                                                                                                    |  |  |  |
|-----------------------|----------------------------------------------------------------------------------------------------|----------------------------------------------------------------------------------------------------|--|--|--|
| Bluetooth IN          | These parameters adjust the                                                                                           | e audio input via Bluetooth connection.                                                                                                    |  |  |  |
| DIGITAL GAIN          | -42.0- <b>0.0</b> -42.0dB                                                                                             | Adjusts the digital gain.                                                                                                    |  |  |  |
| INPUT LEVEL           | -INF- <b>0.0</b> -10.0dB                                                                                              | Adjusts the input volume.                                                                                                    |  |  |  |
| INPUT MUTE            | OFF, ON                                                                                                    | Turns the mute function on/off. When this is "ON," the input audio is temporarily silenced.                                                                                                    |  |  |  |
|                       | Converts the input audio fro                                                                                          |                                                                                                    |  |  |  |
|                       | OFF                                                                                                    | Sends the stereo input audio without change.                                                                                                    |  |  |  |
| MONO                  | L ONLY                                                                                                    | The audio of the L channel is sent to both L and R.                                                                                                    |  |  |  |
|                       | R ONLY                                                                                                    | The audio of the R channel is sent to both L and R.                                                                                                    |  |  |  |
|                       | LR MIX                                                                                                    | The audio of the L channel and R channel is mixed, and sent to both L and R.                                                                                                    |  |  |  |
|                       |                                                                                                    | Turns the solo function on/off. Only the audio for which this is "ON" is heard in the headphones.                                                                                                    |  |  |  |
| SOLO                  | OFF, ON                                                                                                    | * The solo function applies to the headphone output. It does not affect output other than the                                                                                                    |  |  |  |
|                       |                                                                                                    | headphones.                                                                                                    |  |  |  |
|                       |                                                                                                    | gh-pass filter, compressor, and equalizer).                                                                                                    |  |  |  |
|                       |                                                                                                    | preset, the settings of each effect are overwritten.                                                                                                    |  |  |  |
|                       | DEFAULT                                                                                                    | For line input (default setting)                                                                                                    |  |  |  |
| EFFECT PRESET         | MEETING                                                                                                    | For meetings                                                                                                    |  |  |  |
|                       | INTERVIEW                                                                                                    | For interviews                                                                                                    |  |  |  |
|                       | AMBIENT MIC                                                                                                    | For capturing ambient sound                                                                                                    |  |  |  |
|                       | WINDY FIELD                                                                                                    | For capturing ambient sound in a windy area                                                                                                    |  |  |  |
| DELAY                 | <b>0.0</b> –500msec                                                                                                   | Adjusts the delay time of the audio.                                                                                                    |  |  |  |
|                       | ( <b>0</b> –25.0/29.9/30.0frame)                                                                                      | Effect Outputs audio with a delay.                                                                                                    |  |  |  |
| REVERB SEND           | <b>0</b> –127                                                                                                    | Adjusts the amount of audio sent to reverb.                                                                                                    |  |  |  |
| HIGH PASS FILTER 80Hz | OFF ON                                                                                                    | Turns the high-pass filter on/off.                                                                                                    |  |  |  |
| HIGH PASS FILIER 80HZ | OFF, ON                                                                                                    | Effect Cuts off unneeded low-band audio. The cutoff frequency is 80 Hz.                                                                                                    |  |  |  |
|                       | OFF, ON                                                                                                    | Turns the noise gate on/off.                                                                                                    |  |  |  |
| NOISE GATE            |                                                                                                    | Eliminates audio that is lower than the specified threshold level. This is effective when the noise that you want to remove is separate from the audio that you want to keep, and can be used to remove hiss or other noise that is heard during periods of silence. |  |  |  |
| THRESHOLD             | -80- <b>-48</b> -0dB                                                                                                  | Specifies the level used as the threshold for removing audio. Audio below the level set here is removed.                                                                                                    |  |  |  |
| RELEASE               | 30- <b>500</b> -5000msec                                                                                              | Adjusts the length of time until the audio is fully attenuated after audio falls below the threshold.                                                                                                    |  |  |  |
|                       |                                                                                                    | Turns the compressor on/off.                                                                                                    |  |  |  |
| COMPRESSOR            | OFF, ON                                                                                                    | Audio that exceeds the specified threshold level is compressed. This reduces the difference between the maximum volume and minimum volume, making the audio more comfortable for listening.                                                                          |  |  |  |
| THRESHOLD             | -50- <b>-8</b> -0dB                                                                                                   | Specifies the level used as the threshold at which the compressor is applied. Compression is applied to audio that exceeds the threshold.                                                                                                    |  |  |  |
| RATIO                 | 1.00:1,1.12:1,1.25:1,1.40:1,<br>1.60:1,1.80:1,2.00:1, <b>2.50:1</b> ,<br>3.20:1,4.00:1,5.60:1,8.00:1,<br>16.0:1,INF:1 | Specifies the degree of compression applied to the audio. The state in which no compression is                                                                                                    |  |  |  |
| ATTACK                | 0.0- <b>30</b> -100msec                                                                                               | Specifies the time until compression starts when audio exceeding the threshold is input.                                                                                                    |  |  |  |
| RELEASE               | 30– <b>250</b> –5000msec                                                                                              | Adjusts the length of time until compression ends after audio falls below the threshold.                                                                                                    |  |  |  |
| MAKEUP GAIN           | -40 <b>-0</b> -40dB                                                                                                   | Adjusts the final output volume level after applying the compressor.                                                                                                    |  |  |  |
|                       |                                                                                                    | Turns the equalizer on/off.                                                                                                    |  |  |  |
| EQUALIZER             | OFF, ON                                                                                                    | Effect Adjusts the volume for each frequency band.                                                                                                    |  |  |  |
| Hi GAIN               | -15.0- <b>0.0</b> -15.0dB                                                                                             | Boosts or attenuates the high band.                                                                                                    |  |  |  |
| Hi FREQUENCY          | 1.00- <b>10.0</b> -20.0kHz                                                                                            | Adjusts the center frequency when changing the volume in the high band.                                                                                                    |  |  |  |
| Mid GAIN              | -15.0 <b>-0.0</b> -15.0dB                                                                                             | Boosts or attenuates the middle band.                                                                                                    |  |  |  |
| Mid FREQUENCY         | 20Hz- <b>2.00kHz</b> -20.0kHz                                                                                         | Adjusts the center frequency when changing the volume in the middle band.                                                                                                    |  |  |  |
| Mid Q                 | 0.5 <b>-1.0</b> -16.0                                                                                                 | Adjusts the width of the frequency band when boosting or attenuating the middle band.                                                                                                    |  |  |  |
| Lo GAIN               | -12.0- <b>0.0</b> -12.0dB                                                                                             | Boosts or attenuates the low band.                                                                                                    |  |  |  |
| Lo FREQUENCY          | 20Hz- <b>100Hz</b> -2.00kHz                                                                                           | Adjusts the center frequency when changing the volume in the low band.                                                                                                    |  |  |  |
| LOTALQUENCT           | ZUI 12- I VVI 12-Z.UUKIIZ                                                                                             | Adjusts the center frequency when changing the volume in the low band.                                                                                                    |  |  |  |

| Adjusts the input volume.                                                                                                    |  |  |  |
|----------------------------------------------------------------------------------------------------|--|--|--|
| Turns the mute function on/off. When this is "ON," the input audio is temporarily silenced.                                                                      |  |  |  |
|                                                                                                    |  |  |  |
|                                                                                                    |  |  |  |
|                                                                                                    |  |  |  |
|                                                                                                    |  |  |  |
|                                                                                                    |  |  |  |
| es.                                                                                                    |  |  |  |
| e                                                                                                    |  |  |  |
|                                                                                                    |  |  |  |
|                                                                                                    |  |  |  |
|                                                                                                    |  |  |  |
|                                                                                                    |  |  |  |
|                                                                                                    |  |  |  |
|                                                                                                    |  |  |  |
|                                                                                                    |  |  |  |
|                                                                                                    |  |  |  |
|                                                                                                    |  |  |  |
|                                                                                                    |  |  |  |
|                                                                                                    |  |  |  |
|                                                                                                    |  |  |  |
|                                                                                                    |  |  |  |
| en the<br>d can                                                                                                    |  |  |  |
| Specifies the level used as the threshold for removing audio. Audio below the level set here is removed.                                                         |  |  |  |
| Adjusts the length of time until the audio is fully attenuated after audio falls below the threshold.                                                            |  |  |  |
|                                                                                                    |  |  |  |
| more                                                                                                    |  |  |  |
| applied                                                                                                    |  |  |  |
| Specifies the degree of compression applied to the audio. The state in which no compression is applied is defined as "1."                                        |  |  |  |
|                                                                                                    |  |  |  |
|                                                                                                    |  |  |  |
|                                                                                                    |  |  |  |
|                                                                                                    |  |  |  |
|                                                                                                    |  |  |  |
|                                                                                                    |  |  |  |
|                                                                                                    |  |  |  |
|                                                                                                    |  |  |  |
|                                                                                                    |  |  |  |
| Adjusts the center frequency when changing the volume in the middle band.  Adjusts the width of the frequency band when boosting or attenuating the middle band. |  |  |  |
|                                                                                                    |  |  |  |
|                                                                                                    |  |  |  |
| i:                                                                                                    |  |  |  |

| Menu item                | Value (bold text: default value)                                                                                      | Explanation                                                                                                    |  |  |  |
|--------------------------|----------------------------------------------------------------------------------------------------|----------------------------------------------------------------------------------------------------|--|--|--|
| SDI IN 1–8               | Adjusts the audio that is inp                                                                                         | ut from the SDI IN 1–8 connectors.                                                                                                    |  |  |  |
| DIGITAL GAIN             | -42.0- <b>0.0</b> -42.0dB                                                                                             | Adjusts the digital gain.                                                                                                    |  |  |  |
| INPUT LEVEL              | -INF- <b>0.0</b> -10.0dB                                                                                              | Adjusts the input volume.                                                                                                    |  |  |  |
| INPUT MUTE               | OFF, ON                                                                                                    | Turns the mute function on/off. When this is "ON," the input audio is temporarily silenced.                                                                                                    |  |  |  |
|                          | Converts the input audio fro                                                                                          | · · · · ·                                                                                                    |  |  |  |
|                          | OFF                                                                                                    | Sends the stereo input audio without change.                                                                                                    |  |  |  |
| MONO                     | L ONLY                                                                                                    | The audio of the L channel is sent to both L and R.                                                                                                    |  |  |  |
|                          | R ONLY                                                                                                    | The audio of the R channel is sent to both L and R.                                                                                                    |  |  |  |
|                          | LR MIX                                                                                                    | The audio of the L channel and R channel is mixed, and sent to both L and R.                                                                                                    |  |  |  |
|                          |                                                                                                    | Turns the solo function on/off. Only the audio for which this is "ON" is heard in the headphones.                                                                                                    |  |  |  |
| SOLO                     | OFF, ON                                                                                                    | * The solo function applies to the headphone output. It does not affect output other than the                                                                                                    |  |  |  |
|                          | C .C .C                                                                                                    | headphones.                                                                                                    |  |  |  |
|                          |                                                                                                    | gh-pass filter, compressor, and equalizer).                                                                                                    |  |  |  |
|                          |                                                                                                    | preset, the settings of each effect are overwritten.                                                                                                    |  |  |  |
| EEEECT DDECET            | DEFAULT                                                                                                    | For line input (default setting)                                                                                                    |  |  |  |
| EFFECT PRESET            | MEETING                                                                                                    | For meetings                                                                                                    |  |  |  |
|                          |                                                                                                    | For interviews                                                                                                    |  |  |  |
|                          | AMBIENT MIC WINDY FIELD                                                                                               | For capturing ambient sound                                                                                                    |  |  |  |
|                          |                                                                                                    | For capturing ambient sound in a windy area                                                                                                    |  |  |  |
| DELAY                    | <b>0.0</b> –500msec                                                                                                   | Adjusts the delay time of the audio.                                                                                                    |  |  |  |
|                          | ( <b>0</b> –25.0/29.9/30.0frame)                                                                                      | Effect Outputs audio with a delay.                                                                                                    |  |  |  |
| REVERB SEND              | <b>0</b> –127                                                                                                    | Adjusts the amount of audio sent to reverb.                                                                                                    |  |  |  |
| HIGH PASS FILTER 80Hz    | OFF ON                                                                                                    | Turns the high-pass filter on/off.                                                                                                    |  |  |  |
| TIIGHT FASS FILLER BOTTZ | OFF, ON                                                                                                    | Effect Cuts off unneeded low-band audio. The cutoff frequency is 80 Hz.                                                                                                    |  |  |  |
|                          | OFF, ON                                                                                                    | Turns the noise gate on/off.                                                                                                    |  |  |  |
| NOISE GATE               |                                                                                                    | Eliminates audio that is lower than the specified threshold level. This is effective when the noise that you want to remove is separate from the audio that you want to keep, and can be used to remove hiss or other noise that is heard during periods of silence. |  |  |  |
| THRESHOLD                | -80- <b>-48</b> -0dB                                                                                                  | Specifies the level used as the threshold for removing audio. Audio below the level set here is removed.                                                                                                    |  |  |  |
| RELEASE                  | 30- <b>500</b> -5000msec                                                                                              | Adjusts the length of time until the audio is fully attenuated after audio falls below the threshold.                                                                                                    |  |  |  |
|                          |                                                                                                    | Turns the compressor on/off.                                                                                                    |  |  |  |
| COMPRESSOR               | OFF, ON                                                                                                    | Audio that exceeds the specified threshold level is compressed. This reduces the difference between the maximum volume and minimum volume, making the audio more comfortable for listening.                                                                          |  |  |  |
| THRESHOLD                | -50- <b>-8</b> -0dB                                                                                                   | Specifies the level used as the threshold at which the compressor is applied. Compression is applied to audio that exceeds the threshold.                                                                                                    |  |  |  |
| RATIO                    | 1.00:1,1.12:1,1.25:1,1.40:1,<br>1.60:1,1.80:1,2.00:1, <b>2.50:1</b> ,<br>3.20:1,4.00:1,5.60:1,8.00:1,<br>16.0:1,INF:1 | Specifies the degree of compression applied to the audio. The state in which no compression is                                                                                                    |  |  |  |
| ATTACK                   | 0.0 <b>–30</b> –100msec                                                                                               | Specifies the time until compression starts when audio exceeding the threshold is input.                                                                                                    |  |  |  |
| RELEASE                  | 30- <b>250</b> -5000msec                                                                                              | Adjusts the length of time until compression ends after audio falls below the threshold.                                                                                                    |  |  |  |
| MAKEUP GAIN              | -40 <b>-0</b> -40dB                                                                                                   | Adjusts the final output volume level after applying the compressor.                                                                                                    |  |  |  |
|                          |                                                                                                    | Turns the equalizer on/off.                                                                                                    |  |  |  |
| EQUALIZER                | OFF, ON                                                                                                    | Effect Adjusts the volume for each frequency band.                                                                                                    |  |  |  |
| Hi GAIN                  | -15.0- <b>0.0</b> -15.0dB                                                                                             | Boosts or attenuates the high band.                                                                                                    |  |  |  |
| Hi FREQUENCY             | 1.00- <b>10.0</b> -20.0kHz                                                                                            | Adjusts the center frequency when changing the volume in the high band.                                                                                                    |  |  |  |
| Mid GAIN                 | -15.0- <b>0.0</b> -15.0dB                                                                                             | Boosts or attenuates the middle band.                                                                                                    |  |  |  |
| Mid FREQUENCY            | 20Hz- <b>2.00kHz</b> -20.0kHz                                                                                         | Adjusts the center frequency when changing the volume in the middle band.                                                                                                    |  |  |  |
| Mid Q                    | 0.5- <b>1.0</b> -16.0                                                                                                 | Adjusts the width of the frequency band when boosting or attenuating the middle band.                                                                                                    |  |  |  |
|                          |                                                                                                    |                                                                                                    |  |  |  |
| Lo GAIN                  | -12.0- <b>0.0</b> -12.0dB                                                                                             | Boosts or attenuates the low band.                                                                                                    |  |  |  |
| Lo FREQUENCY             | 20Hz- <b>100Hz</b> -2.00kHz                                                                                           | Adjusts the center frequency when changing the volume in the low band.                                                                                                    |  |  |  |

### 10: AUDIO OUTPUT

| Menu item                | Value (bold text: default value)                                                                                       | Explanation                                                                                                    |                                     |                                       |  |
|--------------------------|----------------------------------------------------------------------------------------------------|----------------------------------------------------------------------------------------------------|-------------------------------------|---------------------------------------|--|
| OUTPUT ASSIGN            | Specifies the audio bus that is a                                                                                      | assigned to each connect                                                                                                    | tor.                                |                                       |  |
| AUDIO OUT (XLR)          | MASTER OUTPUT, AUX                                                                                                    | MASTER OUTPUT: All input audio is mixed and output (master output).                                                                                                    |                                     |                                       |  |
| AUDIO OUT (RCA)          | MASTER OUTPUT, AUX                                                                                                    | AUX:                                                                                                    |                                     |                                       |  |
| PHONES OUT               | MASTER OUTPUT, AUX                                                                                                    | Only the input audio sent to the AUX bus is mixed and output. This allows you to output audio that is different than the master output.                                                                                                    |                                     |                                       |  |
| USB OUT                  | MASTER OUTPUT, AUX                                                                                                    | AUTO: The audio bus automatically switches according to the video bus assignment.                                                                                                    |                                     |                                       |  |
| HDMI OUT 1-3             | AUTO, MASTER OUTPUT, AUX                                                                                               | Video bus Others besides AUX                                                                                                    | Audio bus  MASTER OUTPUT            |                                       |  |
| SDI OUT 1–3              | AUTO, MASTER OUTPUT, AUX                                                                                               | AUX AUX                                                                                                    |                                     |                                       |  |
| MASTER OUTPUT            | Adjusts the audio of the MASTI                                                                                         | ER OUTPUT bus.                                                                                                    |                                     |                                       |  |
| OUTPUT LEVEL             | -INF- <b>0.0</b> -10.0dB                                                                                               | Adjusts the output volu<br>This can also be adjuste                                                                                                    | me. d by the [MASTER OUTPUT] knob.  |                                       |  |
| OUTPUT MUTE              | OFF, ON                                                                                                    |                                                                                                    | on/off. When this is "ON," the outp | ut audio is temporarily silenced.     |  |
| OUTPUT DELAY             | <b>0.0</b> –500msec ( <b>0</b> –25.0/29.9/30.0frame)                                                                   | Adjusts the delay time of Effect Outputs audio                                                                                                    | of the audio.                       |                                       |  |
| LIMITER                  | OFF, ON                                                                                                    |                                                                                                    | ut volume so that is does not excee | •                                     |  |
| THRESHOLD                | -40- <b>-6</b> -0dB                                                                                                    | * Distortion will occur if audio that exceeds the allowable range of the limiter is input.  Adjusts the level that becomes the threshold at which the limiter is applied. Compression is applied to audio that exceeds the threshold. The volume level of audio that is output is limited so as to stay to below the threshold. |                                     |                                       |  |
| REVERB                   | OFF, ON                                                                                                    | Turns reverb on/off.  Effect Adds reverbera                                                                                                    | tion to the sound.                  |                                       |  |
| LEVEL                    | <b>0</b> –127                                                                                                    | Specifies the amount of depth of the overall rev                                                                                                    |                                     | verb (return level). This adjusts the |  |
|                          | Specifies the reverb type.                                                                                             |                                                                                                    |                                     |                                       |  |
| TYPE                     | ROOM                                                                                                    | Produces the natural-so                                                                                                    | unding reverberation of a room.     |                                       |  |
|                          | HALL                                                                                                    | Produces the reverberation that is typical of a performance in a concert hall.                                                                                                    |                                     |                                       |  |
| SIZE                     | 1- <b>10</b> -20                                                                                                    |                                                                                                    | room. The larger the value, the lon |                                       |  |
|                          |                                                                                                    | Turns the equalizer on/o                                                                                                    |                                     |                                       |  |
| EQUALIZER                | OFF, ON                                                                                                    | Effect Adjusts the volume for each frequency band.                                                                                                    |                                     |                                       |  |
| Hi GAIN                  | -15.0- <b>0.0</b> -15.0dB                                                                                              | Boosts or attenuates the high band.                                                                                                    |                                     |                                       |  |
| Hi FREQUENCY             | 1.00- <b>10.0</b> -20.0kHz                                                                                             | Adjusts the center frequ                                                                                                    | iency when changing the volume i    | n the high band.                      |  |
| Mid GAIN                 | -15.0- <b>0.0</b> -15.0dB                                                                                              | Boosts or attenuates the                                                                                                    | e middle band.                      |                                       |  |
| Mid FREQUENCY            | 20Hz- <b>2.00kHz</b> -20.0kHz                                                                                          |                                                                                                    | iency when changing the volume i    | n the middle band.                    |  |
| Mid Q                    | 0.5- <b>1.0</b> -16.0                                                                                                  |                                                                                                    | frequency band when boosting o      |                                       |  |
| Lo GAIN                  | -12.0- <b>0.0</b> -12.0dB                                                                                              | Boosts or attenuates the                                                                                                    |                                     |                                       |  |
| Lo FREQUENCY             | 20Hz- <b>100Hz</b> -2.00kHz                                                                                            |                                                                                                    | iency when changing the volume i    | n the low hand                        |  |
|                          | ZOTIZ TOOTIZ Z.OOKTIZ                                                                                                  | Turns the multi-band co                                                                                                    |                                     | in the low balla.                     |  |
| MULTI BAND<br>COMPRESSOR | OFF, ON                                                                                                    |                                                                                                    | te compressors in individual freque | ancy hand                             |  |
| COMPRESSOR               |                                                                                                    |                                                                                                    | <u> </u>                            | <u> </u>                              |  |
| HiTHRESHOLD              | -40- <b>-20</b> -0dB                                                                                                   | Specifies the threshold level at which the compressor is applied to the high band. Compression is applied to audio that exceeds the threshold.                                                                                                    |                                     |                                       |  |
| Hi RATIO                 | 1.00:1, 1.12:1, 1.25:1, 1.40:1,<br>1.60:1, 1.80:1, 2.00:1, 2.50:1,<br>3.20:1, 4.00:1, 5.60:1, 8.00:1,<br>16.0:1, INF:1 | Specifies the amount of compression applied in the high band.                                                                                                    |                                     |                                       |  |
| Mid THRESHOLD            | -40- <b>-16</b> -0dB                                                                                                   | Specifies the threshold is applied to audio that                                                                                                    |                                     | plied to the middle band. Compression |  |
| Mid RATIO                | 1.00:1,1.12:1,1.25:1,1.40:1,<br>1.60:1,1.80:1,2.00:1, <b>2.50</b> :1,<br>3.20:1,4.00:1,5.60:1,8.00:1,<br>16.0:1,INF:1  | ,                                                                                                    | compression applied in the middle   |                                       |  |
| Lo THRESHOLD             | -50- <b>-20</b> -0dB                                                                                                   | Specifies the threshold applied to audio that ex                                                                                                    |                                     | plied to the low band. Compression is |  |
| Lo RATIO                 | 1.00:1,1.12:1,1.25:1,1.40:1,<br>1.60:1,1.80:1,2.00:1,2.50:1,<br>3.20:1,4.00:1,5.60:1,8.00:1,<br>16.0:1,INF:1           | Specifies the amount of compression applied in the low band.                                                                                                    |                                     |                                       |  |

| Menu item        | Value (bold text: default v         | alue)                                           | Explanation                                        |                                                                                                    |  |  |
|------------------|-------------------------------------|-------------------------------------------------|----------------------------------------------------|----------------------------------------------------------------------------------------------------|--|--|
| AUX              | Adjusts the audio of the AUX bus.   |                                                 |                                                    |                                                                                                    |  |  |
| AUX LEVEL        |                                     |                                                 |                                                    | the output volume.                                                                                                    |  |  |
| AUX LEVEL        | T                                   |                                                 | This can                                           | also be adjusted by the [AUX] knob.                                                                                                    |  |  |
| AUX MUTE         |                                     |                                                 |                                                    | e mute function on/off. When this is "ON," the output audio is temporarily silenced.                                                                                                    |  |  |
| AUX DELAY        | <b>0.0</b> –500msec                 |                                                 |                                                    | the delay time of the audio.                                                                                                    |  |  |
| NOX DELA         | ( <b>0</b> –25.0/29.9/30.0fram      | e)                                              | Effect                                             | Outputs audio with a delay.                                                                                                    |  |  |
|                  |                                     |                                                 | Turns th                                           | e limiter on/off.                                                                                                    |  |  |
| LIMITER          | OFF, ON                             |                                                 | Effect                                             | Limits the output volume so that is does not exceed the specified threshold level.                                                                                                    |  |  |
|                  |                                     |                                                 |                                                    | tion will occur if audio that exceeds the allowable range of the limiter is input.                                                                                                    |  |  |
| THRESHOLD        | -40- <b>-6</b> -0dB                 |                                                 | applied                                            | the level that becomes the threshold at which the limiter is applied. Compression is to audio that exceeds the threshold. The volume level of audio that is output is limited so by to below the threshold. |  |  |
|                  | ENTER                               |                                                 | Displays                                           | the AUX SEND menu.                                                                                                    |  |  |
|                  | Menu item                           | Value                                           | *                                                  | Explanation                                                                                                    |  |  |
|                  | AUDIO IN 1–3/4                      | -INF, 0                                         | dR                                                 | Explanation                                                                                                    |  |  |
|                  | USB IN                              | -INF, 0                                         |                                                    | Adjusts the amount of audio sent to the AUX bus for each input.                                                                                                    |  |  |
| ALIVEEND         | Bluetooth IN                        | -INF, 0                                         |                                                    | ,,,,,,,, .                                                                                                    |  |  |
| AUX SEND         |                                     | Selects                                         | how to c                                           | configure the amount of signal sent to the AUX bus for HDMI/SDI IN 1–8.                                                                                                    |  |  |
|                  | AUX SEND VIDEO                      | AUTO                                            |                                                    | Audio is automatically sent to the AUX bus in tandem with the AUX bus video selection.                                                                                                    |  |  |
|                  |                                     | MANU                                            |                                                    | The amount of audio to send is adjusted manually.                                                                                                    |  |  |
|                  | HDMI IN 1–8                         | -INF, OdB                                       |                                                    | Adjusts the amount of audio sent to the AUX bus for each input.                                                                                                    |  |  |
|                  | <b>SDI IN 1–8 -INF</b> , 0dB        |                                                 | dB                                                 | * This can be set if "AUX SEND VIDEO" is "MANUAL."                                                                                                    |  |  |
|                  | ENTER Displays the AUX EFFECT menu. |                                                 |                                                    |                                                                                                    |  |  |
|                  | Menu item                           | Value                                           |                                                    | Explanation                                                                                                    |  |  |
|                  | AUDIO IN 4 2/4                      | Sets wh                                         | hether to                                          | send audio from each input to the AUX bus with effects applied or not.                                                                                                    |  |  |
| AUX EFFECT       | USB IN                              | Sends the source audio with no effects applied. |                                                    |                                                                                                    |  |  |
| NOX ELL LECT     |                                     | PREFADER                                        |                                                    | Sends the effect-applied audio.                                                                                                    |  |  |
|                  | HDMI IN 1–8                         |                                                 | DEN                                                | The send volume is constant, regardless of the volume (INPUT LEVEL).                                                                                                    |  |  |
|                  | SDI IN 1–8                          | POST FADER                                      |                                                    | Sends the effect-applied audio.                                                                                                    |  |  |
|                  |                                     |                                                 |                                                    | The send volume can be changed by adjusting the volume (INPUT LEVEL).                                                                                                    |  |  |
| USB OUT          | Adjusts the audio that              | is outpu                                        | ıt from th                                         | e USB STREAM port.                                                                                                    |  |  |
| USB OUTPUT LEVEL | -INF- <b>0.0</b> -10.0dB            |                                                 | -                                                  | the output volume.<br>also be adjusted by the [USB STREAM] knob.                                                                                                    |  |  |
| USB OUTPUT MUTE  | OFF, ON                             |                                                 |                                                    | ne mute function on/off. When this is "ON," the output audio is temporarily silenced.                                                                                                    |  |  |
|                  | <b>0.0</b> –500msec                 |                                                 |                                                    | the delay time of the audio.                                                                                                    |  |  |
| USB OUTPUT DELAY | ( <b>0</b> –25.0/29.9/30.0fram      | e)                                              | Effect                                             | Effect Outputs audio with a delay.                                                                                                    |  |  |
| EQUALIZER        | OFF, ON                             |                                                 |                                                    | e equalizer on/off.                                                                                                    |  |  |
|                  |                                     |                                                 | Effect Adjusts the volume for each frequency band. |                                                                                                    |  |  |
| Hi GAIN          | -15.0- <b>0.0</b> -15.0dB           |                                                 |                                                    | or attenuates the high band.                                                                                                    |  |  |
| Hi FREQUENCY     | 1.00 <b>–10.0</b> –20.0kHz          |                                                 |                                                    | the center frequency when changing the volume in the high band.                                                                                                    |  |  |
| Mid GAIN         | -15.0- <b>0.0</b> -15.0dB           |                                                 |                                                    | or attenuates the middle band.                                                                                                    |  |  |
| Mid FREQUENCY    | 20Hz- <b>2.00kHz</b> -20.0kH        | 1Z                                              |                                                    | the center frequency when changing the volume in the middle band.                                                                                                    |  |  |
| Mid Q            | 0.5 <b>-1.0</b> -16.0               |                                                 | t                                                  | the width of the frequency band when boosting or attenuating the middle band.                                                                                                    |  |  |
| Lo GAIN          | -12.0- <b>0.0</b> -12.0dB           |                                                 |                                                    | or attenuates the low band.                                                                                                    |  |  |
| Lo FREQUENCY     | 20Hz- <b>100Hz</b> -2.00kHz         |                                                 | Adjusts                                            | the center frequency when changing the volume in the low band.                                                                                                    |  |  |

#### Menu List

| Menu item               | Value (bold text: default value)       | Explanation                                                                       |  |  |
|-------------------------|----------------------------------------|-----------------------------------------------------------------------------------|--|--|
| HDMI/SDI AUDIO EMBEDDED |                                        | Settings related to embedded audio for the HDMI/SDI output.                       |  |  |
| HDMI OUT 1-3 SEND       | These parameters set the inpu          | t audio to send to HDMI embedded audio channels 3–8.                              |  |  |
| CH 3-4                  | N/A, AUDIO IN 1/2,                     | When this is set to "N/A," no audio is sent.                                      |  |  |
| CH 5-6                  | AUDIO IN 3/4, USB IN,                  | * The following audio buses are assigned for channels 1 and 2.                    |  |  |
|                         | Bluetooth IN,                          | Channel 1: MASTER OUTPUT (L) or AUX (L)                                           |  |  |
| CH 7-8                  | HDMI 1–8, SDI 1–8                      | Channel 2: MASTER OUTPUT (R) or AUX (R)                                           |  |  |
| SDI OUT 1-3 SEND        | These parameters set the inpu          | t audio to send to SDI embedded audio channels 3–8.                               |  |  |
| CH 3-4                  | N/A, AUDIO IN 1/2,                     | When this is set to "N/A," no audio is sent.                                      |  |  |
| CH 5-6                  | AUDIO IN 3/4, USB IN,<br>Bluetooth IN, | * The following audio buses are assigned for channels 1 and 2.                    |  |  |
|                         |                                        | Channel 1: MASTER OUTPUT (L) or AUX (L)                                           |  |  |
| CH 7-8                  | HDMI 1–8, SDI 1–8                      | Channel 2: MASTER OUTPUT (R) or AUX (R)                                           |  |  |
|                         | Sets whether to send audio wi          | th effects applied from each input to the HDMI/SDI embedded audio channels (3–8). |  |  |
| AUDIO IN 1-3/4          | OFF                                    | Audio is not sent.                                                                |  |  |
| USB IN                  | DRY                                    | Sends the source audio with no effects applied.                                   |  |  |
| Bluetooth IN            | PRE FADER                              | Sends the effect-applied audio.                                                   |  |  |
| HDMI IN 1–8             | F NE FADEN                             | The send volume is constant, regardless of the volume (INPUT LEVEL).              |  |  |
| SDI IN 1–8              | POST FADER                             | Sends the effect-applied audio.                                                   |  |  |
|                         |                                        | The send volume can be changed by adjusting the volume (INPUT LEVEL).             |  |  |

# 11: AUDIO FOLLOW

| Menu item           | Value (bold text: default value)                                                                                                    | Explanation                                                                                                    |  |  |
|---------------------|----------------------------------------------------------------------------------------------------|----------------------------------------------------------------------------------------------------|--|--|
| ALL AUDIO FOLLOW    | OFF, ON                                                                                                    | Turns on/off the audio follow function for HDMI 1–8 and SDI 1–8 in a single action.                                 |  |  |
| LIDMI 1 0           | Turns the audio follow function on/off.  Audio follow is a function that automatically switches the audio output in tandem with video switching. |                                                                                                    |  |  |
| HDMI 1–8<br>SDI 1–8 | OFF                                                                                                    | The audio is always output regardless of the video selection.                                                       |  |  |
| 351 1-6             | ON                                                                                                    | The audio is output only when the video is selected. The audio is automatically muted if another video is selected. |  |  |
| AUDIO IN 1-3/4      |                                                                                                    | For each audio source, these settings specify the input video (INPUT 1–10) that will use the                        |  |  |
| USB IN              | OFF, INPUT 1–10                                                                                                    | audio follow function. Audio is output only when the specified input video is selected.                             |  |  |
| Bluetooth IN        |                                                                                                    | When this is "OFF," the audio is always output regardless of the video selection.                                   |  |  |

### 12: AUDIO AUTO MIXING

| Menu item         | Value (bold text: default value) | Explanation                                                                                                    |  |  |
|-------------------|----------------------------------|----------------------------------------------------------------------------------------------------|--|--|
| AUDIO AUTO MIXING | OFF ON                           | Turns the auto mixing function on/off.                                                                                           |  |  |
| AUDIO AUTO MIXING | OFF, ON                          | Auto mixing is a function that automatically controls the volume adjustments.                                                    |  |  |
| AUDIO IN 1, 2     | DISABLE, <b>ENABLE</b>           |                                                                                                    |  |  |
| AUDIO IN 3/4      | DISABLE, <b>ENABLE</b>           |                                                                                                    |  |  |
| USB IN            | <b>DISABLE</b> , ENABLE          | Consider whather Auto Minima is applied (FNADLE) as not applied (DICADLE)                                                        |  |  |
| Bluetooth IN      | DISABLE, ENABLE                  | Specifies whether Auto Mixing is applied (ENABLE) or not applied (DISABLE).                                                      |  |  |
| HDMI 1-8          | <b>DISABLE</b> , ENABLE          |                                                                                                    |  |  |
| SDI 1-8           | <b>DISABLE</b> , ENABLE          |                                                                                                    |  |  |
| WEIGHT            | 0-100%                           | Specifies the weight level (the priority of volume distribution).  * Setting the weight level to "0" results in no audio output. |  |  |

### 13: PRESET MEMORY

| Menu item                | Value (bold text: default value) | Explanation                                                                                                    |
|--------------------------|----------------------------------|----------------------------------------------------------------------------------------------------|
|                          |                                  | Selects the preset memory to load.                                                                                                    |
| LOAD                     | 1: MEMORY 1-                     | Pressing the [VALUE] knob lets you load the preset memory.                                                                                                    |
|                          | 30: MEMORY 30 (*12)              | When "MEMORY" is selected on the [MODE] button, you can use the MEMORY [1]–[10] buttons to                                                                                                    |
|                          |                                  | recall preset memories 1–10.                                                                                                    |
|                          |                                  | Selects a preset memory for saving settings.                                                                                                    |
|                          |                                  | Pressing the [VALUE] knob lets you save the settings to the preset memory.                                                                                                    |
|                          |                                  | When "MEMORY" is selected on the [MODE] button, you can long-press the MEMORY [1]–[10]                                                                                                    |
|                          |                                  | buttons to save the settings to preset memories 1–10.                                                                                                    |
|                          | 1: MEMORY 1-                     | * The following settings are not saved in preset memory.                                                                                                    |
| SAVE                     | 30: MEMORY 30 (*12)              | PRESET MEMORY menu     CTL/EXP menu                                                                                                    |
|                          | ` '                              | MACRO menu     RS-232/TALLY/GPO/GPI menu                                                                                                    |
|                          |                                  | SEQUENCER menu     LAN CONTROL menu     CAMERA CONTROL                                                                                                    |
|                          |                                  | STILL IMAGE menu     CAMERA CONTROL menu                                                                                                    |
|                          |                                  | FREEZE menu     USB MEMORY menu  OVERTIMA  OVERTIMA |
|                          |                                  | AUTO SWITCHING menu     SYSTEM menu                                                                                                    |
| INITIALIZE               | ALL, 1: MEMORY 1-                | Selects the preset memory to be initialized.                                                                                                    |
| 114171712121             | 30: MEMORY 30 (*12)              | Press the [VALUE] knob to initialize the preset memory.                                                                                                    |
| NAME EDIT                | 1: MEMORY 1-                     | Selects the preset memory to be renamed.                                                                                                    |
| TO UNIC LOTT             | 30: MEMORY 30 (*12)              | Press the [VALUE] knob to access the screen for editing the name.                                                                                                    |
|                          | Specifies the settings loade     |                                                                                                    |
|                          |                                  | Restores the state that was in effect immediately before the power was turned off (Last Memory                                                                                                    |
| START UP                 | LAST MEMORY                      | feature).                                                                                                    |
|                          |                                  | The current settings (Last Memory values) are saved every 4 seconds, and when you exit a menu.                                                                                                    |
|                          | 1: MEMORY 1–                     | Recall the settings at the selected preset memory.                                                                                                    |
|                          | 30: MEMORY 30 (*12)              |                                                                                                    |
| MEMORY PROTECT           | OFF, ON                          | When this is "ON," prohibits settings from being saved or initialized. This protects the preset memories                                                                                                    |
|                          |                                  | * Protected preset memories are erased if you perform a factory reset.                                                                                                    |
|                          | When "MEMORY" is selected        | d on the [MODE] button, this sets how many buttons function as memory selection buttons.                                                                                                    |
|                          | 10                               | Preset memory 1–10: MEMORY [1]–[10] buttons                                                                                                    |
| NUMBER OF MEMORY SW      |                                  | Preset memory 1–10: MEMORY [1]–[10] buttons                                                                                                    |
|                          | 30                               | Preset memory 11–20: PGM/A [1]–[10] buttons                                                                                                    |
|                          |                                  | Preset memory 21–30: PST/B [1]–[10] buttons                                                                                                    |
| FADETIME                 | 0.0.40                           | Sets how long the transition to the next video takes when recalling a preset memory.                                                                                                    |
| FADE TIME                | <b>0.0–</b> 4.0sec               | * The time you set is used for the parameters below.                                                                                                    |
| MIX/WIPE                 | OFF, ON                          | When this is "ON," the transition effect is applied when the preset memory is recalled.                                                                                                    |
| D: D 0 1/EV 1 4          | OFF ON                           | When this is "ON," the inset screen fades in when you recall a preset memory that includes a PinP                                                                                                    |
| PinP & KEY 1–4           | OFF, ON                          | composite.                                                                                                    |
| DSK 1, 2                 | OFF, ON                          | When this is "ON," the superimposed caption and video fades in when you recall a preset memory                                                                                                    |
| D3K 1, 2                 | J11, <b>J11</b>                  | that includes a DSK composite.                                                                                                    |
| LOAD PARAMETER           | '                                | the following items when recalling a preset memory.                                                                                                    |
|                          | Items that are turned off ar     | e excluded from the preset memories that are recalled.                                                                                                    |
| VIDEO ASSIGN             | OFF, ON                          | VIDEO ASSIGN menu                                                                                                    |
| VIDEO INPUT              | OFF, ON                          | VIDEO INPUT menu                                                                                                    |
| VIDEO OUTPUT             | OFF, ON                          | VIDEO OUTPUT menu                                                                                                    |
| TRANSITION TIME          | OFF, ON                          | TRANSITION TIME menu                                                                                                    |
| MIX/WIPE                 | OFF, ON                          | MIX/WIPE menu                                                                                                    |
| SPLIT                    | OFF, ON                          | SPLIT menu                                                                                                    |
| PinP & KEY               | OFF, ON                          | PinP menu                                                                                                    |
| DSK                      | OFF, ON                          | DSK menu                                                                                                    |
| VIDEO CROSSPOINT         | OFF, ON                          | Cross-point button state                                                                                                    |
|                          | , -                              | Video fader position                                                                                                    |
| VIDEO FADER              | INITIALIZE, ON                   | When set to "INITIALIZE," the video fader position is recalled when the video fader is pushed all the                                                                                                    |
| VIDEO FADER              | MITALIZE, ON                     | way up or pulled all the way down.                                                                                                    |
|                          |                                  |                                                                                                    |
| AUDIO INPUT              | OFF, ON                          | AUDIO INPUT menu                                                                                                    |
| AUDIO INPUT AUDIO OUTPUT | OFF, ON                          | AUDIO INPUT menu  AUDIO OUTPUT menu                                                                                                    |
|                          | <u> </u>                         |                                                                                                    |

<sup>(\*12)</sup> If you edited a preset memory's name using "NAME EDIT," the edited name is shown.

#### 14: MACRO

| Menu item            | Value (bold text: default value                | ue) <b>Explanation</b>                                                 |                                                                                                    |  |  |
|----------------------|------------------------------------------------|------------------------------------------------------------------------|----------------------------------------------------------------------------------------------------|--|--|
| EXECUTE              | 1: DEMO 1–<br>100: MACRO100 (*13)              | Press the [VALUE] k                                                    | ries of recorded operations) to execute. nob to execute the macro. elected on the [MODE] button, you can use the MACRO [1]–[10] buttons to 0.                                                                                                    |  |  |
| INITIALIZE           | ALL, <b>1: DEMO 1</b> –<br>100: MACRO100 (*13) | Selects the macro to<br>Press the [VALUE] k                            | o be initialized.<br>nob to initialize the macro.                                                                                                    |  |  |
|                      | <b>1: DEMO 1</b> –<br>100: MACRO100 (*13)      | Selects the macro to<br>Press the [VALUE] k                            | o edit.<br>nob to show the operations recorded in the macro.                                                                                                    |  |  |
|                      | Menu item                                      | Value                                                                  | Explanation                                                                                                    |  |  |
| LIST EDIT            | 1: (operation name)–<br>10: (operation name)   | _                                                                      | Shows the list of operations recorded in the macro.  "" is shown if no operations are recorded.  Select an operation or "ADD NEW FUNCTION" and press the [VALUE] knob to display the FUNCTION EDIT menu (shown below) for editing the operation. |  |  |
|                      | PREVIEW                                        | EXEC                                                                   | Previews the macro.                                                                                                    |  |  |
|                      | COPY MACRO TO                                  | 1: DEMO 1–<br>100: MACRO100 (*13)                                      | Specifies the macro copy source.  Press the [VALUE] knob to copy the macro.                                                                                                    |  |  |
|                      | SWAP MACRO WITH                                | 1: DEMO 1–<br>100: MACRO100 (*13)                                      | Specifies the macro swap destination. Press the [VALUE] knob to swap the macro.                                                                                                    |  |  |
| NAME EDIT            | <b>1: DEMO 1</b> –<br>100: MACRO100 (*13)      |                                                                        | Selects the macro to be renamed.  Press the [VALUE] knob to access the screen for editing the name.                                                                                                    |  |  |
| LOAD FROM USB MEMORY | ENTER                                          |                                                                        | Shows a list of the macro setting files (.RMF) that are on the USB flash drive. You can select a macro setting file and load the macro (1–100) into the unit.                                                                                    |  |  |
| SAVE TO USB MEMORY   | ENTER                                          | You can select the r                                                   | Shows a list of the macro setting files (.RMF) that are on the USB flash drive. You can select the macro settings file used to save the macro (1–100) to the USB flash drive. If you selected "NEW FILE," a new macro settings file is saved.    |  |  |
|                      | When "MACRO" is selected                       | ed on the [MODE] butto                                                 | n, this sets how many buttons function as macro selection buttons.                                                                                                    |  |  |
| NUMBER OF MACRO SW   | 10                                             | MACRO [1]–[10] buttons                                                 |                                                                                                    |  |  |
|                      | 30                                             | MACRO [1]–[10] buttons, PGM/A [1]–[10] buttons, PST/B [1]–[10] buttons |                                                                                                    |  |  |
|                      | ENTER                                          | Displays the SW ASS                                                    | SIGN menu.                                                                                                    |  |  |
|                      | Specifies the macro assi                       | gned to each button.                                                   |                                                                                                    |  |  |
| SW ASSIGN            | Menu item                                      | Value                                                                  | Explanation                                                                                                    |  |  |
| SW ASSIGN            | MACRO 1-10                                     | 1: DEMO 1-                                                             | MACRO [1]–[10] buttons                                                                                                    |  |  |
|                      | PGM/A 1-10 (*14)                               | 1: DEMO 1-<br>100: MACRO100 (*13)                                      | PGM/A [1]–[10] buttons                                                                                                    |  |  |
|                      | PST/B 1–10 (*14)                               |                                                                        | PST/B [1]–[10] buttons                                                                                                    |  |  |
|                      |                                                |                                                                        |                                                                                                    |  |  |

<sup>(\*13)</sup> If you edited a macro's name using "NAME EDIT," the edited name is shown.

#### **FUNCTION EDIT**

| Menu item            | Value (bold text: default                                                                                                    | value)                                                                                                    | Explanation                                                                                                    |
|----------------------|----------------------------------------------------------------------------------------------------|----------------------------------------------------------------------------------------------------|----------------------------------------------------------------------------------------------------|
| FUNCTION             | PGM TAKE PGM/PST SELECT AUX SELECT INPUT ASSIGN TRANSITION TIME TRANSITION TYPE PinP & KEY ON/OFF PinP & KEY SOURCE PinP & KEY WINDOW DSK ON/OFF DSK SOURCE SPLIT ON/OFF SPLIT TYPE | SPLIT POSITION AUDIO INPUT LEVEL AUDIO INPUT MUTE AUDIO OUTPUT LEVEL AUDIO OUTPUT MUTE PRESET MEMORY MACRO OUTPUT FADE REC CONTROL GPO ONE SHOT GPO ALTERNATE CAMERA PRESET RECALL WAIT | Sets the operation to record to the macro.  * The related menu is shown according to the operation you set.  WAIT:  Sets the waiting time before the next operation is executed. |
|                      | Sets the timing of the                                                                                                    | operation to execute.                                                                                                    |                                                                                                    |
| TIMING               |                                                                                                    |                                                                                                    | The function is executed after the preceding one. The next sequential list number is used.                                                                                       |
|                      | SAME AS PREVIOUS                                                                                                    |                                                                                                    | Executes the operation at the same time as the preceding one. The same list number as the previous operation is used.                                                            |
| MOVE THIS FUNCTION   | ENTER                                                                                                    |                                                                                                    | Moves the operation being edited and resorts the list.                                                                                                    |
| COPY THIS FUNCTION   | ENTER                                                                                                    |                                                                                                    | Copies the operation being edited into a position in the list you desire.                                                                                                    |
| DELETE THIS FUNCTION | EXEC                                                                                                    |                                                                                                    | Deletes the operation being edited.                                                                                                    |

<sup>(\*14)</sup> This can be set if "NUMBER OF MACRO SW" is "30."

# 15: SEQUENCER

| Menu item            | Value (bold text: default value) | Explanation                                                     |                                                                                                    |  |
|----------------------|----------------------------------|-----------------------------------------------------------------|----------------------------------------------------------------------------------------------------|--|
|                      | ENTER                            | Select an operatio                                              | erations recorded in the sequencer.<br>n or "ADD NEW FUNCTION" and press the [VALUE] knob to show the<br>nenu, where you can edit the operation. |  |
|                      | Menu item                        | Value                                                           | Explanation                                                                                                    |  |
|                      |                                  | Sets the operation                                              | to record to the sequencer.                                                                                                    |  |
|                      |                                  | * The related menu is shown according to the operation you set. |                                                                                                    |  |
|                      | FUNCTION                         | PGM TAKE                                                        | Switches the final output video.                                                                                                    |  |
|                      |                                  | PRESET MEMORY                                                   | Recalls a preset memory.                                                                                                    |  |
|                      |                                  | MACRO                                                           | Executes a macro (a series of recorded operations).                                                                                              |  |
|                      | NAME                             | _                                                               | Shows the name of the operation.                                                                                                    |  |
| LIST EDIT            |                                  | Sets how naming i                                               | is done.                                                                                                    |  |
|                      | EDIT                             | AUTO                                                            | Names are automatically given.                                                                                                    |  |
|                      | LOIT                             | CUSTOM                                                          | Names can be assigned as you like.                                                                                                    |  |
|                      |                                  | COSTON                                                          | Press the [VALUE] knob to access the screen for editing the name.                                                                                |  |
|                      |                                  | Sets the operation when auto sequence is on.                    |                                                                                                    |  |
|                      | AUTO SEOUENCE                    | PAUSE                                                           | Pauses the auto sequence.                                                                                                    |  |
|                      |                                  | AUTO                                                            | Executes the next operation in the sequence.                                                                                                    |  |
|                      |                                  | 1- <b>5</b> -120sec                                             | Executes the next operation after delaying for a specified amount of time.                                                                       |  |
|                      | MOVE THIS FUNCTION               | ENTER                                                           | Moves the operation being edited and resorts the list.                                                                                           |  |
|                      | COPY THIS FUNCTION               | ENTER                                                           | Copies the operation being edited into a position in the list you desire.                                                                        |  |
|                      | DELETE THIS FUNCTION             | ENTER                                                           | Deletes the operation being edited.                                                                                                    |  |
| REPEAT EXECUTE       | OFF, ON                          | When this is "ON," t                                            | the recorded operation is repeatedly executed.                                                                                                   |  |
| INITIALIZE           | EXEC                             | Initializes the sequ                                            | iencer.                                                                                                    |  |
|                      |                                  | Shows a list of the                                             | sequence files (.SEQ) that are on the USB flash drive.                                                                                           |  |
| LOAD FROM USB MEMORY | ENTER                            | You can select a se sequencer setting:                          | equence file to load the sequencer settings into this unit. The current s are overwritten.                                                       |  |
|                      |                                  | Shows a list of the                                             | sequence files (.SEQ) that are on the USB flash drive.                                                                                           |  |
| SAVE TO USB MEMORY   | ENTER                            |                                                                 | equence file to save the current sequencer settings to the USB flash drive. If // FILE," a new sequence file is saved.                           |  |

# 16: STILL IMAGE

| Menu item                | Value (bold text: default value) | Explanation                                                                                                    |                                                                                      |
|--------------------------|----------------------------------|----------------------------------------------------------------------------------------------------|--------------------------------------------------------------------------------------|
|                          |                                  | Specifies where t                                                                                                    | to save still images imported from a USB flash drive to this unit's internal memory. |
|                          |                                  | Press the [VALUE                                                                                                    | [] knob to load the still images.                                                    |
|                          |                                  | * A " <b>*</b> " symbol i                                                                                                    | is displayed for internal memory where a still image is already saved.               |
|                          |                                  | Formats suppor                                                                                                    | ted for loading                                                                      |
|                          |                                  |                                                                                                    | Bitmap file (.bmp), 24-bit color, uncompressed                                       |
| LOAD FROM USB MEMORY     | <b>STILL 1</b> –16               | Format                                                                                                    | PNG file (.png), 24-bit color                                                        |
|                          |                                  | Tomat                                                                                                    | * Alpha channel supported                                                            |
|                          |                                  |                                                                                                    | JPEG file (.jpg), 24-bit color                                                       |
|                          |                                  | Resolution                                                                                                    | In conformity with system format                                                     |
|                          |                                  | File name                                                                                                    | No more than 64 single-byte alphanumeric characters                                  |
|                          |                                  | riie name                                                                                                    | * The extension ".bmp," ".png," or ".jpg" must be added.                             |
|                          |                                  | Selects the still images to export to the USB flash drive.  Press the [VALUE] knob to display a list of still images stored on the USB flash directory). Select still images in the list to export them to the USB flash drive. |                                                                                      |
| SAVE TO USB MEMORY       | <b>STILL 1</b> –16               | * A " <b>*</b> " symbol i                                                                                                    | is displayed for internal memory where a still image is already saved.               |
|                          |                                  |                                                                                                    | s of the still images that can be saved are the same as in "Formats supported        |
|                          |                                  | * You can't expo                                                                                                    | rt still images that were created while "HDCP" in the SYSTEM menu was "ON."          |
|                          | Use this to set whether to s     | ave still images yo                                                                                                    | ou've captured or loaded to this unit's internal memory.                             |
| SAVE TO INTERNAL STORAGE | DISABLE                          | Temporarily save is deleted.                                                                                                    | es still images to internal memory. When you turn off the power, the still image     |
|                          | ENABLE                           | Saves still image                                                                                                    | s to internal memory.                                                                |
|                          |                                  | Selects the still in                                                                                                    | mages to delete.                                                                     |
| DELETE STILL IMAGE       | ALL, <b>STILL 1</b> –16          | Press the [VALUE                                                                                                    | E] knob to delete the still images.                                                  |
|                          |                                  | * An internal me                                                                                                    | mory in which a still image is loaded is indicated by a " * " symbol.                |

#### 17: FREEZE

| Menu item              | Value (bold text: default value) | Explanation                                                                                      |
|------------------------|----------------------------------|--------------------------------------------------------------------------------------------------|
| FREEZE                 | OFF, ON                          | Turns the freeze function on/off. When this is "ON," the input video is temporarily frozen.      |
|                        | Specifies the operation mo       | de for freezes.                                                                                  |
| TYPE                   | ALL                              | Freezes all video that is being input.                                                           |
|                        | SELECT                           | Freezes only the specified input video.                                                          |
| <b>HDMI 1–8</b> (*15)  | DISABLE, <b>ENABLE</b>           | For each input, specifies whether the freeze function is enabled (ENABLE) or disabled (DISABLE). |
| <b>SDI 1 1–8</b> (*15) | DISABLE, <b>ENABLE</b>           | ror each imput, specifies whether the freeze function is enabled (ENABLE) or disabled (DISABLE). |

<sup>(\*15)</sup> This can be set if "TYPE" is "SELECT."

### 18: AUTO SWITCHING

| Menu item                  | Value (bold text: default value) | Explanation                                                                                                    |  |  |
|----------------------------|----------------------------------|----------------------------------------------------------------------------------------------------|--|--|
| AUTO SWITCHING             | OFF, ON                          | Turns the auto switching function on/off. When this is "ON," the video or preset memory are switched automatically.                                                                          |  |  |
|                            | Specifies the operation mo       | de for auto switching.                                                                                                    |  |  |
|                            | INPUT SCAN                       | Automatically switches to the video of INPUT 1–10 when the specified interval.                                                                                                    |  |  |
| ТҮРЕ                       | PRESET MEMORY SCAN               | Automatically recalls preset memories 1–30 at the specified interval. The video and audio are switched according to the settings that are saved in each preset memory.                       |  |  |
|                            | BPM SYNC                         | Synchronizes the PGM/A bus and PST/B bus video, so that they switch automatically in sync with the BPM (number of beats per minute) you set.                                                 |  |  |
| When TYPE = INPUT SCAN     |                                  |                                                                                                    |  |  |
|                            | Specifies the order in which     | n video signals are shown.                                                                                                    |  |  |
|                            | * If there is no video input,    | this is skipped.                                                                                                    |  |  |
| SCAN SEQUENCE              | NORMAL                           | Switches in the order of INPUT 1 $\rightarrow$ 10.                                                                                                    |  |  |
|                            | REVERSE                          | Switches in the order of INPUT 10 →1.                                                                                                    |  |  |
|                            | RANDOM                           | Switches randomly.                                                                                                    |  |  |
| SCAN TRANSITION TIME (*16) | 0.0 <b>–1.0</b> –4.0sec          | Specifies the video transition time.                                                                                                    |  |  |
|                            | Sets the video to which aut      | to switching is applied.                                                                                                    |  |  |
| SCAN TARGET                | PGM/A & PST/B                    | Final output video and preview video                                                                                                    |  |  |
|                            | PinP & KEY 1–4                   | PinP and key layer (inset screen) video                                                                                                    |  |  |
| INPUT 1-10 TIME            | OFF, 1- <b>5</b> -120sec         | Specifies the time that the video is shown. Turn this "OFF" to skip.                                                                                                    |  |  |
| When TYPE = PRESET MEMOR   | Y SCAN                           |                                                                                                    |  |  |
|                            | Specifies the order in which     | n preset memories are switched.                                                                                                    |  |  |
|                            | * Preset memories in which       | n no settings have been saved are skipped.                                                                                                    |  |  |
| SCAN SEQUENCE              | NORMAL                           | Switches in the order of preset memory $1 \rightarrow 30$ .                                                                                                    |  |  |
|                            | REVERSE                          | Switches in the order of preset memory $30 \rightarrow 1$ .                                                                                                    |  |  |
|                            | RANDOM                           | Switches randomly.                                                                                                    |  |  |
| MEMORY 1–30 TIME           | OFF, 1– <b>5</b> –120sec         | Specifies the time it takes to switch to the next preset memory. Turn this "OFF" to skip.                                                                                                    |  |  |
| When TYPE = BPM SYNC       |                                  |                                                                                                    |  |  |
|                            |                                  | Specifies the BPM (number of beats per minute).                                                                                                    |  |  |
| ВРМ                        | 20 <b>–120</b> –250              | If the "BPM TAP" function is assigned to the USER button, you can set the BPM according to the tempo at which you press the button. The button flashes in sync with the current BPM setting. |  |  |
|                            | Specifies how the video is s     | switched.                                                                                                    |  |  |
| MODE                       | TRANSITION                       | The video switches using the currently selected transition effect (mix or wipe).                                                                                                    |  |  |
|                            | CUT                              | The video switches as a cut.                                                                                                    |  |  |
| SPEED                      | x1/4, x1/2, <b>x1</b> , x2       | Specifies the video switching speed as a multiple of the specified BPM.                                                                                                    |  |  |

<sup>(\*16)</sup> This can be set if "SCAN TARGET" is "PGM/A & PST/B."

### 19: CTL/EXP

| Menu item       | Value (bold text: default value | Explanation                                                                                                    |                                                                                                    |
|-----------------|---------------------------------|----------------------------------------------------------------------------------------------------|----------------------------------------------------------------------------------------------------|
| CTL/EXP 1, 2    | These settings for the foo      | tswitch or expression pedal conne                                                                                                    | cted to the CTL/EXP 1, 2 jacks.                                                                                                    |
|                 | Settings for the devices (f     | footswitch or expression pedal) cor                                                                                                    | nnected to the CTL/EXP 1, 2 jacks.                                                                                                    |
| CTL/EXP TYPE    | OFF                             | Disables the CTL/EXP jack.                                                                                                    |                                                                                                    |
| CIL/EXP TIPE    | CTL A & CTL B                   | Choose this if a footswitch is con                                                                                                    | nected.                                                                                                    |
|                 | EXP                             | Choose this if an expression peda                                                                                                    | al is connected.                                                                                                    |
| When CTL/EXP TY | PE = CTL A & CTL B              |                                                                                                    |                                                                                                    |
| ASSIGN          | Specifies the functions th      | at are assigned to CTL A and CTL B                                                                                                    | of the footswitch.                                                                                                    |
| CTL A           | CATEGORY                        | VALUE                                                                                                    | Explanation                                                                                                    |
| CTL B           | N/A                             |                                                                                                    | No function is assigned.                                                                                                    |
|                 | PGM CH SELECT                   | INPUT 1–10                                                                                                    | Switches the PGM/A cross-point buttons.                                                                                                  |
|                 | PST CH SELECT                   | INPUT 1–10                                                                                                    | Switches the PST/B cross-point buttons.                                                                                                  |
|                 | AUX CH SELECT                   | INPUT 1–10                                                                                                    | Switches the video sent to the AUX bus.                                                                                                  |
|                 | INPUT 1–10 ASSIGN               | HDMI 1-8, SDI 1-8, STILL 1-16                                                                                                    | Changes the video assigned to INPUT 1–10.                                                                                                |
|                 | STILL OUTPUT                    | STILL 1–16                                                                                                    | Pauses the normal output, and previews or final outputs a cut of the still image. Press the footswitch again to return to normal output. |
|                 | PinP & KEY 1–4 SOURCE           | HDMI 1-8, SDI 1-8, STILL 1-16                                                                                                    | Switches the video source of the inset screen.                                                                                           |
|                 | DSK 1, 2 SOURCE                 | HDMI 1-8, SDI 1-8, STILL 1-16                                                                                                    | Switches the DSK video source.                                                                                                    |
|                 | SW CONTROL                      | CUT SW, AUTO SW TRANSITION SW, MODE SW SPLIT 1 SW, SPLIT 2 SW PinP & KEY 1–4 PVW SW PinP & KEY 1–4 PGM SW DSK 1, 2 PVW SW DSK 1, 2 PGM SW AUTO MIXING SW OUTPUT FADE SW USER 1–4 SW | This works the same as when you press the button selected in "VALUE."                                                                    |
|                 | TA1/5                           | ▲ AUTO TAKE ▼                                                                                                    | Automatically switches the PGM/A bus and PST/B bus videos.                                                                               |
|                 | TAKE                            | ▲CUT▼                                                                                                    | Switches the video between PGM/A bus and PST/B bus as a cut.                                                                             |
|                 | AUDIO INPUT MUTE                | AUDIO IN 1–3/4, USB IN,<br>Bluetooth IN, HDMI 1–8, SDI 1–8                                                                                                    | Turns the mute function on/off for the input audio.                                                                                      |
|                 | AUDIO OUTPUT MUTE               | MASTER OUTPUT, AUX, USB OUT                                                                                                    | Turns the mute function on/off for the output audio.                                                                                     |
|                 | AUDIO INPUT SOLO                | AUDIO IN 1–3/4, USB IN,<br>Bluetooth IN, HDMI 1–8, SDI 1–8                                                                                                    | Turns the solo function on/off for the input audio.                                                                                      |
|                 | VOICE CHANGER SW                | AUDIO IN 1, 2                                                                                                    | Turns the voice changer on/off.                                                                                                    |
|                 | REVERB (MOMENTARY)              |                                                                                                    | Reverb turns on only while you press the footswitch.                                                                                     |
|                 | REVERB (ALTERNATE)              |                                                                                                    | Turns reverb on/off.                                                                                                    |
|                 | OUTPUT FADE                     |                                                                                                    | The final output video fades out to a black screen.                                                                                      |
|                 | LOAD MEMORY                     | MEMORY 1–30                                                                                                    | Recalls a preset memory.                                                                                                    |
|                 | INDUT CCAN                      | NORMAL                                                                                                    | Each time you press the footswitch, the final output switches from INPUT 1–10 in sequential order.                                       |
|                 | INPUT SCAN                      | REVERSE                                                                                                    | Each time you press the footswitch, the final output switches from INPUT 1–10 in reverse order.                                          |
|                 | MEMORY SCAN                     | NORMAL                                                                                                    | Each time you press the footswitch, preset memories 1–30 are recalled in sequential order.                                               |
|                 | WEWORT SCAN                     | REVERSE                                                                                                    | Each time you press the footswitch, preset memories are recalled in reverse order from 30 through 1.                                     |
|                 | MACRO EXECUTE                   | MACRO 1–100                                                                                                    | Executes a macro (a series of recorded operations).                                                                                      |
|                 | SEQUENCER                       | MODE ON/OFF, NEXT, PREVIOUS, AUTO SEQUENCE                                                                                                    | When the sequencer function is on, this works the same as when you press the button selected in "VALUE."                                 |
|                 | GPO (ONE SHOT)                  | GPO 1–16                                                                                                    | Outputs a control signal for 0.5 seconds.                                                                                                |
|                 | GIO (ONE SHOT)                  |                                                                                                    |                                                                                                    |

#### Menu List

| Menu item      | Value (bold text: default value | Explanation                                                 |                                                                                                    |
|----------------|---------------------------------|-------------------------------------------------------------|----------------------------------------------------------------------------------------------------|
| When CTL/EXP T | YPE = EXP                       |                                                             |                                                                                                    |
| ASSIGN         | Specifies the function that     | t is assigned to the expression pec                         | dal.                                                                                                    |
|                | CATEGORY                        | VALUE                                                       | Explanation                                                                                                    |
|                | N/A                             |                                                             | No function is assigned.                                                                                                    |
|                | VIDEO FADER                     | FADE                                                        | Operates the video fader.                                                                                                    |
|                | VIDEO FADER                     | ▲CUT▼                                                       | Switches the video between PGM/A bus and PST/B bus as a cut.                                                                          |
| EXP            | STILL OUTPUT                    | STILL 1–16                                                  | Pauses the normal output, and previews or final outputs a cut of the still image.                                                     |
| LA             | AUDIO INPUT LEVEL               | AUDIO IN 1–3/4, USB IN,<br>Bluetooth IN, HDMI 1–8, SDI 1–8, | Adjusts the input volume.                                                                                                    |
|                | AUDIO OUTPUT LEVEL              | MASTER OUTPUT, AUX, USB OUT                                 | Adjusts the output volume.                                                                                                    |
|                | VOICE CHANGER MIX               | AUDIO IN 1, 2                                               | Adjusts the balance between the unprocessed voice (0) and the voice processed by the effect (100).                                    |
|                | REVERB LEVEL                    |                                                             | Adjusts the amount of sound that is returned from the reverb (return level).                                                          |
|                |                                 | Displays the EXP CALIBRATE scre                             | en.                                                                                                    |
|                |                                 | Following the direction on the so                           | creen, calibrate (adjust) the expression pedal.                                                                                       |
| EXP CALIBRATE  | ENTER                           | The first time you use the expres optimally.                | sion pedal, be sure to execute calibration so that the pedal will operate                                                             |
|                |                                 |                                                             | dal might no longer be operating optimally because of the passage of time cases you should also execute expression pedal calibration. |

### 20: RS-232/TALLY/GPO/GPI

| Menu item      | Value (bold text: default value)                                | Explanation                                                                                                    |                                                                                                    |
|----------------|-----------------------------------------------------------------|----------------------------------------------------------------------------------------------------|----------------------------------------------------------------------------------------------------|
| RS-232         | These are the settings for tran                                 | smitting/receiving RS-232 commar                                                                                                    | nds.                                                                                                    |
| RS-232         | OFF, ON                                                         | When this is "ON," RS-232 commar                                                                                                    | nds can be transmitted and received.                                                                                                    |
| BAUDRATE       | 9600, 38400, <b>115200</b>                                      | Specifies the communication spec                                                                                                    | ed (bps) of the RS-232 connector.                                                                                                    |
| TALLY/GPO      | These are settings for tally sig                                | nals or control signals that are outp                                                                                                    | out from the TALLY/GPIO connector.                                                                                                    |
| TEMPLATE       | HDMI TALLY, SDI TALLY, GPO,<br>HDMI TALLY/GPO,<br>SDI TALLY/GPO | Selects a TALLY/GPO 1–16 settings<br>Press the [VALUE] knob to apply the                                                                                                    | s template.<br>he template settings to "TALLY/GPO 1–16."                                                                                                    |
|                | PGM HDMI 1–8, PGM SDI 1–8<br>PST HDMI 1–8, PST SDI 1–8          | A tally signal is output from the co                                                                                                    | onnector pins whenever a cross-point button is selected.                                                                                                    |
| TALLY/GPO 1–16 | GPO 1–16                                                        | or assign a GPO output function to                                                                                                    | e connector pins when you press a USER button or the footswitch,                                                                                                    |
| GPI            | These settings assign the fund                                  |                                                                                                    |                                                                                                    |
|                |                                                                 | nal is input, the assigned functions a                                                                                                    |                                                                                                    |
|                | CATEGORY                                                        | VALUE                                                                                                    | Explanation                                                                                                    |
|                | N/A                                                             |                                                                                                    | No function is assigned.                                                                                                    |
|                | PGM CH SELECT                                                   | INPUT 1–10                                                                                                    | Switches the PGM/A cross-point buttons.                                                                                                    |
|                | PST CH SELECT                                                   | INPUT 1–10                                                                                                    | Switches the PST/B cross-point buttons.                                                                                                    |
|                | AUX CH SELECT                                                   | INPUT 1–10                                                                                                    | Switches the video sent to the AUX bus.                                                                                                    |
|                | STILL OUTPUT                                                    | HDMI 1–8, SDI 1–8, STILL 1–16  STILL 1–16                                                                                                    | Changes the video assigned to INPUT 1–10.  Pauses the normal output, and previews or final outputs a cut of the still image. When a control signal is input again, the signal output returns to normal. |
|                | PinP & KEY 1–4 SOURCE                                           | SDI                                                                                                    | Switches the video source of the inset screen.                                                                                                    |
|                | DSK 1, 2 SOURCE                                                 | SDI                                                                                                    | Switches the DSK video source.                                                                                                    |
|                | SW CONTROL                                                      | CUT SW, AUTO SW TRANSITION SW, MODE SW SPLIT 1 SW, SPLIT 2 SW PinP & KEY 1–4 PVW SW PinP & KEY 1–4 PGM SW DSK 1, 2 PVW SW DSK 1, 2 PGM SW AUTO MIXING SW OUTPUT FADE SW, USER 1–4 SW | This works the same as when you press the button selected in "VALUE."                                                                                                    |
|                | TALCE                                                           | ▲ AUTO TAKE▼                                                                                                    | Automatically switches the PGM/A bus and PST/B bus videos.                                                                                                    |
|                | TAKE                                                            | ▲CUT▼                                                                                                    | Switches the video between PGM/A bus and PST/B bus as a cut.                                                                                                    |
| GPI 1-8        | AUDIO INPUT MUTE                                                | AUDIO IN 1–3/4, USB IN,<br>Bluetooth IN, HDMI 1–8, SDI 1–8                                                                                                    | Turns the mute function on/off for the input audio.                                                                                                    |
|                | AUDIO OUTPUT MUTE                                               | MASTER OUTPUT, AUX, USB OUT                                                                                                    | Turns the mute function on/off for the output audio.                                                                                                    |
|                | AUDIO INPUT SOLO                                                | AUDIO IN 1–3/4, USB IN,<br>Bluetooth IN, HDMI 1–8, SDI 1–8                                                                                                    | Turns the solo function on/off for the input audio.                                                                                                    |
|                | VOICE CHANGER SW                                                | AUDIO IN 1, 2                                                                                                    | Turns the voice changer on/off.                                                                                                    |
|                | REVERB (MOMENTARY)                                              |                                                                                                    | Reverb turns on only while a control signal is input.                                                                                                    |
|                | REVERB (ALTERNATE)                                              |                                                                                                    | Turns reverb on/off.                                                                                                    |
|                | OUTPUT FADE                                                     |                                                                                                    | The final output video fades out to a black screen.                                                                                                    |
|                | LOAD MEMORY                                                     | MEMORY 1–30                                                                                                    | Recalls a preset memory.                                                                                                    |
|                | INPUT SCAN                                                      | NORMAL                                                                                                    | Each time a control signal is input, the final output switches from INPUT 1–10 in sequential order.                                                                                                    |
|                |                                                                 | REVERSE                                                                                                    | Each time a control signal is input, the final output switches from INPUT 1–10 in reverse order.                                                                                                    |
|                | MEMORY SCAN                                                     | NORMAL                                                                                                    | The preset memories 1 through 30 are recalled in order each time a control signal is input.                                                                                                    |
|                |                                                                 | REVERSE                                                                                                    | The preset memories are recalled in reverse order from 30 through 1 each time a control signal is input.                                                                                                |
|                | MACRO EXECUTE                                                   | MACRO 1–100                                                                                                    | Executes a macro (a series of recorded operations).                                                                                                    |
|                | SEQUENCER                                                       | MODE ON/OFF, NEXT, PREVIOUS, AUTO SEQUENCE                                                                                                    | When the sequencer function is on, this works the same as when you press the button selected in "VALUE."                                                                                                |
|                | GPO (ONE SHOT)                                                  | GPO 1–16                                                                                                    | Outputs a control signal for 0.5 seconds.                                                                                                    |
|                | GPO (ALTERNATE)                                                 | GPO 1–16                                                                                                    | The control signal output is switched on/off each time a control signal is input.                                                                                                    |

### 21: LAN CONTROL

| Menu item                    | Value (bold text: default value) | Explanation                                                                              |                     |                                                         |
|------------------------------|----------------------------------|------------------------------------------------------------------------------------------|---------------------|---------------------------------------------------------|
|                              | Selects how settings are ma      | de for the IP address, subne                                                             | t mask, and defau   | lt gateway.                                             |
| CONFIGURE                    | MANUAL                           | This is to be configure                                                                  | d manually.         |                                                         |
| CONTIGORE                    | USING DHCP                       | The IP address and ot automatically from th                                              |                     | eeded for connecting to the network is obtained he LAN. |
| IP ADDRESS (*17)             | ,,                               | Specifies the IP addre                                                                   | ss as appropriate f | or the network to which the unit is connected.          |
| SUBNET MASK (*17)            | ,,                               | Specifies the subnet mask as appropriate for the network to which the unit is connected. |                     |                                                         |
| <b>DEFAULT GATEWAY</b> (*17) | ,,                               | Specifies the default of                                                                 | ateway as approp    | riate for the network to which the unit is connected.   |
|                              |                                  | Displays the NETWOR                                                                      | K PASSWORD scre     | en.                                                     |
|                              |                                  | Set the necessary pas                                                                    | sword for network   | connection, using four characters.                      |
|                              |                                  | Show password                                                                            |                     |                                                         |
| NETWORK PASSWORD             | ENTER                            | Password not set                                                                         |                     |                                                         |
| NETWORKT/135WORD             | LIVIEN                           | Password set                                                                             | ****                |                                                         |
|                              |                                  | * Input the password network to access the                                               |                     | en connecting a computer or other device on the same    |
|                              | ENTER                            | Displays the LAN INFO                                                                    | RMATION screen.     |                                                         |
|                              | Displays the following infor     | mation.                                                                                  |                     |                                                         |
|                              | Item                             | Explanation                                                                              |                     |                                                         |
|                              | STATUS                           | Connection status                                                                        |                     |                                                         |
| INFORMATION                  | IP ADDRESS                       | IP address                                                                               |                     |                                                         |
| INIONIMATION                 | SUBNET MASK                      | Subnet mask.                                                                             |                     |                                                         |
|                              | DEFAULT GATEWAY                  | Default gateway                                                                          |                     |                                                         |
|                              | MAC ADDRESS                      | MAC address                                                                              |                     |                                                         |
|                              | OR code                          | QR code for accessing the S                                                              | , ,                 |                                                         |
|                              | QII COUC                         | * Note that the QR code is r                                                             | ot shown if the V-  | 160HD is disconnected from the network.                 |

(\*17) This can be set if "CONFIGURE" is "MANUAL."

### 22: CAMERA CONTROL

| Menu item            | Value (bold text: default value)                                       | Explanation                                                                                                    |
|----------------------|------------------------------------------------------------------------|----------------------------------------------------------------------------------------------------|
| CAMERA ID            | <b>CAMERA 1</b> –16                                                    | Selects the camera to be controlled.                                                                                                    |
| PROTOCOL             | N/A, JVC, Panasonic,<br>Canon PTZ, VISCA over IP,<br>PTZOptics, Avonic | Specifies the camera's protocol.                                                                                                    |
| IP ADDRESS           | 192.168.0.101                                                          | Input the camera's IP address.                                                                                                    |
| LOGIN NAME           | ENTER                                                                  | Displays the LOGIN NAME screen. Enter the log-in name needed to connect with the camera when "PROTOCOL" is "JVC."                                                                                                    |
| PASSWORD             | ENTER                                                                  | Displays the PASSWORD screen. Enter the password needed to connect with the camera when "PROTOCOL" is "JVC."                                                                                                    |
| CAMERA PRESET RECALL | PRESET 1-10                                                            | Selects a preset in which camera settings are preset. By pressing the [VALUE] knob you can recall a preset from the camera.  By assigning a USER button to the camera control function, you can recall presets using the buttons (p. 67). |
|                      | Specifies how presets are re                                           | ecalled.                                                                                                    |
| ALL CAMERAS RECALL   | OFF                                                                    | Recall presets from the camera that is being controlled.                                                                                                    |
|                      | ON                                                                     | Simultaneously recall presets from all cameras (CAMERA 1–16).                                                                                                    |
| CAMERA PRESET STORE  | PRESET 1–10                                                            | This selects the preset in which camera settings will be registered. By pressing the [VALUE] knob you can register the camera settings to a preset.  * Presets are saved in the camera itself.                                            |
|                      | Adjusts the horizontal posi-                                           | tion of the camera. When the cursor is located at this value, you can control the camera.                                                                                                    |
| PAN                  | LEFT                                                                   | While you hold down the [VALUE] knob, the camera faces left.                                                                                                    |
|                      | RIGHT                                                                  | While you hold down the [VALUE] knob, the camera faces right.                                                                                                    |
|                      | Adjusts the vertical position                                          | n of the camera. When the cursor is located at this value, you can control the camera.                                                                                                    |
| TILT                 | DOWN                                                                   | While you hold down the [VALUE] knob, the camera faces up.                                                                                                    |
|                      | UP                                                                     | While you hold down the [VALUE] knob, the camera faces down.                                                                                                    |
| SPEED                | 1- <b>12</b> -24                                                       | Adjusts the speed at which the camera changes direction.                                                                                                    |
|                      | Adjusts the camera's zoom                                              | position. When the cursor is located at this value, you can control the camera.                                                                                                    |
|                      | WIDE (FAST)                                                            | While you hold down the [VALUE] knob, the camera zooms-out at high speed.                                                                                                    |
| ZOOM                 | WIDE (SLOW)                                                            | While you hold down the [VALUE] knob, the camera zooms-out at low speed.                                                                                                    |
|                      | TELE (SLOW)                                                            | While you hold down the [VALUE] knob, the camera zooms-in at low speed.                                                                                                    |
|                      | TELE (FAST)                                                            | While you hold down the [VALUE] knob, the camera zooms-in at high speed.                                                                                                    |
|                      | Adjusts the focal point of the                                         | ne camera. When the cursor is located at this value, you can control the camera.                                                                                                    |
| <b>FOCUS</b> (*18)   | NEAR                                                                   | While you hold down the [VALUE] knob, the focus moves closer.                                                                                                    |
|                      | FAR                                                                    | While you hold down the [VALUE] knob, the focal point moves farther away.                                                                                                    |
| AUTO FOCUS           | OFF, ON                                                                | When this is "ON," the focal point is set automatically.                                                                                                    |
| EXPOSURE             | MANUAL, AUTO                                                           | Specifies the exposure mode.                                                                                                    |
| TALLY CH             | <b>HDMI 1</b> –8, SDI 1–8                                              | Specifies the connector from which the camera video is input. When the camera video from the V-160HD is the final output, the camera's tally light is lit.                                                                                |

(\*18) This can be set if "AUTO FOCUS" is "OFF."

#### 23: USB MEMORY

| Menu item            | Value (bold text: default value) | Explanation                                                                                                    |
|----------------------|----------------------------------|----------------------------------------------------------------------------------------------------|
| RESTORE ALL SETTINGS | ENTER                            | Shows a list of the setting files (.V16) that are on the USB flash drive. You can select a setting file and restore the settings into the unit. The current settings are overwritten.                                                                                                    |
| BACKUP ALL SETTINGS  | ENTER                            | Shows a list of the setting files (.V16) that are on the USB flash drive. You can select the settings file used to back up the current settings to the USB flash drive. If you selected "NEW FILE," a new settings file is saved.  * Some settings are not saved to the file, such as the "TEST PATTERN" and "TEST TONE" settings in the SYSTEM menu. |
| FORMAT               | EXEC                             | Formats the USB flash drive.                                                                                                    |

#### 24: SYSTEM

| Menu item            | Value (bold text: default value) | Explanation                                                   |                                                                                                    |
|----------------------|----------------------------------|---------------------------------------------------------------|----------------------------------------------------------------------------------------------------|
|                      | Specifies whether HDCP is en     | nabled (ON) or disabled (OFF).                                |                                                                                                    |
| <b>HDCP</b> (*19)    | OFF                              | Copy-protected (HDCP) video                                   | •                                                                                                    |
| 11501 (15)           | ON                               |                                                               | can be input. HDCP is also added to the video that is output.<br>JT connectors and the USB STREAM port are not outputted.              |
| FRAME RATE (*19)     | 60, 59.94, 50Hz                  | Specifies the frame rate.                                     |                                                                                                    |
| USB OUT (*19)        | 29.97, 59.94Hz                   | Specifies the frame rate of the                               | USB STREAM port.                                                                                                    |
| U3B U01 ( 19)        | 25, 50Hz                         | * The value differs depending                                 | on the "FRAME RATE" setting.                                                                                                    |
| SYSTEM FORMAT (*19)  | <b>1080p</b> , 1080i, 720p       | Specifies the system format.                                  |                                                                                                    |
| 3131EM1 ONWAL (19)   |                                  | <u>'</u>                                                      | MI OUT 3 connector is fixed at 1080p.                                                                                                  |
|                      | Specifies the reference clock    |                                                               |                                                                                                    |
|                      | INTERNAL                         | The V-160HD's internal clock is                               |                                                                                                    |
| REFERENCE            | EXTERNAL                         |                                                               | ria the REFERENCE IN connector is used as the reference clock.<br>ation), bi-level, and tri-level synchronizing signals are supported. |
|                      |                                  | A signal input via one of the S                               | DI IN 1–8 connectors is used as the reference clock.                                                                                   |
|                      | SDI 1–8                          | The VSYNC (vertical synchroni signal input via SDI.           | zing) signal output from the V-160HD is synchronized to the VSYNC                                                                      |
|                      |                                  | This adjusts the phase horizon                                | itally.                                                                                                    |
| CLOCK ADJUST         | -1920- <b>0</b> -1920            |                                                               | rizontally out of sync with the operation of other devices using the                                                                   |
|                      |                                  | same clock.                                                   |                                                                                                    |
| LINE ADJUCT          | 1200 0 1200                      | This adjusts the phase vertical                               |                                                                                                    |
| LINE ADJUST          | -1200 <b>-0</b> -1200            | devices using the same clock.                                 | tically out of sync with or field-shifted from the operation of other                                                                  |
|                      | ENTER                            | Displays the Bluetooth PAIRIN                                 | G menu.                                                                                                    |
|                      | Menu item                        | Value                                                         | Explanation                                                                                                    |
|                      | Bluetooth                        | OFF, ON                                                       | Turns the Bluetooth function on/off.                                                                                                   |
|                      | PAIRING                          | EXEC                                                          | Begins pairing with a Bluetooth device.                                                                                                |
| Bluetooth            |                                  | Displays the Bluetooth connec                                 | ction status.                                                                                                    |
|                      |                                  | OFF                                                           | Bluetooth off                                                                                                    |
|                      | STATUS                           | PAIRING MODE                                                  | Now pairing                                                                                                    |
|                      |                                  | NOT CONNECTED                                                 | Waiting for connection                                                                                                    |
|                      |                                  | CONNECTED                                                     | Connected                                                                                                    |
|                      | Specifies the operation mod      | e for video transitions.                                      |                                                                                                    |
| PANEL OPERATION      | A/B                              | The video of the bus toward w                                 | hich the video fader is flipped always becomes the final output.                                                                       |
| 771122 01 210/11/014 | PGM/PST                          | The video on the PGM/A bus is to be output next) for the PST, | s always the final output. Select the preview output video (the video /B bus side.                                                     |
| EFFECTS TRANSITION   |                                  | Sets whether the PinP/DSK cor                                 | mposites are switched on and off in tandem with the video transitions.                                                                 |
| SYNC                 | OFF, ON                          | · · · · · · · · · · · · · · · · · · ·                         | K composition turn on/off in tandem with the video transitions. The                                                                    |
|                      |                                  |                                                               | iewed is sent to final output when transitioning to a different video.                                                                 |
|                      |                                  | Specifies whether the spot fur disabled (DISABLE).            | nction for the [PVW] and [PGM] buttons is enabled (ENABLE) or                                                                          |
| EFFECTS SPOT         | DISABLE, <b>ENABLE</b>           | ` ′                                                           | pressing the [PVW] or [PGM] button for each layer shows only the                                                                       |
|                      |                                  |                                                               | peration while the button is pressed.                                                                                                  |

<sup>(\*19)</sup> A change in the setting is not applied until you press the [VALUE] knob to confirm.

| Menu item                                 | Value (bold text: default value)                                                                                                    | Explanation                                                                                                    |                                                                                                    |
|-------------------------------------------|----------------------------------------------------------------------------------------------------|----------------------------------------------------------------------------------------------------|----------------------------------------------------------------------------------------------------|
|                                           | ENTER                                                                                                    | Displays the PAN                                                                                                    | EL LOCK menu.                                                                                                    |
|                                           | Enable (ON) or disable (OFF)                                                                                                    | .1                                                                                                    |                                                                                                    |
|                                           |                                                                                                    | ·                                                                                                    | Funlanation                                                                                                    |
|                                           | Menu item                                                                                                    | Value                                                                                                    | Explanation                                                                                                    |
|                                           | ALL SW & VOLUME                                                                                                    | OFF, ON                                                                                                    | The following settings are turned on/off together.                                                                                                    |
|                                           | PGM/A 1–10 SW                                                                                                    | OFF, ON                                                                                                    | PGM/A cross-point [1]–[10] buttons                                                                                                    |
|                                           | PST/B 1–10 SW<br>INPUT ASSIGN SW                                                                                                    | OFF, ON                                                                                                    | PST/B cross-point [1]–[10] buttons [INPUT ASSIGN] button                                                                                                    |
|                                           | CUT SW                                                                                                    | OFF, ON                                                                                                    | [CUT] button                                                                                                    |
|                                           | AUTO SW                                                                                                    | OFF, ON                                                                                                    | [AUTO] button                                                                                                    |
|                                           | MODE SW                                                                                                    | OFF, ON                                                                                                    | [MODE] button                                                                                                    |
|                                           | AUX SW                                                                                                    | OFF, ON                                                                                                    | AUX [1]–[10] buttons                                                                                                    |
|                                           | MEMORY SW                                                                                                    | OFF, ON                                                                                                    | MEMORY [1]–[10] buttons                                                                                                    |
|                                           | MACRO SW                                                                                                    | OFF, ON                                                                                                    | MACRO [1]–[10] buttons                                                                                                    |
|                                           | TRANSITION SW                                                                                                    | OFF, ON                                                                                                    | [TRANSITION] button                                                                                                    |
| PANEL LOCK                                | VIDEO FADER                                                                                                    | OFF, ON                                                                                                    | Video fader                                                                                                    |
|                                           | SPLIT BLOCK                                                                                                    | OFF, ON                                                                                                    | [SPLIT 1] [SPLIT 2] buttons, [PGM/A-CENTER] [PST/B-CENTER] knobs                                                                                                    |
|                                           | SEQUENCER BLOCK                                                                                                    | OFF, ON                                                                                                    | Buttons in the SEQUENCER section                                                                                                    |
|                                           | PinP & KEY 1–4 BLOCK                                                                                                    | OFF, ON                                                                                                    | Buttons and knobs in the PinP & KEY sections                                                                                                    |
|                                           | DSK 1, 2 BLOCK                                                                                                    | OFF, ON                                                                                                    | Buttons and knobs in the DSK sections                                                                                                    |
|                                           | MONITOR 1–4 SW                                                                                                    | OFF, ON                                                                                                    | MONITOR [1]–[4] buttons                                                                                                    |
|                                           | OUTPUT FADE SW                                                                                                    | OFF, ON                                                                                                    | [OUTPUT FADE] button                                                                                                    |
|                                           | CAPTURE IMAGE SW                                                                                                    | OFF, ON                                                                                                    | [CAPTURE IMAGE] button                                                                                                    |
|                                           | USER 1–4 SW                                                                                                    | OFF, ON                                                                                                    | USER [1]–[4] buttons                                                                                                    |
|                                           | AUDIO IN 1-3/4 VOLUME                                                                                                    | OFF, ON                                                                                                    | AUDIO INPUT LEVEL [1] [2] [3/4] knobs                                                                                                    |
|                                           | AUTO MIXING SW                                                                                                    | OFF, ON                                                                                                    | [AUTO MIXING] button                                                                                                    |
|                                           | AUX VOLUME                                                                                                    | OFF, ON                                                                                                    | [AUX] knob                                                                                                    |
|                                           | USB STREAM VOLUME                                                                                                    | OFF, ON                                                                                                    | [USB STREAM] knob                                                                                                    |
|                                           | MASTER OUTPUT VOLUME                                                                                                    | OFF, ON                                                                                                    | [MASTER OUTPUT] knob                                                                                                    |
|                                           | Specifies whether the same v                                                                                                    | video as the final o                                                                                                    | utput is sent to the AUX bus (AUX link).                                                                                                    |
|                                           |                                                                                                    |                                                                                                    |                                                                                                    |
|                                           |                                                                                                    | Use the AUX [1]-                                                                                                    | [10] buttons to select the video of the AUX bus.                                                                                                    |
|                                           | OFF                                                                                                    | When selecting a                                                                                                    | video that is not assigned to INPUT 1–10, set this in "AUX SOURCE" under the                                                                                                    |
|                                           | OFF                                                                                                    | When selecting a<br>VIDEO ASSIGN m                                                                                                    | video that is not assigned to INPUT 1–10, set this in "AUX SOURCE" under the enu.                                                                                                    |
|                                           | OFF                                                                                                    | When selecting a<br>VIDEO ASSIGN m<br>AUX link is enable                                                                                                    | video that is not assigned to INPUT 1–10, set this in "AUX SOURCE" under the enu. ed, and the same video as the final output is sent to the AUX bus.                                                                                                    |
|                                           | OFF                                                                                                    | When selecting a VIDEO ASSIGN m AUX link is enable Temporarily disa                                                                                                    | ed, and the same video as the final output is sent to the AUX bus.  (bling AUX link)                                                                                                    |
| AUX LINKED PGM                            | OFF                                                                                                    | When selecting a VIDEO ASSIGN m AUX link is enable Temporarily disa When you press a                                                                                                    | video that is not assigned to INPUT 1–10, set this in "AUX SOURCE" under the enu.  ed, and the same video as the final output is sent to the AUX bus.  sbling AUX link  an AUX [1]–[10] button, the selection of the AUX [1]–[10] button is enabled (lit                                                                                                    |
| AUX LINKED PGM                            |                                                                                                    | When selecting a<br>VIDEO ASSIGN m<br>AUX link is enable<br>Temporarily disa<br>When you press a<br>green). You can s                                                                                                    | ivideo that is not assigned to INPUT 1–10, set this in "AUX SOURCE" under the enu.  ed, and the same video as the final output is sent to the AUX bus.  abling AUX link an AUX [1]–[10] button, the selection of the AUX [1]–[10] button is enabled (lit elect the video you want to send to the AUX bus.                                                                                                    |
| AUX LINKED PGM                            | AUTO LINK                                                                                                    | When selecting a VIDEO ASSIGN m AUX link is enable Temporarily disa When you press a                                                                                                    | ivideo that is not assigned to INPUT 1–10, set this in "AUX SOURCE" under the enu.  ed, and the same video as the final output is sent to the AUX bus.  abling AUX link an AUX [1]–[10] button, the selection of the AUX [1]–[10] button is enabled (lit elect the video you want to send to the AUX bus.                                                                                                    |
| AUX LINKED PGM                            |                                                                                                    | When selecting a<br>VIDEO ASSIGN m<br>AUX link is enable<br>Temporarily disa<br>When you press a<br>green). You can s<br>Re-enabling AUX                                                                                                    | wideo that is not assigned to INPUT 1–10, set this in "AUX SOURCE" under the enu.  ed, and the same video as the final output is sent to the AUX bus.  sibling AUX link  an AUX [1]–[10] button, the selection of the AUX [1]–[10] button is enabled (lit elect the video you want to send to the AUX bus.  ( link  When you operate the [AUTO] button etc. to switch the final output video,                                                                                                    |
| AUX LINKED PGM                            | AUTO LINK                                                                                                    | When selecting a<br>VIDEO ASSIGN m<br>AUX link is enable<br>Temporarily disa<br>When you press a<br>green). You can s                                                                                                    | wideo that is not assigned to INPUT 1–10, set this in "AUX SOURCE" under the enu.  ed, and the same video as the final output is sent to the AUX bus.  bbling AUX link  an AUX [1]–[10] button, the selection of the AUX [1]–[10] button is enabled (lit elect the video you want to send to the AUX bus.  K link  When you operate the [AUTO] button etc. to switch the final output video, AUX link is automatically enabled.                                                                                                    |
| AUX LINKED PGM                            | AUTO LINK                                                                                                    | When selecting a<br>VIDEO ASSIGN m<br>AUX link is enable<br>Temporarily disa<br>When you press a<br>green). You can s<br>Re-enabling AUX                                                                                                    | wideo that is not assigned to INPUT 1–10, set this in "AUX SOURCE" under the enu.  ed, and the same video as the final output is sent to the AUX bus.  bling AUX link an AUX [1]–[10] button, the selection of the AUX [1]–[10] button is enabled (litelect the video you want to send to the AUX bus.  ( link  When you operate the [AUTO] button etc. to switch the final output video, AUX link is automatically enabled.  When you press the AUX [1]–[8] button that is currently selected (lit green),                                                                                                    |
| AUX LINKED PGM                            | AUTO LINK                                                                                                    | When selecting a VIDEO ASSIGN m  AUX link is enable Temporarily disa When you press a green). You can selection Re-enabling AUX  AUTO LINK                                                                                                    | wideo that is not assigned to INPUT 1–10, set this in "AUX SOURCE" under the enu.  ed, and the same video as the final output is sent to the AUX bus.  bbling AUX link  an AUX [1]–[10] button, the selection of the AUX [1]–[10] button is enabled (lit elect the video you want to send to the AUX bus.  K link  When you operate the [AUTO] button etc. to switch the final output video, AUX link is automatically enabled.                                                                                                    |
| AUX LINKED PGM                            | AUTO LINK                                                                                                    | When selecting a VIDEO ASSIGN m  AUX link is enable temporarily disa When you press a green). You can selected the temporarily disa when you press and the temporarily disa when you press and the temporarily disable temporarily disable temporarily | wideo that is not assigned to INPUT 1–10, set this in "AUX SOURCE" under the enu.  ed, and the same video as the final output is sent to the AUX bus.  bling AUX link an AUX [1]–[10] button, the selection of the AUX [1]–[10] button is enabled (litelect the video you want to send to the AUX bus.  ( link  When you operate the [AUTO] button etc. to switch the final output video, AUX link is automatically enabled.  When you press the AUX [1]–[8] button that is currently selected (lit green),                                                                                                    |
| AUX LINKED PGM                            | AUTO LINK MANUAL LINK  Specifies the function of the                                                                                                    | When selecting a VIDEO ASSIGN m  AUX link is enable temporarily disa When you press a green). You can selected the temporarily disa When you press and the temporarily disa When you can selected the temporarily disa When the video of the temporarily disable temporarily disable temporari | wideo that is not assigned to INPUT 1–10, set this in "AUX SOURCE" under the enu.  ed, and the same video as the final output is sent to the AUX bus.  an AUX [1]–[10] button, the selection of the AUX [1]–[10] button is enabled (lit elect the video you want to send to the AUX bus.  ( link  When you operate the [AUTO] button etc. to switch the final output video, AUX link is automatically enabled.  When you press the AUX [1]–[8] button that is currently selected (lit green), AUX link is enabled.                                                                                                    |
| AUX LINKED PGM                            | AUTO LINK<br>MANUAL LINK                                                                                                    | When selecting a VIDEO ASSIGN m AUX link is enable Temporarily disa When you press a green). You can selected the MANUAL LINK  When the video contrains time is                                                                                                    | wideo that is not assigned to INPUT 1–10, set this in "AUX SOURCE" under the enu.  ed, and the same video as the final output is sent to the AUX bus.  Abling AUX link  an AUX [1]–[10] button, the selection of the AUX [1]–[10] button is enabled (litelect the video you want to send to the AUX bus.  (Iink  When you operate the [AUTO] button etc. to switch the final output video, AUX link is automatically enabled.  When you press the AUX [1]–[8] button that is currently selected (lit green), AUX link is enabled.  of the PST/B bus is selected, switches to the video of the PGM/A bus. The specified by the TRANSITION TIME menu item "WIPE/MIX TIME."                                                                                                    |
|                                           | AUTO LINK MANUAL LINK  Specifies the function of the                                                                                                    | When selecting a VIDEO ASSIGN m  AUX link is enable temporarily disa When you press a green). You can selected the temporarily disa When you press a green). You can selected the temporarily disa When LINK  MANUAL LINK  [CUT] button.  When the video of transition time is Switches the video.                                                                                                    | when you operate the [AUTO] button etc. to switch the final output video, AUX link is automatically enabled.  When you operate the [AUTO] button that is currently selected (lit green), AUX link is enabled.  When you press the AUX [1]–[8] button that is currently selected (lit green), AUX link is enabled.                                                                                                    |
| AUX LINKED PGM  CUT SW ASSIGN (*20)       | AUTO LINK MANUAL LINK  Specifies the function of the  ▲AUTO TAKE  ▲AUTO TAKE                                                                                                   | When selecting a VIDEO ASSIGN m AUX link is enable Temporarily disa When you press a green). You can s Re-enabling AUX AUTO LINK MANUAL LINK  [CUT] button. When the video of transition time is Switches the vide TRANSITION TIME                                                                                                    | when you operate the [AUTO] button etc. to switch the final output video, AUX link is automatically enabled.  When you operate the [AUTO] button that is currently selected (lit green), AUX link is enabled.  When you press the AUX [1]–[8] button that is currently selected (lit green), AUX link is enabled.                                                                                                    |
|                                           | AUTO LINK MANUAL LINK  Specifies the function of the  ▲AUTO TAKE  ▲AUTO TAKE  ▲CUT                                                                                             | When selecting a VIDEO ASSIGN m AUX link is enable Temporarily disa When you press a green). You can s Re-enabling AUX AUTO LINK MANUAL LINK  CUT] button. When the video of transition time is Switches the vide of TRANSITION TIMI When the video of transition time is Switches the video of transition time is Switches the video of transition time is Switches the video of transition time is Switches the video of transition time is Switches the video of transition time is Switches the video of transition time is Switches the video of transition time is Switches the video of the video of transition time is Switches the video of transition time is Switches the video of transition time is Swit | wideo that is not assigned to INPUT 1–10, set this in "AUX SOURCE" under the enu.  ed, and the same video as the final output is sent to the AUX bus.  cbling AUX link an AUX [1]–[10] button, the selection of the AUX [1]–[10] button is enabled (litelect the video you want to send to the AUX bus.  ( link  When you operate the [AUTO] button etc. to switch the final output video, AUX link is automatically enabled.  When you press the AUX [1]–[8] button that is currently selected (lit green), AUX link is enabled.  of the PST/B bus is selected, switches to the video of the PGM/A bus. The specified by the TRANSITION TIME menu item "WIPE/MIX TIME."  so between PGM/A bus and PST/B bus. The transition time is specified by the menu item "WIPE/MIX TIME."  of the PST/B bus is selected, switches to the video of the PGM/B bus as a cut.                                                                                                    |
|                                           | AUTO LINK MANUAL LINK  Specifies the function of the  ▲AUTO TAKE  ▲AUTO TAKE                                                                                                   | When selecting a VIDEO ASSIGN m AUX link is enable Temporarily disa When you press a green). You can selection and the VIDEO AUTO LINK  MANUAL LINK  CUT] button.  When the video of transition time is Switches the video of Switches the video of Switches the video o | when you operate the [AUTO] button etc. to switch the final output video, AUX link is automatically enabled.  When you operate the [AUTO] button that is currently selected (lit green), AUX link is enabled.  When you press the AUX [1]–[8] button that is currently selected (lit green), AUX link is enabled.  of the PST/B bus is selected, switches to the video of the PGM/A bus. The specified by the TRANSITION TIME menu item "WIPE/MIX TIME."  to between PGM/A bus and PST/B bus. The transition time is specified by the menu item "WIPE/MIX TIME."  of the PST/B bus is selected, switches to the video of the PGM/B bus as a cut.                                                                                                    |
|                                           | AUTO LINK MANUAL LINK  Specifies the function of the  ▲AUTO TAKE  ▲AUTO TAKE  ▲CUT                                                                                             | When selecting a VIDEO ASSIGN m AUX link is enable Temporarily disa When you press a green). You can s Re-enabling AUX AUTO LINK MANUAL LINK  [CUT] button. When the video of transition time is Switches the video C Switches the video C Switches the video C Switches the video C When the video C                                                                                                    | wideo that is not assigned to INPUT 1–10, set this in "AUX SOURCE" under the enu.  ed, and the same video as the final output is sent to the AUX bus.  cbling AUX link an AUX [1]–[10] button, the selection of the AUX [1]–[10] button is enabled (litelect the video you want to send to the AUX bus.  (Iink  When you operate the [AUTO] button etc. to switch the final output video, AUX link is automatically enabled.  When you press the AUX [1]–[8] button that is currently selected (lit green), AUX link is enabled.  of the PST/B bus is selected, switches to the video of the PGM/A bus. The specified by the TRANSITION TIME menu item "WIPE/MIX TIME."  so between PGM/A bus and PST/B bus. The transition time is specified by the menu item "WIPE/MIX TIME."  of the PST/B bus is selected, switches to the video of the PGM/B bus as a cut.  The between PGM/A bus and PST/B bus as a cut.  The pST/B bus is selected, switches to the video of the PGM/A bus as a cut.  The pST/B bus is selected, switches to the video of the PGM/A bus as a cut.                                                                                                    |
|                                           | AUTO LINK MANUAL LINK  Specifies the function of the  ▲AUTO TAKE  ▲AUTO TAKE  ▲CUT  ▲CUT  ▲TRANSFORM                                                                           | When selecting a VIDEO ASSIGN m AUX link is enable Temporarily disa When you press a green). You can s Re-enabling AUX AUTO LINK MANUAL LINK  [CUT] button. When the video of transition time is Switches the video TRANSITION TIMI When the video of Switches the video only while you're                                                                                                    | when you operate the [AUTO] button etc. to switch the final output video, AUX link is automatically enabled.  When you operate the [AUTO] button etc. to switch the final output video, AUX link is automatically enabled.  When you press the AUX [1]–[8] button that is currently selected (lit green), AUX link is enabled.  When you press the AUX [1]–[8] button that is currently selected the green, AUX link is enabled.  of the PST/B bus is selected, switches to the video of the PGM/A bus. The specified by the TRANSITION TIME menu item "WIPE/MIX TIME."  The between PGM/A bus and PST/B bus. The transition time is specified by the menu item "WIPE/MIX TIME."  The problem of the PGM/B bus as a cut.  The problem of the PGM/B bus as a cut.                                                                                                    |
|                                           | AUTO LINK MANUAL LINK  Specifies the function of the  AUTO TAKE  AUTO TAKE  ACUT                                                                                               | When selecting a VIDEO ASSIGN m AUX link is enable Temporarily disa When you press a green). You can selected the When You can selected the When the video control when the video control when the video control when the video control while you're [AUTO] button.                                                                                                    | when you operate the [AUTO] button etc. to switch the final output video, AUX link  When you operate the [AUTO] button that is currently selected (lit green), AUX link is enabled.  When you press the AUX [1]–[8] button that is currently selected (lit green), AUX link is enabled.  When you press the AUX [1]–[8] button that is currently selected (lit green), AUX link is enabled.  of the PST/B bus is selected, switches to the video of the PGM/A bus. The specified by the TRANSITION TIME menu item "WIPE/MIX TIME."  of the PST/B bus is selected, switches to the video of the PGM/B bus as a cut.  of the PST/B bus is selected, switches to the video of the PGM/B bus as a cut.  of the PST/B bus is selected, switches to the video of the PGM/B bus as a cut.  of the PST/B bus is selected, switches to the video of the PGM/A bus as a cut.  of the PST/B bus is selected, switches to the video of the PGM/A bus as a cut.  of the PST/B bus is selected, switches to the video of the PGM/A bus as a cut.  of the PST/B bus is selected, switches to the video of the PGM/A bus as a cut.  of the PST/B bus is selected, switches to the video of the PGM/A bus as a cut.  of the PST/B bus is selected, switches to the video of the PGM/A bus as a cut.  of the PST/B bus is selected, switches to the video of the PGM/A bus as a cut.                                                                                                    |
|                                           | AUTO LINK MANUAL LINK  Specifies the function of the  ▲AUTO TAKE  ▲AUTO TAKE  ▲CUT  ▲CUT  ▲TRANSFORM                                                                           | When selecting a VIDEO ASSIGN m AUX link is enable Temporarily disa When you press a green). You can selected the video Constitution of the video Constitution of the video Co | wideo that is not assigned to INPUT 1–10, set this in "AUX SOURCE" under the enu.  ed, and the same video as the final output is sent to the AUX bus.  cbling AUX link an AUX [1]–[10] button, the selection of the AUX [1]–[10] button is enabled (litelect the video you want to send to the AUX bus.  (Iink  When you operate the [AUTO] button etc. to switch the final output video, AUX link is automatically enabled.  When you press the AUX [1]–[8] button that is currently selected (lit green), AUX link is enabled.  of the PST/B bus is selected, switches to the video of the PGM/A bus. The specified by the TRANSITION TIME menu item "WIPE/MIX TIME."  so between PGM/A bus and PST/B bus. The transition time is specified by the menu item "WIPE/MIX TIME."  of the PST/B bus is selected, switches to the video of the PGM/B bus as a cut.  The between PGM/A bus and PST/B bus as a cut.  The pST/B bus is selected, switches to the video of the PGM/A bus as a cut.  The pST/B bus is selected, switches to the video of the PGM/A bus as a cut.                                                                                                    |
|                                           | AUTO LINK MANUAL LINK  Specifies the function of the  ▲AUTO TAKE  ▲AUTO TAKE  ▲CUT  ▲CUT  ▲TRANSFORM  Specifies the function of the  AUTO TAKE  AUTO TAKE                      | When selecting a VIDEO ASSIGN m AUX link is enable Temporarily disa When you press a green). You can selected the When You can selected the When the video control while you're [AUTO] button.                                                                                                    | wideo that is not assigned to INPUT 1–10, set this in "AUX SOURCE" under the enu.  ed, and the same video as the final output is sent to the AUX bus.  chiling AUX link an AUX [1]–[10] button, the selection of the AUX [1]–[10] button is enabled (litelect the video you want to send to the AUX bus.  (Iink  When you operate the [AUTO] button etc. to switch the final output video, AUX link is automatically enabled.  When you press the AUX [1]–[8] button that is currently selected (lit green), AUX link is enabled.  of the PST/B bus is selected, switches to the video of the PGM/A bus. The specified by the TRANSITION TIME menu item "WIPE/MIX TIME."  to between PGM/A bus and PST/B bus. The transition time is specified by the emenu item "WIPE/MIX TIME."  of the PST/B bus is selected, switches to the video of the PGM/B bus as a cut.  of the PST/B bus is selected, switches to the video of the PGM/A bus as a cut holding down the button.                                                                                                    |
|                                           | AUTO LINK MANUAL LINK  Specifies the function of the  ▲AUTO TAKE  ▲AUTO TAKE  ▲CUT  ▲CUT  ▲TRANSFORM  Specifies the function of the                                            | When selecting a VIDEO ASSIGN m AUX link is enable Temporarily disa When you press a green). You can selected the When You can selected the When the video of the When the video of the When the Video of the When the Video of the When the Video | when you operate the [AUTO] button etc. to switch the final output video, AUX link when you operate the [AUTO] button that is currently selected (lit green), AUX link is automatically enabled.  When you operate the [AUTO] button that is currently selected (lit green), AUX link is enabled.  When you press the AUX [1]–[8] button that is currently selected (lit green), AUX link is enabled.  of the PST/B bus is selected, switches to the video of the PGM/A bus. The specified by the TRANSITION TIME menu item "WIPE/MIX TIME."  of the PST/B bus is selected, switches to the video of the PGM/B bus as a cut.  of the PST/B bus is selected, switches to the video of the PGM/A bus as a cut.  of the PST/B bus is selected, switches to the video of the PGM/A bus as a cut.  of the PST/B bus is selected, switches to the video of the PGM/A bus as a cut.  of the PST/B bus is selected, switches to the video of the PGM/A bus as a cut holding down the button.                                                                                                    |
| CUT SW ASSIGN (*20)                       | AUTO LINK MANUAL LINK  Specifies the function of the  ▲AUTO TAKE  ▲AUTO TAKE  ▲CUT  ▲CUT  ▲TRANSFORM  Specifies the function of the  AUTO TAKE  AUTO TAKE                      | When selecting a VIDEO ASSIGN m AUX link is enable Temporarily disa When you press a green). You can selected the When You was a selected to the When the video of the VIDEO Switches the video of the VIDEO Switches the video of the VIDEO Switches the video of the VIDEO Switches the video of the VIDEO Switches the video of the VIDEO Switches the video of the VIDEO Switches the video of the VIDEO Switches the video of the VIDEO Switches the video of the VIDEO Switches the video of the VIDEO Switches the VIDEO Switches the VIDEO Switches the VIDEO Switches the VIDEO SWITCHES SWITCHES THE VIDEO SWITCHES SWITCHES THE VIDEO SWITCHES SWITCHES THE VIDEO SWITCHES SWITCHES THE VIDEO SWITCHES SWITCHES SWITCH | when you operate the [AUTO] button etc. to switch the final output video, AUX link  When you operate the [AUTO] button etc. to switch the final output video, AUX link is automatically enabled.  When you press the AUX [1]–[8] button that is currently selected (lit green), AUX link is enabled.  When you press the AUX [1]–[8] button that is currently selected (lit green), AUX link is enabled.  of the PST/B bus is selected, switches to the video of the PGM/A bus. The specified by the TRANSITION TIME menu item "WIPE/MIX TIME."  of the PST/B bus is selected, switches to the video of the PGM/B bus as a cut.  of the PST/B bus is selected, switches to the video of the PGM/A bus as a cut.  of the PST/B bus is selected, switches to the video of the PGM/A bus as a cut.  of the PST/B bus is selected, switches to the video of the PGM/A bus as a cut.  of the PST/B bus is selected, switches to the video of the PGM/A bus as a cut.  of the PST/B bus is selected, switches to the video of the PGM/A bus as a cut holding down the button.                                                                                                    |
| CUT SW ASSIGN (*20)                       | AUTO LINK MANUAL LINK  Specifies the function of the  ▲AUTO TAKE  ▲AUTO TAKE  ▲CUT  ▲CUT  ▲TRANSFORM  Specifies the function of the AUTO TAKE  ▲AUTO TAKE▼                     | When selecting a VIDEO ASSIGN m AUX link is enable Temporarily disa When you press a green). You can selected the When you press a green). You can selected the When the video of the VIDEO Switches the video of the VIDEO Switches the VIDEO Switches the VIDEO Switches the VIDEO Sw | when you operate the [AUTO] button etc. to switch the final output video, AUX link  When you operate the [AUTO] button that is currently selected (lit green), AUX link is automatically enabled.  When you press the AUX [1]–[8] button that is currently selected (lit green), AUX link is enabled.  When you press the AUX [1]–[8] button that is currently selected (lit green), AUX link is enabled.  When you press the AUX [1]–[8] button that is currently selected (lit green), AUX link is enabled.  When you press the AUX [1]–[8] button that is currently selected (lit green), AUX link is enabled.  Of the PST/B bus is selected, switches to the video of the PGM/A bus. The specified by the TRANSITION TIME menu item "WIPE/MIX TIME."  Of the PST/B bus is selected, switches to the video of the PGM/B bus as a cut.  Of the PST/B bus is selected, switches to the video of the PGM/A bus as a cut.  Of the PST/B bus is selected, switches to the video of the PGM/A bus as a cut holding down the button.  Of the PGM/A bus is selected, switches to the video of the PST/B bus. The specified by the TRANSITION TIME menu item "WIPE/MIX TIME."  De between PGM/A bus and PST/B bus. The transition time is specified by the specified by the TRANSITION TIME menu item "WIPE/MIX TIME."  De between PGM/A bus and PST/B bus. The transition time is specified by the specified by the TRANSITION TIME menu item "WIPE/MIX TIME."                                                                                                    |
| CUT SW ASSIGN (*20)                       | AUTO LINK MANUAL LINK  Specifies the function of the  AUTO TAKE  AUTO TAKE  ACUT  ACUT  ATRANSFORM  Specifies the function of the  AUTO TAKE  CUT  CUT  CUT  CUT  CUT  CUT     | When selecting a VIDEO ASSIGN m AUX link is enable temporarily disa When you press a green). You can selected the video temporarily button.  When the video construction time is the video temporarily when the video construction time is the video temporarily when the video temporarily when th | when you operate the [AUTO] button etc. to switch the final output video, AUX link When you operate the [AUTO] button that is currently selected (lit green), AUX link is automatically enabled.  When you press the AUX [1]–[8] button that is currently selected (lit green), AUX link is enabled.  When you press the AUX [1]–[8] button that is currently selected (lit green), AUX link is enabled.  When you press the AUX [1]–[8] button that is currently selected (lit green), AUX link is enabled.  When you press the AUX [1]–[8] button that is currently selected (lit green), AUX link is enabled.  If the PST/B bus is selected, switches to the video of the PGM/A bus. The specified by the TRANSITION TIME menu item "WIPE/MIX TIME."  The between PGM/A bus and PST/B bus. The transition time is specified by the menu item "WIPE/MIX TIME."  The between PGM/A bus and PST/B bus as a cut.  The PST/B bus is selected, switches to the video of the PGM/A bus as a cut holding down the button.  The PGM/A bus is selected, switches to the video of the PST/B bus. The specified by the TRANSITION TIME menu item "WIPE/MIX TIME."  The PGM/A bus is selected, switches to the video of the PST/B bus. The specified by the TRANSITION TIME menu item "WIPE/MIX TIME."  The PGM/A bus is selected, switches to the video of the PST/B bus as a cut.  The PGM/A bus is selected, switches to the video of the PST/B bus. The specified by the TRANSITION TIME menu item "WIPE/MIX TIME."                                                                                                    |
| CUT SW ASSIGN (*20)                       | AUTO LINK MANUAL LINK  Specifies the function of the  AUTO TAKE  AUTO TAKE  ACUT  ACUT  ATRANSFORM  Specifies the function of the AUTO TAKE  CUT  CUT  CUT  CUT  CUT  CUT  CUT | When selecting a VIDEO ASSIGN m AUX link is enable temporarily disa When you press a green). You can selected the video temporarily button.  When the video constitution time is Switches the video temporarily when the video constitution time is Switches the video temporarily when the video temporarily when the video constitution time is Switches the video temporarily when the video temporarily when the video temporarily whe | wideo that is not assigned to INPUT 1–10, set this in "AUX SOURCE" under the enu.  ed, and the same video as the final output is sent to the AUX bus.  bibling AUX link  an AUX [1]–[10] button, the selection of the AUX bus.  (Link  When you operate the [AUTO] button etc. to switch the final output video, AUX link is automatically enabled.  When you press the AUX [1]–[8] button that is currently selected (lit green), AUX link is enabled.  When you press the AUX [1]–[8] button that is currently selected (lit green), AUX link is enabled.  of the PST/B bus is selected, switches to the video of the PGM/A bus. The specified by the TRANSITION TIME menu item "WIPE/MIX TIME."  so between PGM/A bus and PST/B bus. The transition time is specified by the menu item "WIPE/MIX TIME."  of the PST/B bus is selected, switches to the video of the PGM/B bus as a cut.  of the PST/B bus is selected, switches to the video of the PGM/A bus as a cut holding down the button.  of the PGM/A bus is selected, switches to the video of the PST/B bus. The specified by the TRANSITION TIME menu item "WIPE/MIX TIME."  ob between PGM/A bus is selected, switches to the video of the PST/B bus. The specified by the TRANSITION TIME menu item "WIPE/MIX TIME."  ob between PGM/A bus is selected, switches to the video of the PST/B bus. The specified by the TRANSITION TIME menu item "WIPE/MIX TIME."  of the PGM/A bus is selected, switches to the video of the PST/B bus as a cut.  of the PGM/A bus is selected, switches to the video of the PST/B bus as a cut.                                                                                                    |
| CUT SW ASSIGN (*20)                       | AUTO LINK MANUAL LINK  Specifies the function of the  AUTO TAKE  AUTO TAKE  ACUT  ACUT  ATRANSFORM  Specifies the function of the  AUTO TAKE  CUT  CUT  CUT  CUT  CUT  CUT     | When selecting a VIDEO ASSIGN m AUX link is enable Temporarily disa When you press a green). You can s Re-enabling AUX AUTO LINK  MANUAL LINK  [CUT] button.  When the video of transition time is Switches the video only while you're [AUTO] button.  When the video of transition time is Switches the video only while you're [AUTO] button.  When the video of transition time is Switches the video only while you're [AUTO] button.  When the video of transition time is Switches the video of transition time is Switches the video of transition time is Switches the video of Switches the video of Switches the video of transition time is Switches the video of Switches the video of transition time is Switches the video of Switches the video of transition time is Switches the video of transition time is Switches the video of Switches the video of transition time is Switches the video of Switches the video of transition time is Switches the video of transition time is Switches the v | wideo that is not assigned to INPUT 1–10, set this in "AUX SOURCE" under the enu.  ed, and the same video as the final output is sent to the AUX bus.  Abling AUX link  an AUX [1]–[10] button, the selection of the AUX [1]–[10] button is enabled (lit elect the video you want to send to the AUX bus.  **Clink  When you operate the [AUTO] button etc. to switch the final output video, AUX link is automatically enabled.  When you press the AUX [1]–[8] button that is currently selected (lit green), AUX link is enabled.  **The PST/B bus is selected, switches to the video of the PGM/A bus. The specified by the TRANSITION TIME menu item "WIPE/MIX TIME."  So between PGM/A bus and PST/B bus. The transition time is specified by the menu item "WIPE/MIX TIME."  If the PST/B bus is selected, switches to the video of the PGM/B bus as a cut.  The between PGM/A bus and PST/B bus as a cut.  If the PST/B bus is selected, switches to the video of the PGM/A bus as a cut holding down the button.  If the PGM/A bus is selected, switches to the video of the PST/B bus. The specified by the TRANSITION TIME menu item "WIPE/MIX TIME."  To between PGM/A bus and PST/B bus. The transition time is specified by the Emenu item "WIPE/MIX TIME."  To between PGM/A bus is selected, switches to the video of the PST/B bus. The specified by the TRANSITION TIME menu item "WIPE/MIX TIME."  To between PGM/A bus and PST/B bus. The transition time is specified by the Emenu item "WIPE/MIX TIME."  To between PGM/A bus and PST/B bus as a cut.  The PGM/A bus is selected, switches to the video of the PST/B bus as a cut.  The PGM/A bus is selected, switches to the video of the PST/B bus as a cut.  The PGM/A bus is selected, switches to the video of the PST/B bus as a cut.  The PGM/A bus is selected, switches to the video of the PST/B bus as a cut.  The PGM/A bus is selected, switches to the video of the PST/B bus as a cut. |
| CUT SW ASSIGN (*20)  AUTO SW ASSIGN (*20) | AUTO LINK MANUAL LINK  Specifies the function of the  AUTO TAKE  AUTO TAKE  ACUT  ACUT  ATRANSFORM  Specifies the function of the AUTO TAKE  CUT  CUT  TRANSFORM  TRANSFORM    | When selecting a VIDEO ASSIGN m AUX link is enable Temporarily disa When you press a green). You can s Re-enabling AUX AUTO LINK  MANUAL LINK  [CUT] button.  When the video of transition time is Switches the video only while you're [AUTO] button.  When the video of transition time is Switches the video only while you're [AUTO] button.  When the video of transition time is Switches the video only while you're [AUTO] button.  When the video of transition time is Switches the video of transition time is Switches the video of transition time is Switches the video of Switches the video of Switches the video of transition time is Switches the video of Switches the video of transition time is Switches the video of Switches the video of transition time is Switches the video of transition time is Switches the video of Switches the video of transition time is Switches the video of Switches the video of transition time is Switches the video of transition time is Switches the v | wideo that is not assigned to INPUT 1–10, set this in "AUX SOURCE" under the enu.  ed, and the same video as the final output is sent to the AUX bus.  sbling AUX link  an AUX [1]–[10] button, the selection of the AUX [1]–[10] button is enabled (lit elect the video you want to send to the AUX bus.  ( link  When you operate the [AUTO] button etc. to switch the final output video, AUX link is automatically enabled.  When you press the AUX [1]–[8] button that is currently selected (lit green), AUX link is enabled.  When you press the AUX [1]–[8] button that is currently selected (lit green), AUX link is enabled.  of the PST/B bus is selected, switches to the video of the PGM/A bus. The specified by the TRANSITION TIME menu item "WIPE/MIX TIME."  so between PGM/A bus and PST/B bus. The transition time is specified by the menu item "WIPE/MIX TIME."  of the PST/B bus is selected, switches to the video of the PGM/B bus as a cut.  so between PGM/A bus and PST/B bus as a cut.  of the PST/B bus is selected, switches to the video of the PST/B bus. The specified by the TRANSITION TIME menu item "WIPE/MIX TIME."  so between PGM/A bus and PST/B bus. The transition time is specified by the menu item "WIPE/MIX TIME."  so between PGM/A bus and PST/B bus. The transition time is specified by the menu item "WIPE/MIX TIME."  so between PGM/A bus and PST/B bus. The transition time is specified by the menu item "WIPE/MIX TIME."  of the PGM/A bus is selected, switches to the video of the PST/B bus as a cut.  so between PGM/A bus and PST/B bus as a cut.  of the PGM/A bus is selected, switches to the video of the PST/B bus as a cut.  so between PGM/A bus and PST/B bus as a cut.                                                                                                    |

| Menu item         | Value (bold text: default value                                                                                                    | Explanation                                                 |                                                                                                    |  |  |  |  |  |
|-------------------|----------------------------------------------------------------------------------------------------|-------------------------------------------------------------|----------------------------------------------------------------------------------------------------|--|--|--|--|--|
|                   | ENTER Displays the USER SW ASSIGN menu.                                                                                                    |                                                             |                                                                                                    |  |  |  |  |  |
|                   | Specifies the function that is assigned to the USER [1]–[4] button.                                                                                                    |                                                             |                                                                                                    |  |  |  |  |  |
|                   | USER SW 1–4                                                                                                    |                                                             |                                                                                                    |  |  |  |  |  |
|                   | CATEGORY                                                                                                    | VALUE                                                       | Explanation                                                                                                    |  |  |  |  |  |
|                   | N/A                                                                                                    |                                                             | No function is assigned.                                                                                                    |  |  |  |  |  |
|                   | FREEZE                                                                                                    |                                                             | Turns the freeze function on/off.                                                                                                    |  |  |  |  |  |
|                   |                                                                                                    | AUTO SWITCHING SW                                           | Turns the auto switching function on/off.                                                                                                    |  |  |  |  |  |
|                   | AUTO SWITCHING                                                                                                    | ВРМ ТАР                                                     | When "TYPE" in the AUTO SWITCHING menu is "BPM SYNC," you can set the BPM according to the tempo at which you press the button. The buttons flash in sync with the current BPM setting. |  |  |  |  |  |
|                   | INPUT ASSIGN                                                                                                    | INPUT 1–10                                                  | Each time you press a button, the video source assigned to the specified cross-point button switches to the following sources in order:                                                 |  |  |  |  |  |
|                   | STILL OUTPUT                                                                                                    | STILL 1–16                                                  | Pauses the normal output, and previews or final outputs a cut of the still image.                                                                                                    |  |  |  |  |  |
|                   | AUDIO INPUT MUTE                                                                                                    | AUDIO IN 1–3/4<br>USB IN, Bluetooth IN<br>HDMI 1–8, SDI 1–8 | Turns the mute function on/off for the input audio.                                                                                                    |  |  |  |  |  |
| USER SW ASSIGN    | AUDIO OUTPUT MUTE                                                                                                    | MASTER OUTPUT<br>AUX, USB OUT                               | Turns the mute function on/off for the output audio.                                                                                                    |  |  |  |  |  |
|                   | VOICE CHANGER SW                                                                                                    | AUDIO IN 1, 2                                               | Turns the voice changer on/off.                                                                                                    |  |  |  |  |  |
|                   | REVERB (MOMENTARY)                                                                                                    |                                                             | Reverb turns on only while the button is pressed.                                                                                                    |  |  |  |  |  |
|                   | REVERB (ALTERNATE)                                                                                                    |                                                             | Turns reverb on/off.                                                                                                    |  |  |  |  |  |
|                   | INPUT SCAN                                                                                                    | NORMAL                                                      | Each time you press a button, the final output switches from INPUT 1–10 in sequential order.                                                                                            |  |  |  |  |  |
|                   |                                                                                                    | REVERSE                                                     | Each time you press a button, the final output switches from INPUT 1–10 in reverse order.                                                                                               |  |  |  |  |  |
|                   | MEMORY SCAN                                                                                                    | NORMAL                                                      | Each time you press a button, preset memories 1–30 are recalled in sequential order.                                                                                                    |  |  |  |  |  |
|                   |                                                                                                    | REVERSE                                                     | Each time you press a button, preset memories are recalled in reverse order from 30 through 1.                                                                                          |  |  |  |  |  |
|                   | REC CONTROL                                                                                                    |                                                             | Controls the recorder's video record start/stop if a recorder that supports REC control functionality is connected.                                                                     |  |  |  |  |  |
|                   | GPO (ONE SHOT)                                                                                                    | GPO 1–16                                                    | Outputs a control signal for 0.5 seconds.                                                                                                    |  |  |  |  |  |
|                   | GPO (ALTERNATE)                                                                                                    | GPO 1-16                                                    | The control signal output is switched on/off while the button is pressed.                                                                                                    |  |  |  |  |  |
|                   | CAMERA CONTROL                                                                                                    |                                                             | Turns the camera control function on/off. When this is on, the CAMERA PRESET [1]–[10] buttons can be used to recall the presets.                                                        |  |  |  |  |  |
|                   | SYSTEM                                                                                                    | EFFECTS TRANSITION<br>SYNC                                  | Turns the Bluetooth function and Effects Transition Sync function on/off. Long-press the button to begin pairing.                                                                       |  |  |  |  |  |
|                   |                                                                                                    | Bluetooth CONTROL                                           |                                                                                                    |  |  |  |  |  |
|                   | ENTER Displays the MONITOR SW ASSIGN menu.                                                                                                    |                                                             |                                                                                                    |  |  |  |  |  |
|                   | These settings are for the monitoring video assigned to the MONITOR [1]–[4] buttons.                                                                                                    |                                                             |                                                                                                    |  |  |  |  |  |
|                   | Menu item                                                                                                    | Value                                                       | Explanation                                                                                                    |  |  |  |  |  |
|                   | mena rem                                                                                                    | N/A                                                         | No video is assigned.                                                                                                    |  |  |  |  |  |
| MONITOR OW ASSIST |                                                                                                    | MULTI-VIEW                                                  | The final output video, preview output video and the videos allocated to the cross-point [1]–[8] buttons are shown in sections of the display (multi-view).                             |  |  |  |  |  |
| MONITOR SW ASSIGN | MONITOR 1–4 SW                                                                                                    | 16 INPUT-VIEW                                               | The input video from the HDMI IN connectors and the SDI IN connect are shown as 16 separate sections on the screen                                                                      |  |  |  |  |  |
|                   |                                                                                                    | 16 STILL-VIEW                                               | Shows the loaded still images in 16 separate sections on the screen.                                                                                                    |  |  |  |  |  |
|                   |                                                                                                    | PROGRAM                                                     | Shows the final output video.                                                                                                    |  |  |  |  |  |
|                   |                                                                                                    | SUB PROGRAM                                                 | Shows the SUB PROGRAM bus video.                                                                                                    |  |  |  |  |  |
|                   |                                                                                                    | PREVIEW                                                     | Shows the preview output video.                                                                                                    |  |  |  |  |  |
|                   |                                                                                                    | AUX                                                         | Shows the AUX bus video.                                                                                                    |  |  |  |  |  |
| LED DIMMER        | 1-8                                                                                                    | ess when the buttons or indicators are lit.                 |                                                                                                    |  |  |  |  |  |
| LCD DIMMER        | 1-8                                                                                                    |                                                             | ess of this unit's monitor.                                                                                                    |  |  |  |  |  |
| ON SCREEN MENU    | UPPER LEFT, UPPER RIGH<br>LOWER LEFT, LOWER RIGH                                                                                                    |                                                             | nu is displayed.                                                                                                    |  |  |  |  |  |
| TALLY FRAME       | OFF, ON                                                                                                    |                                                             |                                                                                                    |  |  |  |  |  |
|                   | , and the state of the state of |                                                             |                                                                                                    |  |  |  |  |  |

| Menu item              | Value (bold text: default value)     | Explanation                                                                              |                                     |                 |                                                                                                    |  |  |  |
|------------------------|--------------------------------------|------------------------------------------------------------------------------------------|-------------------------------------|-----------------|----------------------------------------------------------------------------------------------------|--|--|--|
|                        |                                      | -                                                                                        |                                     | y the AUX/SC    | DURCE indicators in the monitor.                                                                          |  |  |  |
| AUX/SOURCE INDICATOR   |                                      | Sets Whether to display the 107/300 feet maleators in the monitor.                       |                                     |                 |                                                                                                    |  |  |  |
|                        |                                      |                                                                                          |                                     | Color           | Explanation                                                                                               |  |  |  |
|                        | OFF, <b>ON</b>                       | HDMI 5                                                                                   |                                     | Yellow          | Shows that this has been selected as an inset screen for the PinP & KEY.                                  |  |  |  |
|                        |                                      |                                                                                          |                                     | Magenta         | Shows that this has been selected as a DSK video source.                                                  |  |  |  |
|                        |                                      |                                                                                          |                                     | Green           | Shows that this has been selected as an AUX bus video source.                                             |  |  |  |
|                        |                                      | Sets whether to display the REC indicator in the monitor.                                |                                     |                 |                                                                                                    |  |  |  |
| REC INDICATOR          | OFF, ON                              |                                                                                          |                                     |                 | nowing that the camera's REC button has been pressed is o a camera that supports the REC status function. |  |  |  |
| AUDIO LEVEL METER      | OFF, ON                              | Specifie                                                                                 | s whether to d                      | isplay the au   | dio level meter in the monitor.                                                                           |  |  |  |
| MASTER OUTPUT          | OFF, LEFT, <b>RIGHT</b>              |                                                                                          |                                     |                 |                                                                                                    |  |  |  |
| AUX                    | OFF, <b>LEFT</b> , RIGHT             | Sets the                                                                                 | display position                    | on of the aud   | io level meter.                                                                                           |  |  |  |
| USB OUT                | OFF, <b>LEFT</b> , RIGHT             | When th                                                                                  | nis is "OFF," the                   | level meter is  | always hidden.                                                                                            |  |  |  |
| AUDIO IN/USB/Bluetooth | <b>OFF</b> , LOWER, UPPER            | * This is                                                                                | displayed in th                     | ne multi-view   |                                                                                                    |  |  |  |
| MULTI-VIEW LABEL       | OFF, ON                              | Specifie                                                                                 | s whether to d                      | isplay the lab  | pel in the monitor.                                                                                       |  |  |  |
| AUTO HIDE              | OFF, ON                              | When th                                                                                  | nis is "ON," the I                  | abel is hidde   | n while the menu is open.                                                                                 |  |  |  |
|                        | <b>HDMI 1</b> – 8, SDI 1–8, STILL    | Edit the                                                                                 | label name sh                       | own in the m    | onitor.                                                                                                   |  |  |  |
| MULTI-VIEW LABEL EDIT  | 1–16, PGM, SUN PGM, PVW              | Press the [VALUE] knob to access the LABEL EDIT screen.                                  |                                     |                 |                                                                                                    |  |  |  |
| MULTI-VIEW LABEL SIZE  | SMALL, <b>NORMAL</b>                 | Specifie                                                                                 | s the text size                     | of the label sl | nown in the monitor.                                                                                      |  |  |  |
| MULTI-VIEW LAYOUT      | Specifies the videos to be sho       | to be shown in the PVW section (LEFT) and PGM section (RIGHT) in the multi-view.         |                                     |                 |                                                                                                    |  |  |  |
|                        | PROGRAM                              | Final ou                                                                                 | tput video. Thi                     | s is the defau  | It setting for "RIGHT."                                                                                   |  |  |  |
| LEFT                   | SUB PROGRAM                          | SUB PROGRAM bus video                                                                    |                                     |                 |                                                                                                    |  |  |  |
| RIGHT                  | PREVIEW                              | Preview output video. This is the default setting for "LEFT."                            |                                     |                 |                                                                                                    |  |  |  |
|                        | BLACK                                | Black screen                                                                             |                                     |                 |                                                                                                    |  |  |  |
|                        | ENTER                                | Displays the HDMI OUT 3 OSD menu.                                                        |                                     |                 |                                                                                                    |  |  |  |
|                        | Sets whether to show the m           | enu and o                                                                                | other display e                     | lements in th   | e video output from the HDMI OUT 3 connector.                                                             |  |  |  |
|                        | Menu item Value Explanation          |                                                                                          |                                     |                 |                                                                                                    |  |  |  |
| HDMI OUT 3 OSD         | ON SCREEN MENU                       |                                                                                          |                                     | Menu            |                                                                                                    |  |  |  |
|                        | TALLY FRAME                          |                                                                                          | OFF, ON                             | Tally frame     |                                                                                                    |  |  |  |
|                        | LABEL/LEVEL METER/INDIG              | CATOR                                                                                    | OFF, ON                             |                 | level meter, REC/AUX/SOURCE indicator                                                                     |  |  |  |
|                        |                                      |                                                                                          |                                     |                 |                                                                                                    |  |  |  |
| ALITO INDUIT DETECT    | OFF ON                               | 1                                                                                        | e auto input d                      |                 |                                                                                                    |  |  |  |
| AUTO INPUT DETECT      | OFF, ON                              |                                                                                          | nis is "ON," inpu<br>  output video |                 | cally detected, and the video is switched when input from                                                 |  |  |  |
| TEST PATTERN           | Specifies the test pattern.          | tile illidi                                                                              | output video                        | is interrupted  | л.                                                                                                    |  |  |  |
| ILDITATION             | OFF, 75% COLOR BAR,                  |                                                                                          |                                     |                 |                                                                                                    |  |  |  |
| PATTERN                | 100% COLOR BAR, RAMP,<br>STEP, HATCH | Selects the test pattern to display.                                                     |                                     |                 |                                                                                                    |  |  |  |
| MOTION                 | DISABLE, SLOW, FAST                  | Specifie                                                                                 | s the scroll spe                    | ed of the tes   | t pattern.                                                                                                |  |  |  |
| TEST TONE              | Specifies the test tone.             | Specifies the scroll speed of the test pattern.                                          |                                     |                 |                                                                                                    |  |  |  |
| LEVEL                  | <b>OFF</b> , -20– -10–0dB            | Adiusts                                                                                  | the test tone v                     | olume.          |                                                                                                    |  |  |  |
| FREQUENCY L            | 500Hz- <b>1kHz</b> -2kHz             |                                                                                          |                                     |                 | one for the L-channel.                                                                                    |  |  |  |
| FREQUENCY R            | 500Hz- <b>1kHz</b> -2kHz             |                                                                                          |                                     | -               | cone for the R-channel.                                                                                   |  |  |  |
|                        |                                      | Displays the VIDEO FADER SET screen.                                                     |                                     |                 |                                                                                                    |  |  |  |
| VIDEO FADER CALIBRATE  |                                      |                                                                                          |                                     |                 | creen, calibrate (adjust) the video fader.                                                                |  |  |  |
|                        | ENTER                                |                                                                                          | 9                                   |                 | d use or transport, the video output might not reach                                                      |  |  |  |
|                        |                                      | 100% even if you flip the video fader all the way upward or downward. Execute video fade |                                     |                 |                                                                                                    |  |  |  |
|                        |                                      | calibration in this case as well.                                                        |                                     |                 |                                                                                                    |  |  |  |
| FACTORY RESET          | EXEC                                 |                                                                                          | the unit to its                     |                 |                                                                                                    |  |  |  |
| VERSION                | 1                                    | Displays the version of the system program.                                              |                                     |                 |                                                                                                    |  |  |  |

# List of Shortcut Keys

You can set the following items without showing a menu.

| Menu item               | Operation                                                                         |  |  |  |  |  |
|-------------------------|-----------------------------------------------------------------------------------|--|--|--|--|--|
| MIX/WIPE (When mix is s | MIX/WIPE (When mix is selected)                                                   |  |  |  |  |  |
| MIX TYPE                | Hold down the [TRANSITION] button and turn the [PGM/A-CENTER] knob                |  |  |  |  |  |
| MIX/WIPE (When wipe is  | selected)                                                                         |  |  |  |  |  |
| WIPETYPE                | Hold down the [TRANSITION] button and turn the [PGM/A-CENTER] knob                |  |  |  |  |  |
| WIPE DIRECTION          | Hold down the [TRANSITION] button and turn the [PST/B-CENTER] knob                |  |  |  |  |  |
| WIPE BORDER COLOR       | Hold down the [TRANSITION] button and turn the [PGM/A-CENTER] knob while pressing |  |  |  |  |  |
| WIPE BORDER WIDTH       | Hold down the [TRANSITION] button and turn the [PST/B-CENTER] knob while pressing |  |  |  |  |  |
| SPLIT 1                 |                                                                                   |  |  |  |  |  |
| SPLIT TYPE              | Hold down the [SPLIT 1] button and turn the [PGM/A-CENTER] knob                   |  |  |  |  |  |
| SPLIT 2                 | SPLIT 2                                                                           |  |  |  |  |  |
| SPLIT TYPE              | Hold down the [SPLIT 2] button and turn the [PST/B-CENTER] knob                   |  |  |  |  |  |

When the shortcut key is operated, the following menu screen is shown. \\

| Menu         | Operation                                                           |  |  |  |
|--------------|---------------------------------------------------------------------|--|--|--|
| DSK 1        | Hold down the DSK 1 [PVW] button and press the [MENU] button        |  |  |  |
| DSK 2        | Hold down the DSK 2 [PVW] button and press the [MENU] button        |  |  |  |
| PinP & KEY 1 | Hold down the PinP & KEY 1 [PVW] button and press the [MENU] button |  |  |  |
| PinP & KEY 2 | Hold down the PinP & KEY 2 [PVW] button and press the [MENU] button |  |  |  |
| PinP & KEY 3 | Hold down the PinP & KEY 3 [PVW] button and press the [MENU] button |  |  |  |
| PinP & KEY 4 | Hold down the PinP & KEY 4 [PVW] button and press the [MENU] button |  |  |  |
| SPLIT 1      | Hold down the [SPLIT 1] button and press the [MENU] button          |  |  |  |
| SPLIT 2      | Hold down the [SPLIT 2] button and press the [MENU] button          |  |  |  |
| MIX/WIPE     | Hold down the [TRANSITION] button and press the [MENU] button       |  |  |  |

#### **Appendix**

#### **About Rack Mounting**

Attaching the included rack-mount angles lets you install the V-160HD in a 19-inch rack.

#### Attaching the Rack-Mount Angles

- Turn off the power to the V-160HD and disconnect the power cord and all connection cables.
- 2. Use the included mounting screws (three per side) to attach the rack-mount angles.

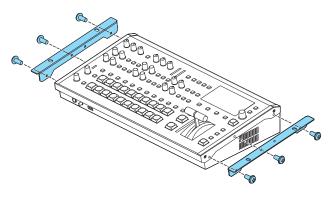

\* Both of the rack-mount angles have the same shape; there is no difference between left and right.

#### NOTE

#### When uninstalling the rack-mount angles

Before uninstalling the rack-mount angles, turn off the power to the V-160HD and disconnect the power cord and all connector cables.

#### **Important Notes on Rack Mounting**

- Before mounting, turn off the power to the V-160HD and detach the power cord and all connection cables.
- When mounting the unit, take care not to pinch your fingers etc.
- To prevent incorrect operation or malfunction, take care not to subject areas protruding beyond the rack to accidental impact.
- To ensure room for connectors and cables, leave 2U of clearance above the unit.
- Use all threaded holes (at 2 locations on each side, for a total of 4) to secure the unit to the rack using screws. Screws for rackmounting are not included.
- Never transport the rack with the unit installed in it. The impact of shaking or vibration might deform the rack-mount angles.
- When mounting the V-160HD in a rack, pay attention to the following points to ensure efficient cooling.
  - Install in a well-ventilated location.
  - Avoid blocking the cooling-fan intake and exhaust ports on the side panels of the V-160HD.
  - Avoid mounting the unit in a sealed-type rack. Warm air within the rack cannot escape, making efficient cooling impossible.
  - If the back of the rack cannot be opened, install an exhaust port or ventilation fan at the top back surface of the rack where warm air collects.
- Also read the "Placement" (the leaflet "USING THE UNIT SAFELY" and the "Startup Guide") under "IMPORTANT NOTES."

# Main Specifications

| Video             |                        |                                                                                                    |                           |                   |                           |             |  |  |  |
|-------------------|------------------------|----------------------------------------------------------------------------------------------------|---------------------------|-------------------|---------------------------|-------------|--|--|--|
| Video Processing  | 4:2:2 (Y/Pb/Pr), 8-bit |                                                                                                    |                           |                   |                           |             |  |  |  |
| Input Connectors  | HDMI IN 1-4            | HDMI type A x 4 * HDCP supported                                                                                                    |                           |                   |                           |             |  |  |  |
|                   | HDMI IN 5–8            | HDMI type A x 4  * HDCP and multi-format supported                                                                                                    |                           |                   |                           |             |  |  |  |
|                   | SDI IN 1–8             | BNC type x 8 * Conforms to SMPTE 424M (SMPTE 425M-AB), 292M                                                                                                    |                           |                   |                           |             |  |  |  |
|                   | HDMI OUT 1–3           | HDMI type A x 3 * HDCP Supported                                                                                                    |                           |                   |                           |             |  |  |  |
| Output Connectors | SDI OUT 1–3            | BNC type x 3 * Conforms to SMF                                                                                                    |                           |                   |                           |             |  |  |  |
|                   | USB STREAM             | USB Type-C®                                                                                                    |                           |                   |                           |             |  |  |  |
|                   |                        | SYSTEM FORMAT                                                                                                    | setting: 720p             | SYSTEM FORM       | AT setting: 1080i or      | 1080p       |  |  |  |
|                   |                        | FRAME R                                                                                                    | RATE setting              |                   | FRAME RATE sett           | ing         |  |  |  |
|                   |                        | 59.94 Hz, 60 Hz                                                                                                    | 50 Hz                     | 59.9              |                           | 50 Hz       |  |  |  |
|                   |                        | 720/59.94p                                                                                                    | 720/50p                   | 1080/59.94i       | 1080/59.94p               | 1080/50i    |  |  |  |
|                   | HDMI IN 1-4            |                                                                                                    |                           | 1080/60p          |                           | 1080/50p    |  |  |  |
|                   | SDI IN 1–8             |                                                                                                    |                           | 1080/29.97p       | 1080/30p                  | 1080/25p    |  |  |  |
|                   |                        |                                                                                                    |                           | 1080/23.98p       | 1080/24p                  | 1080/23.98p |  |  |  |
|                   |                        |                                                                                                    |                           | ·                 | ·                         | 1080/24p    |  |  |  |
|                   | -                      | * The input interlaced video signal is converted to progressive video signal by internal processing.  FRAME RATE setting                                                                                                    |                           |                   |                           |             |  |  |  |
|                   |                        | 59.9                                                                                                    | 4 Hz, 60 Hz               |                   | <br>50 Hz                 |             |  |  |  |
|                   |                        | 480/59.94i                                                                                                    | 480/59.94p                | 576/50i           | 576/50p                   |             |  |  |  |
|                   |                        | 720/59.94p                                                                                                    | 400/33.54р                | 720/50p           | 37 0/30p                  |             |  |  |  |
|                   |                        | 1080/59.94i                                                                                                    | 1080/59.94p               | 1080/50i          | 1080/50p                  |             |  |  |  |
|                   |                        | 1080/60p                                                                                                    | .000,001.5.15             | 1080/25p          | . 555, 556                |             |  |  |  |
|                   |                        | 1080/29.97p                                                                                                    | 1080/30p                  | 1080/23.98p       | 1080/24p                  |             |  |  |  |
|                   |                        | 1080/23.98p                                                                                                    | 1080/24p                  | VGA (640 x 480/60 |                           |             |  |  |  |
| nput formats      |                        | VGA (640 x 480/6                                                                                                    | VGA (640 x 480/60 Hz)     |                   | SVGA (800 x 600/60 Hz)    |             |  |  |  |
|                   |                        | SVGA (800 x 600/60 Hz)                                                                                                    |                           | XGA (1024 x 768/6 |                           |             |  |  |  |
|                   | HDMI IN 5–8            | XGA (1024 x 768/                                                                                                    | 60 Hz)                    | WXGA (1280 x 800  |                           |             |  |  |  |
|                   |                        | WXGA (1280 x 80                                                                                                    | WXGA (1280 x 800/60 Hz)   |                   | SXGA (1280 x 1024/60 Hz)  |             |  |  |  |
|                   |                        | SXGA (1280 x 102                                                                                                    | SXGA (1280 x 1024/60 Hz)  |                   | FWXGA (1366 x 768/60 Hz)  |             |  |  |  |
|                   |                        |                                                                                                    | FWXGA (1366 x 768/60 Hz)  |                   | SXGA+ (1400 x 1050/60 Hz) |             |  |  |  |
|                   |                        | SXGA+ (1400 x 10                                                                                                    | SXGA+ (1400 x 1050/60 Hz) |                   | UXGA (1600 x 1200/60 Hz)  |             |  |  |  |
|                   |                        | UXGA (1600 x 120                                                                                                    | UXGA (1600 x 1200/60 Hz)  |                   | WUXGA (1920 x 1200/60 Hz) |             |  |  |  |
|                   |                        | WUXGA (1920 x 1200/60 Hz)                                                                                                    |                           |                   |                           |             |  |  |  |
|                   |                        | * The refresh rate is the maximum value of each resolution.  * Conforms to CEA-861-E, VESA DMT Version 1.0 Revision 11.  * 1920 x 1200/60 Hz: Reduced blanking  * The input interlaced video signal is converted to progressive video signal by internal processing. |                           |                   |                           |             |  |  |  |
|                   |                        | Bitmap file (.bmp): Maximum 1920 x 1080 pixels, 24-bit color, uncompressed                                                                                                    |                           |                   |                           |             |  |  |  |
|                   |                        | PNG file (.png): Maximum 1920 x 1080 pixels, 24-bit color                                                                                                    |                           |                   |                           |             |  |  |  |
|                   | C.III.                 | JPG File (.jpg, .jpeg): Maximum 1920 x 1080 pixels, 24-bit color                                                                                                    |                           |                   |                           |             |  |  |  |
|                   | Still Image            | * It can be stored up to 16 files in the internal memory.  * It can be exported in the USB flash drive.  * PNG alpha channel supported.                                                                                                    |                           |                   |                           |             |  |  |  |

|                      |              |                              | CV/A-T-V-                                                                                                    | _                  |            |            | ATE a citizen     |                      |               |  |  |
|----------------------|--------------|------------------------------|----------------------------------------------------------------------------------------------------|--------------------|------------|------------|-------------------|----------------------|---------------|--|--|
|                      |              | SYSTEM FORMAT 59.94          |                                                                                                    |                    | FRAME R.   |            |                   |                      |               |  |  |
|                      | HDMI OUT 1-2 |                              | 59.94 F                                                                                                    |                    | 720/60p    | ) Hz       | 50 Hz<br>20/50p   |                      |               |  |  |
|                      | SDI OUT 1–3  | 720p<br>1080i                | 1080/59.94p                                                                                                    |                    | 1080/60i   |            | 20/50p<br>080/50i |                      |               |  |  |
|                      |              | 1080p                        | 1080/59.94p                                                                                                    |                    | 1080/60r   |            | 080/50p           |                      |               |  |  |
|                      |              |                              | 1000/3019 1000/3019                                                                                             |                    |            |            |                   |                      |               |  |  |
|                      |              |                              | FRAME RATE setting                                                                                              |                    |            |            |                   |                      |               |  |  |
| Output forma         | its          | HDMI OUT 3                   | 59.94 Hz                                                                                                    | 60 Hz              |            |            | ) Hz              |                      |               |  |  |
|                      |              |                              | 1080/59.94p                                                                                                    | 1080/60p           |            | 1080/50բ   | )                 |                      |               |  |  |
|                      |              |                              | FRAME RATE (USB OUT) setting                                                                                    |                    |            |            |                   |                      |               |  |  |
|                      |              |                              | 59.94 Hz                                                                                                    | 60 Hz              | 29.9       | 7 Hz       | 30 Hz             | 50 Hz                | 25 Hz         |  |  |
|                      |              | USB STREAM                   | 1080/59.94p                                                                                                    | 1080/60p           | 1080/29    | 9.97p      | 1080/30p          | 1080/50p             | 1080/25p      |  |  |
|                      |              | USB STREAM                   | 720/59.94p                                                                                                    | 720/60p            | 720/29.    | 97p        | 720/30p           | 720/50p              | 720/25p       |  |  |
|                      |              |                              | 640 x 480/59.94p                                                                                                | 640 x 480/60p      | 640 x 48   | 0/29.97p   | 640 x 480/30      | o 640 x 480/50p      | 640 x 480/25p |  |  |
|                      |              |                              | * Uncompressed                                                                                                  | format (YUY2) an   | d Compre   | essed for  | mat (Motion JP    | PEG) supported.      |               |  |  |
|                      |              | Transition                   | CUT, MIX (DISSOL                                                                                                | /E/FAM/NAM), W     | IPE (8 typ | es), SPLIT | (2 types)         |                      |               |  |  |
| Miles Effects        |              | Composition                  | PinP x 4 (SQUARE,                                                                                               |                    |            |            |                   | nroma Key)           |               |  |  |
| Video Effects        |              | ·                            | DSK x 2 (Luminan<br>Flip horizontal, Fli                                                                        |                    |            |            |                   | k                    |               |  |  |
|                      |              | Other                        | Output fade (Aud                                                                                                | · · ·              | 5 1        | ,          | ,                 | K                    |               |  |  |
| Audio                |              |                              |                                                                                                    |                    | ,          |            |                   |                      |               |  |  |
| Audio Process        | sing         | Sample rate                  | 24 bits/48 kHz                                                                                                  |                    |            |            |                   |                      |               |  |  |
|                      |              | USB STREAM<br>(input/output) | Linear PCM, 24 bits/48 kHz, 2 ch                                                                                |                    |            |            |                   |                      |               |  |  |
|                      |              | Bluetooth (input)            | Linear PCM, 24 bits/48 kHz, 2 ch                                                                                |                    |            |            |                   |                      |               |  |  |
| Audio formats        | s            | HDMI IN                      | Linear PCM, 24 bits/48 kHz, 2 ch                                                                                |                    |            |            |                   |                      |               |  |  |
|                      |              | HDMI OUT                     | Linear PCM, 24 bits/48 kHz, 8 ch                                                                                |                    |            |            |                   |                      |               |  |  |
|                      |              | SDI IN                       | Linear PCM, 24 bits/48 kHz, 2 ch (Conforms to SMPTE 299M)                                                       |                    |            |            |                   |                      |               |  |  |
|                      |              | SDI OUT                      | Linear PCM, 24 bits/48 kHz, 8 ch (Conforms to SMPTE 299M)                                                       |                    |            |            |                   |                      |               |  |  |
|                      |              | AUDIO IN 1–2                 | Combo type (XLR, 1/4-inch TRS phone),  phantom power DC 48 V (unloaded maximum), 14 mA (maximum load)           |                    |            |            |                   |                      |               |  |  |
|                      | Analog       | AUDIO IN 3/L, 4/R            | phantom power DC 48 V (unloaded maximum), 14 mA (maximum load)  RCA phono type                                  |                    |            |            |                   |                      |               |  |  |
| Input                |              | ,                            | USB Type-C                                                                                                    |                    |            |            |                   |                      |               |  |  |
| Connectors           |              | USB Type-C Bluetooth         |                                                                                                    |                    |            |            |                   |                      |               |  |  |
|                      | Digital      |                              | HDMI type A x 8                                                                                                 |                    |            |            |                   |                      |               |  |  |
|                      |              | HDMI IN 1–8                  |                                                                                                    |                    |            |            |                   |                      |               |  |  |
|                      |              | SDI IN 1–8<br>AUDIO OUT      | BNC type x 8                                                                                                    |                    |            |            |                   |                      |               |  |  |
|                      | Analog       | AUDIO OUT                    | XLR type                                                                                                    |                    |            |            |                   |                      |               |  |  |
|                      | Allalog      | PHONES                       | RCA phono type                                                                                                  |                    |            |            |                   |                      |               |  |  |
| Output<br>Connectors |              | USB STREAM                   | Stereo 1/4-inch phone type                                                                                      |                    |            |            |                   |                      |               |  |  |
|                      | Digital      | HDMI OUT 1–3                 | USB Type-C                                                                                                    |                    |            |            |                   |                      |               |  |  |
|                      | Digital      | SDI OUT 1–3                  | HDMI type A x 3                                                                                                 |                    |            |            |                   |                      |               |  |  |
|                      |              | AUDIO IN 1, 2                | BNC type x 3<br>-60– +4 dBu (Max                                                                                | imum· ±24 dBu/     |            |            |                   |                      |               |  |  |
| Input Level          |              |                              | ,                                                                                                    | <u> </u>           |            |            |                   |                      |               |  |  |
|                      |              | AUDIO IN 3/L, 4/R            | -10 dBu (Maximur                                                                                                | •                  | 74.41-0.4  | A NI A I   | CAIN > 24 -15     | .)                   |               |  |  |
| Input Impeda         | nce          | AUDIO IN 1, 2                | 9.4 kΩ (ANALOG C                                                                                                | aAIN U < 24 dBu),  | /4.4 K() ( | ANALOG     | GAIN ≥ 24 dBL     | 1)                   |               |  |  |
|                      |              | AUDIO IN 3/L, 4/R            | 47 kΩ                                                                                                    | 24 !5 )            |            |            |                   |                      |               |  |  |
| Outrot               |              | AUDIO OUT (XLR)              |                                                                                                    |                    |            |            |                   |                      |               |  |  |
| Output Level         | Output Level | AUDIO OUT (RCA)              | -10 dBu (Maximum: +10 dBu)                                                                                      |                    |            |            |                   |                      |               |  |  |
|                      |              | PHONES                       | 92 mW + 92 mW (32 Ω)                                                                                            |                    |            |            |                   |                      |               |  |  |
|                      |              | AUDIO OUT (XLR)              | 600 Ω                                                                                                    |                    |            |            |                   |                      |               |  |  |
| Output Imped         | dance        | AUDIO OUT (RCA)              | 1 kΩ                                                                                                    |                    |            |            |                   |                      |               |  |  |
|                      |              | PHONES                       | 10 Ω<br>r, Reverb, High pass filter, Echo canceller, Anti-feedback, Noise gate, De-esser, Compressor, Equalizer |                    |            |            |                   |                      |               |  |  |
|                      |              | Auto Mixing, Delay, R        | everp. High pass filte                                                                                          | r, Ecno canceller, | Anti-teed  | mack No    | use gate. De-e    | sser, Compressor, Ed | ilializer     |  |  |

#### **Appendix**

| Others                     |                                                                                              |                                                                                                    |  |  |  |  |
|----------------------------|----------------------------------------------------------------------------------------------|----------------------------------------------------------------------------------------------------|--|--|--|--|
|                            | USB MEMORY                                                                                   | USB A type (for USB flash drive)                                                                                                    |  |  |  |  |
|                            | USB                                                                                          | USB B type (for remote control)                                                                                                    |  |  |  |  |
| Other Connectors           | RS-232                                                                                       | DB-9 type (male, for remote control)                                                                                                    |  |  |  |  |
|                            | TALLY                                                                                        | DB-9 type (female, for TALLY output)                                                                                                    |  |  |  |  |
| Other Functions            |                                                                                              | es), Macro Control (100 types), Sequencer Control, Panel lock function, EDID Emulator, Auto Switching art Tally, Remote Camera Control, Rec Control |  |  |  |  |
|                            | Ver 4.2                                                                                      |                                                                                                    |  |  |  |  |
| Bluetooth                  | Profile Support                                                                              | A2DP (Audio), GATT (MIDI over Bluetooth Low Energy)                                                                                                 |  |  |  |  |
|                            | Codec                                                                                        | SBC (Support to the content protection of the SCMS-T method)                                                                                        |  |  |  |  |
| Display                    | 4.3 inches TFT Color LCD: 480 x 272 dots                                                     |                                                                                                    |  |  |  |  |
| Power Supply               | AC Adaptor                                                                                   |                                                                                                    |  |  |  |  |
| Current Draw               | 2.5 A                                                                                        |                                                                                                    |  |  |  |  |
| Power Consumption          | 55 W                                                                                         |                                                                                                    |  |  |  |  |
| Operation Temperature      | +0 to +40 degrees Celsius                                                                    |                                                                                                    |  |  |  |  |
| Operation remperature      | +32 to +104 degrees Fahrenheit                                                               |                                                                                                    |  |  |  |  |
|                            | 437 (W) x 253 (D) x 103 (H) mm                                                               |                                                                                                    |  |  |  |  |
|                            | 17-1/4 (W) x 10 (D) x 4-1/16 (H) inches                                                      |                                                                                                    |  |  |  |  |
| Dimensions                 | 480 (W) x 253 (D) x 103 (H) mm                                                               |                                                                                                    |  |  |  |  |
|                            | 18-15/16 (W) x 10 (D) x 4-1/16 (H) inches                                                    |                                                                                                    |  |  |  |  |
|                            | * When rack-mount angles are fitted.                                                         |                                                                                                    |  |  |  |  |
| Weight                     | 3.9 kg                                                                                       |                                                                                                    |  |  |  |  |
| (excluding AC adaptor)     | 8 lbs 10 oz                                                                                  |                                                                                                    |  |  |  |  |
| Accessories                | Startup Guide, Leaflet "USING THE UNIT SAFELY," AC adaptor, Power cord, Rack-mount angle x 2 |                                                                                                    |  |  |  |  |
|                            | Rack-mount angle mounting screw x 6                                                          |                                                                                                    |  |  |  |  |
| Options (sold separately)  | Footswitch: BOSS FS-5U, FS-6, FS-7                                                           |                                                                                                    |  |  |  |  |
| - p assis (som separately) | Expression Pedal: EV-5, BOSS FV-500L, FV-500H                                                |                                                                                                    |  |  |  |  |

<sup>\* 0</sup> dBu = 0.775 Vrms

<sup>\*</sup> This product is a Class A digital device under FCC part 15.

<sup>\*</sup> This document explains the specifications of the product at the time that the document was issued. For the latest information, refer to the Roland website.

#### **Dimensions**

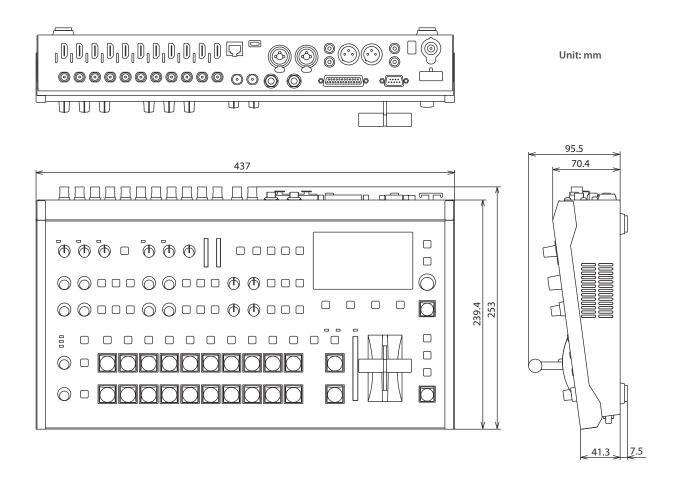

#### When rack-mount angles are attached

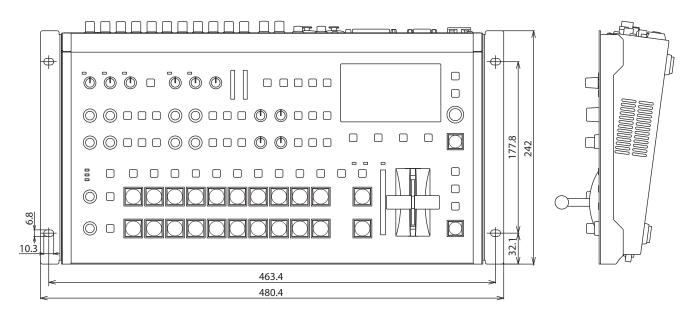

#### Video Block Diagram

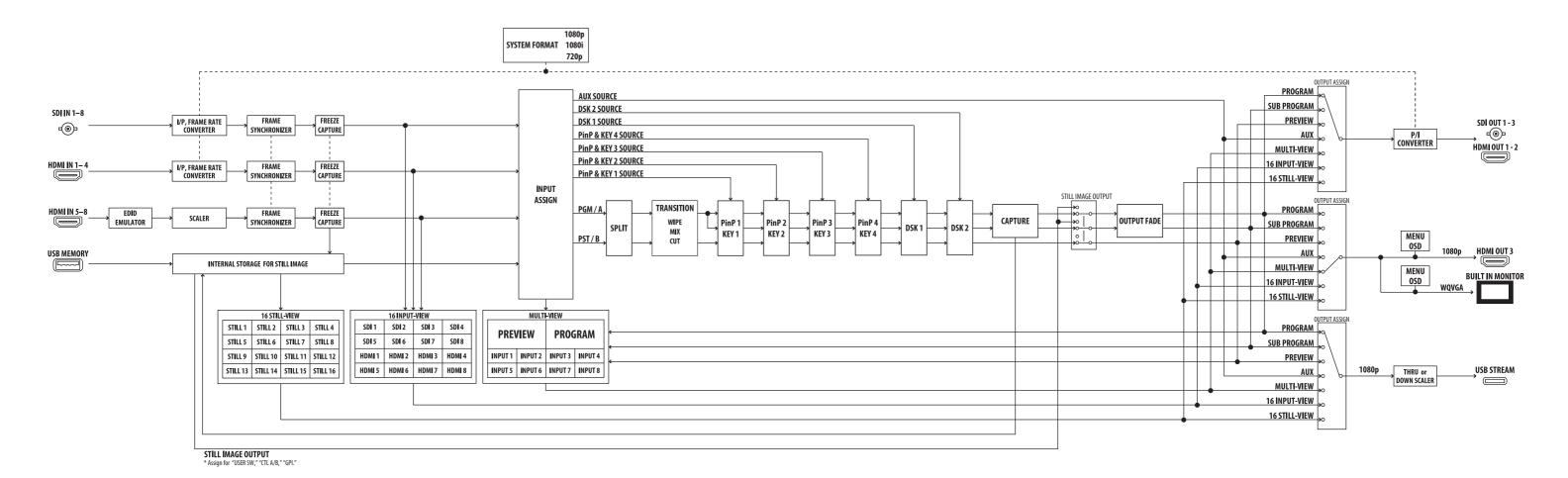

### Audio Block Diagram

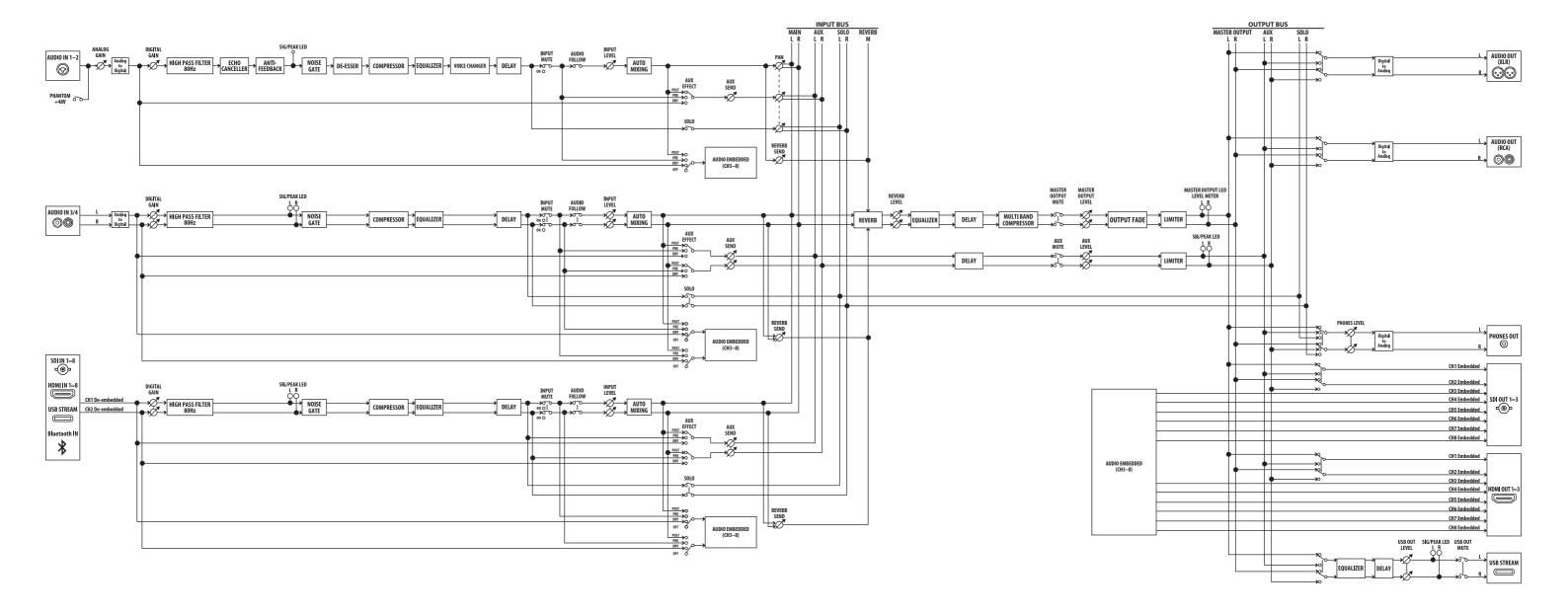